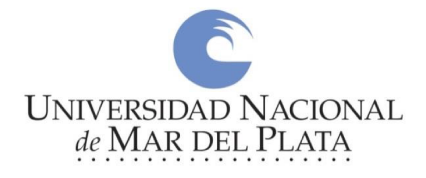

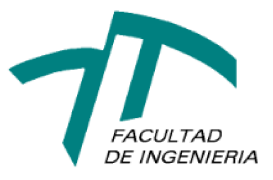

# **Universidad Nacional de Mar del Plata Facultad de Ingeniería**

## *"Sistema de Adquisición de Señales Respiratorias "*

## Informe final

*Autor:*

Agustín Alejo Borgato

*Directores:*

Dra. Mariela Azul Gonzalez Ing. Gonzalo Roberto Fontanella

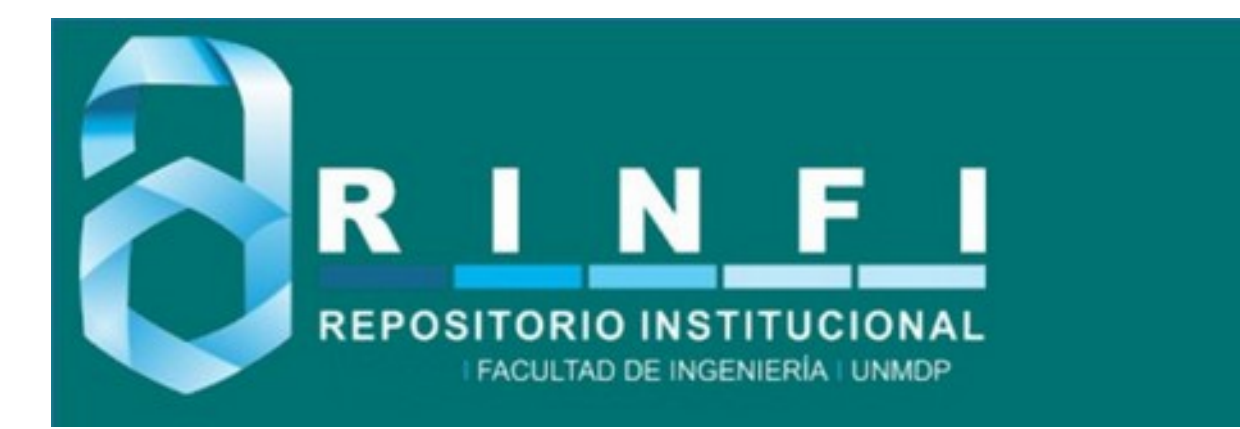

RINFI es desarrollado por la Biblioteca de la Facultad de Ingeniería de la Universidad Nacional de Mar del Plata.

Tiene como objetivo recopilar, organizar, gestionar, difundir y preservar documentos digitales en Ingeniería, Ciencia y Tecnología de Materiales y Ciencias Afines.

A través del Acceso Abierto, se pretende aumentar la visibilidad y el impacto de los resultados de la investigación, asumiendo las políticas y cumpliendo con los protocolos y estándares internacionales para la interoperabilidad entre repositorios

**OSO**<br>Esta obra está bajo una Licencia Creative Commons Atribución- NoComercial-CompartirIgual 4.0 Internacional.

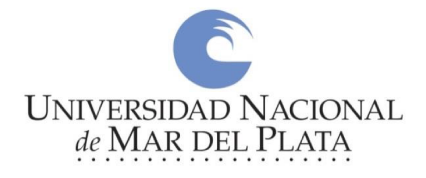

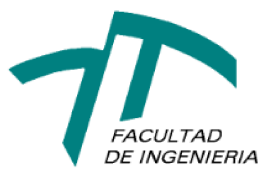

# **Universidad Nacional de Mar del Plata Facultad de Ingeniería**

## *"Sistema de Adquisición de Señales Respiratorias "*

## Informe final

*Autor:*

Agustín Alejo Borgato

*Directores:*

Dra. Mariela Azul Gonzalez Ing. Gonzalo Roberto Fontanella

### **Agradecimientos**

A mis padres, Marta y Sergio, por su ferviente apoyo durante esta etapa tan importante en mi vida.

A mis directores, Azul y Gonzalo, por sus ideas y sugerencias durante la realización del proyecto.

A los docentes de la cátedra Trabajo Final, Noelia, Fernando y Gustavo, por sus valiosas observaciones.

#### **Resumen**

#### **Sistema de adquisición de señales respiratorias**

Realizar un chequeo del sistema respiratorio permite detectar afecciones fisiológicas restrictivas y obstructivas provenientes de diferentes causas. Para ello, una forma es medir el volumen pulmonar y su caudal de ingreso y egreso de oxígeno en la parte superior del sistema respiratorio o vía aérea, estudio conocido como espirometría. Existen espirómetros de caudal y de volumen basados en diferentes métodos.

Se evaluaron varios métodos empleados por espirómetros comerciales y finalmente se optó por utilizar un sensor de presión diferencial. El método consiste en exhalar a través de una boquilla unida a una tubería, la cual posee una restricción mecánica en su punto medio y medir la diferencia de presión generada por el flujo de aire sobre dicha restricción. Mediante un modelo matemático que caracteriza al sistema neumático anterior es posible medir el caudal de aire que circula a través de la tubería.

A su vez, conocer qué cantidad del oxígeno ingresado por vía aérea llega efectivamente al organismo a través del sistema circulatorio es esencial para detectar insuficiencias respiratorias. Para ello se propone medir el porcentaje de saturación de oxígeno en sangre (SpO2). Por lo general, esta magnitud se mide en la zona capilar periférica como, por ejemplo, los dedos de la mano. El método por excelencia utilizado para medir SpO2 se conoce como fotopletismografía y se basa en el uso de emisores y receptores de luz de diferente longitud de onda que permiten medir, a partir de la cantidad de luz reflejada, el grado de oxigenación de la hemoglobina. Es un método no invasivo y seguro para los pacientes.

Por último, se requiere de una correcta representación y visualización de los resultados obtenidos a través de una interfaz amigable al usuario. Se dotó al dispositivo de opciones de visualización locales y remotas, convirtiendolo en un proyecto perteneciente al campo IoT o "Internet Of Things", un paradigma que gana terreno día a día en infinidad de aplicaciones.

Este proyecto surge a partir de una necesidad puntual del Laboratorio de Bioingeniería de la Facultad de Ingeniería de la Universidad Nacional de Mar del Plata, y es presentado como proyecto final de la carrera de Ingeniería Electrónica. Fue desarrollado en el periodo comprendido entre abril del año 2022 y mayo de 2023.

### **Índice**

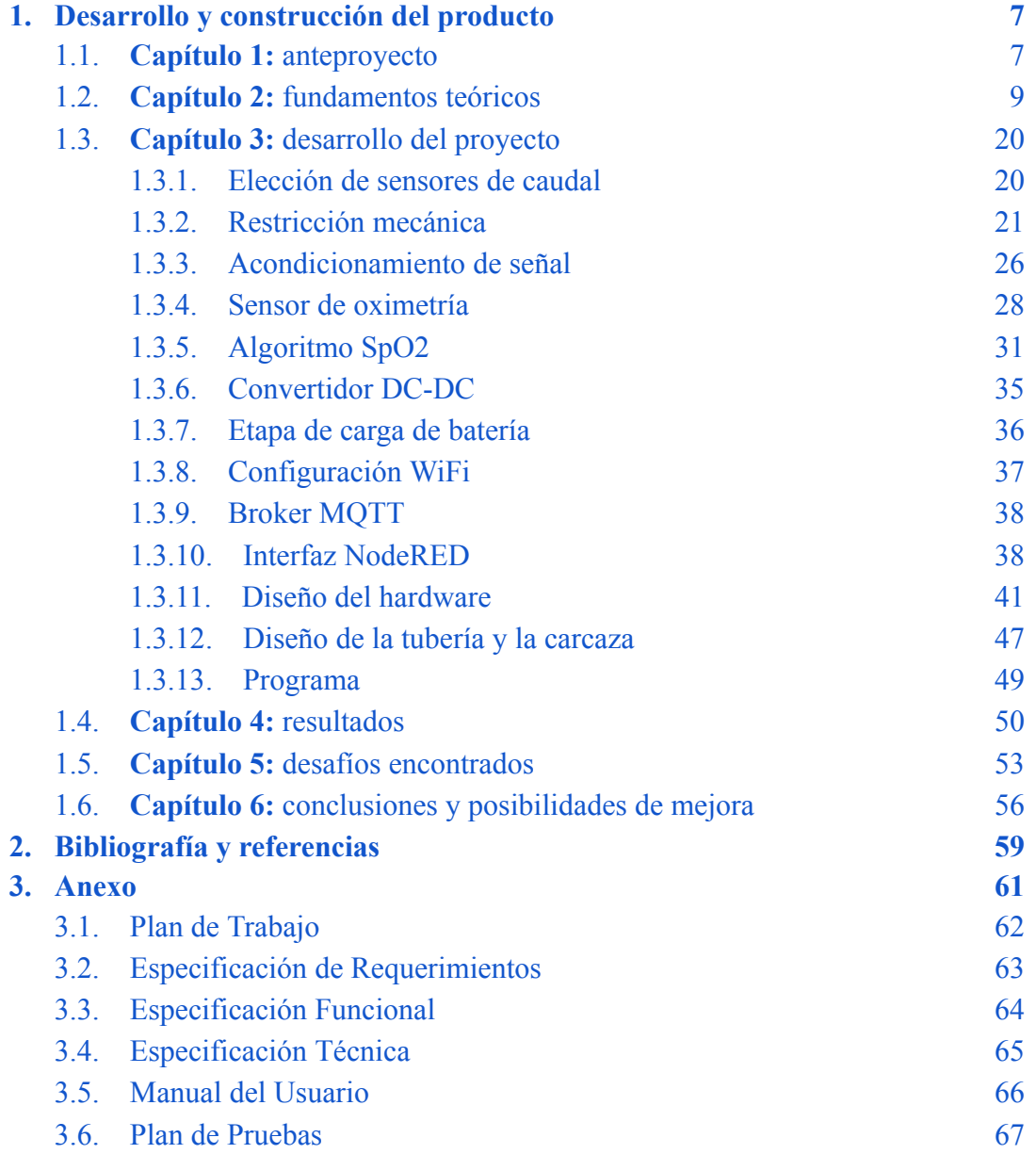

### **Abreviaturas y acrónimos**

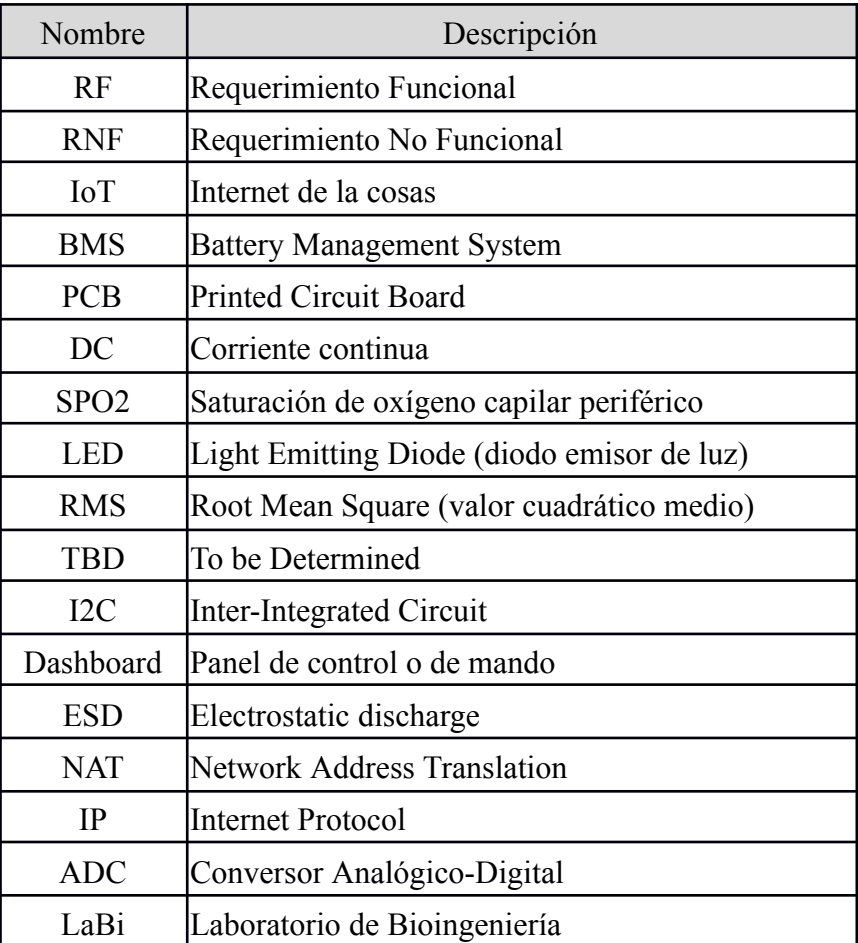

#### <span id="page-9-1"></span><span id="page-9-0"></span>**1. Desarrollo y construcción del producto**

#### **1.1. Capítulo 1: anteproyecto**

#### **Necesidad**

El proyecto se origina a partir de la necesidad de reemplazar un instrumento comercial utilizado en el Laboratorio de Bioingeniería (LaBi), por un desarrollo propio mucho más accesible en términos de costos. Este sensor se utiliza en las prácticas de la materia "Introducción a la Bioingeniería" para medir caudal y volumen respiratorio. Surge además, la necesidad de ampliar la funcionalidad requerida en el producto final y adicionar la medición de porcentaje de saturación de oxígeno en sangre. Permitiendo evaluar la función respiratoria con mayor detalle.

Por otro lado, la llegada de los dispositivos conectados a la nube/web, comúnmente denominados internet de las cosas, abren la oportunidad de aportar en el desarrollo, transmisión, procesamiento y visualización remotos de la información recolectada.

#### **Alcance**

Los beneficiarios de la solución propuesta serán los directores del proyecto, quienes forman parte del *staff* del Laboratorio de Bioingeniería. El dispositivo será utilizado en las prácticas de la materia "Introducción a la Bioingeniería" a modo demostrativo, no se utilizará bajo ningún concepto para diagnosticar una condición médica.

Se evaluará en una etapa posterior y en conjunto a un especialista en neumonología la aplicación en consultorios donde se realizan espirometrías de forma habitual, con equipos certificados.

#### **Requerimientos**

El producto final consiste en un prototipo funcional para adquisición, transmisión, procesamiento y visualización de señales respiratorias. El mismo se encarga de sensar tres magnitudes fisiológicas: caudal y volumen respiratorio y porcentaje de saturación de oxígeno en sangre, utilizando métodos no invasivos. Las señales adquiridas luego se procesan en el propio dispositivo mediante un microcontrolador colocado en una placa de diseño propio. La placa será alimentada por una batería de litio para evitar el uso de cables y garantizar su portabilidad.

A su vez, se agrega la funcionalidad de transmisión de los datos recopilados a otro dispositivo de manera inalámbrica para su posterior análisis.

Para conocer más detalles sobre los requerimientos funcionales y no funcionales del dispositivo, véase el documento Especificación de Requerimientos (3.2) de la sección Anexo.

#### **Introducción al plan de trabajo**

El proyecto surgió a principios del mes de abril de 2022 como una propuesta del Laboratorio de Bioingeniería. En los tres meses subsiguientes, se realizó una investigación sobre varios aspectos del proyecto para evaluar la factibilidad de su realización y sentar las bases formales del mismo a través de la redacción de la documentación correspondiente para su inicio.

Se diseñó un Plan de Trabajo con una fecha de inicio en junio de 2022 y una fecha de fin en marzo de 2023. Debido a diversas cuestiones, que han sido contempladas como posibles riesgos, su finalización requirió de dos meses adicionales.

#### **1.2. Capítulo 2: fundamentos teóricos**

<span id="page-11-0"></span>En este capítulo se detallan los aspectos teóricos en los cuales se sustentan los métodos utilizados para la adquisición de las señales de interés. Se dividirá en dos secciones: la primera relacionada a la obtención de caudal y volumen de aire y los parámetros pulmonares a medir y la segunda al cálculo del nivel de saturación de oxígeno en sangre.

#### **Obtención del caudal de aire**

El caudal se obtiene a partir de hacer circular aire a través de un conducto o tubería que posee una restricción en su trayecto (generalmente a la mitad de su longitud total), conocida como "placa de orificio".

El método general se conoce formalmente como: "Medición del caudal de fluido mediante dispositivos diferenciales de presión insertados en conductos de sección transversal circular llenos". Es aplicable tanto a líquidos como gases de diferentes densidades y viscosidades, también es válido para diferentes formas de restricciones mecánicas. Debido a su amplio uso en la industria, se creó un estándar internacional para regulación, surge así la norma ISO 5167-X, donde X puede representar:

- **1: Principios generales y requerimientos**
- **2: Placas de orificio**
- **3: Boquillas y boquillas de Venturi**
- **4: Tubos de Venturi**
- **5: Medidores de cono**

En este caso, la norma a consultar es la ISO 5167-2. Se presenta en este capítulo un resumen de la misma para que el lector pueda comprender los principios y limitaciones en las cuales se sostiene el método elegido. Para una información más detallada se recomienda consultar la bibliografía [3][4][5].

Hay dos usos distintos para las boquillas y las placas de orificio. El primero es solamente restringir el flujo, donde la precisión generalmente no es importante y el segundo es la medición del flujo, donde la precisión del cálculo es relevante.

Según el uso requerido, se requerirá de mayor o menor exactitud en la estimación del coeficiente de descarga, éste se define como: "la relación entre la descarga real y la descarga ideal, es decir, la relación entre el caudal másico en el extremo de descarga de la tobera respecto de una tobera ideal que expande un fluido idéntico desde las mismas condiciones iniciales hasta las mismas presiones de salida" [1].

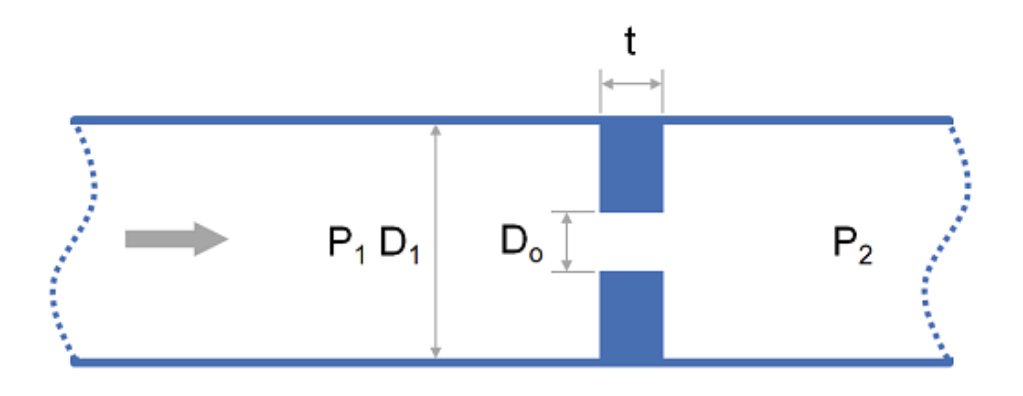

*Figura 1: corte longitudinal de una tubería genérica con restricción (orificio).*

La precisión del coeficiente de descarga tiene mayor importancia en caso de utilizar una placa de orificio y variará según la ubicación de las tomas de presión. Los arreglos comunes son los siguientes [4]:

- **Tomas de esquina (Corner tappings):** los puntos de toma están en la brida.
- **Tomas de brida (Flange tappings):** los puntos de toma están una pulgada por encima y por debajo respecto de la placa de orificio, se ubican en las bridas que unen ambas secciones de la tubería.
- **Tomas 2.5D y 8D:** los puntos de toma son 2.5 diámetros de tubería por encima y 8 diámetros de tubería por debajo del punto medio.
- **Tomas D y D/2:** los puntos de toma son de 1 diámetro de tubería por encima y medio diámetro de tubería por debajo.

A continuación se muestran algunos ejemplos de los tipos de tomas de presión diferencial más comunes.

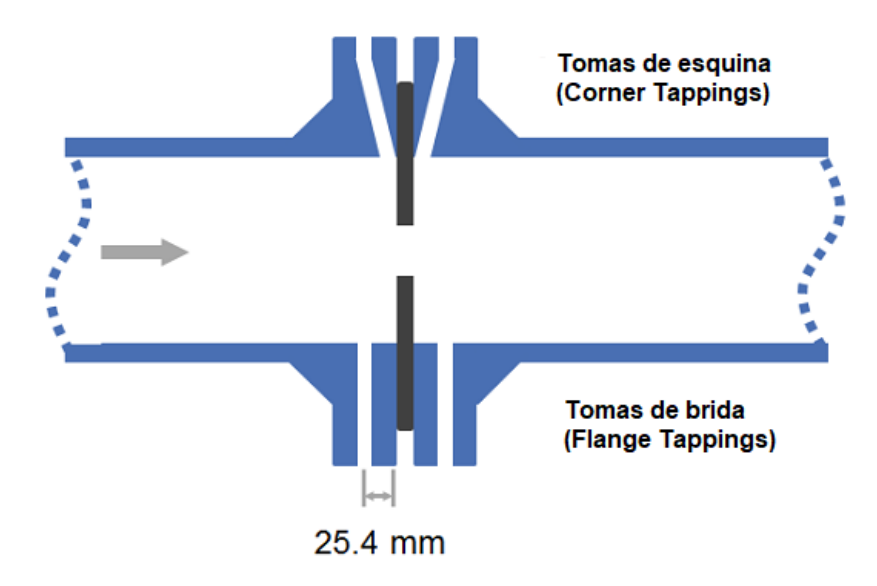

*Figura 2: tipos de tomas de presión Corner y Flange, ambas sobre la brida, corte longitudinal.*

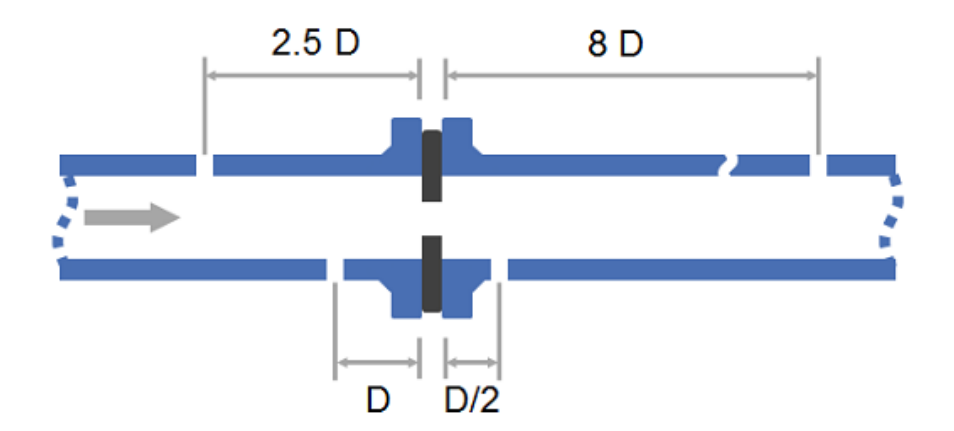

*Figura 3: tipos de tomas de presión 2.5D y 8D y D y D/2, corte longitudinal.*

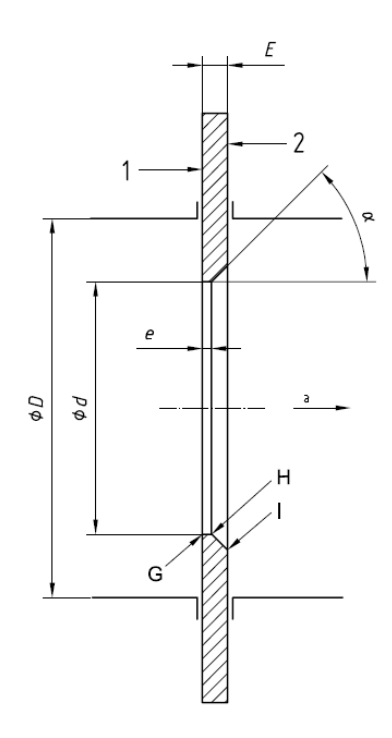

*Figura 4: placa de orificio, corte longitudinal.*

#### **Restricciones de diseño [5]:**

- El espesor de la restricción "E" debe ser entre "e" y 0.05D (para D pequeños hasta E=3.2mm es aceptable).
- El espesor del orificio "e" debe ser entre 0.005D y 0.02D.
- Si  $E > e$ , la cara trasera de la placa debe tener un biselado a 45 +/- 15°.
- El borde frontal del orificio debe ser recto o afilado.
- El diámetro de orificio "d" debe ser:  $d \ge 12.5$  mm.
- El diámetro de la tubería "D", debe ser: 50 mm ≤ D ≤ 1000 mm.
- $\theta$  B = d/D debe ser: 0.1 ≤ β ≤ 0.75.
- El coeficiente de Reynolds calculado respecto de D  $Re<sub>p</sub>$  debe ser:  $Re<sub>p</sub>$  ≥ 5000 y  $Re<sub>D</sub> \ge 170\beta^2 D$ . El número de Reynolds (Re) es un número adimensional utilizado en mecánica de fluidos, diseño de reactores y fenómenos de transporte para caracterizar el movimiento de un fluido. Su valor indica si el flujo sigue un modelo laminar o turbulento.
- El diámetro del orificio debe ser lo más consistente posible, con variaciones menores al 0.05% en su circunferencia.
- Si se desea medir flujo en ambas direcciones, el orificio de la placa no debe tener biselado, debe ser recto y tener un solo espesor de valor E.
- Se puede usar una sola placa de orificio con varios juegos de tomas de presión, pero para evitar interferencias mutuas entre tomas del mismo lado de la placa de orificio, deben desfasarse al menos 30° respecto de su eje axial.
- En el caso de flujo bidireccional para tomas D y D/2 con una única placa de orificio, dos juegos de tomas deben ser utilizados de acuerdo a la dirección del flujo.
- El diámetro de las tomas debe ser menor a 0,13D y menor a 13 mm y ambas deben tener el mismo diámetro.
- El conducto interno de las tomas debe ser cilíndrico y su longitud de al menos 2.5 veces el diámetro interno de la toma. Su entrada debe ser recta.
- Las tomas suelen colocarse sobre el mismo eje axial.

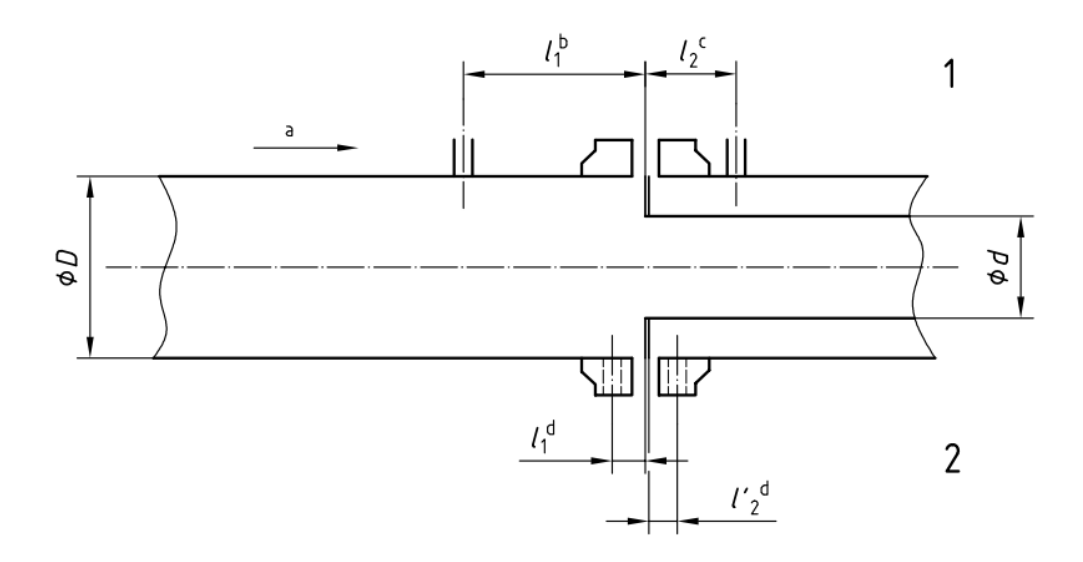

*Figura 5: tubería genérica con tomas tipo brida (Flange) y D y D/2, corte longitudinal.*

#### **Referencias:**

- 1 Tomas de presión D y D/2
- 2 Tomas de brida
- a Dirección del flujo
- $b 11 = D \pm 0,1D$
- c l2 = 0,5D  $\pm$  0,02D para b < 0,6 y 0,5D  $\pm$  0,01D para b > 0,6

d - l1 = l'2 = (25,4  $\pm$  0,5) mm (para b > 0,6 y D < 150 mm)  $(25,4 \pm 1)$  mm (para b < 0,6)  $(25,4 \pm 1)$  mm (para b > 0,6 y 150 mm < D < 1 000 mm)

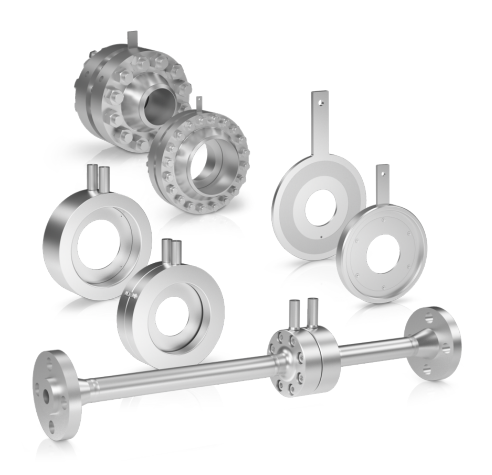

*Figura 6: ejemplo de una tubería con placa de orificio comercial.*

Para el diseño final se optó por utilizar **tomas de brida** por el hecho de requerir solo un par de tomas para medir flujo bidireccional [5]. Para este tipo de tomas rigen las siguientes restricciones:

- $\bullet$  d  $\geq$  12,5 mm;
- 50 mm  $\leq D \leq 1000$  mm;
- $\bullet$  0,1  $\leq$  β  $\leq$  0,75;
- $Re_p \ge 5000 \text{ y } Re_p \ge 170\beta^2 D$
- Placa de orificio sin biselado

Se detallaran a continuación cuales son los coeficientes esenciales a obtener para aplicar el modelo matemático que permite obtener el caudal a través de un tubo con placa de orificio, a partir de su diferencia de presión.

#### **Coeficiente de rugosidad (Ra)**

La rugosidad interna de la tubería debe cumplir ciertas especificaciones para obtener los valores de incertidumbre en la medición detallados en la norma. El coeficiente de rugosidad permite cuantificar el grado de irregularidad que posee una superficie.

La norma establece el término  $10^4$ Ra/D como parámetro para evaluar los límites acotados en tablas, que también dependen de los valores de β y  $Re_p$  [5].

#### **Coeficiente de descarga (Cd)**

Este coeficiente, ya definido anteriormente, se obtiene a partir de la ecuación Reader-Harris/Gallagher (1998) [6] cuya expresión es válida si se cumplen las restricciones de diseño establecidas por la norma.

$$
C_d = 0.5961 + 0.0261\beta^2 - 0.216\beta^8 + 0.000521\left(\frac{10^6\beta}{Re_b}\right)^{0.7} + (0.0188 + 0.0063A)\beta^{3.5}\left(\frac{10^6}{Re_b}\right)^{0.3}
$$
  
+  $(0.043 + 0.080e^{-10L_1} - 0.123e^{-7L_1})(1 - 0.11A)\frac{\beta^4}{1-\beta^4} - 0.031(M'_{2} - 0.8M'_{2}^{1.1})\beta^{1.3}$ 

 $Si D < 71,12$  mm se adiciona el coeficiente:

+ 0.011(0.75 - 
$$
\beta
$$
)(2.8 -  $\frac{D}{25.4}$ )

#### **Referencias:**

 $β = d/D$  = Relación entre diámetro de orificio y diámetro a la entrada de la tubería.  $Re_p$  = Numero de Reynolds respecto de D.

 $L_1 = l_1/D$  = Cociente entre la distancia de la toma frontal respecto de la cara frontal de la placa de orificio sobre el diámetro de la tubería.

 $L'_2 = l'_2/D$  = Cociente entre la distancia de la toma posterior respecto de la cara posterior de la placa de orificio sobre el diámetro de la tubería.  $L'_2$  se mide respecto de la cara posterior de la placa mientras que  $L<sub>2</sub>$  se toma respecto de la cara frontal.

$$
M'_{2} = \frac{2L'_{2}}{1-\beta}
$$

$$
A = \left(\frac{19000\beta}{Re_{b}}\right)^{0.8}
$$

Para tomas de brida, los coeficientes descritos anteriormente toman los siguientes valores:

$$
L_{1} = L'_{2} = \frac{25.4^{*}}{D}
$$

\* donde el numerador representa la distancia típica respecto de la placa de orificio en la cual se sitúa la toma, en el diseño se utilizó 3,5 mm.

#### **Coeficiente de expansibilidad** ε

Para los tres tipos de arreglos de tomas anteriores, la fórmula empírica del coeficiente de expansibilidad es la siguiente. Donde  $\Delta p$  y  $p$  son la diferencia de presión generada entre la entrada y a la salida de la placa de orificio y la presión atmosférica respectivamente. Por último, k es el coeficiente isentrópico del gas en cuestión, aire húmedo a 30-32 ºc aprox. (se busca replicar las características del aliento).

$$
\epsilon_{RH} = 1 - (0.351 + 0.256\beta^4 + 0.93\beta^8) \bigg[ 1 - \left( 1 - \frac{\Delta p}{p} \right)^{1/\kappa} \bigg]
$$

Los valores de ε se encuentran tabulados en [2] y [5].

#### **Numero de Reynolds**

$$
Re_{D} = \frac{4Q\rho}{\pi\mu D}
$$

Donde:

Q = caudal  $[m^3/s]$  $p =$  densidad  $[K q/m^3]$  (aire húmedo a 32 °c)  $\mu$  = viscosidad dinámica [ $\mu Pa$ . *s* ] (aire a 30 °c) D = diámetro de entrada de la tubería [m]

#### **Parámetros pulmonares**

Resulta necesario describir cuales son los parámetros pulmonares existentes y cuales se desean medir para conocer sus valores típicos y poder contrastar las mediciones obtenidas.

#### **Volúmenes**

- **Volumen corriente (VC):** aire desplazado durante una respiración normal (inspirado o espirado). Valor aprox.: **0,5 L** (normal) / **3 L** (al hacer ejercicio).
- **Volumen inspiratorio de reserva (VIR):** representa el volumen adicional que puede introducirse en los pulmones al realizar una inspiración máxima desde volumen corriente. Valor aprox.: **3,3 L** (hombres) / **1,9 L** (mujeres).
- **Volumen espiratorio de reserva (VER):** volumen máximo que puede ser exhalado al final de la respiración normal. Valor aprox (reposo): **1 L** (hombres) / **0,7 L** (mujeres).
- **Volumen residual\* (VR):** volumen de aire remanente al final de la espiración máxima. No varía al realizar ejercicio. Valores aprox.: **1,2 L** (hombres) / **1,1 L** (mujeres).

#### **Capacidades**

● **Capacidad inspiratoria (CI):** volumen máximo que se puede inspirar de forma forzada. La referencia se toma desde la última exhalación durante una respiración normal.

$$
CI = VC + VIR
$$

● **Capacidad espiratoria (CE):** volumen máximo que se puede inspirar de forma forzada. La referencia se toma desde la última inhalación durante una respiración normal.

$$
CE = VC + VER
$$

● **Capacidad residual funcional\* (CRF):** es el volumen residual más el volumen de reserva (volumen máximo espirable).

$$
CRF = VER + VR
$$

● **Capacidad vital (CV):** volumen total menos volumen residual, es el máximo volumen útil. También es la suma entre el volumen máximo inspirado y el máximo espirado.

$$
CV = VIR + VC + VER
$$

● **Capacidad pulmonar total\* (CPT):** volumen total de aire en los pulmones.

$$
CPT = VIR + VC + VER + VR
$$

\*no medible con un espirómetro

Todos los parámetros que sean medibles pueden ser obtenidos con el dispositivo, aunque la capacidad vital será el parámetro de mayor interés.

#### **Obtención del porcentaje de SPO2 mediante oximetría de pulso**

La oximetría de pulso es un método no invasivo que permite la estimación de la saturación de oxígeno de la hemoglobina arterial y también vigila la frecuencia cardiaca y la amplitud del pulso.

La presión parcial de oxígeno disuelto en la sangre arterial se denomina PaO2. El porcentaje de saturación de oxígeno unido a la hemoglobina en la sangre arterial se denomina SaO2 y cuando se mide por un oxímetro de pulso, este valor se denomina  $SnO2$ 

Para la determinación de la saturación de hemoglobina arterial con oxígeno (SpO2), el oxímetro de pulso o pulsioxímetro usa la espectrofotometría basada en que la oxihemoglobina o hemoglobina oxigenada (HbO2) y la desoxihemoglobina o

hemoglobina reducida (Hb) absorben y transmiten determinadas longitudes de onda del espectro luminoso para la luz roja (640-660 nm) y la luz infrarroja (910-940 nm). La HbO2 absorbe más la luz infrarroja y permite el paso de la luz roja; por el contrario, la Hb absorbe más la luz roja (R) y permite el paso de la luz infrarroja (IR). La relación entre la absorción de la luz R e IR mide el grado de oxigenación de la hemoglobina.

Los oxímetros de pulso tienen dos sensores o sondas con diodos emisores de luz (LED), uno para luz IR y otro para la R, además, de un fotodiodo detector. Los LEDs y el fotodiodo detector suelen colocarse en puntos opuestos dejando en medio el tejido translúcido (pulpejo del dedo, pabellón auricular, etc).

Se obtienen entonces dos señales diferentes (una por cada LED), que representan la cantidad de luz absorbida por la HbO2 y la Hb. Además, cada señal posee dos componentes: una debida a la pulsación de la sangre arterial, de frecuencia igual a la frecuencia cardiaca, denominada componente arterial pulsátil o componente de alterna (AC); y otra debida a la luz reflejada en los tejidos, huesos, piel y sangre venosa denominada componente estática o de continua (DC).

La siguiente fórmula muestra como del cociente del valor AC y DC la luz R e IR se obtiene el parámetro Z [12]:

$$
Z = \frac{AC_R/DC_R}{AC_{IR}/DC_{IR}}
$$

Este parámetro se utiliza junto con otros coeficientes (determinados por el fabricante luego de numerosas pruebas) para obtener el valor final de SpO2. Los algoritmos derivan de mediciones en voluntarios sanos sometidos a diferentes concentraciones mezcladas y decrecientes de oxígeno que generalmente son únicas para cada fabricante. Los actuales oximetros además de la SpO2 y la frecuencia cardiaca, muestran una onda pletismográfica de la absorción de luz.

La precisión y exactitud dependen de las diferentes marcas y estudios realizados que van de desde más o menos 10% para valores de SpO2 extremadamente bajos a menos de 2% en sujetos con saturaciones de oxígeno normales (por encima del 90%); los oxímetros disminuyen su precisión enormemente si el valor de SpO2 está por debajo de 70 u 80% [12][23].

Los sitios del cuerpo que generalmente se usan para medir la SpO2 son los dedos de la mano, primer dedo del pie y lóbulo de la oreja. En neonatos y lactantes menores se usan las palmas y plantas. Otros lugares menos frecuentes son la lengua, alas de la nariz y mejillas.

La validez y confiabilidad de las mediciones de los oxímetros de pulso convencionales, puede verse afectada por diversas circunstancias [14]:

1. **El movimiento:** es la más común, sobre todo en niños muy pequeños o recién nacidos. Dado que en la oximetría de pulso se miden las componentes pulsátiles arteriales y no arteriales (tejidos y sangre venosa), el movimiento corporal durante la medición provoca que el sensor "confunda" ambas componentes

entre sí y este ofrecerá niveles de saturación falsamente bajos.

- 2. **Baja perfusión:** la perfusión del lecho vascular entre el diodo emisor de luz (LED) y el sensor de la sonda determina la magnitud de la señal disponible para el oxímetro de pulso. Al disminuir la perfusión, también lo hace la magnitud de la señal, como la pulsación arterial es necesaria para la medición, los estados de baja perfusión pueden alterar las lecturas. Cuando la perfusión desciende hasta niveles demasiado bajos, la magnitud de la señal se aproxima al nivel de ruido básico del sistema en la electrónica del SpO2, lo que permite que el ruido supere a la señal fisiológica.
- 3. **Pigmentación de la piel y pintura de uñas:** la piel oscura potencialmente tendría errores con lecturas de SpO2 menores de 80% y el esmalte de uñas, absorbe la luz a 660nm o 940nm pueden interferir con la capacidad del oxímetro de pulso para interpretar la SaO2.
- 4. **Interferencia electromagnética:** la energía electromagnética externa como la proveniente de tomógrafos, celulares u otros pueden ocasionar una disminución en la calidad óptica de las lecturas del oxímetro, lo cual lleva a lecturas bajas de SpO2 y falsas alarmas.
- 5. **Interferencia de la luz ambiental:** la luz intensa blanca (fototerapia, luces de quirófanos, etc.) o roja pueden interferir con la lectura de los oxímetros porque los fotodetectores pueden captarla pudieron llegar a saturarlos. Esta dificultad puede evitarse cubriendo el sensor con un material no transparente.
- 6. **Variantes de Hemoglobinas** que pueden afectar la lectura de los oxímetros, existen 2 situaciones:

Carboxihemoglobina (COHb), la mayor presencia de esta molécula en la sangre sobreestima los valores de oxigenación arterial porque la COHb absorbe la luz roja en un grado similar al de la HbO2 (oxihemoglobina), actuando como un *offset* positivo en el valor de SpO2 final.

Metahemoglobina, su presencia es normalmente menor al 1% y no da problemas, pero en intoxicaciones por sulfonamidas, uso de anestésicos, óxido nítrico y hemoderivados artificiales puede elevarse causando alteración de la lectura porque la metahemoglobina absorbe la luz en forma similar a la HbO2, lo cual no puede ser discriminado por el microprocesador del oxímetro.

Las múltiples causas de errores en la lectura de las SPO2 hacen que casi el 86% de las alarmas sean falsas cuando un oxímetro es regulado a umbrales normales de saturación, por lo cual se postula que el monitoreo continuo con oxímetro de pulso no tiene importancia en pacientes relativamente estables [12].

### **Valores promedios**

El valor de SpO2 medio a nivel del mar es 97-99%, con límites inferiores de 94%. Otras fuentes afirman que los valores normales en pacientes saludables se encuentran entre 95 y 100% [23].

Se recomienda que a nivel del mar se use oxígeno en pacientes con SpO2 menor a 90% y no menor a 94% [12].

#### **1.3. Capítulo 3: desarrollo del producto**

<span id="page-22-0"></span>En este capítulo se detallan cuáles fueron los pasos a seguir para la construcción del dispositivo final. Para una mejor comprensión, véase los documentos Especificación de Requerimientos (3.2) y Especificación Funcional (3.3) en el apartado Anexo.

#### **1.3.1. Elección de sensores de caudal**

<span id="page-22-1"></span>Existen varios sensores comerciales capaces de medir el caudal de aire circulante a través de una tubería, cada uno basado en diferentes métodos. A continuación se listaran, sin entrar en detalle sobre marcas y modelos, los tipos de sensores más comunes, cada uno basado en un método de medición diferente:

**Presión diferencial:** permite medir caudal de aire a partir de medir la diferencia de presión entre los extremos de una tubería que posee una restricción mecánica en su trayecto.

**Filamento incandescente:** Permite medir caudal de aire a partir de medir la variación de temperatura sobre un filamento caliente, debido a la circulación de aire.

**Caudalímetro de área variable (rotámetro):** consiste en un tubo cónico con un flotador, a medida que el caudal aumenta el flotador sube permitiendo que mayor cantidad de aire escape a su alrededor debido al aumento de área del tubo.

**Aspa/hélice:** dispositivo rotativo con aspas que gira gracias a la acción del flujo sobre las mismas, es posible relacionar el caudal con su velocidad de giro.

Al momento de desarrollar el dispositivo, el laboratorio contaba con dos tipos de sensores diferentes: presión diferencial y filamento incandescente. Se evaluó en una etapa temprana del proyecto la construcción de un sensor de aspa rotativa pero se desistió debido a la posibilidad de utilizar los sensores comerciales antes mencionados.

Se compararon las prestaciones de ambos sensores y se concluyó que la opción más viable sería utilizar un sensor de presión diferencial, debido a la posibilidad de ajustar el rango de medición modelando la restricción mecánica. A continuación se muestra una tabla comparativa entre ambas opciones:

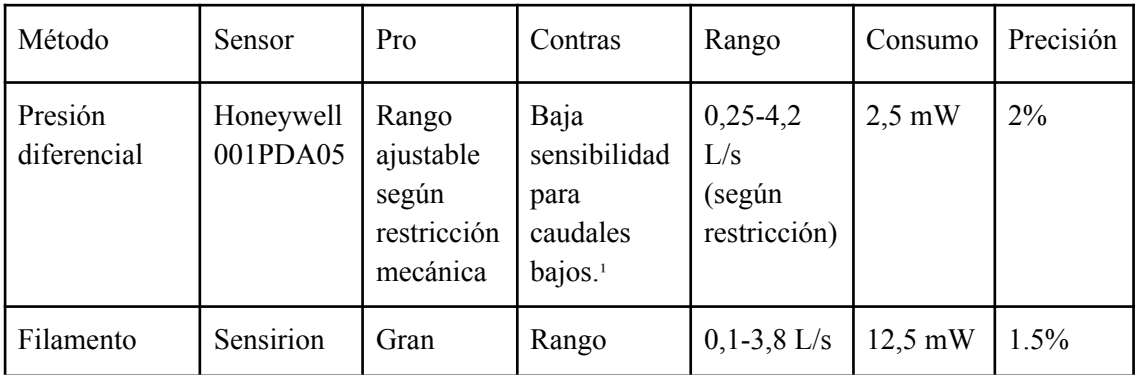

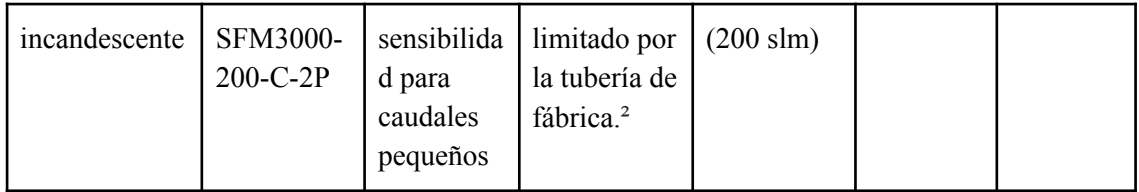

<sup>1</sup>. debido a la baja presión diferencial generada sobre la restricción mecánica.

². El sensor se encuentra integrado por defecto a una tubería, si se desea aumentar el rango de caudal se requiere de una bifurcación mecánica para repartir el flujo y evitar la saturación.

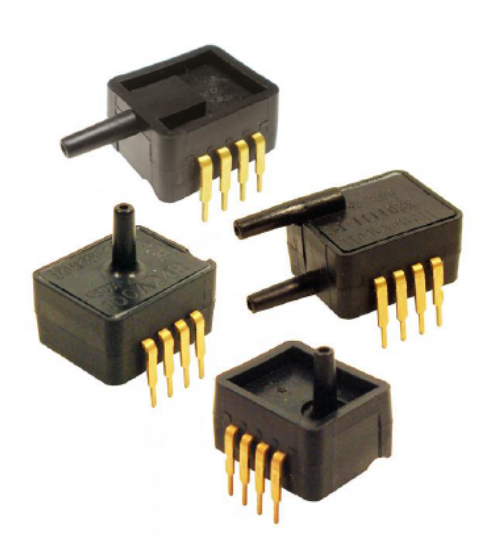

*Figura 7: serie de sensores de presión diferencial Honeywell ASDX.*

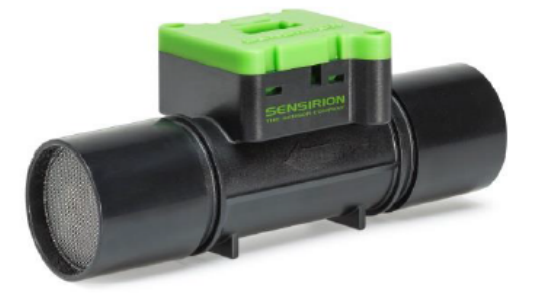

*Figura 8: sensor de filamento incandescente Sensirion SFM3000.*

#### **1.3.2. Restricción mecánica**

<span id="page-23-0"></span>En esta sección se muestran los criterios y cálculos necesarios para la construcción de la restricción mecánica.

Se optó por utilizar una tubería con placa de orificio integrada en la misma pieza con tomas de brida. Los motivos para utilizar este tipo de tomas se fundamentan en:

Primero, es el tipo de toma más utilizada por equipos de espirometría basados en el mismo método.

Segundo, al tratarse de un caudal bidireccional con este tipo de toma solo se requiere de un par para ambas direcciones de caudal.

Tercero, se contempló el uso de un filtro antibacteriano a la entrada de la tubería, el cual modifica el diámetro efectivo de entrada de la tubería. Recordemos que las tomas D y D/2 como su nombre lo indica dependen exclusivamente del diámetro de entrada D.

Teniendo en cuenta todas las restricciones mencionadas en el Capítulo 2, surgieron varios desafíos, entre ellos:

- 1. Diseñar y aplicar el modelo a una tubería cuya placa de orificio posee un diámetro menor a 12,5 mm y un diámetro de entrada menor a 50 mm.
- 2. Ubicar convenientemente las tomas de presión diferencial para el caso de flujo bidireccional.
- 3. Estimar el coeficiente de Reynolds.
- 4. Estimar el coeficiente de expansibilidad.
- 5. Calcular el coeficiente de descarga.
- 6. Verificar experimentalmente si el modelo resulta válido para el diseño propuesto.

El principal inconveniente fue aplicar el modelo a una tubería de dimensiones tan pequeñas, su tamaño se vio condicionado por:

- 1. La utilización de filtros antibacterianos comerciales a la entrada.
- 2. El bajo caudal que produce una persona al inhalar/exhalar a través del tubo.
- 3. La presión generada sobre el sensor de presión diferencial.

Para las primeras pruebas se utilizó un tubo muy similar en dimensiones al propuesto finalmente, brindado por el LaBi.

Se usaron arandelas de metal para dimensionar la placa de orificio en este tubo prototipo. Luego de numerosas pruebas, se llegó a la conclusión de que el diámetro de la placa de orificio debía ser inferior a 10 mm para generar la presión diferencial suficiente a la hora de soplar a través del tubo, y superior a 8mm para evitar que el sensor llegue a su umbral máximo de 1 psi y se sature.

Las pruebas con este tubo fueron de suma importancia ya que permitieron verificar que era posible aplicar el modelo en un tubo de menores dimensiones a las mínimas recomendadas, situación que luego se validó con los resultados obtenidos. Para más detalles sobre las pruebas realizadas, véase el documento Plan de Pruebas (3.6) en la sección Anexo.

A continuación se mostrarán los resultados de los coeficientes necesarios para verificar la validez del modelo aplicado a la restricción mecánica, sin entrar en detalle sobre su desarrollo matemático.

#### **Diámetro de la placa de orificio**

 $d = 0.0083m$ 

Valor obtenido experimentalmente para evitar la saturación del sensor y la suficiente presión diferencial para obtener mediciones coherentes.

#### **Diámetro de entrada del filtro antibacteriano**

#### $D = 0.0153m$

Se tuvo en cuenta el diámetro interno del filtro y no el diámetro interno del tubo para reducir el error en el modelo matemático.

#### **Coeficiente Beta**

 $\beta = 0.54248$ 

#### **Coeficiente de descarga**

 $C_d = 0,6204$ 

#### **Coeficiente de Reynolds**

 $Re_p \approx 20330$  (para un caudal de 4 L/s)

 $Re_p \approx 5082$  (para un caudal de 1 L/s)

En ambos casos  $Re_p \ge 5000$  por lo que es posible aplicar el modelo. Se tomaron valores extremos de caudal típicos al soplar sobre un tubo con restricción, estos se obtuvieron una vez construido el tubo por lo que se debió corroborar el cumplimiento de esta condición a posteriori.

Nótese que para caudales bajos (alrededor de 0,6 L/s)  $Re_p \approx 3000$ , valor que delimita la transición entre flujo laminar y turbulento, lo que afecta negativamente a la exactitud del método.

#### **Coeficiente de rugosidad**

Dado que el dispositivo se construirá mediante impresión aditiva térmica, se evaluaron varios materiales posibles, siendo el PLA (Polylactic acid) la opción más viable para la construcción del tubo con placa de orificio debido a su elasticidad y resistencia a quebraduras.

 $R_{a(PLA)} = 7,061 \mu m$  [21]

 $10^4 \frac{R_a}{D}$  = 4, 615 (dentro del rango válido para aplicar el modelo, entre 0 y 7,7).

#### **Constante isentrópica del aire seco**

$$
\kappa = 1, 4
$$

Este coeficiente es utilizado en el cálculo del coeficiente de expansibilidad. No se observan grandes discrepancias en un rango amplio de temperatura en las tablas, por lo que se asume que tampoco existirán grandes variaciones con la humedad ya que, tanto la temperatura como la humedad tienen efecto sobre la densidad del aire [17].

#### **Densidad del aire húmedo a 32ºc y presión atmosférica**

$$
\rho = 1,136 \left[ kg/m^3 \right]
$$

Se intentaron replicar las características del aliento humano. La temperatura se midió con un tester y una termocupla tipo K, soplando directamente sobre la termocupla. El valor de densidad se obtuvo de [18] asumiendo un valor de humedad relativa alto (99%), debido a la humedad del hálito.

#### **Factor de expansibilidad**

$$
\epsilon = 0.98
$$

Para calcular este coeficiente de forma experimental es necesario medir la presión absoluta respecto de la presión ambiente a la entrada y a la salida de la placa de orificio. Sin embargo, no resultó necesario ya que a los niveles de presión diferencial tan bajos que genera una persona al soplar el aire no logra comprimirse de manera significativa, lo que reduce la variabilidad y el error de estimación de este factor.

El valor puede obtenerse de las tablas presentes en la bibliografía [2][5]. En [2] se presenta una corrección aplicada específicamente a tomas de brida, sin embargo los resultados son prácticamente idénticos a los presentados en [5].

En todos los casos el factor ε depende de la diferencia de presión aplicada sobre la placa de orificio, se tomó el factor  $\frac{\Delta P (presión dif.)}{P (presión atm.)} = \frac{1 [psi]}{14,696 [psi]} = 0,068$  y el valor de  $\beta$ correspondiente para obtener el valor de  $\varepsilon = 0$ , 9749 en [2].

En [5] se busco el valor correspondiente a κ = 1, 4 y el β más próximo a 0,54, como no está disponible el valor de la relación entre la presión a la entrada y la presión a la salida  $\frac{p_2}{p_1}$ , se compararon los resultados con [2].  $\overline{p}$ 1

Dado la enorme variabilidad de este factor, se eligió utilizar finalmente  $\epsilon$  = 0, 98. Valor que brindó la menor discrepancia a la hora de validar los resultados con otro instrumento (ver Capítulo 4: resultados).

#### **Modelo matemático**

El modelo matemático completo consta de las siguientes fórmulas: la primera relaciona la tensión de salida del sensor con el valor real de presión diferencial medido y la segunda representa el modelo para hallar el caudal másico de aire circulante a través del tubo.

1) 
$$
V[volts] = \frac{0.8*VCC}{P_{min} - P_{max}[psi]} * (\Delta P[psi] - P_{min}) + 0.1 * VCC
$$

VCC es la tension de alimentacion (5V), mientras que  $P_{min}$  y  $P_{max}$  son los límites extremos en psi del sensor, en este caso  $\pm$  1 *psi* respectivamente.

Despejando  $\Delta P$  se obtiene:

$$
\Delta P[psi] = (V[volts] - 0.1 * VCC) * \frac{P_{min} - P_{max}}{0.8 * VCC} + P_{min}
$$

Luego, se introduce el valor de ΔP en la siguiente ecuación, obteniéndose el valor de caudal másico a través del tubo.

2) 
$$
q_m[kg/s] = \frac{c_d}{\sqrt{1-\beta^4}} * \varepsilon * \frac{\pi}{4} * d^2 * \sqrt{2\Delta P * \rho}
$$

Finalmente, el caudal volumétrico se obtiene del cociente entre el caudal másico y la densidad del fluido.

$$
Q[L/s] = \frac{q_m}{\rho}
$$

**Nota:** solo se expresan las unidades de los resultados finales para no extender la redacción explicando paso a paso la conversión de unidades requerida en los cálculos.

#### **Otro enfoque posible**

Existe un segundo método para medir caudal a través de una placa de orificio. El método se basa en caracterizar experimentalmente la resistencia neumática que ofrece la placa de orificio al paso del aire. Para utilizar este método se requiere de una fuente de caudal controlado (y variable), dado que esta resistencia no es lineal y su valor depende del tipo de flujo (laminar, turbulento o mixto), dependiente a su vez del coeficiente de Reynolds.

Al momento de realizar esta etapa del proyecto no se encontraba disponible ninguna fuente de caudal controlado conocida.

#### **1.3.3. Acondicionamiento de señal**

<span id="page-28-0"></span>La señal de salida del sensor de presión diferencial requirió de un correcto acondicionamiento para obtener lecturas de mayor confiabilidad.

#### **Ajuste del punto de reposo y calibración**

Se utilizó un divisor resistivo para ajustar el cero de la señal o punto de reposo. Este punto se encuentra originalmente en 2,5V y corresponde a la mitad de la tensión de alimentación del sensor. Se considera el punto de reposo ya que esta tensión corresponde a 0 psi de presión diferencial. Este punto debió trasladarse a 1,65V, que representa el punto medio del rango de tensión que puede leer el ADC del microcontrolador. El rango útil del ADC se encuentra entre los 0,15V y 3,145V.

El divisor resistivo se confeccionó con un potenciómetro lineal (RV1) y es el utilizado para calibrar el dispositivo . En resumen, el ADC debe medir 1,65V cuando no hay caudal de aire a través del tubo con placa de orificio. Para más información sobre la calibración del dispositivo, véase el documento Manual del Usuario (3.5) en la sección Anexo.

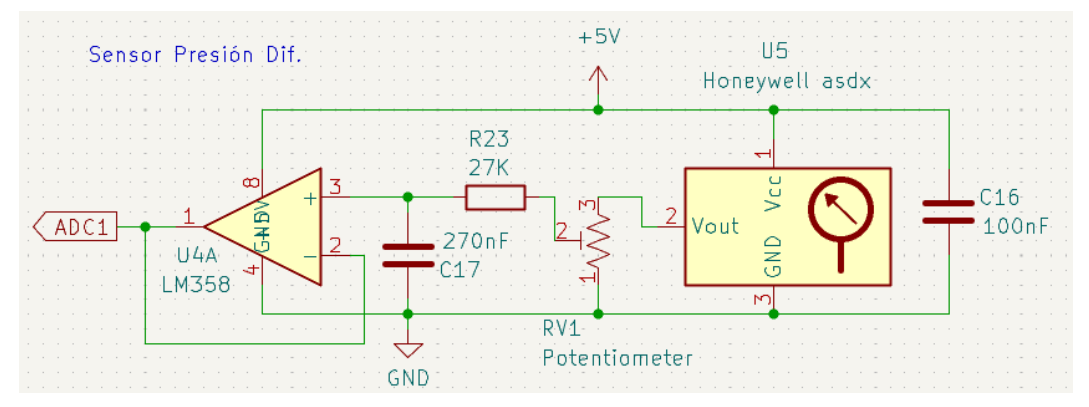

*Figura 11: sensor de presión diferencial y circuitería adicional.*

#### **Filtrado**

Se utilizó un filtro pasa-bajos primer orden de 22 hz de frecuencia de corte (fc) para mitigar el efecto del ruido proveniente de la alimentación del sensor de presión diferencial. De esta forma se consiguió "suavizar" la señal de tensión adquirida por el ADC. Se experimentó con diferentes frecuencias de corte entre 12 y 27hz obteniéndose resultados muy similares. Finalmente se fijó fc=22 hz, siguiendo las recomendaciones de la Sociedad Americana de Tórax (ATS) para la estandarización de equipos de espirometría [22].

El uso del filtro ocasionó problemas de inestabilidad en las lecturas del ADC del microcontrolador por el hecho de utilizar un capacitor, el cual interfiere con el capacitor de muestreo interno utilizado por el ADC, en otras palabras carga su circuito interno. Para mitigar este problema se recurrió al uso de un *buffer* de ganancia unitaria, el cual enmascara la capacidad extra que agrega el capacitor del filtro [9].

Se analizó el diseño de un filtro digital de igual fc y 50hz de frecuencia de muestreo. En el caso de un IIR se llegó a la conclusión de que el orden requerido era demasiado alto (mayor a 10), debido a la proximidad entre la fc y la mitad de la frecuencia de muestreo, agregando mayor complejidad al procesamiento digital de la señal. En el caso de un FIR, se requiere limitar en banda la señal por debajo de la mitad de la frecuencia de muestreo con un filtro analógico similar al utilizado.

Se intentó el valor de fc pero no fue posible obtener filtros viables. Otra opción era aumentar la frecuencia de muestreo, sin embargo se aumenta considerablemente la cantidad de muestras en crudo a enviar a través del protocolo MQTT, llegando a congestionar la red, por lo que se mantuvo en 50 hz (20 ms entre muestras).

A continuación se muestra el efecto del filtro + *buffer* en la señal, las curvas corresponden a pruebas diferentes ya que no se trata de un procesamiento a posteriori sino a dos adquisiciones en tiempo real de la señal.

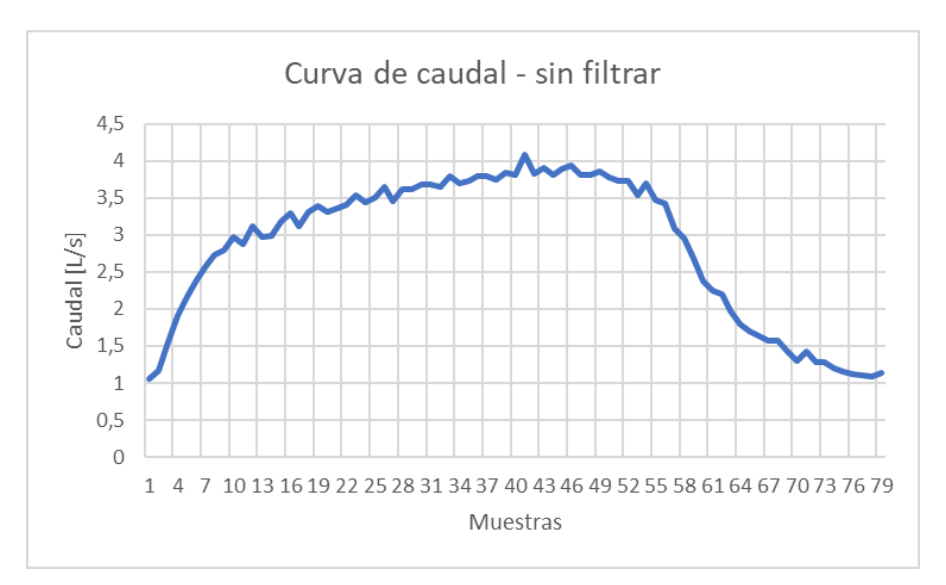

*Figura 9: señal en crudo, sin filtrar.*

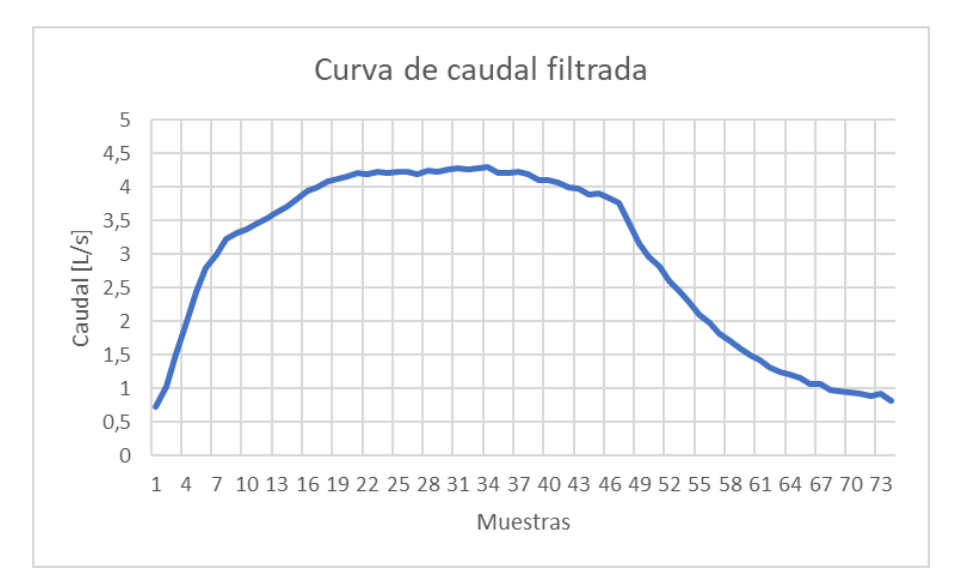

*Figura 10: señal luego de pasar por el filtro y el buf er.*

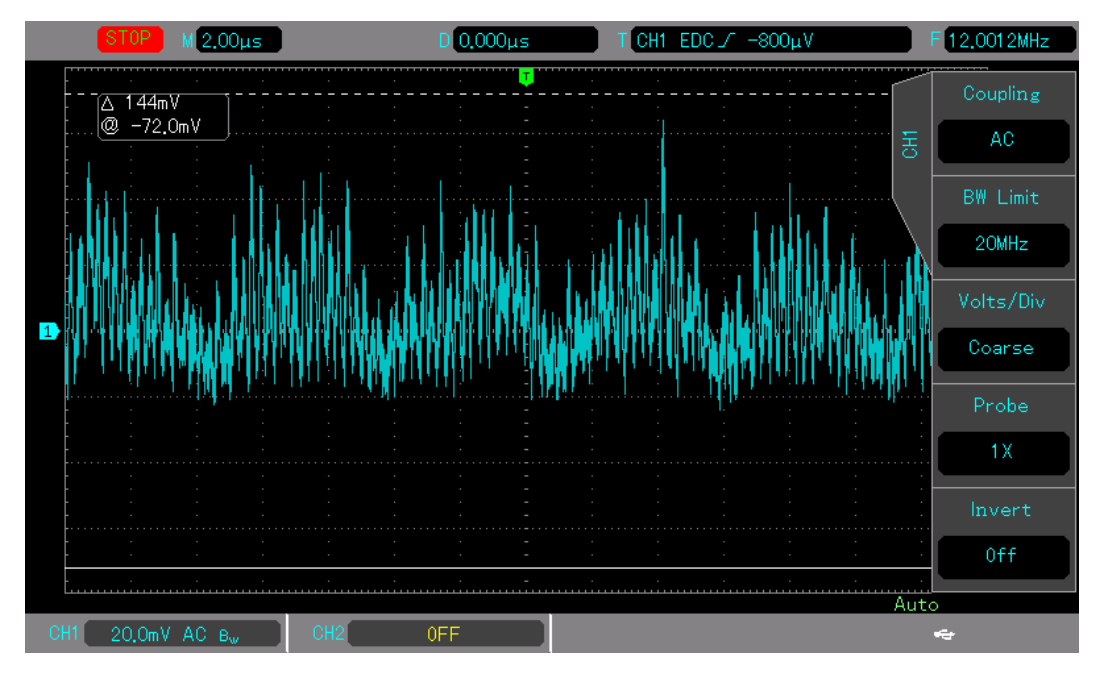

*Figura 12: señal ADC1, 50mv de ripple apox.*

#### **1.3.4. Sensor de oximetría**

<span id="page-30-0"></span>Para obtener el porcentaje de saturación de oxígeno en sangre, se eligió el sensor MAX30102 del fabricante Maxim debido a su gran disponibilidad en módulos comerciales y a su precio accesible. El MAX30102 es un módulo sensor de frecuencia cardíaca y oxímetro de pulso integrado. Combina dos LEDs de alta intensidad (rojo e infrarrojo) con un fotodetector para medir la absorción de luz en la sangre.

El sensor utiliza la técnica de fotopletismografía para medir cambios de volumen en los vasos sanguíneos debidos al pulso cardiaco. Los LEDs emiten su haz a través de la piel del dedo o la muñeca y el fotodetector mide la cantidad de luz reflejada. El cambio en la absorción de luz está directamente relacionado con los cambios en el volumen sanguíneo y el tipo de hemoglobina (oxigenada y desoxigenada), lo que permite la medición de la frecuencia cardíaca y la saturación de oxígeno en la sangre.

Posee además una interfaz de comunicación I2C para la lectura de datos y un amplificador de transimpedancia integrado para mejorar la sensibilidad del fotodetector. También cuenta con un filtro digital integrado para mejorar la calidad de la señal y reducir el ruido.

Este módulo es ampliamente utilizado en aplicaciones médicas, como monitores de frecuencia cardíaca y oxímetros de pulso portátiles, así como en aplicaciones de acondicionamiento físico y bienestar, para medir la frecuencia cardíaca y la saturación de oxígeno durante el ejercicio físico.

Dado que uno de los requisitos del producto era utilizar métodos no invasivos para el cuerpo humano, este sensor resulta el indicado para ello.

Se utilizó este módulo comercial, que incluye el sensor en cuestión y todos los componentes necesarios para su funcionamiento, debido a que no era posible conseguir el sensor aislado en nuestro país. Dada la fragilidad del mismo, el riesgo de rotura al desoldarlo no era menor. Por lo que se tomó la decisión de utilizar el módulo completo, esta decisión también facilita su reemplazo en caso de rotura en un futuro.

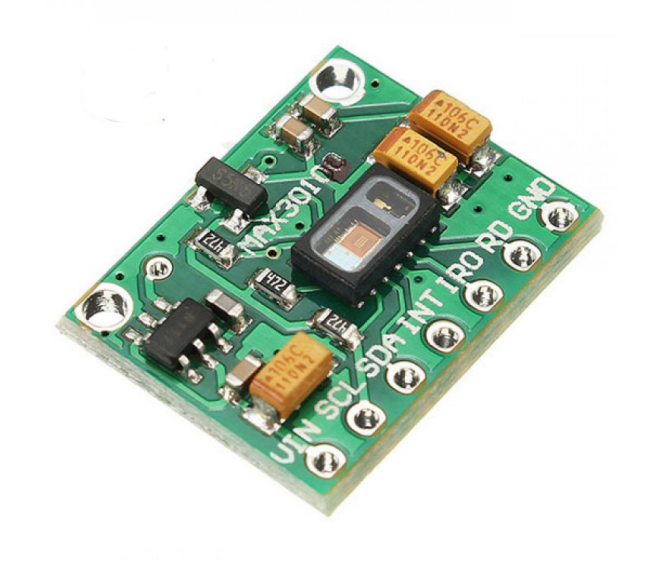

*Figura 13: sensor MAX30102 con circuitería adicional incluida, módulo comercial.*

#### **Problemas encontrados**

Existen varias versiones del módulo MAX30102, algunas de ellas se han diseñado para interfaces I2C de 1.8v, mientras que otras permiten seleccionar entre 1.8v y 3.3v. La tensión en las líneas SDA y SCL del protocolo I2C proviene del regulador lineal (LDO) encargado de alimentar al sensor y es de 1,8v [14]. Valor muy por debajo de 3,3v, tensión de trabajo recomendada en los pines del microcontrolador.

Este problema puede solucionarse fácilmente con una modificación en las pistas del PCB y obtener así una referencia de tensión de 3,3v en las líneas I2C, como se ve a continuación:

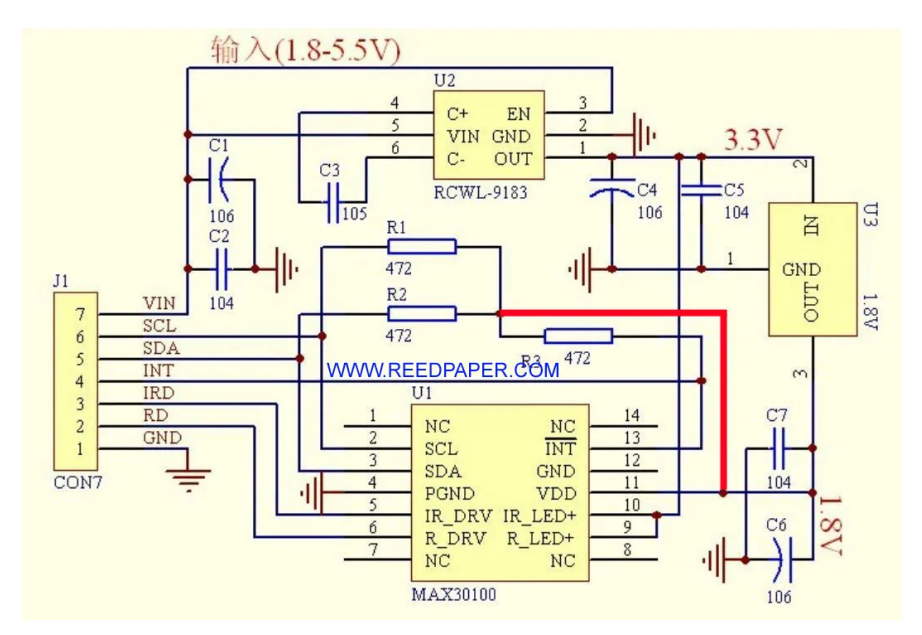

*Figura 14: diagrama esquemático, módulo MAX30100/30102 [14].*

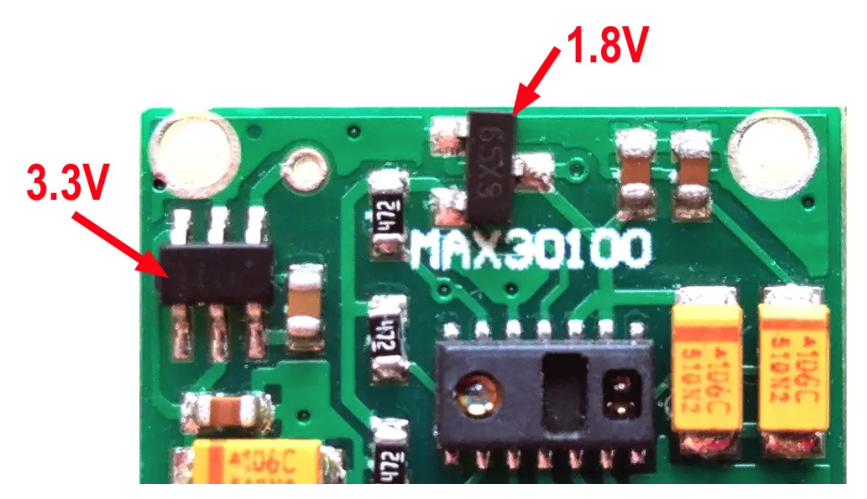

*Figura 15: módulo MAX30100/30102, tensiones existentes.*

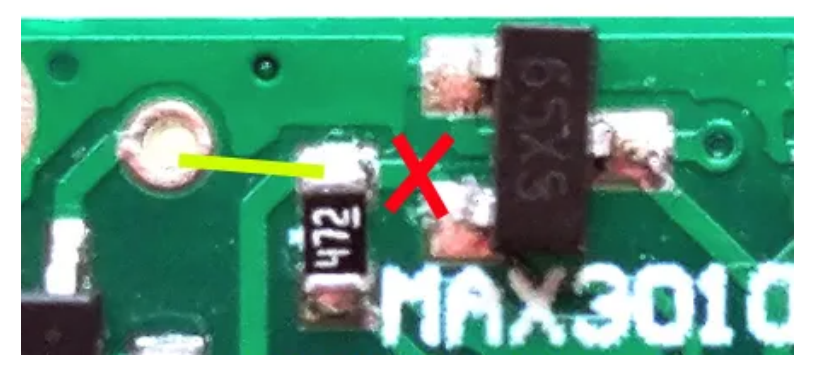

*Figura 16: tensión I2C, modificación propuesta.*

Solucionado este problema, se encontró una segunda falla: los registros correspondientes al LED rojo e IR estaban invertidos, situación que pudo solucionarse simplemente invirtiendo los registros en el código del programa [15].

La obtención de una librería correctamente adaptada (*porteada*) a *MicroPython* fue otra de las grandes dificultades a la hora de utilizar este sensor. Si bien la librería creada por Peter Jansen y Nathan Seidle (SparkFun Electronics) se encuentra disponible para su descarga en el entorno de Arduino, se encuentra compilada en C.

Luego de una extensa búsqueda en el sitio *GitHub* se pudo encontrar finalmente una librería para *MicroPython*, lo que permitió ahorrar una enorme cantidad de tiempo en el desarrollo del *software* del dispositivo [16].

Una última cuestión a destacar de este sensor es el ruido que introduce su funcionamiento en la línea de 5V del dispositivo, la cual es compartida por el sensor de presión diferencial. Sin embargo, no representó un problema debido a que primero se realiza la medición de SpO2, se apaga el sensor MAX30102 y luego se mide caudal y volumen.

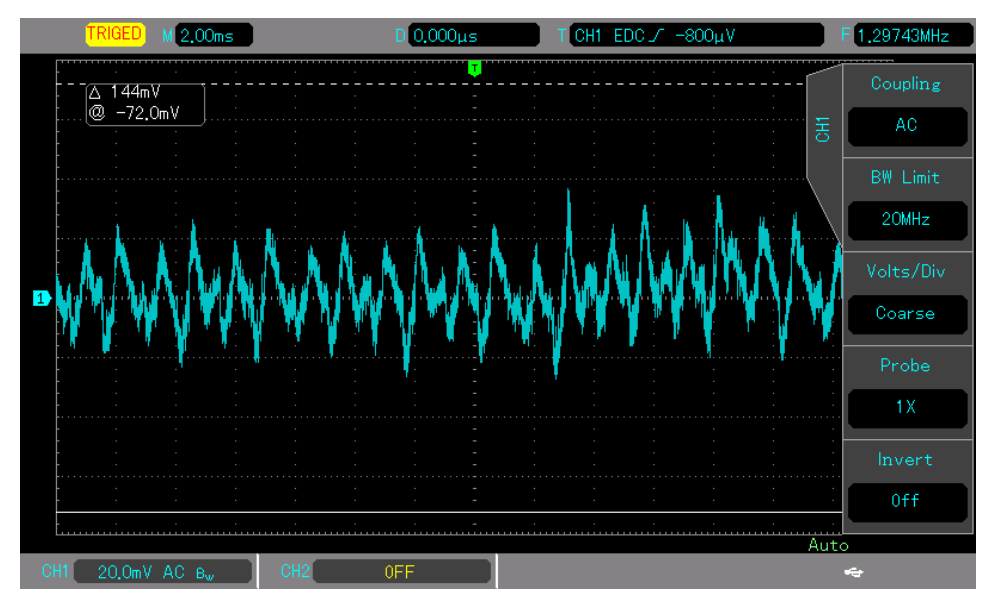

*Figura 17: ripple introducido por el MAX30102 en la línea de 5V.*

#### **1.3.5. Algoritmo SpO2**

<span id="page-33-0"></span>El porcentaje de SpO2 se obtiene a través de un algoritmo que procesa los datos en crudo que devuelve el sensor. Estos datos representan la cantidad de luz que refleja en el tejido, huesos y sangre del dedo sobre el fotodetector del sensor MAX30102. Hay una lectura para cada longitud de onda diferente (roja e IR).

Al graficar los datos se obtienen dos señales muy similares a una señal diente de sierra, ambas montadas sobre un valor medio o de continua.

Existen varios enfoques distintos para trabajar estas señales, el más utilizado es sustraer el valor medio a ambas señales y calcular el cociente entre el valor RMS (una vez sustraído el valor medio) y el valor medio, tal y como se muestra en la siguiente fórmula.

$$
Z = \frac{AC_R/DC_R}{AC_{IR}/DC_{IR}}
$$

Una vez obtenido el parámetro Z, se utiliza en la siguiente fórmula provista por el fabricante del sensor:

$$
SpO2\left[\% \right] = A * Z^2 + B * Z + C
$$

 $\sim$ 

Constantes:

 $A = 1,5958$  $B = -34,6597$  $C = 112,6899$ 

Existe otra consideración adicional y es nivelar ambas señales para obtener valores RMS más confiables y facilitar su representación en un gráfico. Este procesamiento se lleva a cabo mediante la siguiente ecuación:

$$
y_i = y_i' + \beta * i
$$

Donde  $y_i$  es la muestra i-ésima de la señal nivelada e  $y_i$ ' es la muestra i-ésima de la señal filtrada (sin valor medio). El coeficiente β corresponde a la pendiente media de la señal filtrada, mientras que **n** corresponde al número de muestras.

$$
\beta = \frac{\sum_{i=-n/2}^{n/2} i^* y_i}{\sum_{i=-n/2}^{n/2} i^2}
$$

En los gráficos a continuación, puede verse el resultado del procesamiento en ambas señales y su forma, donde el eje de abscisas corresponde al número de muestras y el de ordenadas al valor (digital) de cada una.

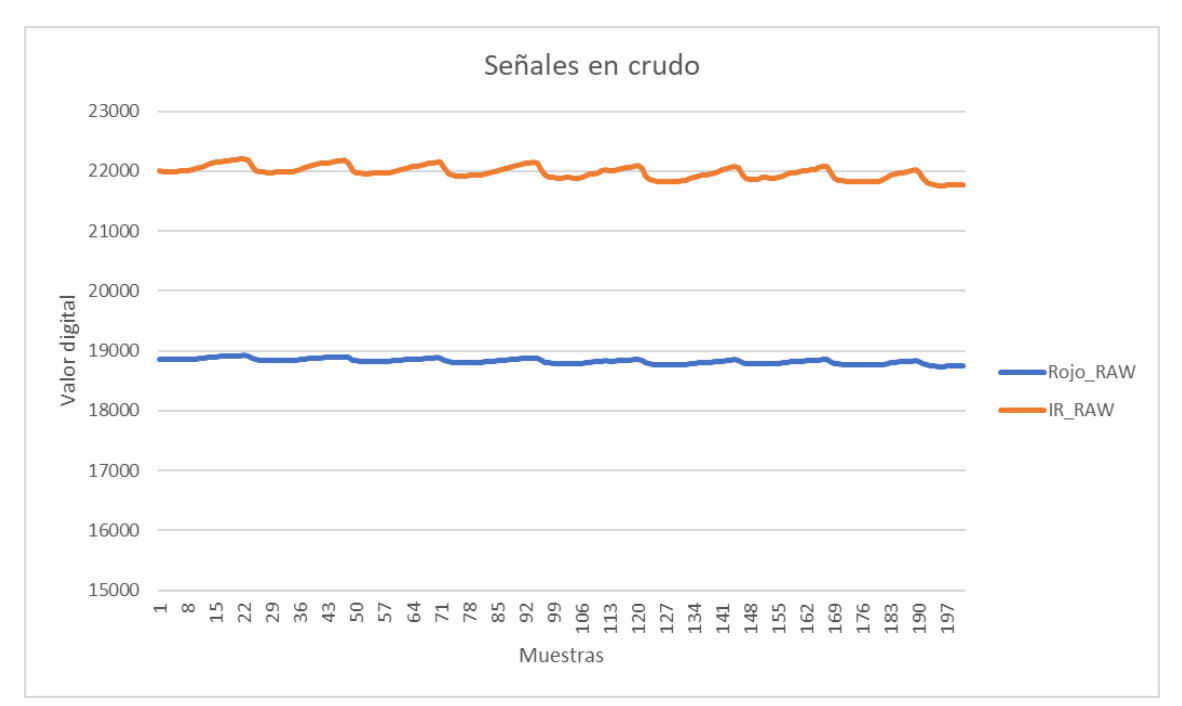

*Figura 18: señales LED rojo e IR sin procesamiento (en crudo).*

Se procede a extraer el valor medio (o componente de continua, DC) a ambas señales.

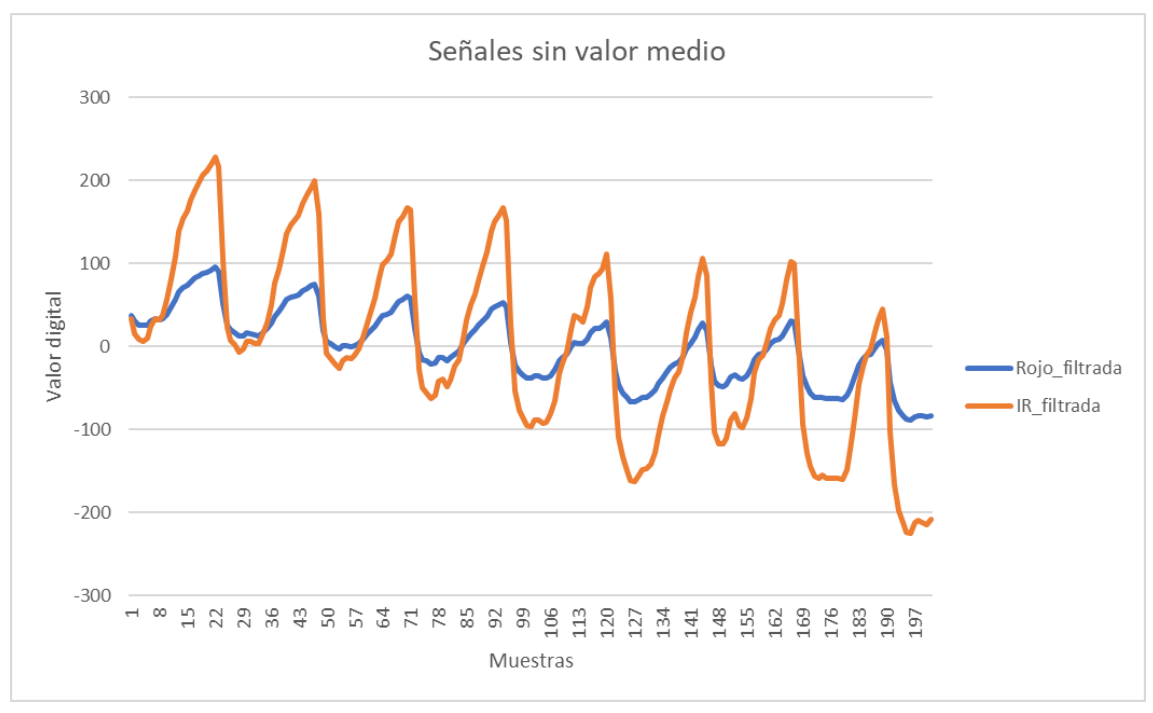

*Figura 19: señales LED rojo e IR filtradas sin ajuste de pendiente.*

Luego, se nivelan ambas señales según su pendiente promedio (ajuste de pendiente).
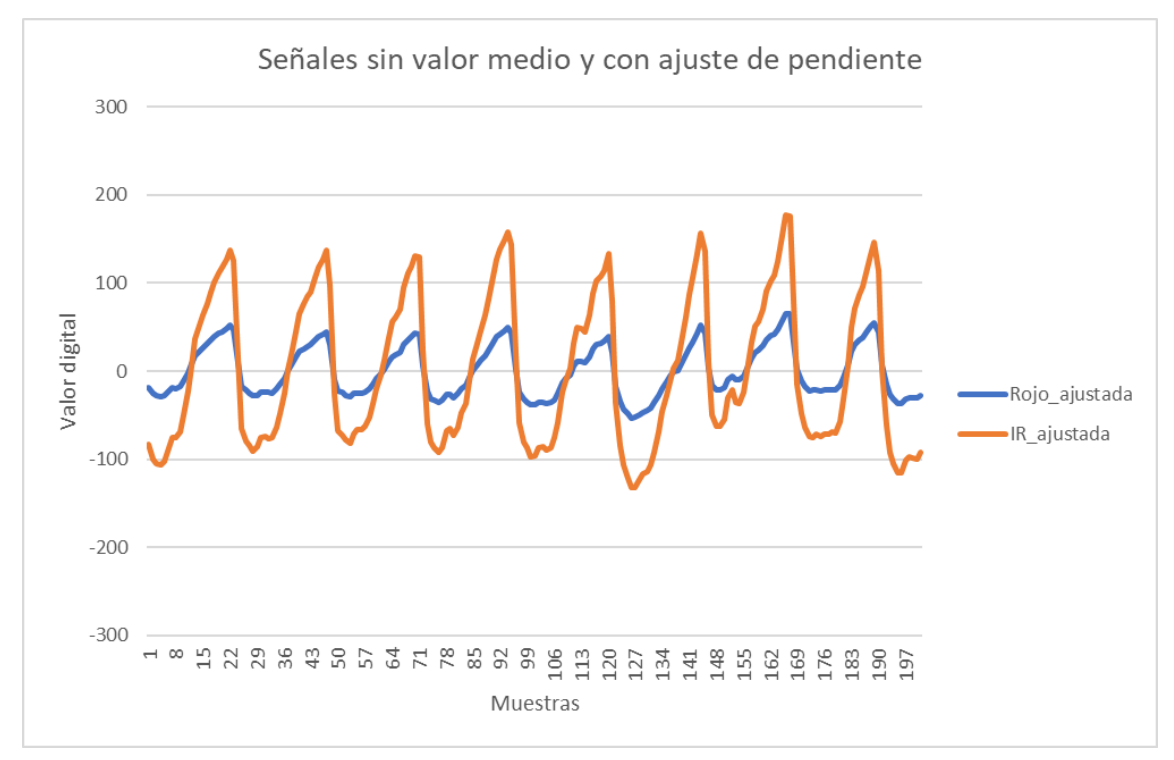

*Figura 20: señales LED rojo e IR filtradas con ajuste de pendiente.*

Otra estrategia es utilizar promedios móviles para mitigar la dispersión en los datos en crudo, esta estrategia no fue necesaria ya que internamente el sensor de oximetría lo implementa mediante un registro FIFO. Este registro puede configurarse para almacenar 1, 2, 4, 8, 16 y 32 resultados, una vez lleno promedia las muestras y devuelve el dato al microcontrolador.

Se configuró el registro para promediar 16 elementos adquiridos a 400 hz cada uno, por lo tanto la velocidad de adquisición real resulta en 25 hz, (un nuevo dato cada 40 ms). La ventana de tiempo resultante al adquirir 150 muestras es de 6 segundos.

Debido a restricciones propias del sensor, su configuración se restringe a la siguiente tabla, siendo el campo resaltado la configuración final elegida.

| <b>SAMPLES</b><br><b>PER</b><br><b>SECOND</b> | PULSE WIDTH (µs) |          |     |     |
|-----------------------------------------------|------------------|----------|-----|-----|
|                                               | 69               | 118      | 215 | 411 |
| 50                                            | O                | O        | O   | O   |
| 100                                           | $\Omega$         | $\Omega$ | O   | O   |
| 200                                           | O                | O        | O   | O   |
| 400                                           | O                | O        | O   | O   |
| 800                                           | O                | O        | O   |     |
| 1000                                          | O                | O        |     |     |
| 1600                                          | $\Omega$         |          |     |     |
| 3200                                          |                  |          |     |     |
| Resolution<br>(bits)                          | 15               | 16       | 17  | 18  |

*Figura 21: valores permitidos para el modo SpO2 en el sensor MAX30102.*

Se configuró el ancho de pulso de los LEDs al nivel máximo para obtener la máxima intensidad lumínica y mejorar la incidencia del haz sobre la piel, a expensas de limitar la frecuencia de muestreo y la cantidad de muestras promediadas. También es posible aumentar la intensidad lumínica mediante el aumento de la corriente máxima de ambos LEDs, sin embargo, las pruebas realizadas demostraron que aumentar la corriente no mejora la calidad de las lecturas y provoca un aumento considerable en la temperatura del sensor.

Luego de obtener el valor final de SpO2 resulta necesario implementar un algoritmo que permita discernir entre lecturas válidas y erróneas. Así como también reducir al mínimo el tiempo de adquisición, para ello se implementó el método conocido como: ventanas deslizantes. El método consiste en un *buffer* móvil en el cual se guardan muestras de una medición anterior y muestras de una nueva medición, esto permite calcular el porcentaje de SpO2 cada dos segundos (50 nuevas muestras), otorgando al usuario una lectura casi en tiempo real.

#### **Diagramas de flujo**

En el documento Especificación Técnica (3.4) de la sección Anexo, se encuentran los diagramas de flujo correspondientes al algoritmo para el cálculo SpO2 y el algoritmo utilizado para mejorar la confiabilidad de las lecturas obtenidas y el método de ventanas deslizantes.

#### **1.3.6. Convertidor DC-DC**

Para construir el convertidor DC-DC cuyo fin es elevar la tensión variable de la batería (de 3,0V a 4,2V aprox.) a 5V constantes, se eligió el integrado comercial MT3608 dado su bajo costo, alta disponibilidad y tamaño reducido. Además cuenta con un segundo lazo de control de corriente en modo común que mejora su rendimiento en condiciones muy dispares de funcionamiento dadas, por ejemplo, por cargas y ciclos de trabajo en rangos relativamente amplios.

Se evaluó el diseño de un convertidor propio pero su implementación requería aumentar considerablemente el área del PCB y como consecuencia, el tamaño final del dispositivo.

Consideraciones:

- 1. Se removió D2 durante el ensamble del PCB para evitar que el dispositivo se encienda automáticamente al conectarlo por USB, ya sea para cargar la batería o para comunicarlo a un PC.
- 2. El switch de encendido podría haberse colocado a la salida del convertidor para evitar la situación anterior, sin embargo esto provocaría que el convertidor funcione incluso con el dispositivo apagado, drenando la batería paulatinamente. Usar dos switches no sería viable ya que provocaría confusión en el usuario.

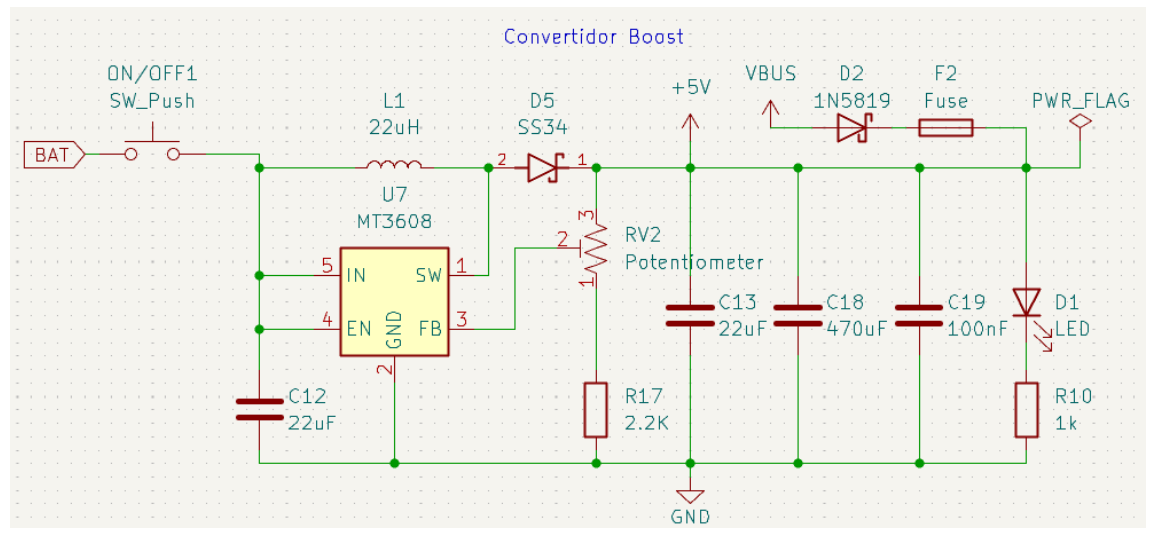

*Figura 22: convertidor Boost, esquemático.*

### **1.3.7. Etapa de carga de batería**

Esta etapa conocida como BMS (en inglés, Battery Management System) se encarga de gestionar el ciclo de carga de la batería de ion de litio: sensa y regula la corriente de carga, evitando sobrecargar la batería.

Consta de tres ICs:

**TP4056:** cargador lineal de batería tipo Li-ion.

**DW01A:** circuito de protección de sobrecarga, sobredescarga y sobrecorriente.

**FS8205A:** MOSFET tipo-N dual (complementario con DW01A).

Consideraciones:

- 1. Mediante R12 es posible configurar la corriente máxima de carga, en este caso 1,2 KΩ corresponde a 1A, valor máximo definido en la hoja de datos del TP4056. Se eligió este valor para reducir el tiempo de carga de batería al mínimo posible, permitiendo cargar una batería de 2200mAh en aproximadamente 4hs. La corriente irá disminuyendo su valor desde 1A hasta alcanzar 0,1A y detener la carga.
- 2. Es posible utilizar un termistor NTC en el Pin1 (Temp) para detectar sobrecalentamiento de la batería, como se opera a temperatura ambiente y el dispositivo no disipa una cantidad importante de calor debido a su bajo consumo, entre 100 y 150mA (medido con fuente de laboratorio), no se utilizó esta funcionalidad.
- 3. Existen otras consideraciones relacionadas a cargar la batería y usar el dispositivo simultáneamente [10] que no han sido implementadas, dado que la capacidad de carga es tal que brinda autonomía varias horas seguidas sin necesidad de recarga. En caso contrario, deberá utilizarse circuitería adicional para evitar que la etapa BMS confunda la carga conectada a la batería con una

batería descargada y continúe cargándola de forma indefinida. El hecho de mantener 4.2V (tensión de carga) sobre la batería de forma constante reduce su vida útil, a diferencia de las baterías de plomo-ácido [24], por lo tanto es necesario interrumpir la carga y retomarla solo cuando la batería baje de cierto umbral de tensión.

4. El pin 6 de DW01A (GND) no está conectado a masa sino al negativo de la batería. Si estuviera unido a masa se anula la función de switch de Q3.

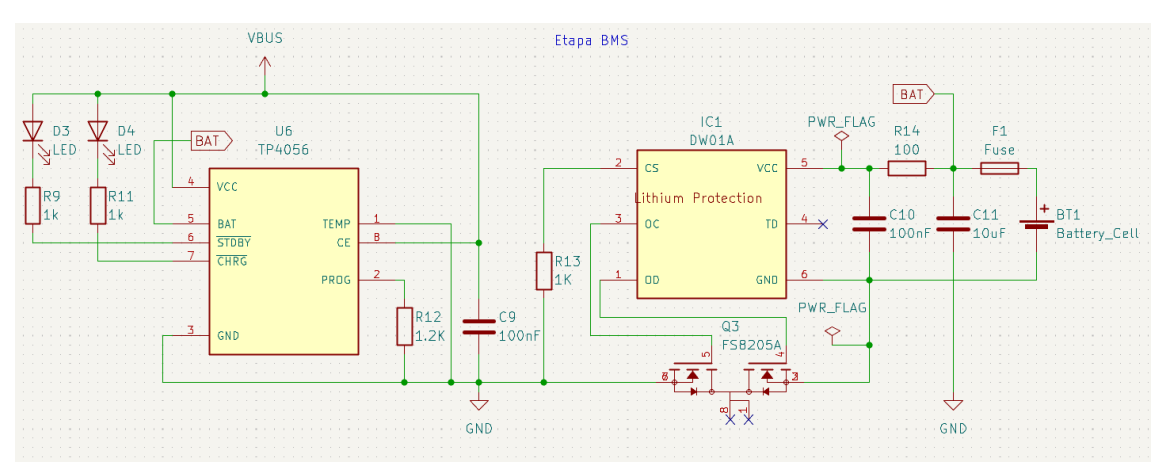

*Figura 23: etapa BMS, esquemático.*

#### **1.3.8. Configuración WiFi**

En esta sección se detalla como se configuró e implementó la conectividad inalámbrica del dispositivo y la interfaz gráfica usada para mostrar los resultados.

El módulo ESP32 es un microcontrolador de bajo costo y bajo consumo de energía que incluye una amplia variedad de funciones y características útiles, incluyendo la conectividad WiFi.

Cuenta con un chip WiFi integrado que soporta los estándares 802.11 b/g/n y 802.11 a/b/g/n/ac, lo que significa que puede conectarse a redes WiFi de 2.4GHz. Además, es compatible con los protocolos de seguridad WPA/WPA2 y WEP, lo que garantiza la seguridad de las conexiones.

El módulo ESP32 tiene una antena integrada de tipo *microstrip*, aunque algunas variantes también poseen un conector para una antena externa, permitiendo una mejor recepción. La conectividad WiFi del ESP32 también es compatible con los protocolos TCP/IP, lo que significa que se puede utilizar para enviar y recibir datos a través de internet. Esto es especialmente útil para aplicaciones de Internet de las cosas (IoT) y otros proyectos que requieren conectividad a la red.

En resumen, la conectividad WiFi del módulo ESP32 es una de sus características más destacadas, lo que lo convierte en una excelente opción para una amplia variedad de proyectos que requieren conectividad inalámbrica.

Para más detalles sobre cómo conectar el módulo ESP32 a WiFi utilizando MicroPython consulte la bibliografía correspondiente [19].

#### **1.3.9. Broker MQTT**

El broker es un servidor que actúa como intermediario entre un dispositivo cliente, que publica mensajes de un determinado tópico y otro dispositivo llamado suscriptor, el cual está interesado en leer los mensajes del tópico de interés. Este servidor basa su funcionamiento en el protocolo MQTT.

MQTT son las siglas de Message Queuing Telemetry Transport. Se trata de un protocolo de mensajería ligero para usar en casos de clientes que necesitan una huella de código pequeña, que están conectados a redes no fiables o con recursos limitados en cuanto al ancho de banda. Se utiliza principalmente para comunicaciones de máquina a máquina (M2M) o conexiones del tipo de Internet de las cosas. Fue creado originalmente por el Dr. Andy Stanford-Clark y Arlen Nipper en 1999. El propósito original de este método de comunicación era permitir que los dispositivos de monitoreo utilizados en la industria del petróleo y el gas enviaran sus datos a servidores remotos. En muchos casos, estos dispositivos de monitoreo se empleaban en ubicaciones remotas donde establecer cualquier tipo de línea fija, conexión por cable o enlace de transmisión de radio sería ya no simplemente difícil, sino incluso imposible. En ese momento, la única opción para encarar tales situaciones eran las comunicaciones por satélite, tremendamente costosas. MQTT se ejecuta sobre el protocolo TCP/IP.

En la arquitectura MQTT, existen dos tipos de sistemas: clientes y brókeres. Un bróker es el servidor con el que se comunican los clientes: recibe comunicaciones de unos y se las envía a otros. Los clientes no se comunican directamente entre sí, sino que se conectan con el bróker. Cada cliente puede ser un editor (publica), un suscriptor (recibe) o ambos.

Además, es un protocolo controlado por eventos, donde no hay transmisión de datos periódica o continua. Así se mantiene el volumen de transmisión al mínimo. Un cliente sólo publica cuando hay información para enviar, y un bróker sólo envía información a los suscriptores cuando llegan nuevos datos.

Los mensajes dentro de MQTT se publican como temas. Los temas son estructuras en una jerarquía que utilizan el carácter de barra (/) como delimitador. Esta estructura se asemeja a la de un árbol de directorios en un sistema de archivos de ordenador. Una estructura como sensores/Gas/Presión/ permite a un suscriptor especificar que sólo se deben enviar datos de clientes que publican al tema Presión o, para una vista más amplia, tal vez los datos de todos clientes que publican a cualquier tema de sensor/Gas. Los temas no se crean explícitamente en MQTT. Si un agente recibe datos publicados sobre un tema que actualmente no existe, simplemente se crea dicho tema y los clientes pueden suscribirse al mismo.[13]

Para más información sobre como instalar y configurar el broker, diríjase al documento Manual del Usuario (3.5) en la sección Anexo.

#### **1.3.10. Interfaz NodeRED**

De entre todas las opciones para crear un panel de mando o *dashboard* en donde visualizar los mensajes que llegan desde el broker, se eligió NodeRED debido a ser una

opción sencilla y gratuita. Además, se utilizó previamente esta misma interfaz en un curso brindado por la Facultad de Ingeniería, llamado "*Hands on IoT"*, lo que permitió acelerar la curva de aprendizaje requerida para dominar esta herramienta.

Node-RED es una herramienta de desarrollo basada en flujo para programación visual desarrollada originalmente por IBM, para conectar dispositivos de hardware, API y servicios en línea como parte de la Internet de las cosas. Se puede utilizar para crear funciones de JavaScript. Los flujos creados en Node-RED se almacenan mediante JSON (acrónimo de JavaScript Object Notation) permitiendo guardar o compartir el flujo de código para su reutilización. El tiempo de ejecución se basa en Node.js.

Node.js es un entorno en tiempo de ejecución multiplataforma, de código abierto, para la capa del servidor (pero no limitándose a ello) basado en el lenguaje de programación JavaScript, asíncrono, con E/S de datos en una arquitectura orientada a eventos y basado en el *Motor V8* de Google. Fue creado con el fin de ser útil en la creación de programas de red altamente escalables, como por ejemplo, servidores web.

Los gráficos a representar a través de la interfaz NodeRED son los siguientes:

- **Curva "Caudal vs Tiempo":** provee información sobre cómo evoluciona el caudal a medida que se expulsa o ingresa aire al sistema respiratorio.
- **Curva "Volumen vs Tiempo":** volumen en el tiempo, su pendiente punto a punto depende del valor de caudal correspondiente a ese instante de tiempo.
- **Curva "Caudal vs Volumen":** muestra cómo evoluciona el volumen por cada valor instantáneo de caudal.
- **Curvas "Señales Led IR/Rojo":** lecturas procesadas provenientes de los fotorreceptores del sensor de oximetría de pulso, indican la cantidad de luz reflejada por las células oxigenadas en la sangre.

**Nota:** las curvas de caudal se utilizan para graficar tanto espiración como inspiración, completando así un "ida y vuelta" y cerrando un ciclo completo en una espirometría.

Se mostrarán además los siguientes resultados de forma unitaria:

- **● Caudal mínimo**
- **● Caudal máximo**
- **● Volumen espirado**
- **● Porcentaje de SpO2**
- **● Lecturas válidas**

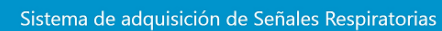

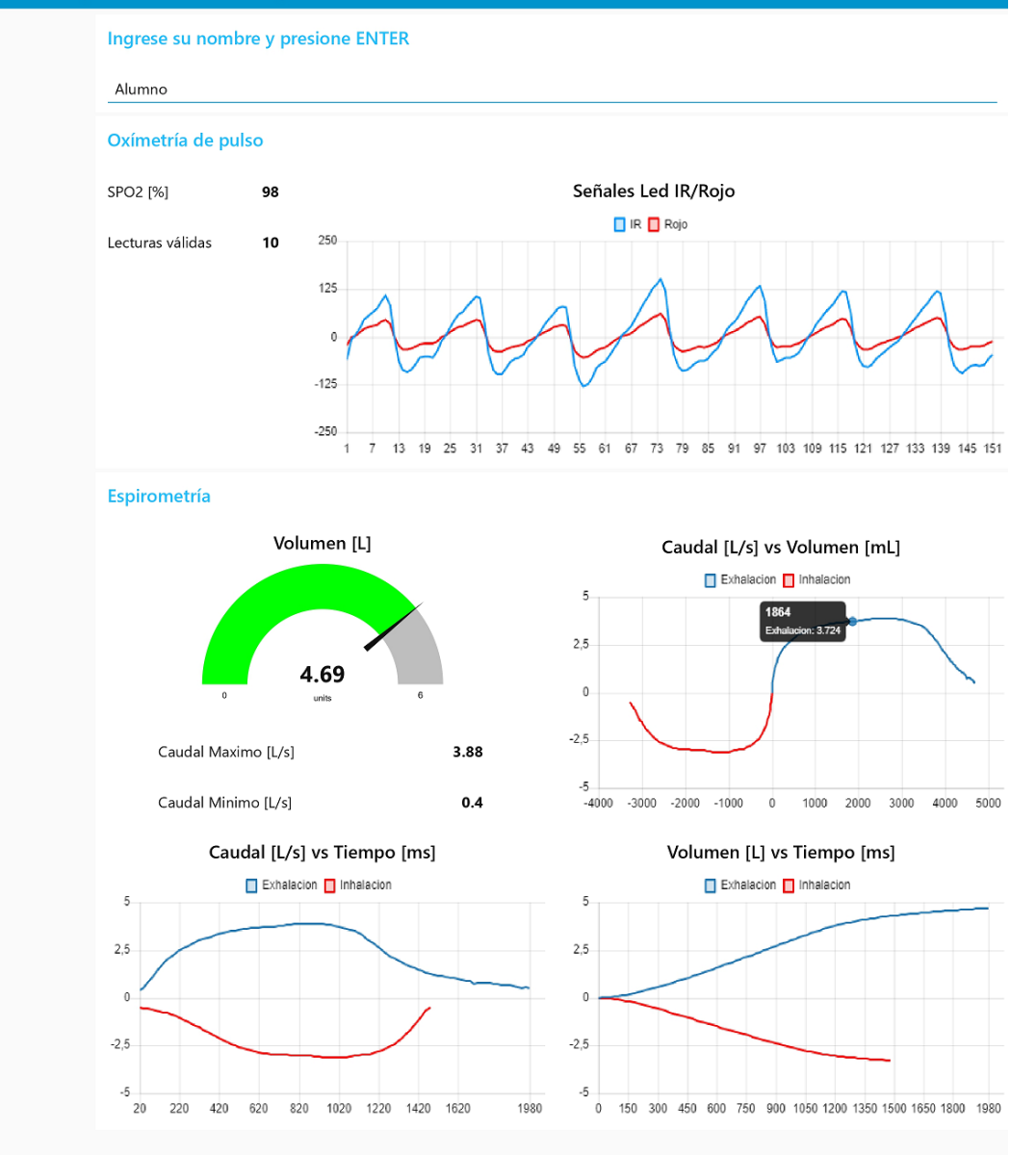

*Figura 24: dashboard de NodeRED.*

Para más información sobre como instalar y configurar NodeRED diríjase al documento Manual del Usuario (3.5) en la sección Anexo.

#### **1.3.11. Diseño del hardware**

El PCB y su respectivo esquemático se diseñaron utilizando el software libre Kicad 6.0.

#### **Esquemático completo**

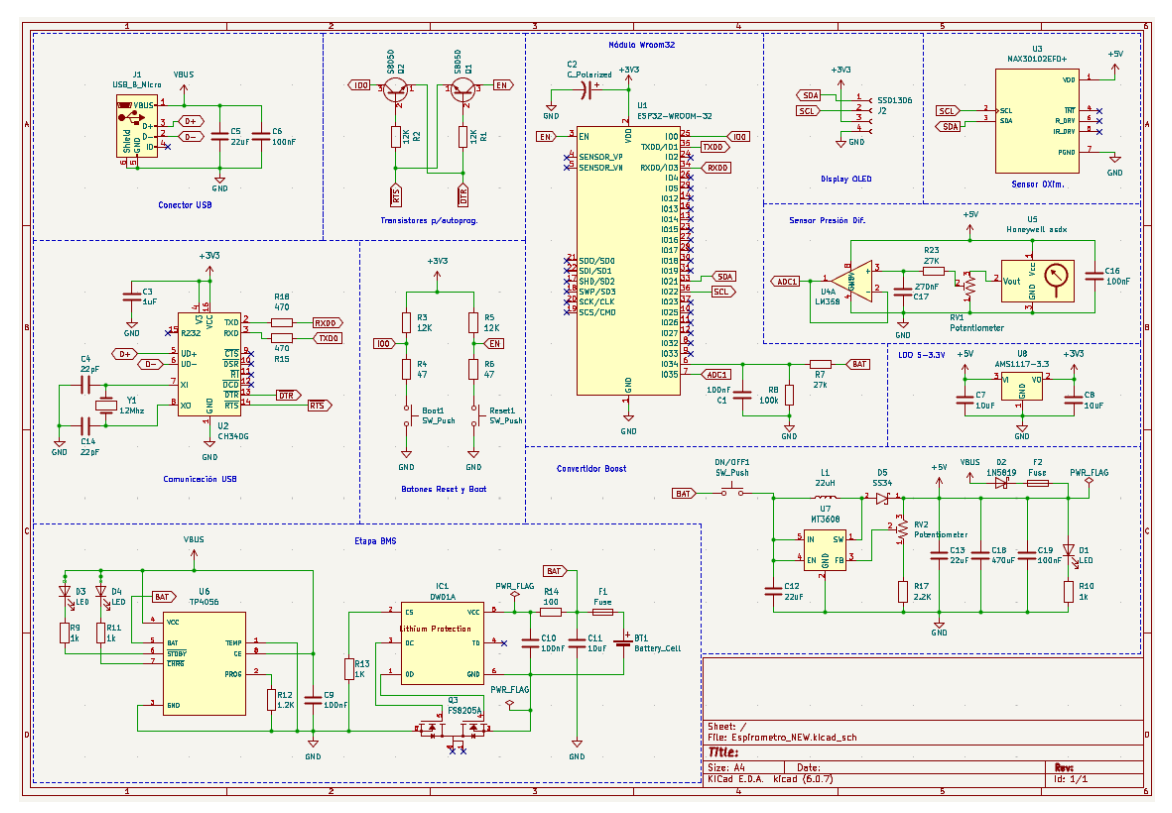

*Figura 25: Diagrama esquemático.*

Imagen en alta resolución: [Aquí](https://ibb.co/dKFFtYZ).

#### **Diseño del PCB**

El ancho de trazo se estableció en 0,5 mm para señales y 1mm para tensiones de alimentación. Mientras que las líneas de datos del conector USB utilizan un ancho de 0,4 mm siendo este el valor mínimo utilizado. Entre los motivos de utilizar los valores previo se encuentran: facilitar la modificación, corte, puenteo y agregado de componentes extras sobre las pistas en caso de ser necesario y facilitar el proceso de fabricación. Si bien el fabricante elegido estableció el límite mínimo de ancho de trazo en 10 mills (0,254 mm), recomendó utilizar una distancia entre pistas superior, lo que hace inviable el uso de integrados con encapsulados pequeños.

Un claro ejemplo del impacto de esta limitación fue la sustitución del integrado CP2102, con encapsulado QFN-28 (utilizado comúnmente en los kits de desarrollo ESP32 como interfaz UART-USB), por el integrado CH340G con encapsulado SOIC-16.

Para garantizar la portabilidad del sistema adquisidor, el PCB se redujo hasta un tamaño de 110x55 mm.

El plano de masa se diseñó de forma tal de abarcar la mayor área posible del PCB, para evitar el uso de pistas dedicadas a unir diferentes puntos de masa a una masa en común, lo que provoca la aparición de corrientes parásitas. Estas recomendaciones pueden consultarse en la bibliografía [20]. A continuación se detallarán las partes más relevantes de ambas caras del PCB:

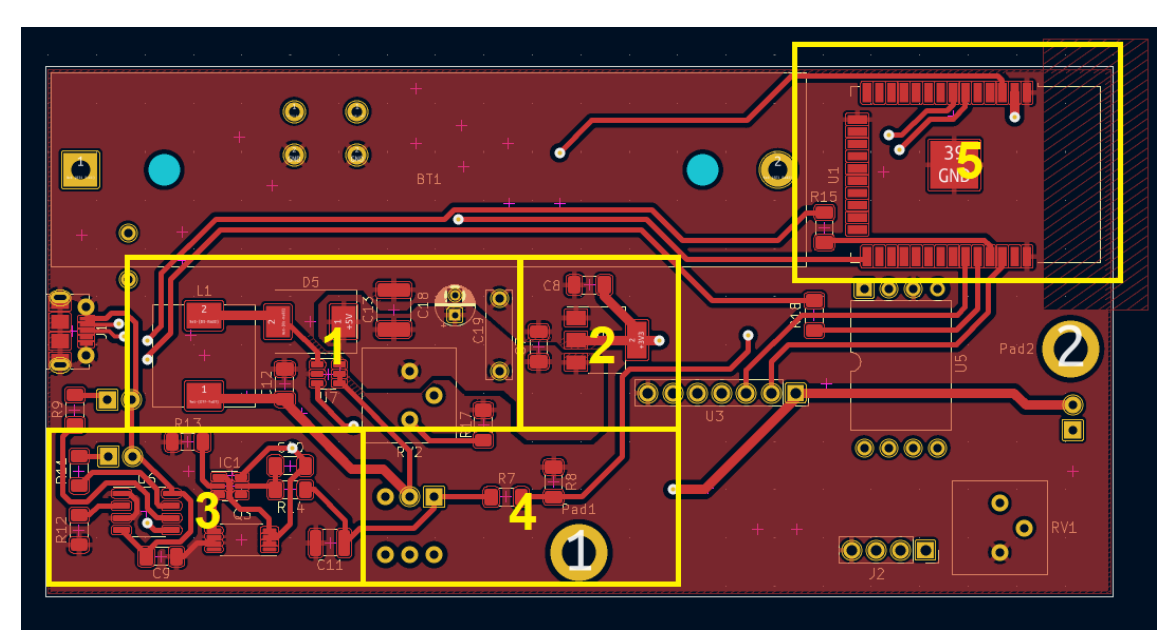

*Figura 26: capa frontal.*

Referencias:

- 1 Convertidor Boost.
- 2 Regulador lineal 5V-3V3.
- 3 Etapa de carga y protección de batería.
- 4 Sensado de carga de batería.
- 5 Módulo Wroom-32.

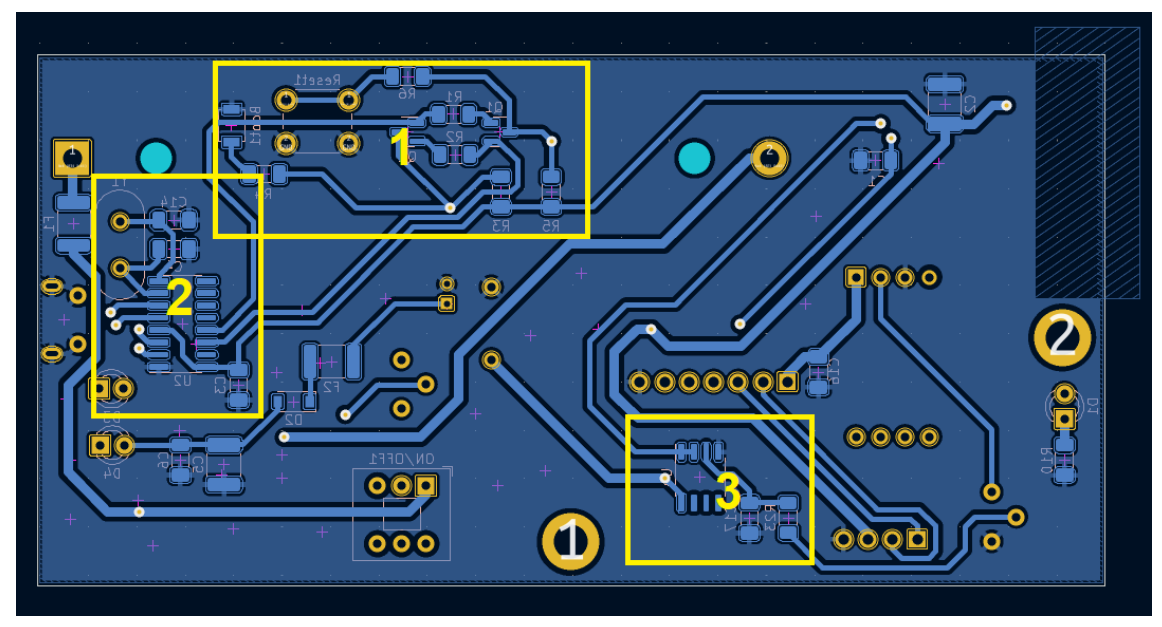

*Figura 27: capa trasera.*

Referencias:

- 1 Botones Reset y Boot y transistores para autoprogramación vía USB.
- 2 Etapa de comunicación USB con CH340G.
- 3 Filtrado a la entrada del ADC.

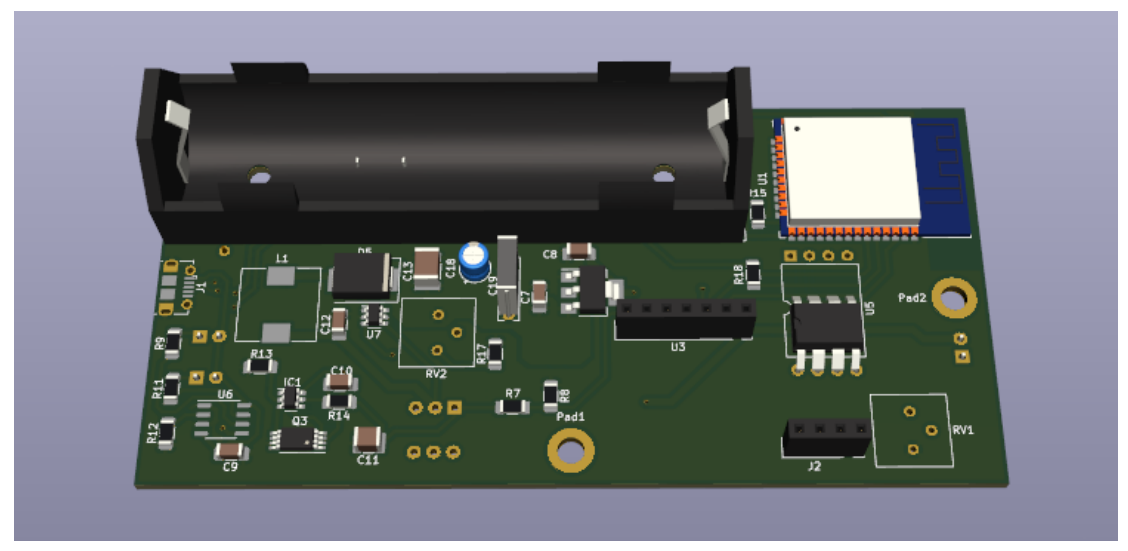

*Figura 28: renderización 3D, vista frontal.*

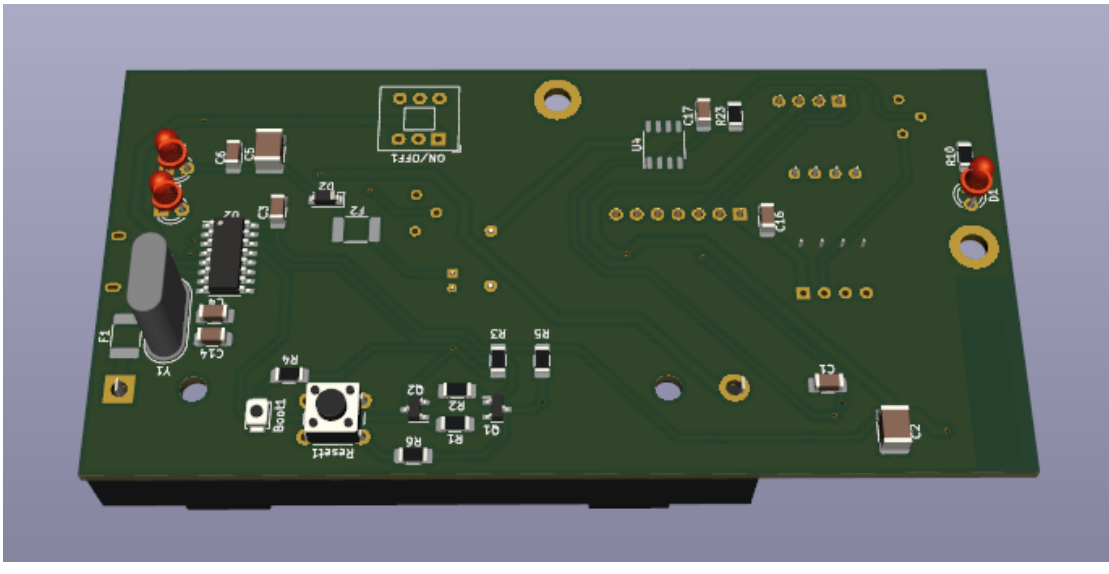

*Figura 29: renderización 3D, vista trasera.*

Para la construcción del PCB se evaluaron varias alternativas, cada una con sus respectivos costos y tiempos de fabricación. A continuación se presenta una tabla comparativa entre ellas:

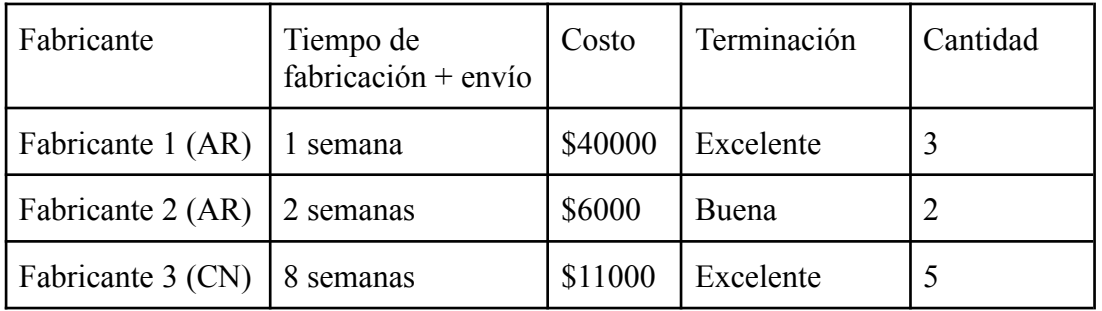

Se optó por elegir al fabricante nº2 debido principalmente al costo de fabricación y el tiempo de demora. A pesar de algunas contras en la terminación, por ejemplo, la carencia de metalizado interno en las perforaciones y la limitación en el ancho y espacio entre pistas, no presentó problemas mayores a la hora de ensamblar los componentes en el PCB.

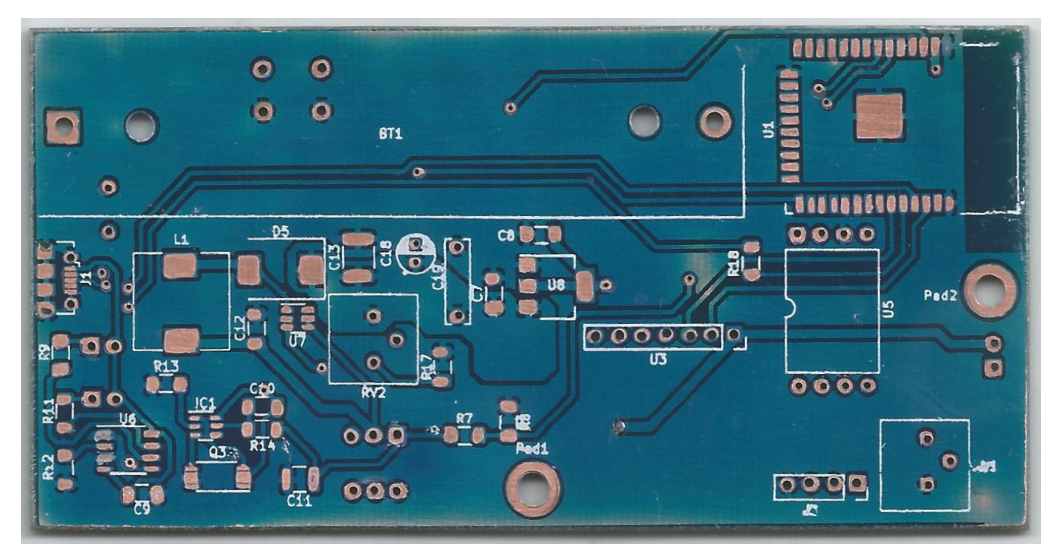

*Figura 30: PCB real, vista frontal.*

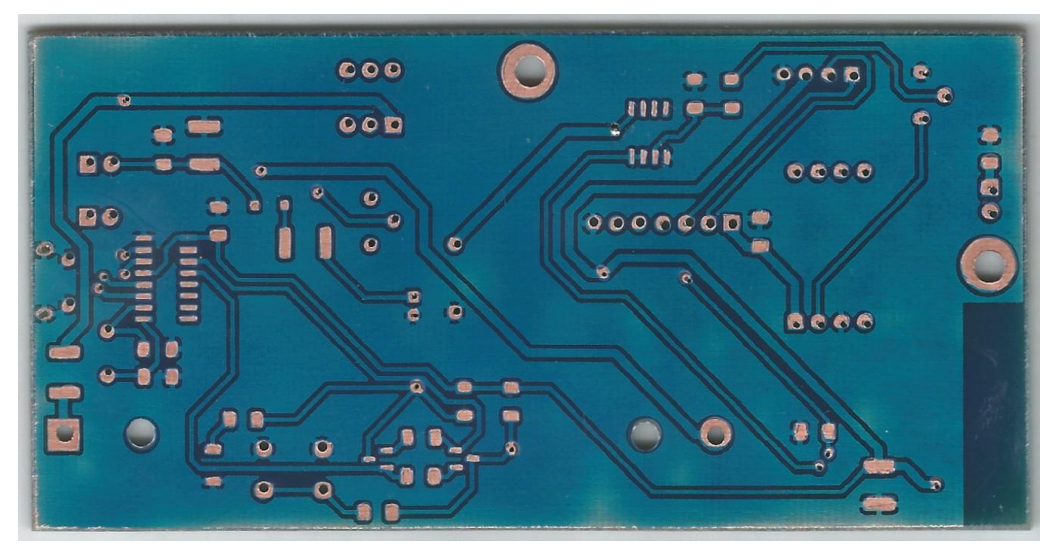

*Figura 31: PCB real, vista trasera.*

El listado completo de componentes puede encontrarse en el documento Especificación Técnica (3.4) en la sección Anexo.

#### **Ensamble**

Durante el ensamblado ocurrieron algunos problemas, como un cortocircuito en el convertidor Boost que ocasionó tener que comprar otro modulo MT3608 para usar como donante de componentes. También hubo uniones no deseadas entre pines del microcontrolador que conllevaron a tener que desoldar, limpiar todos los pads y volver a soldar.

Otros problemas recurrentes a destacar fueron: desoldado de componentes, breves cortocircuitos accidentales que pusieron al convertidor en modo de protección, pistas y pads dañados por soldar y desoldar varias veces un mismo componentes (como los capacitores a la salida del convertidor), entre otros.

Para asegurar la integridad de algunos componentes se utilizó pegamento siliconado a modo de mejorar su sujeción. También se utilizó cinta Kapton en los bornes de la batería para evitar cortocircuitos accidentales, ya que la densidad de corriente que puede entregar una batería 18650 es tal que de cortocircuitar sus extremos puede provocar quemaduras y daños en el circuito.

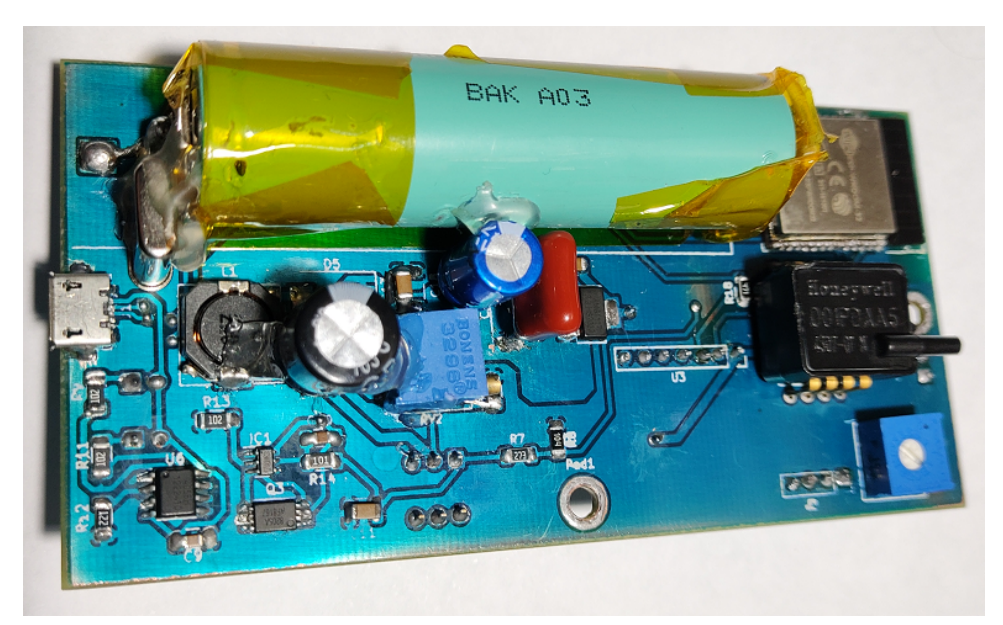

*Figura 32: PCB ensamblado, vista frontal.*

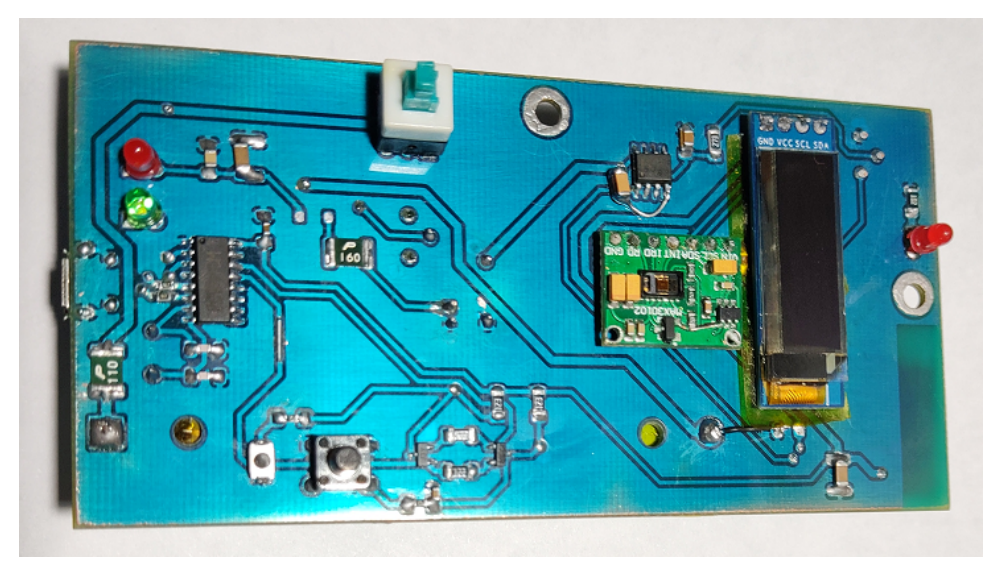

*Figura 33: PCB ensamblado, vista trasera.*

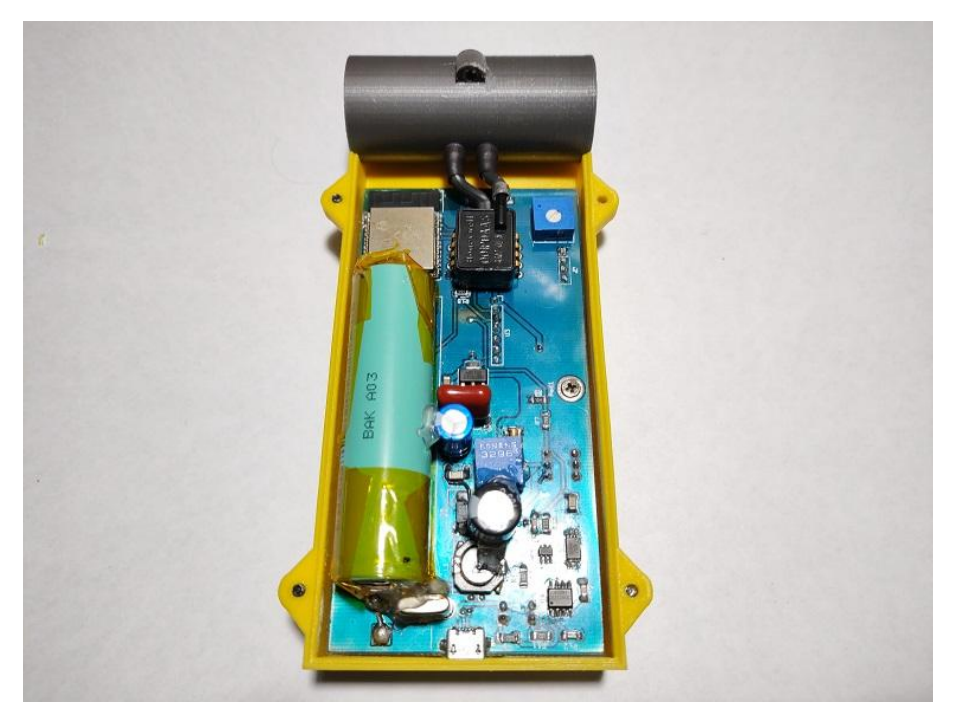

*Figura 34: PCB colocado en la carcasa.*

#### **1.3.12. Diseño de la tubería y la carcasa**

El diseño y renderización de las piezas para su posterior construcción con impresora 3D se realizaron con el software gratuito *Tinkercad*. En este apartado se mostrarán las diferentes vistas de todas las partes que componen la carcasa del producto.

Para más información sobre las medidas de la carcasa, tubo y pin revise el documento Especificación Técnica (3.4) en la sección Anexo.

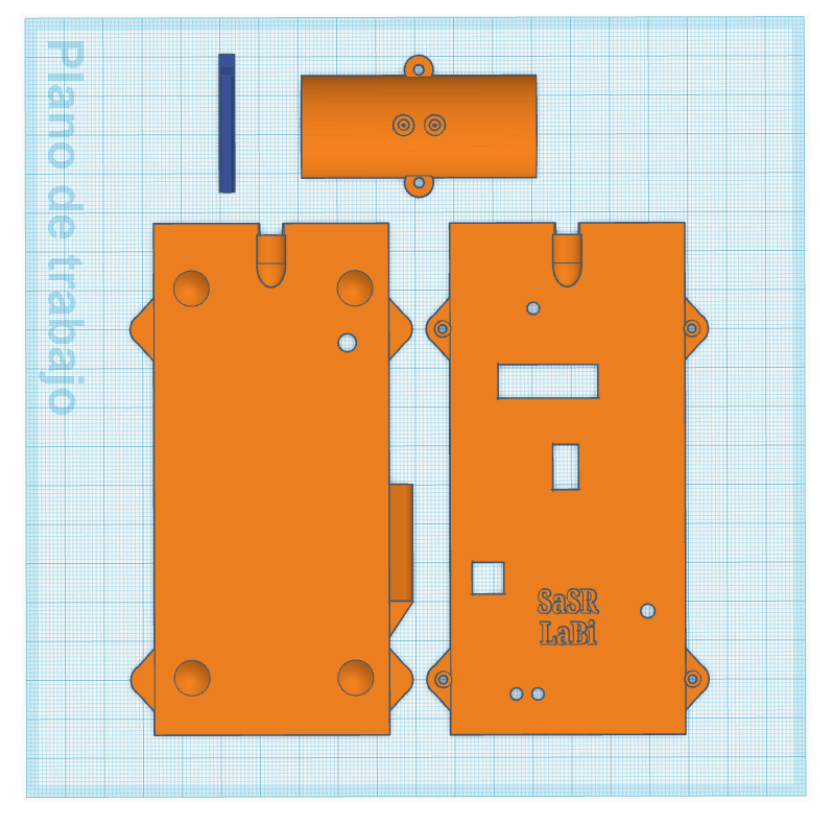

*Figura 35: carcasa completa con tubo y pin, vista frontal.*

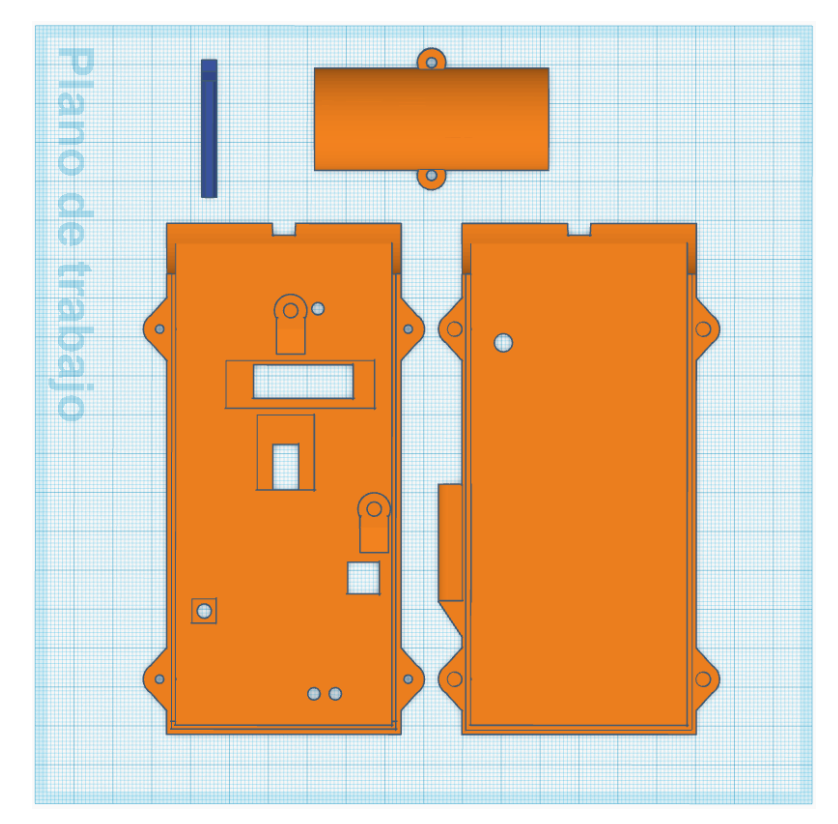

*Figura 36: vista frontal.*

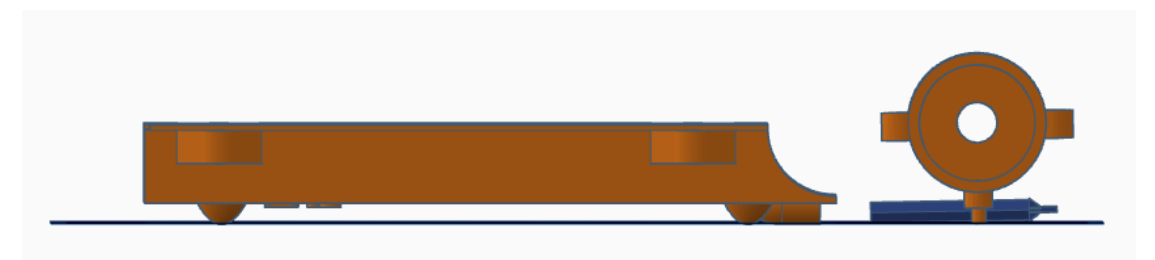

*Figura 37: vista lateral derecha.*

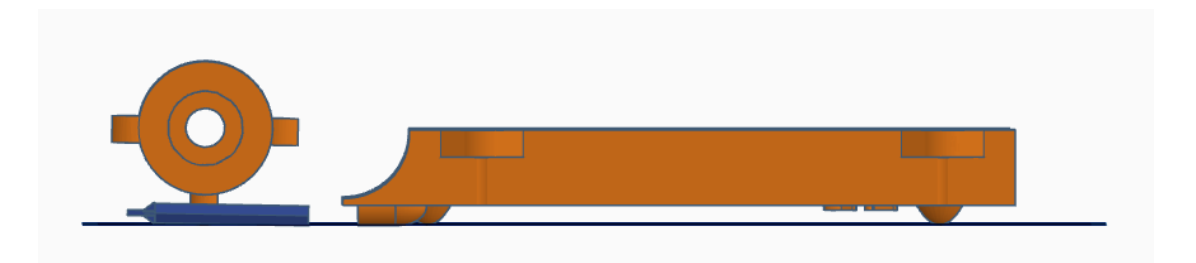

*Figura 38: vista lateral izquierda.*

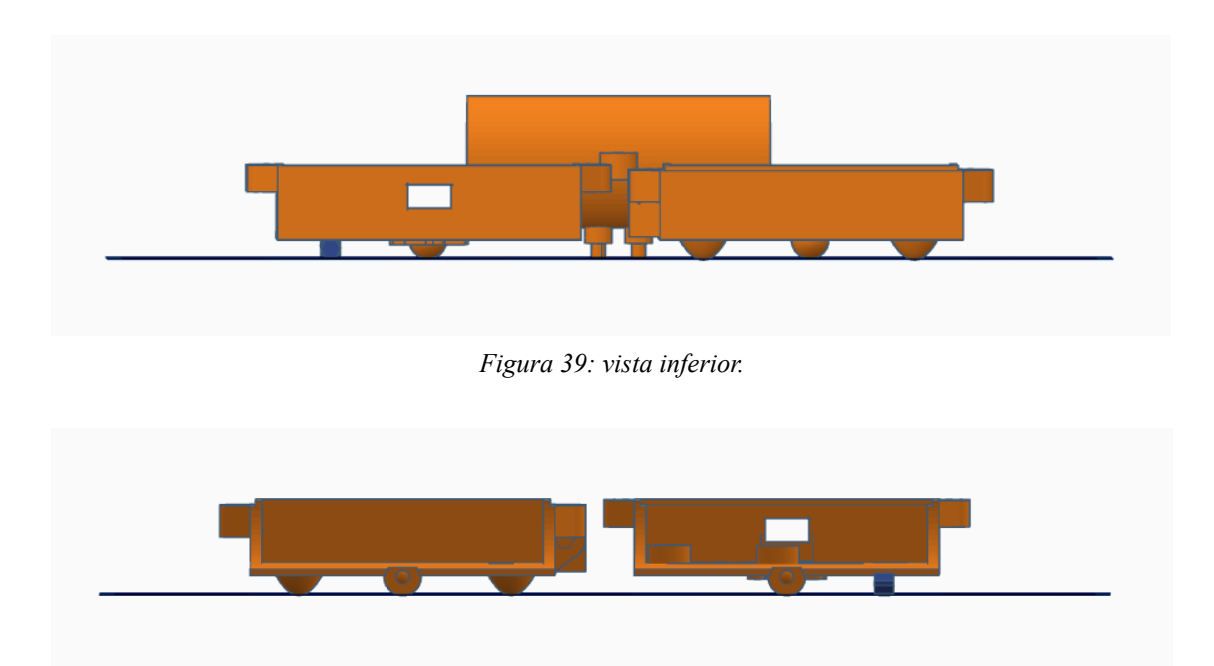

*Figura 40: vista superior (sin tubo).*

### **1.3.13. Programa**

El diagrama de flujo detallado del programa completo del dispositivo se encuentra en la sección "Firmware del dispositivo - Diagramas de flujo" del documento Especificación Técnica (3.4) en el apartado Anexo.

## **1.4. Capítulo 4: resultados**

La validación de los resultados de las mediciones de caudal y volumen en vía aérea se realizaron con el equipo biomédico BIOPAC® [11]. Mientras que la medición de SpO2 se validó con un equipo comercial utilizado en clínicas, brindado por el Laboratorio de Bioingeniería. Este equipo comercial utiliza un sensor que también se basa en el principio de fotopletismografía.

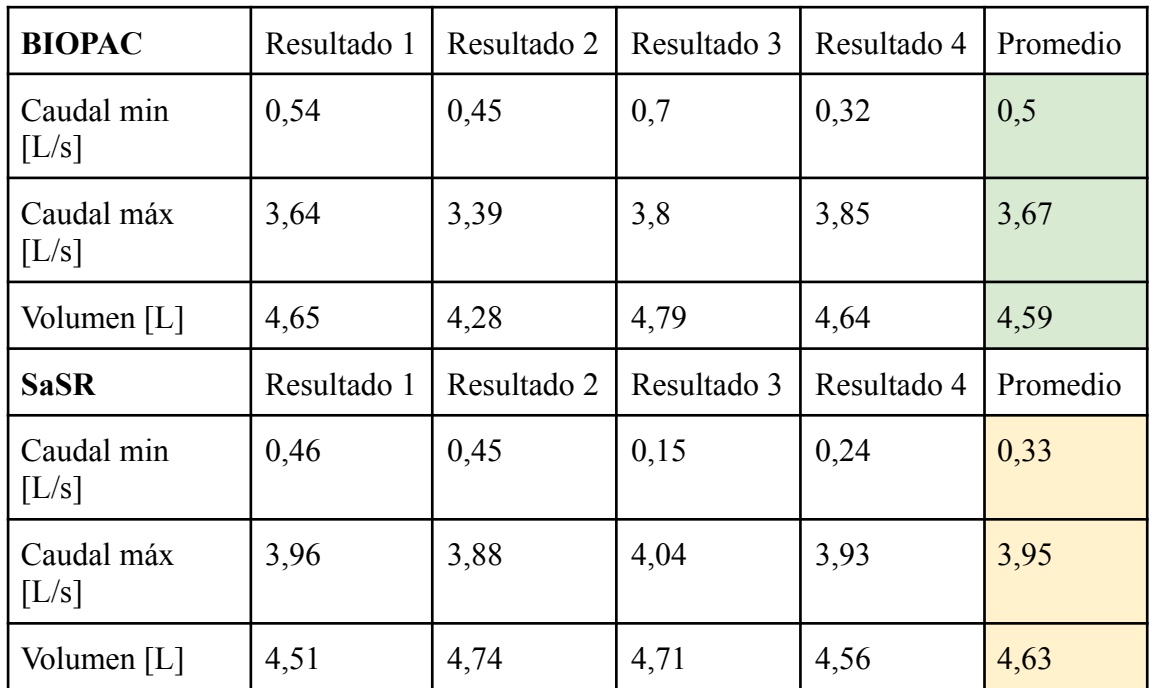

#### **Resultados caudal y volumen:**

Nota: los resultados se obtuvieron de la misma persona, que realizó 4 espirometrías consecutivas con ambos equipos por separado. No fue posible colocar ambos instrumentos en cascada ya que se basan en el mismo principio y el hecho de colocar una segunda restricción mecánica, ya sea al comienzo o al final de alguno de ellos, perturba la medición debido a modificar el diámetro efectivo de entrada y/o salida del tubo.

#### **Resultados oximetría:**

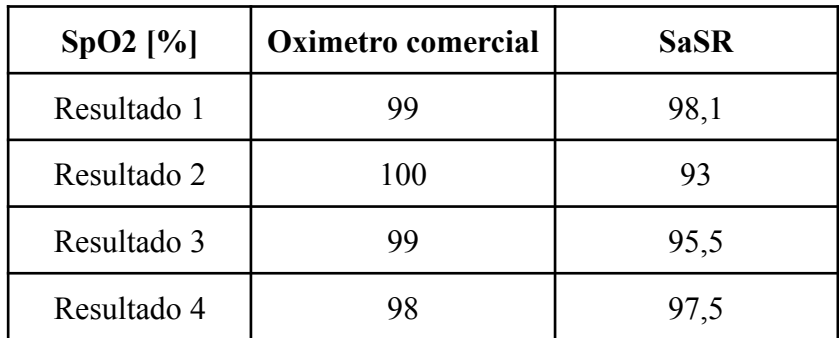

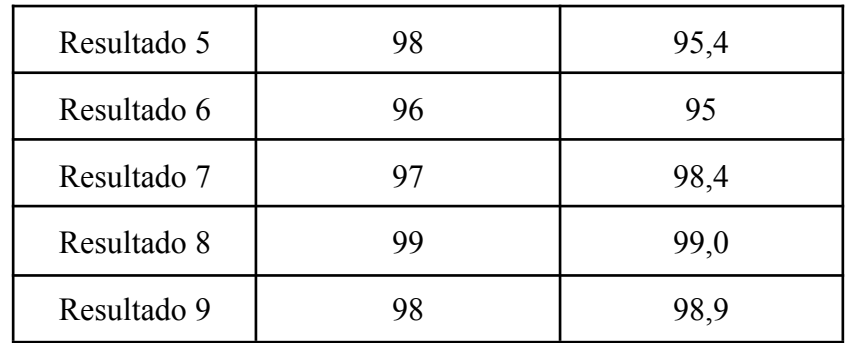

Nota: los resultados se obtuvieron de personas diferentes, algunas realizaron dos mediciones. El oxímetro comercial actualiza su lectura de forma continua e indefinida mientras que el SaSR devuelve una única lectura final. Medir en tiempos distintos puede ser uno de los motivos de algunas discrepancias en los resultados. El caso ideal es medir sobre el mismo dedo y al mismo tiempo, lo cual no es físicamente realizable. Se agradece a Gonzalo, Azul, Gustavo y Facundo por su participación en las pruebas.

#### **Dispositivo final**

Para más información sobre cómo utilizar el dispositivo correctamente y sus especificaciones, diríjase al documento Manual del Usuario (3.5) en la sección Anexo.

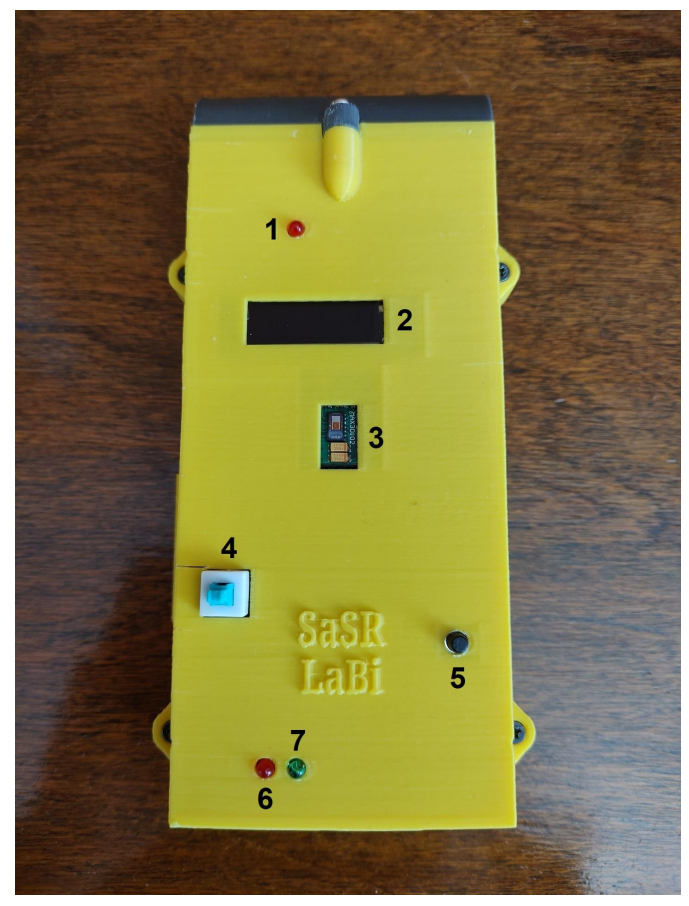

*Figura 41: componentes del Sistema de adquisición de Señales Respiratorias (SaSR).*

Referencias:

- 1 LED indicador de encendido
- 2 Display OLED
- 3 Sensor de oximetría de pulso
- 4 Botón de encendido
- 5 Botón de reset
- 6 LED indicador de carga en curso
- 7 LED indicador de carga completa

#### **Estimación del error**

Se estima un error porcentual máximo del **5%** para mediciones de caudal y volumen. Este valor proviene de sumar las siguientes fuentes de error: sensor (2%); redondeo en los coeficientes (1%); ADC y el ruido en la línea de 5V (2%).

Se estima un error del **3%** para la medición de SpO2. Este valor proviene del margen de tolerancia que utiliza el algoritmo implementado para obtener una medición finita en un tiempo razonable (2%), y el error especificado por el fabricante del sensor  $(1\%)$ .

#### **1.5. Capítulo 5: desafíos encontrados**

Entre los desafíos encontrados a lo largo de la realización del proyecto se destacan algunos de índole técnica y otros generales.

#### **Desafios técnicos**

**Casi nula disponibilidad de librerías en MicroPython para el sensor MAX30102:** la gran mayoría de las librerías están basadas en C y adaptadas para Arduino, resultó una tarea ardua encontrar una librería *porteada* en MicroPython. Si bien existía la posibilidad de crearla en base a las librerías disponibles, requería conocimientos más avanzados de programación que hubieran atrasado en gran medida los plazos establecidos en el Plan de trabajo (3.1). Afortunadamente se encontró una librería basada en la original de Arduino para MicroPython que solo requirió una modificación en el tipo de implementación I2C utilizada.

**Adquirir datos con el sensor SFM3000 a través de I2C utilizando MicroPython:** dado que MicroPython es un lenguaje de más alto nivel que C, se requerían tiempos de espera mayores entre comandos de lectura/escritura para adquirir datos correctamente. En el caso particular del sensor SFM3000, se requiere del envío de un comando de 2 bytes para comenzar la adquisición continua de datos para luego guardar los datos que devuelve en un *buffer*. Entre cada comando se debió usar un tiempo muerto o *sleep* de 35ms (7 veces superior al utilizado normalmente en C), de lo contrario el sensor devuelve un valor arbitrario de lectura de manera constante. Descubrir esta situación produjo una demora importante que no estaba contemplada en el plan de trabajo, mientras tanto se realizaron pruebas con el sensor de presión diferencial como segunda alternativa.

**Filtrado en la entrada del ADC:** debido a que el ADC interno del módulo Wroom-32 utiliza un capacitor de muestreo y retención (*hold and sample)* [9], agregar un filtro RC pasa-bajos termina por agregar capacidad extra y perturbando la medición. Se realizaron pruebas con varios tipos de filtros (incluidos digitales) pero todos los intentos fracasaron ya que se introducía ruido provocando lecturas erráticas. El uso de filtros digitales no resultó viable debido a que la frecuencia de corte deseada estaba muy próxima a la mitad de la frecuencia de muestreo, resultando en diseños con órdenes muy altos en el caso de filtros IIR, lo que agregaba un procesamiento digital importante. Este problema se intensificó aún más al alimentar el sistema por batería y su respectivo convertidor DC-DC. Luego de numerosas pruebas se utilizó un *buffer* de ganancia unitaria como se describe en [9], pudiendo reducir en gran medida las lecturas erráticas al utilizar un filtro analógico pasa bajos de primer orden.

**Sencillez de la interfaz NodeRED:** si bien al comenzar a utilizar la interfaz su sencillez fue una ventaja, se convirtió en un reto importante poder graficar *strings* de datos sobre ejes X e Y diferentes al usado en las herramientas que trae por defecto y ordenar los datos correctamente. Luego de una extensa búsqueda en foros de IoT se logró comprender cómo organizar los datos y los gráficos mediante la creación de funciones en JavaScript.

**Filtrado de ruido en el convertidor DC-DC:** filtrar el ruido introducido por la conmutación interna del convertidor fue un desafío que se mantuvo durante prácticamente todo el desarrollo del hardware del dispositivo, generando innumerables pruebas con distintos tipos y valores de capacitores. Ante cualquier pequeño cambio de componentes (colocados originalmente en una *protoboard*), el problema volvía a aparecer, provocando lecturas erráticas en el ADC. Se decidió migrar el prototipo a una placa perforada y soldar todos los componentes, si bien se logró mitigar el problema, no fue solucionado en su totalidad. Fue necesario modificar el código para iniciar la medición sólo cuando se supere cierto umbral varias veces ya que con una sola lectura errática se disparaba la medición, mostrando resultados equivocados al usuario. Finalmente, una vez construido el PCB, fue necesario el uso de capacitores completamente sobredimensionados y el re-ruteo de pistas mediante puentes para lograr mitigar el problema al punto de que ya no interfiera en las mediciones.

**Aprendizaje de nuevos lenguajes de programación y herramientas:** aprender nuevos lenguajes no ha sido fácil y requirió un tiempo prudencial de aprendizaje. El hecho de manejar lenguajes más abstractos y no estar familiarizado con el paradigma de programación orientada a objetos, resultó en intentar resolver problemas con un lenguaje como si se estuviera utilizando otro, entorpeciendo el aprendizaje. Adentrarse en el mundo de la impresión 3D también ha sido una experiencia interesante, en donde no solo se debió aprender a modelar piezas, sino entender y sortear las limitaciones de la propia impresora al crearla.

**Problemas con la interfaz USB:** luego de ensamblar el PCB se encontró una falla en la etapa de comunicación que imposibilitaba la reprogramación del microcontrolador. Sin embargo, era posible comunicar el dispositivo con un PC, esta situación generó bastante confusión ya que se esperaba que ante un error de diseño o una falla física la comunicación no sea posible en ningún caso. Luego de verificar con el osciloscopio las señales en las líneas TX, RX, D+ y D- se llegó a la conclusión de que la línea RX del integrado CH340G no funcionaba, manteniéndose dicha línea en 3.3v constantes. Se probó además quitar los resistores en las líneas TX, RX (470ohm) y agregar resistores en las líneas D+ y D- (22ohm) para mitigar el fenómeno de *ringing*, sin embargo no se soluciono el problema. Se pudo reprogramar exitosamente utilizando una interfaz USB-UART externa (CH341A) conectada directamente a las líneas TX y RX del microcontrolador.

#### **Desafíos generales**

**Reasignación de tiempo hacia otras asignaturas:** el tiempo demandado por una de las materias del último año resultó ser muy superior al esperado, al punto de requerir pausas en la continuidad del proyecto que repercutieron en el cumplimiento del cronograma establecido en el plan de trabajo.

**Disponibilidad de tiempo del personal involucrado:** debido a diferentes motivos laborales y personales, se han postergado reuniones y consultas por incompatibilidad horaria entre los participantes del proyecto. Estos encuentros debieron ser reprogramados generando algunos retrasos en los plazos esperados.

**Retrabajo en la documentación:** las sucesivas modificaciones en el desarrollo y alcance del proyecto, en especial al comienzo, generaron retrabajo en la redacción de los documentos relacionados, al punto de demandar una cantidad de tiempo muy superior al estimado.

**Mantener la motivación y la constancia:** los desafíos encontrados no solo tuvieron impacto en el cumplimiento del plan de trabajo, sino también en la motivación y entusiasmo a la hora de enfrentarlos debido a los sucesivos intentos infructuosos. Lo que a su vez, extiende aún más el tiempo demandado para poder superarlos. Puede considerarse a este desafío como el más importante de todos ya que la motivación es el "motor" que impulsa la ejecución y continuidad del proyecto.

Todos los desafíos mencionados anteriormente tuvieron impacto en el cumplimiento del cronograma establecido en mayor o menor medida.

#### **1.6. Capítulo 6: conclusiones y posibilidades de mejora**

#### **Conclusiones**

Entre las conclusiones obtenidas a lo largo del desarrollo del proyecto, destacó que lo más importante y beneficioso para mi desarrollo como profesional ha sido aprender a aplicar metodologías de trabajo ordenadas en el marco de un proyecto y que actitud tomar a la hora de resolver un problema. Si bien se adquirieron nuevos conocimientos que complementan a los propios de la carrera, su puesta en práctica no resulta eficiente si no se hace de la forma adecuada. Fueron innumerables los problemas que se han presentado a lo largo del proyecto, técnicos y personales. Aprender a manejar la frustración y encararlos de forma ordenada y objetiva, así como también mantener viva la motivación y la constancia fueron la clave para superarlos.

Adentrarse en otras áreas del conocimiento ajenas tales como la medicina, la dinámica de fluidos o el internet de las cosas para el diseño de una solución funcional a una necesidad específica fue una experiencia interesante que me ha mostrado que uno de los roles del ingeniero es actuar como nexo entre las necesidades puntuales de un cliente y el conocimiento teórico disponible, algo completamente abstracto para dicho cliente o usuario.

Resultó útil utilizar nuevos lenguajes de programación como Python, Micropython y JavaScrips, sin embargo debido al tiempo demandado para dominarlos con fluidez, solo se profundizó en lo necesario para resolver los problemas puntuales que fueron surgiendo a lo largo de la construcción del producto. Dejando latente el deseo de aprenderlos con mayor profundidad a futuro.

Diseñar un PCB también ha sido una experiencia gratificante donde si bien todavía queda mucho por mejorar, se logró un diseño completamente funcional. Lidiar con la disponibilidad, costos y limitaciones de los diferentes fabricantes también resultó provechoso para próximos desarrollos.

#### **Gestión de tiempos**

A pesar de no haberse cumplido estrictamente con el cronograma establecido en el Plan de Trabajo, solo se han adicionado dos meses al periodo planificado.

A continuación se mostrará en una tabla comparativa el tiempo demandado en las actividades del proyecto respecto del tiempo estimado. Para la estimación se tomó un promedio de 10hs por semana ya que, en el diagrama de Gantt, la duración prevista de las tareas se expresó en semanas y no en horas.

Hubo actividades que no habían sido contempladas en el Plan de Trabajo por considerar nulo su tiempo requerido, un claro ejemplo es el tiempo dedicado a la redacción y revisión de la documentación del proyecto.

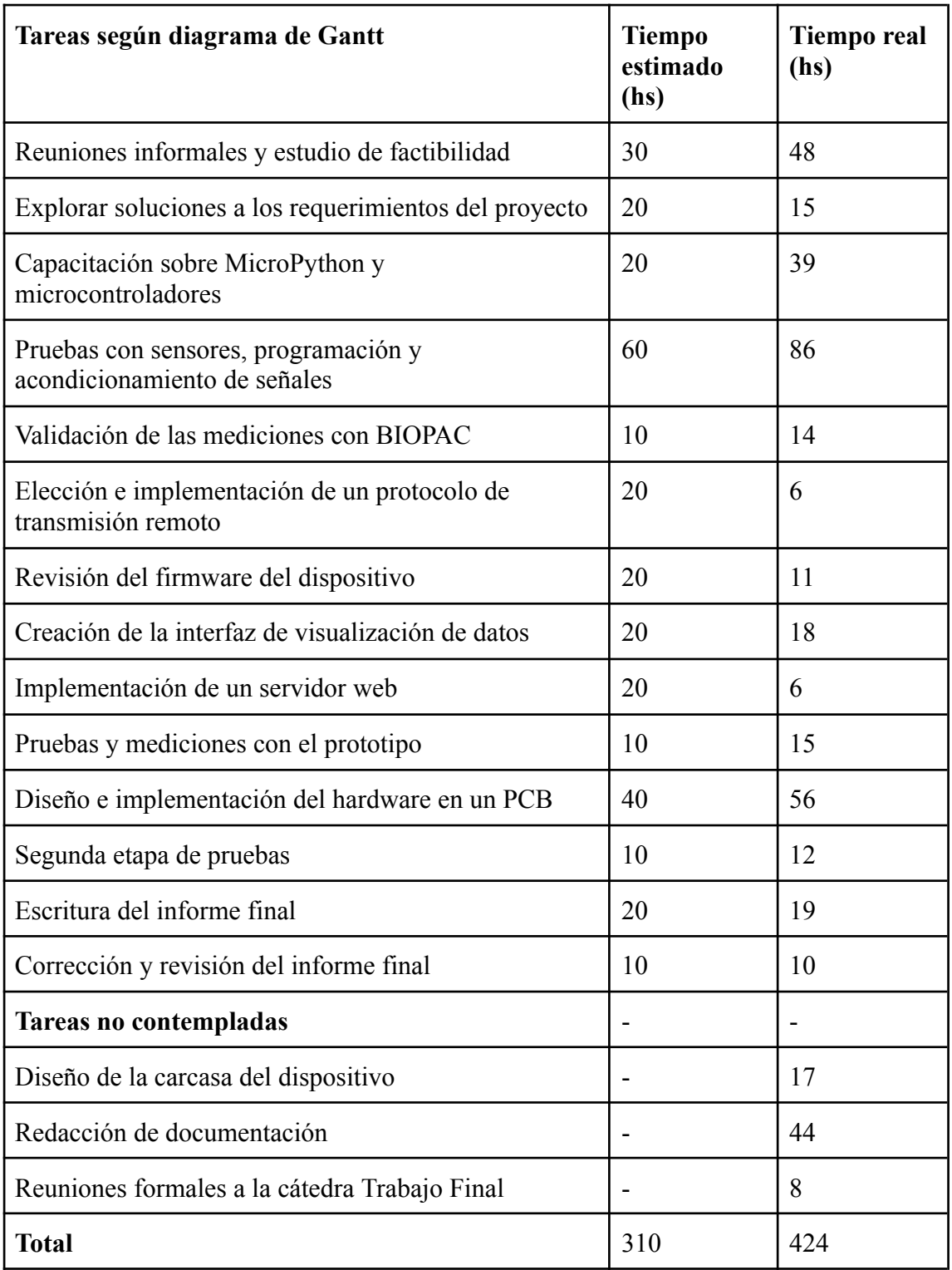

#### **Mejoras posibles**

- 1. Diseñar una interfaz propia que permita ordenar y guardar los resultados en una base de datos, así como también emplear una interfaz gráfica mejorada con más opciones disponibles al usuario.
- 2. Utilizar un display de mayor tamaño que posibilite graficar de forma local en caso de no estar disponible la red o el servidor.
- 3. Mejorar el algoritmo para el cálculo de oximetría de pulso implementando un ajuste automático de la corriente en los LEDs para mejorar las lecturas en dedos pequeños.
- 4. Reubicar el potenciómetro de calibración para facilitar su ajuste, por ejemplo, en uno de los laterales de la carcasa.
- 5. Mejorar el filtrado en la salida del sensor de presión diferencial.

# **2. Bibliografía y referencias**

[1] Sam Mannan, Frank P. Lee, Lee's Loss Prevention in the Process Industries: Hazard Identification, Assessment and Control, Volume 1, Elsevier Butterworth Heinemann, 2005. ISBN 978-0750678575. (Google books)

[2] Calculation of Expansibility Factor of Gas at Its Flow Through an Orifice Plate with Flange Pressure Tappings. Lviv Polytechnic National University. Yevhen Pistun, Leonid Lesovoy. Diciembre 2016.

[3] ISO 5167-1:2003 Measurement of fluid flow by means of pressure differential devices inserted in circular cross-section conduits running full - Part 1: General principles and requirements. International Organization for Standardization (ISO). Marzo 2003.

[4] DISCHARGE COEFFICIENT FOR NOZZLES AND ORIFICES. 2015. URL: https://neutrium.net/fluid-flow/discharge-coefficient-for-nozzles-and-orifices/

[5] ISO 5167-2:2003 Measurement of fluid flow by means of pressure differential devices inserted in circular cross-section conduits running full - Part 2: Orifice plates. International Organization for Standardization (ISO). Marzo 2003.

[6] READER-HARRIS, M.J. and SATTARY, J.A. The orifice plate discharge coefficient equation — the equation for ISO 5167-1. In Proc. of 14th North Sea Flow Measurement Workshop, Peebles, Scotland, East Kilbride, Glasgow, National Engineering Laboratory, October 1996, p. 24

[7] APUNTES DE INGENIERÍA MECÁNICA, TABLAS VISCOSIDAD. URL: https://apuntes-ing-mecanica.blogspot.com/2016/08/tablas-viscosidad.html. [VISCOSIDAD DINÁMICA AIRE A 30ºC]

[8] Consistency analysis of mechanical properties of elements produced by FDM additive manufacturing technology. Varios autores. ISSN 1517-7076 artigo e-12250, 2018. [RUGOSIDAD PLA, ABS, ETC]

[9] ESP32 ADC Tutorial – Read Analog Voltage in Arduino. Khaled Magdy. 2021. URL: https://deepbluembedded.com/esp32-adc-tutorial-read-analog-voltage-arduino/.

[10] Designing A Li-Ion Battery Charger and Load Sharing System With Microchip's Stand-Alone Li-Ion Battery Charge Management Controller. Brian Chu Microchip Technology Inc. 2008. URL:

https://ww1.microchip.com/downloads/en/appnotes/01149c.pdf.

[11] https://www.biopac.com/product-category/education/systems-education/

[12] Oximetría de pulso Pulse oximetry. Dr. Héctor Mejía Salas, Srta. Mayra Mejía Suárez. La Paz, 2012. URL:

http://www.scielo.org.bo/scielo.php?script=sci\_arttext&pid=S1024-0675201200020001 1

[13] *i* Qué es MQTT? Paessler. The Monitoring Experts. URL: https://www.paessler.com/es/it-explained/mqtt

[14] Pulse Oximeter MAX30100/MAX30102 – how to fix wrong board. Valeriy Yatsenkov. 2018. URL:

https://reedpaper.wordpress.com/2018/08/22/pulse-oximeter-max30100-max30102-how -to-fix-wrong-board/

[15] Can't get SpO2 to work. Github forum. URL: https://github.com/aromring/MAX30102\_by\_RF/issues/13

[16] Maxim MAX30102 MicroPython driver. GitHub Forum. 2021. URL: https://github.com/n-elia/MAX30102-MicroPython-driver#acknowledgements

[17] White, Frank M. (October 1998). Fluid Mechanics (4th ed.). New York: McGraw Hill. ISBN 978-0-07-228192-7. URL:

https://nafta.wiki/pages/viewpage.action?pageId=66225152

[18] VARIACIÓN DE LA DENSIDAD DEL AIRE HÚMEDO CON LA TEMPERATURA. URL:

https://www.herramientasingenieria.com/onlinecalc/spa/DensidadAire/DensidadAire.ht ml

[19] Quick reference for the ESP32. The MicroPython Documentation is Copyright © 2014-2023, Damien P. George, Paul Sokolovsky, and contributors. Last updated on 06 May 2023. URL: https://docs.micropython.org/en/latest/esp32/quickref.html#wlan

[20] Noise reduction techniques in electronic systems (2nd ed.), Henry W. Ott. Wiley-Interscience, New York. 1988.

[21] Consistency analysis of mechanical properties of elements produced by FDM additive manufacturing technology. 2018. URL:

https://www.researchgate.net/figure/Average-values-of-surface-roughness-of-top-printe d-layer-and-side-staircase-surface-for\_tbl2\_329481052

[22] M.R. Miller, J. Hankinson, V. Brusasco, F. Burgos, R. Casaburi, A. Coates, R. Crapo, P. Enright, C.P.M. van der Grinten, P. Gustafsson, R. Jensen, D.C. Johnson, N. MacIntyre, R. McKay, D. Navajas, O.F. Pedersen, R. Pellegrino, G. Viegi and J. Wanger. Standardization of spirometry. 2005. URL:

https://www.thoracic.org/statements/resources/pfet/PFT2.pdf

[23] U.S. Food & Drug Administration. Pulse Oximeter Accuracy and Limitations: FDA Safety Communication. URL:

https://www.fda.gov/medical-devices/safety-communications/pulse-oximeter-accuracyand-limitations-fda-safety-communication

[24] 13 mitos y realidades de baterías en portátiles. Javier Pastor. URL: https://www.xataka.com/ordenadores/mitos-realidades-baterias-portatiles

### **3. Anexo**

En esta sección se encuentran adjuntos todos los documentos relacionados al desarrollo del proyecto y a la construcción del dispositivo final. A continuación de cada título se presenta el documento correspondiente, cada uno posee su respectivo índice.

# **3.1. Plan de Trabajo**

# **Plan de Trabajo**

# **Proyecto: "Sistema de adquisición de señales respiratorias"**

# **Carrera: Ingeniería Electrónica**

# **Facultad de Ingeniería - UNMDP**

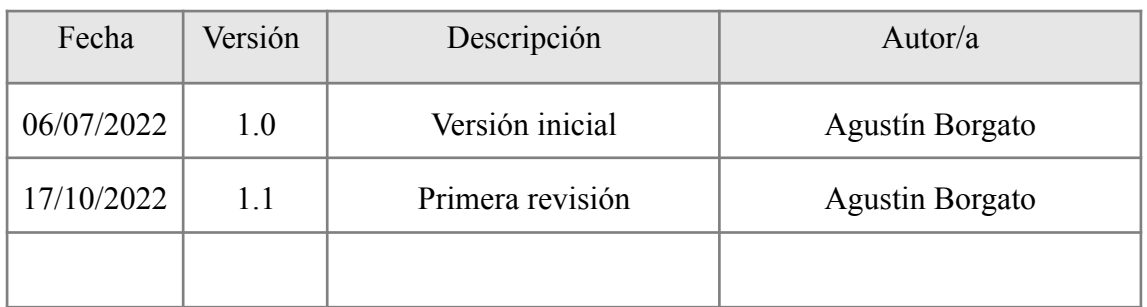

# **Índice**

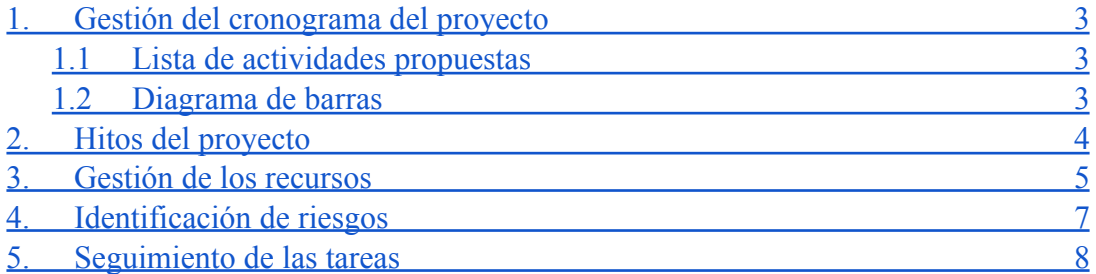

## <span id="page-67-0"></span>**1. Gestión del cronograma del proyecto**

Se empleará una programación del tipo híbrida para confeccionar el cronograma ya que no se conoce con certeza el tiempo requerido para finalizar cada actividad. Al finalizar cada una, se evaluará si se requiere una reprogramación de las próximas, adaptándolas al conocimiento adquirido y/o requerido y a los posibles riesgos identificados que se presenten.

<span id="page-67-1"></span>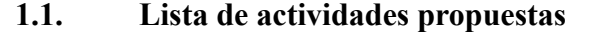

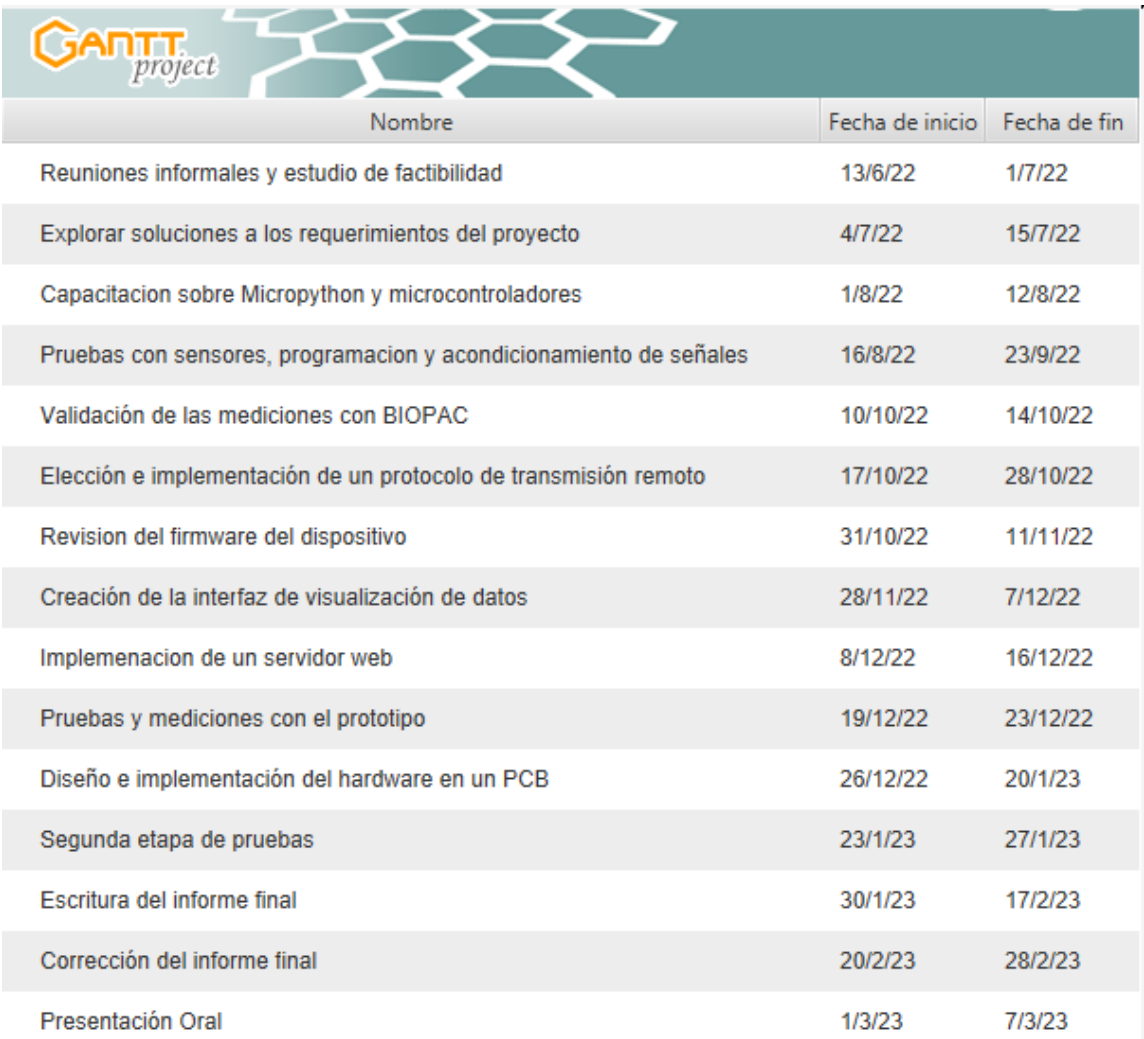

Se incluye de forma genérica un tiempo prudencial como reserva por si surgen contratiempos. Actualmente (17/10/22), el proyecto se encuentra en la etapa de Elección e implementación de un protocolo de transmisión remoto.

#### **1.2. Diagrama de barras**

<span id="page-68-0"></span>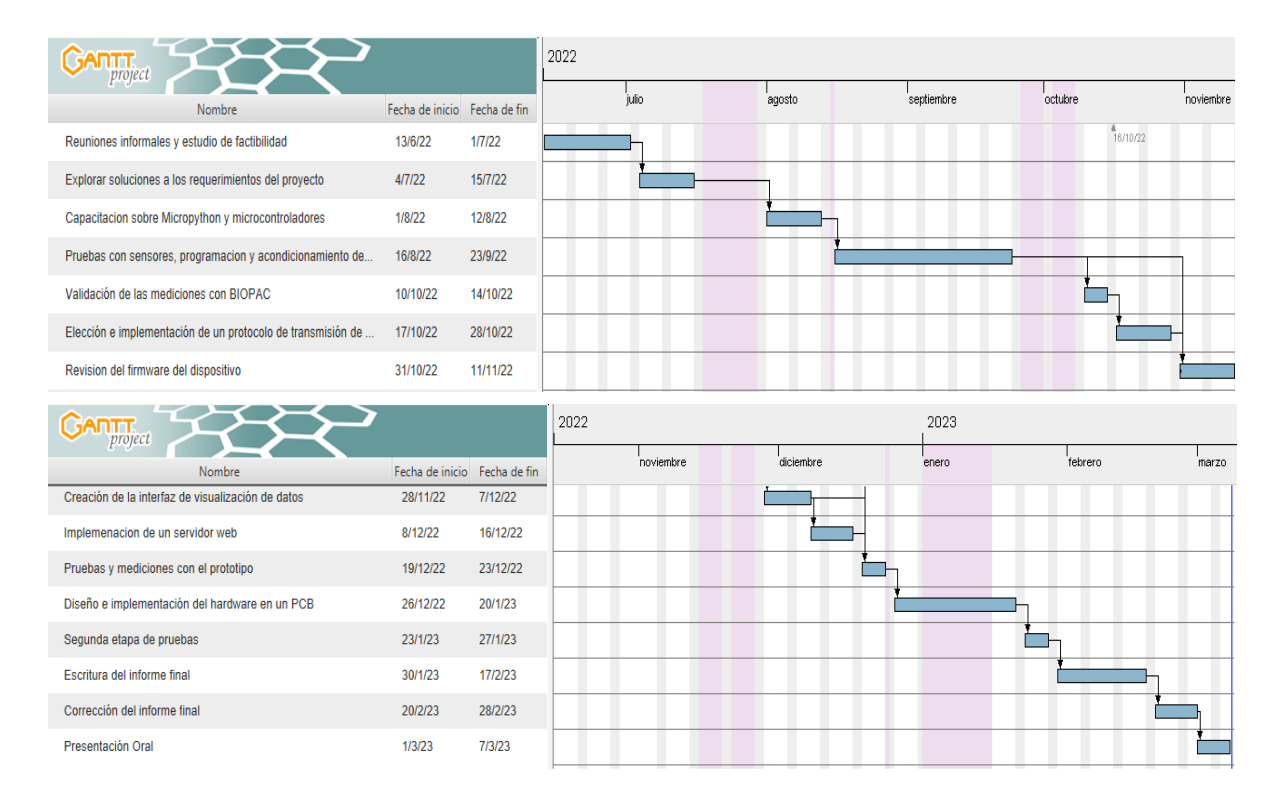

Se tendrán en cuenta días festivos, recesos y dos espacios para la dedicación exclusiva a otras asignaturas.

### <span id="page-68-1"></span>**2. Hitos del proyecto**

Los hitos del proyecto se dividirán en dos categorías, una relacionada a aspectos técnicos o ingenieriles y otra a tareas de índole administrativo.

#### **Hitos técnicos**

- Selección del sensor de medición de volumen y caudal en vía aérea y oximetría.
- Construcción del prototipo del sistema de adquisición de señales.
- Implementación de un servidor web funcional
- Verificación del funcionamiento del prototipo
- Integración exitosa con la etapa de transmisión de datos
- Diseño del PCB finalizado
- Construcción y armado del PCB finalizado
- Validación de las pruebas experimentales

#### **Hitos administrativos**

- Construcción de entregables para el SPF.
- Redacción y presentación de nota del PF al departamento.
- Redacción del informe final finalizada
- Informe corregido y listo para presentar

# <span id="page-69-0"></span>**3. Gestión de los recursos**

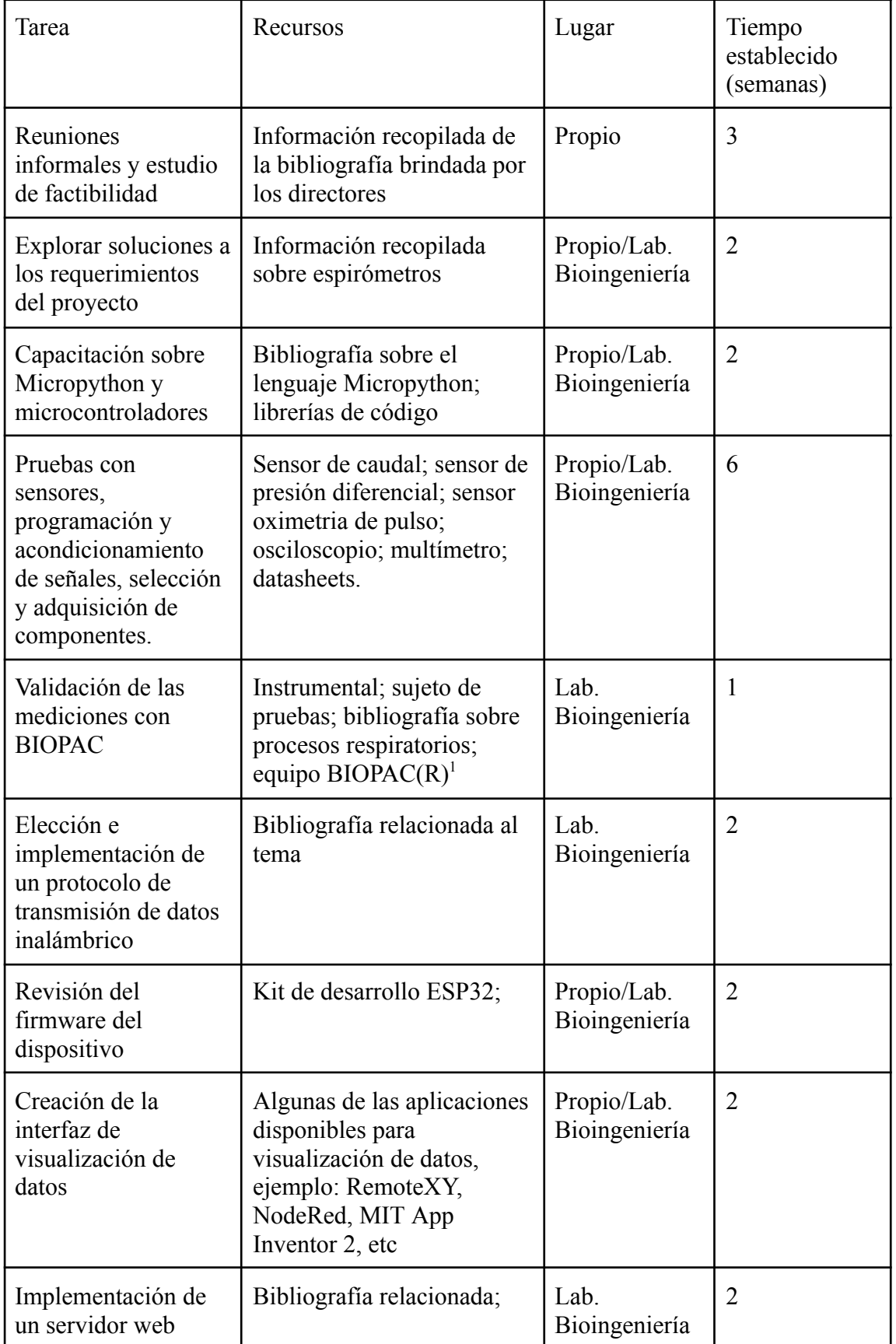

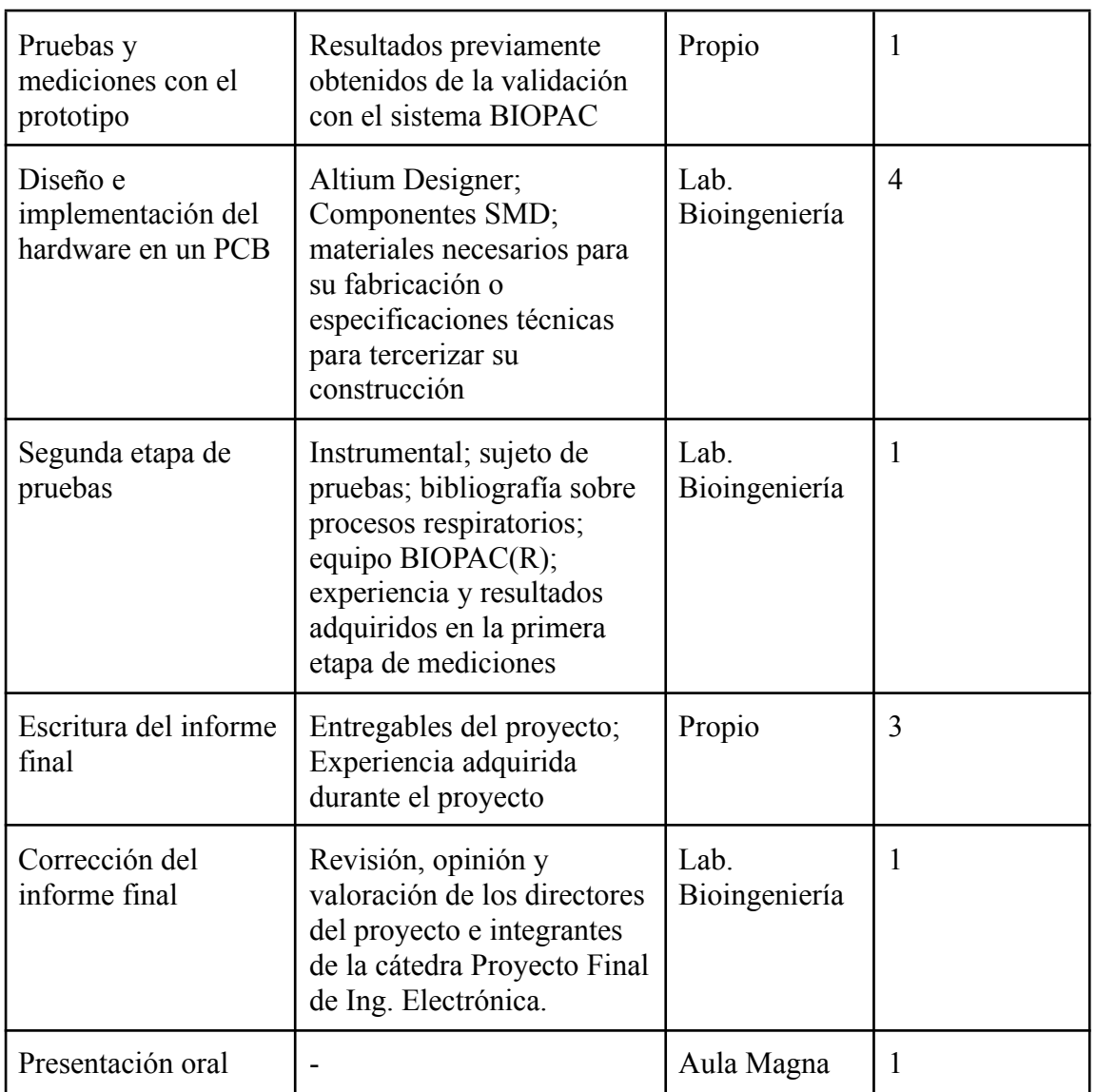

1. BIOPAC(R) es un equipo de adquisición y procesamiento de señales biomédicas que cuenta con test de espirometría y oxigenación en sangre, que será utilizado para verificar que el prototipo a desarrollar otorgue lecturas coherentes en la medición de ambas magnitudes.

# <span id="page-71-0"></span>**4. Identificación de riesgos**

Se analizarán algunos de los posibles riesgos que pueden surgir al inicio del proyecto, posteriormente se agregaran nuevos riesgos y/o modificarán los actuales a medida que el proyecto avance.

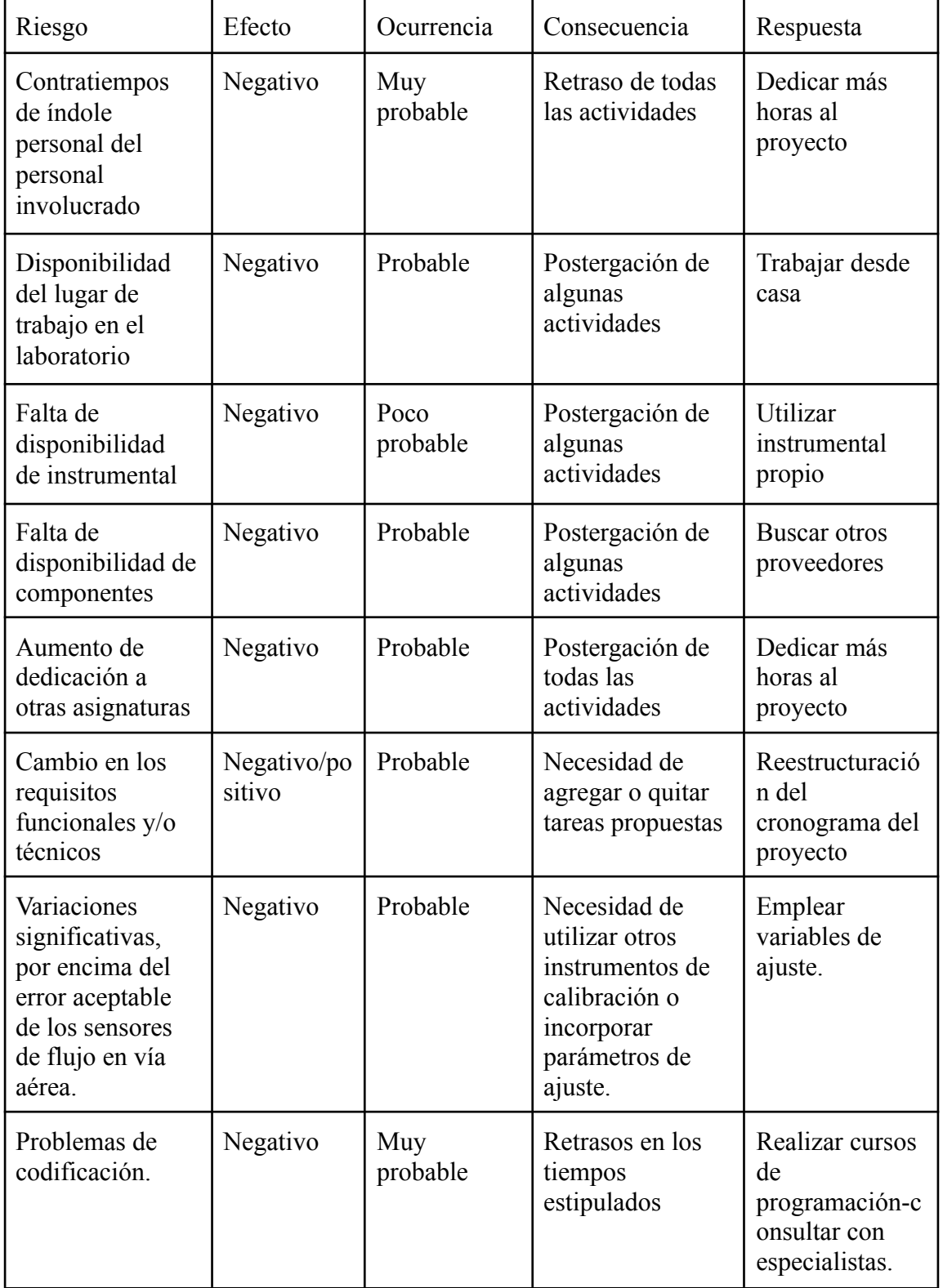
#### **5. Seguimiento de las tareas**

Se documentaran en la bitácora del proyecto todos los riesgos individuales que surjan, el nivel de disponibilidad de recursos y limitaciones a nivel conocimiento, que puedan tener impacto en el cronograma.

Para una estimación más exacta de los tiempos requeridos y garantizar el progreso continuo del proyecto, se utilizarán metodologías ágiles. Aún queda por determinar cuál utilizar preferiblemente. Se busca evitar a toda costa el uso de metodologías en cascada para evitar estancamientos debidos a la necesidad de adquirir nuevos conocimientos para completar las tareas asignadas.

Realizar reuniones continuas con los beneficiarios para proponer pruebas y cambios en el prototipo funcional. Mejora continua del Proyecto Final.

## **3.2. Especificación de Requerimientos**

# **Especificación de Requerimientos**

# **Proyecto: "Sistema de adquisición de señales respiratorias"**

## **Carrera: Ingeniería Electrónica**

## **Facultad de Ingeniería - UNMDP**

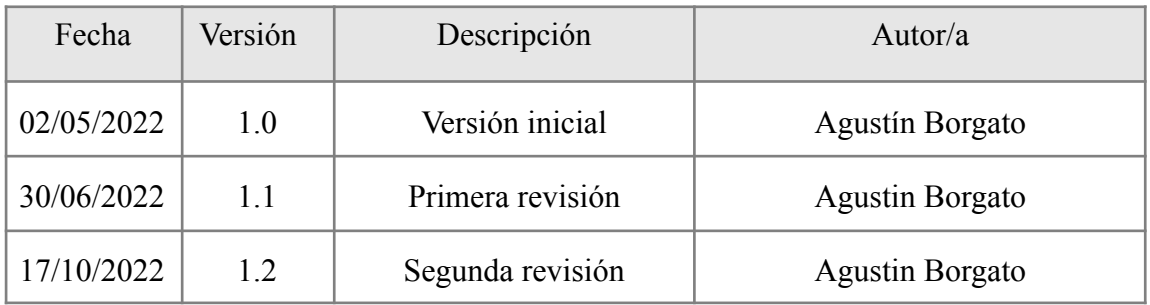

## **Índice**

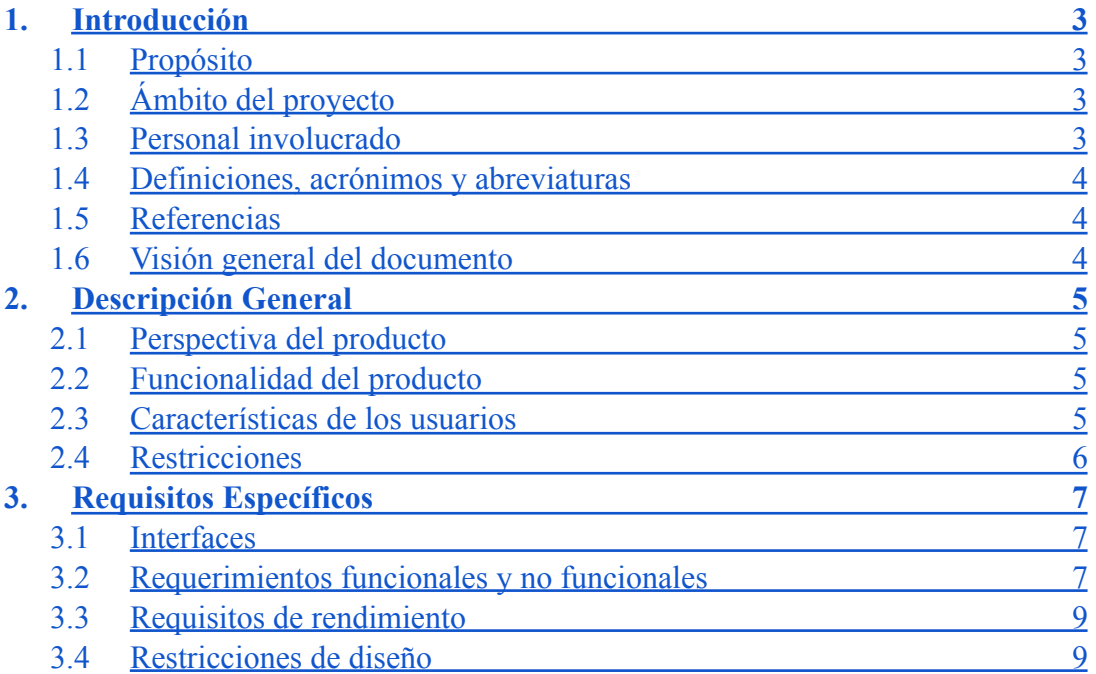

#### <span id="page-76-0"></span>**1. Introducción**

Este documento corresponde a la Especificación de Requerimientos (SRS) para el proyecto "Sistema de adquisición de señales respiratorias". Esta especificación se ha estructurado basándose en las directrices dadas por el estándar IEEE 830, 1998.

#### <span id="page-76-1"></span>**1.1 Propósito**

La finalidad de este escrito es definir las especificaciones funcionales y requisitos de diseño para el desarrollo de un sistema de adquisición, procesamiento y transmisión de señales respiratorias. Además, se especificará a qué usuarios va dirigido y quienes serán las personas involucradas en su desarrollo.

#### <span id="page-76-2"></span>**1.2 Ámbito del proyecto**

En este documento se definen los requerimientos no funcionales del sistema, como confiabilidad, desempeño, seguridad, entre otros, al igual que los requerimientos funcionales del mismo, necesarios para los usuarios propuestos.

#### <span id="page-76-3"></span>**1.3 Personal involucrado**

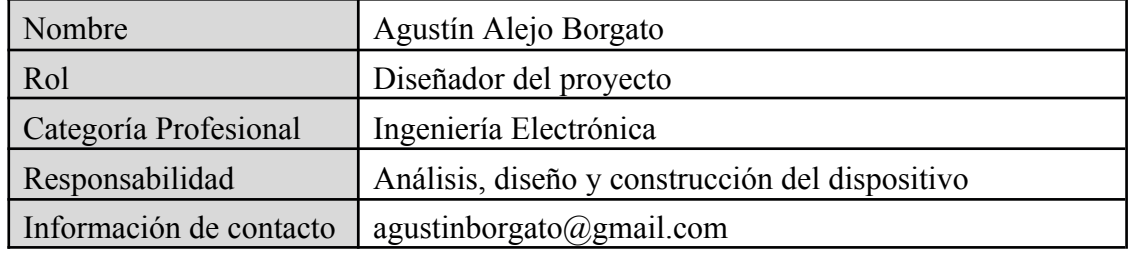

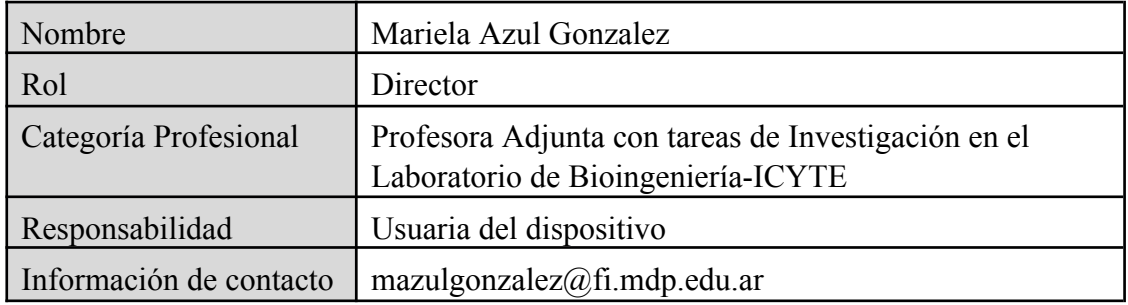

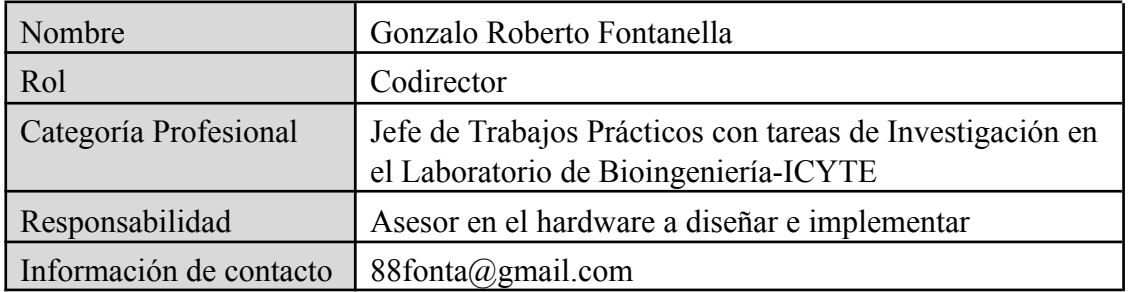

#### <span id="page-77-0"></span>**1.4 Definiciones, acrónimos y abreviaturas**

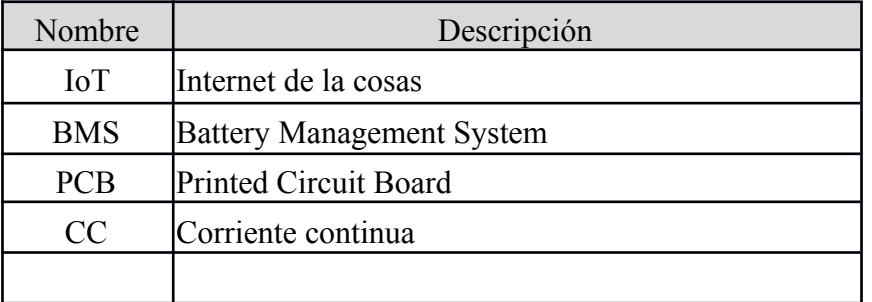

#### <span id="page-77-1"></span>**1.5 Referencias**

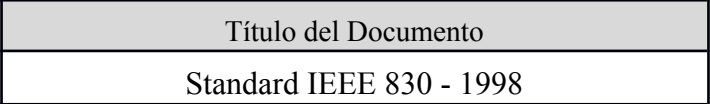

#### <span id="page-77-2"></span>**1.6 Visión general del documento**

Esta Especificación de requerimientos se dividirá en tres secciones. En la primera sección se realiza una introducción al proyecto a realizar y se proporciona una visión general de las funcionalidades deseadas y de los objetivos que se pretenden alcanzar.

En la segunda sección del documento se realiza una descripción general del sistema tales como las funciones que se esperan del producto y una breve justificación de los requisitos impuestos en su diseño y restricciones que afectarán su desarrollo.

Finalmente, en la tercera sección del documento se definen detalladamente los requisitos que debe satisfacer el sistema.

#### <span id="page-78-0"></span>**2. Descripción general**

El proyecto consiste en la medición, procesamiento y transmisión de tres magnitudes: caudal, volumen de aire y oxigenación en sangre. Mediante estas tres magnitudes se puede realizar un chequeo general y detectar anomalías en el sistema respiratorio.

#### <span id="page-78-1"></span>**2.1 Perspectiva del producto**

El sistema es totalmente independiente en lo referido a la adquisición de señales debido a que realiza una medición integral de los parámetros relevantes del sistema respiratorio. Respecto de la visualización de datos, dependerá de hardware y software complementarios para brindar al usuario una interfaz en la que pueda observar las mediciones realizadas.

#### <span id="page-78-2"></span>**2.2 Funcionalidad del producto**

Las funciones que realiza el producto se muestran en el siguiente diagrama en bloques, estas funciones se describen a grandes rasgos y sin entrar en profundidad en cada una.

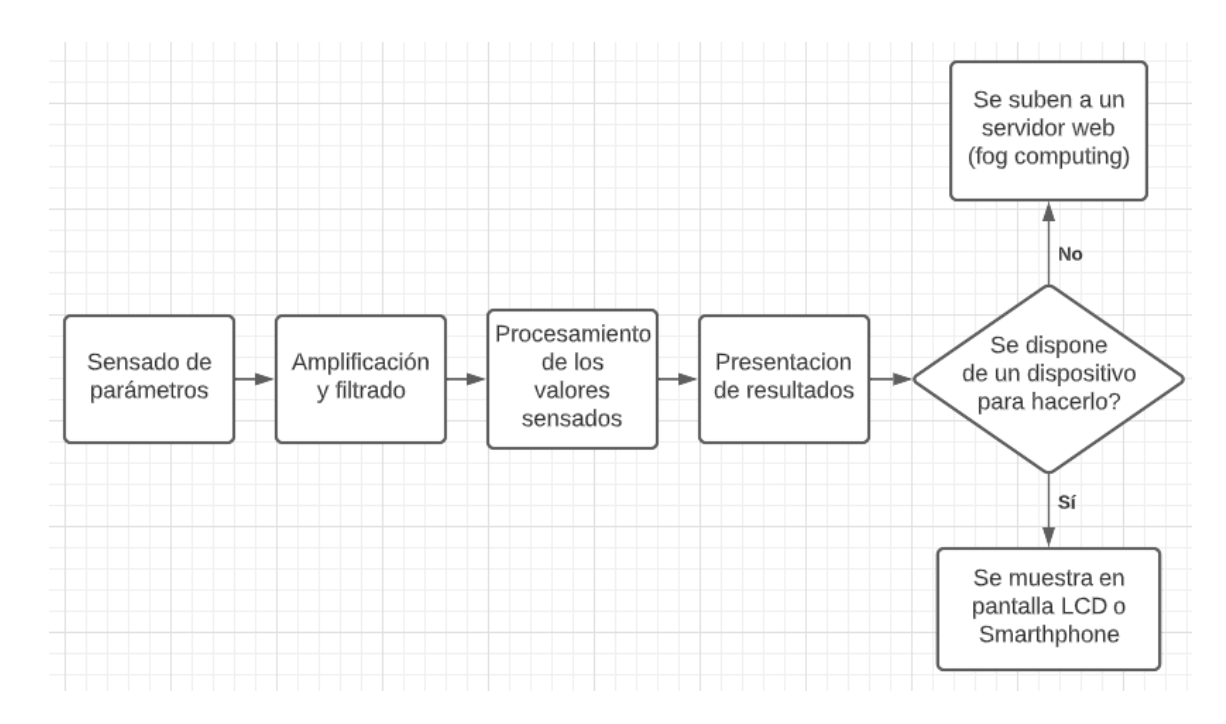

#### <span id="page-78-3"></span>**2.3 Características de los usuarios**

Los usuarios del producto final serán los alumnos y docentes de la materia Introducción a la bioingeniería, asignatura optativa de la carrera de Ing. Electrónica y el doctorado en Ing. en Electrónica, obligatoria para el doctorado en Bioingeniería.

#### <span id="page-79-0"></span>**2.4 Restricciones**

- Bajas tensiones de funcionamiento CC (menores o iguales a 5V).
- Métodos de medición no invasivos y directos.
- Debe ser seguro para su uso, no provocar electrocución, quemaduras o daño de ningún tipo al usuario.
- Transmitir datos de manera inalámbrica.
- Utilizar baterías recargables.

### <span id="page-80-0"></span>**3. Requisitos específicos**

#### <span id="page-80-1"></span>**3.1 Interfaces**

La interfaz con el usuario se realizará mediante una aplicación que permita visualizar las señales adquiridas. La interfaz de hardware se implementará a través de un microcontrolador con módulo wifi que se conectará a la aplicación en cuestión en la cual se presentarán los datos.

#### <span id="page-80-2"></span>**3.2 Requerimientos funcionales y no funcionales**

#### **Funcionales**

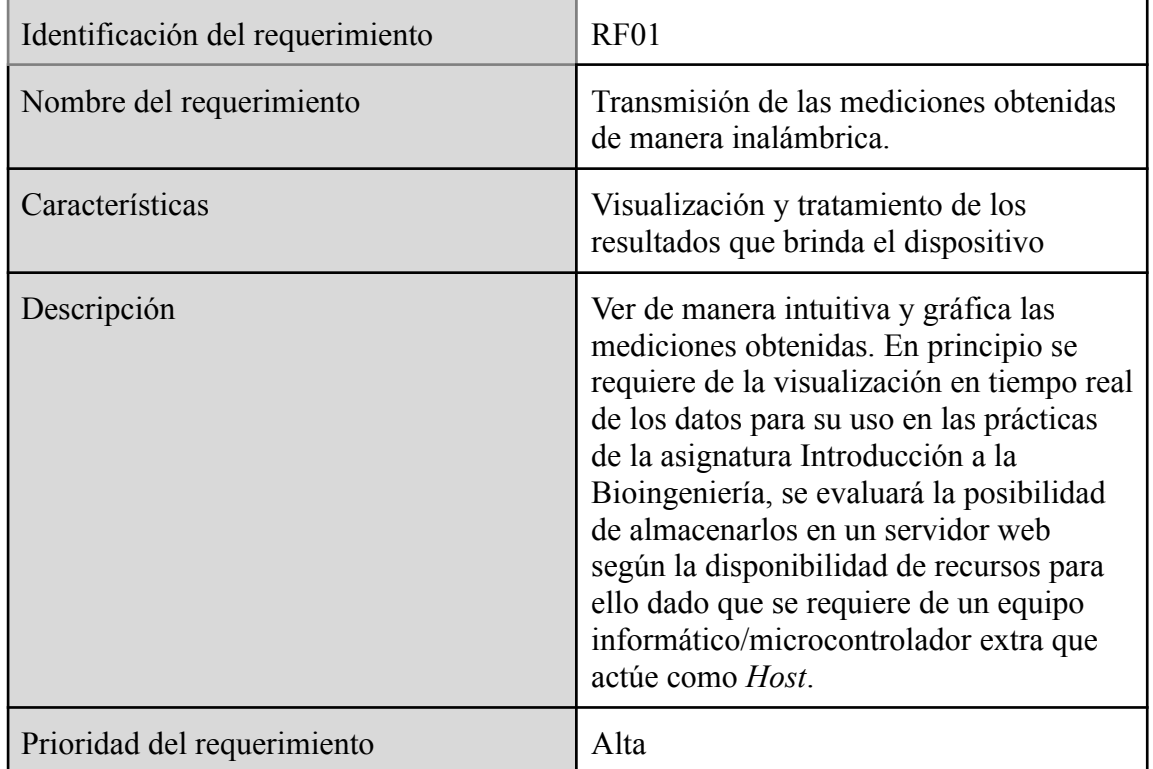

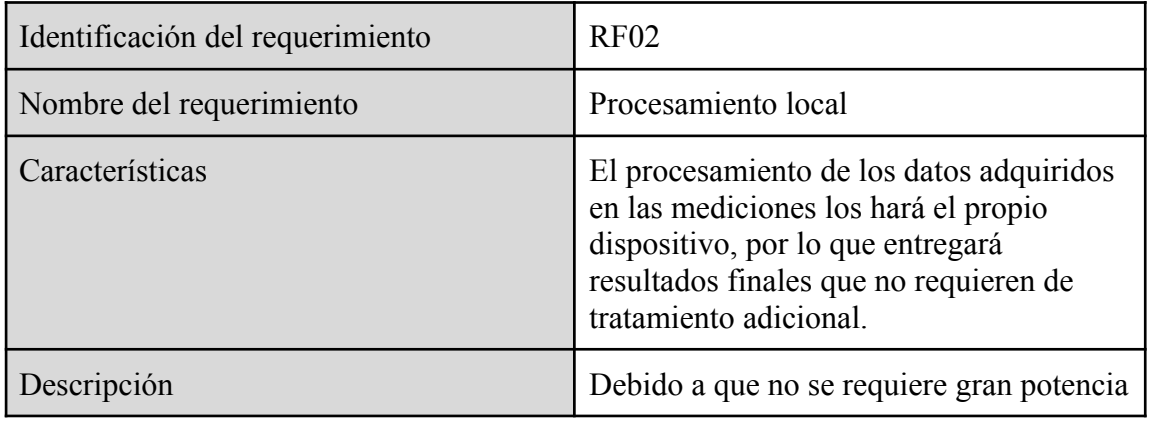

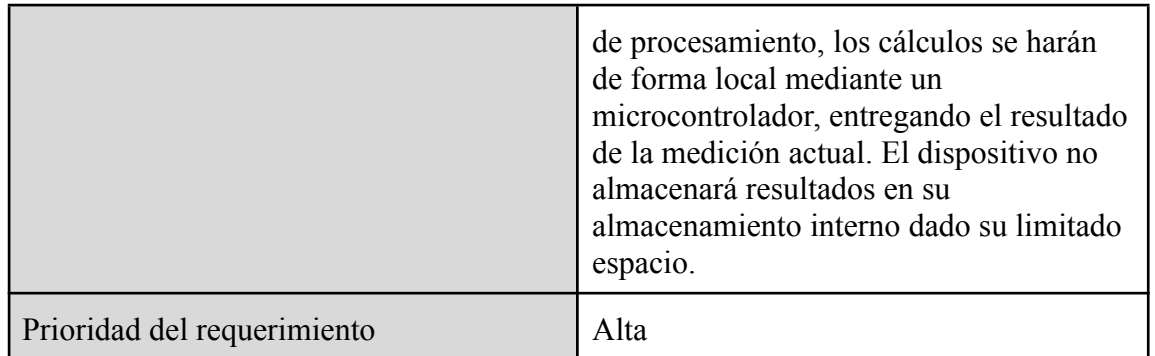

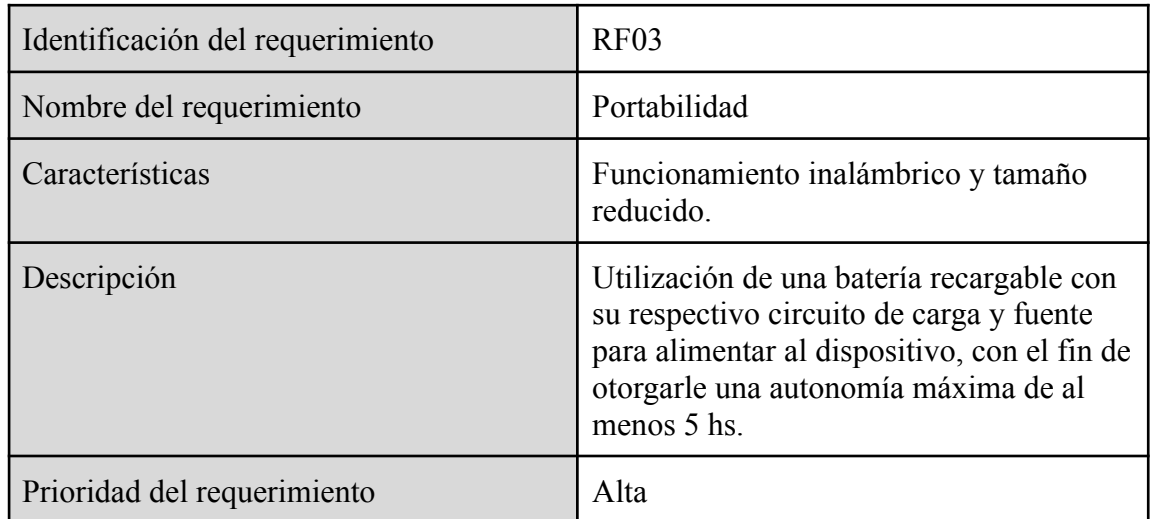

#### **No funcionales**

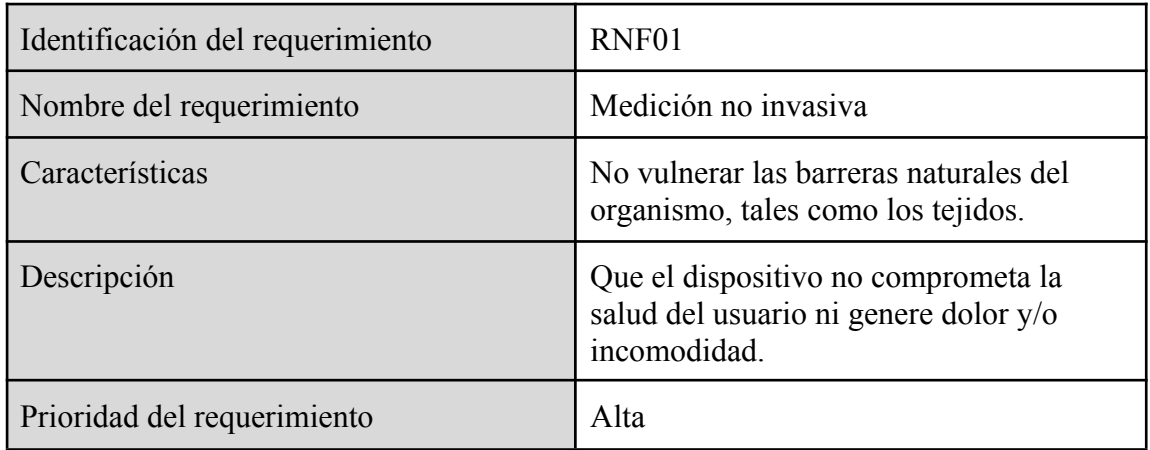

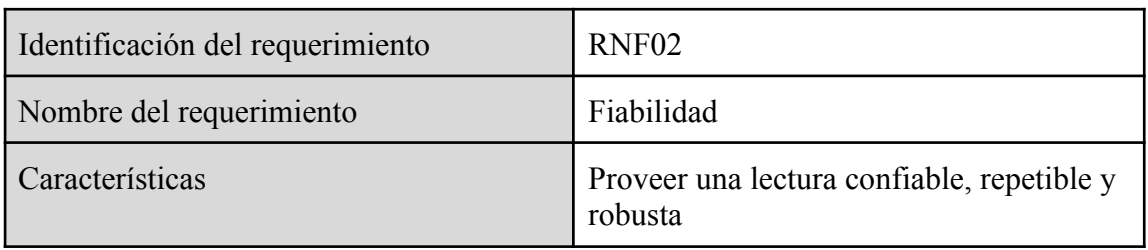

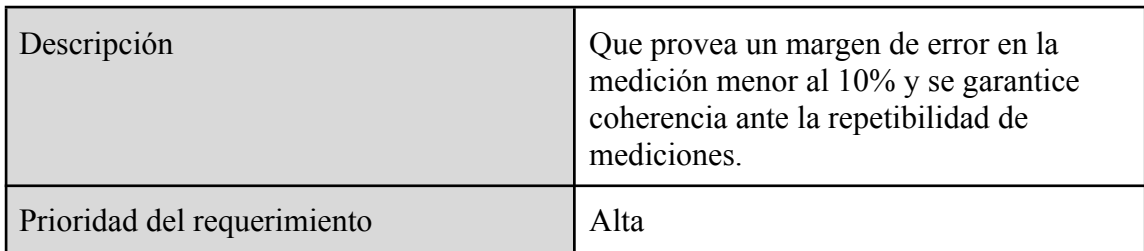

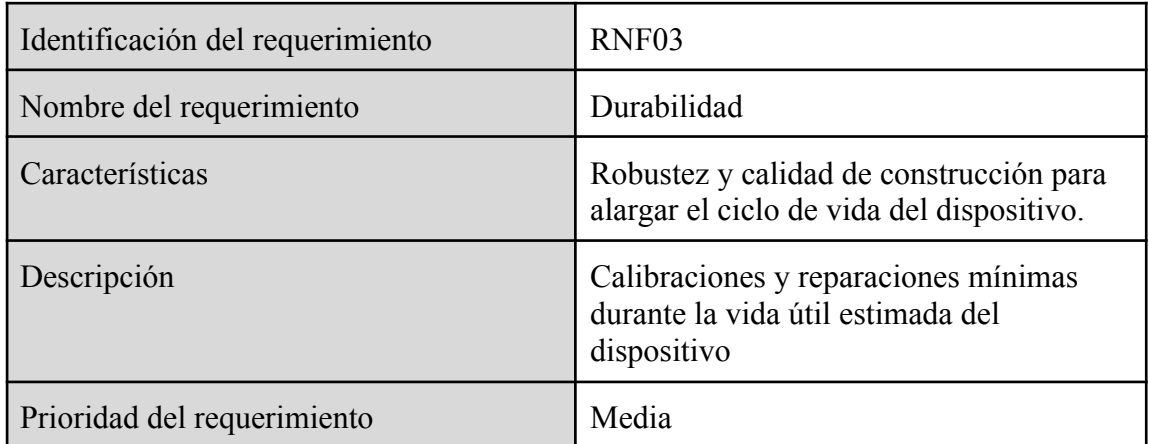

#### <span id="page-82-0"></span>**3.3 Requisitos de rendimiento**

No se requiere de gran potencia de procesamiento pero si una presentación de resultados en un tiempo razonable dentro del rango de unos pocos segundos.

#### <span id="page-82-1"></span>**3.4 Restricciones de diseño**

Consideraciones relacionadas a la seguridad en su uso, similares a las que son exigidas en un producto médico en sí ya que se revisará, en un futuro, la utilización en consultorios.

## **3.3. Especificación Funcional**

# **Especificación Funcional**

# **Proyecto: "Sistema de adquisición de señales respiratorias"**

# **Facultad de Ingeniería - UNMDP**

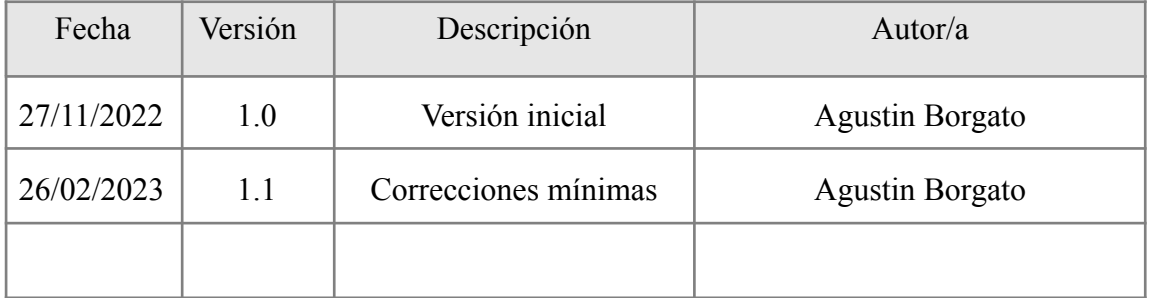

# **Índice**

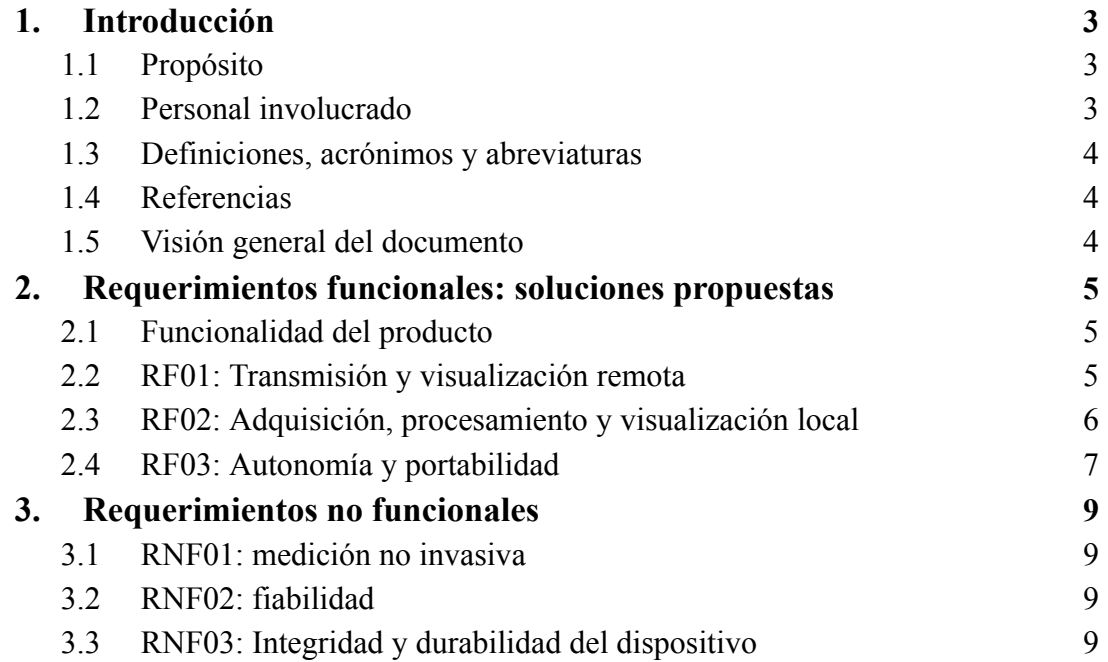

## <span id="page-86-0"></span>**1. Introducción**

Este documento corresponde a la Especificación Funcional del proyecto "Sistema de adquisición de señales respiratorias", y se basa en el documento de Especificación de Requerimientos (SRS) en el cual se han detallado las funcionalidades y requisitos del dispositivo a ser desarrollado.

## <span id="page-86-1"></span>**1.1 Propósito**

La finalidad de este documento es definir las propuestas y soluciones que actualmente se están desarrollando, para cumplir con los requisitos y necesidades detalladas en la Especificación de Requerimientos. A su vez, servirá para plantear y ordenar aspectos de diseño que serán desarrollados en el documento de Especificaciones Técnicas.

## <span id="page-86-2"></span>**1.2 Personal involucrado**

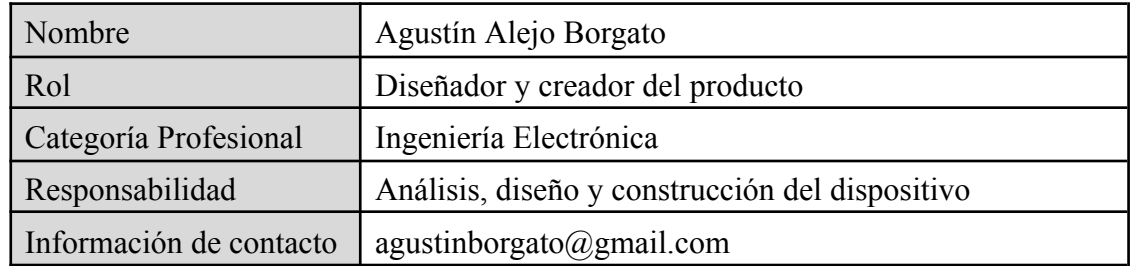

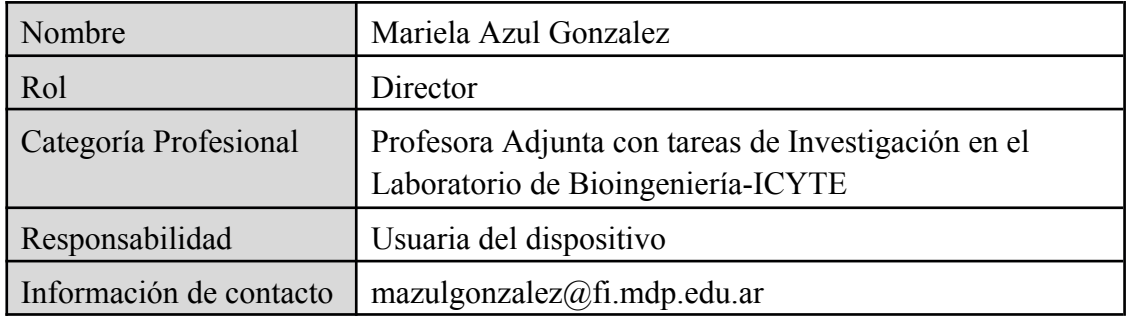

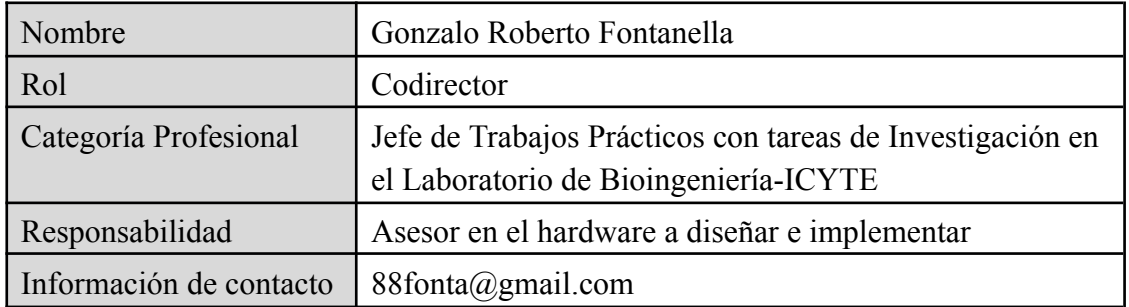

## <span id="page-87-0"></span>**1.3 Definiciones, acrónimos y abreviaturas**

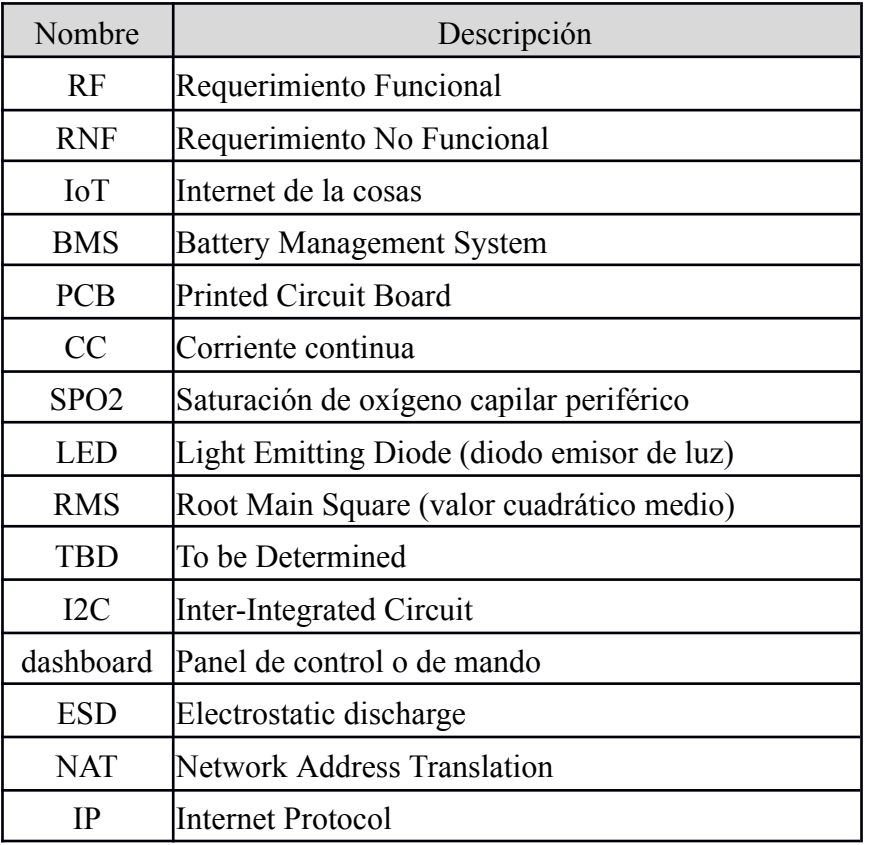

### <span id="page-87-1"></span>**1.4 Referencias**

Título del Documento

Borgato, A. (2022). Especificación de Requerimientos. Proyecto: Sistema de adquisición de señales respiratorias. FI-UNMdP.

### <span id="page-87-2"></span>**1.5 Visión general del documento**

Este documento se dividirá en tres secciones. En la primera sección se realiza una introducción a los objetivos que se pretenden alcanzar y una visión general del escrito.

En la segunda sección se realiza una descripción de las soluciones propuestas a los requerimientos planteados por los beneficiarios del dispositivo a construir, así como también soluciones alternativas con sus respectivas ventajas y desventajas.

Finalmente, en la tercera sección del documento se definen otras funcionalidades derivadas de los requerimientos no funcionales y funcionalidades nuevas que han sido descubiertas durante el desarrollo de las distintas soluciones.

## <span id="page-88-0"></span>**2. Requerimientos Funcionales: soluciones propuestas**

### <span id="page-88-1"></span>**2.1 Funcionalidad del producto**

El producto consiste en la adquisición, procesamiento y transmisión de tres magnitudes: caudal, volumen de aire en vía aérea y porcentaje de saturación de oxígeno en sangre (SPO2). Estas mediciones pueden visualizarse en el dispositivo (valores unitarios) o de forma remota (permitiendo graficar un conjunto de valores). A continuación puede observarse lo mencionado en un diagrama en bloques:

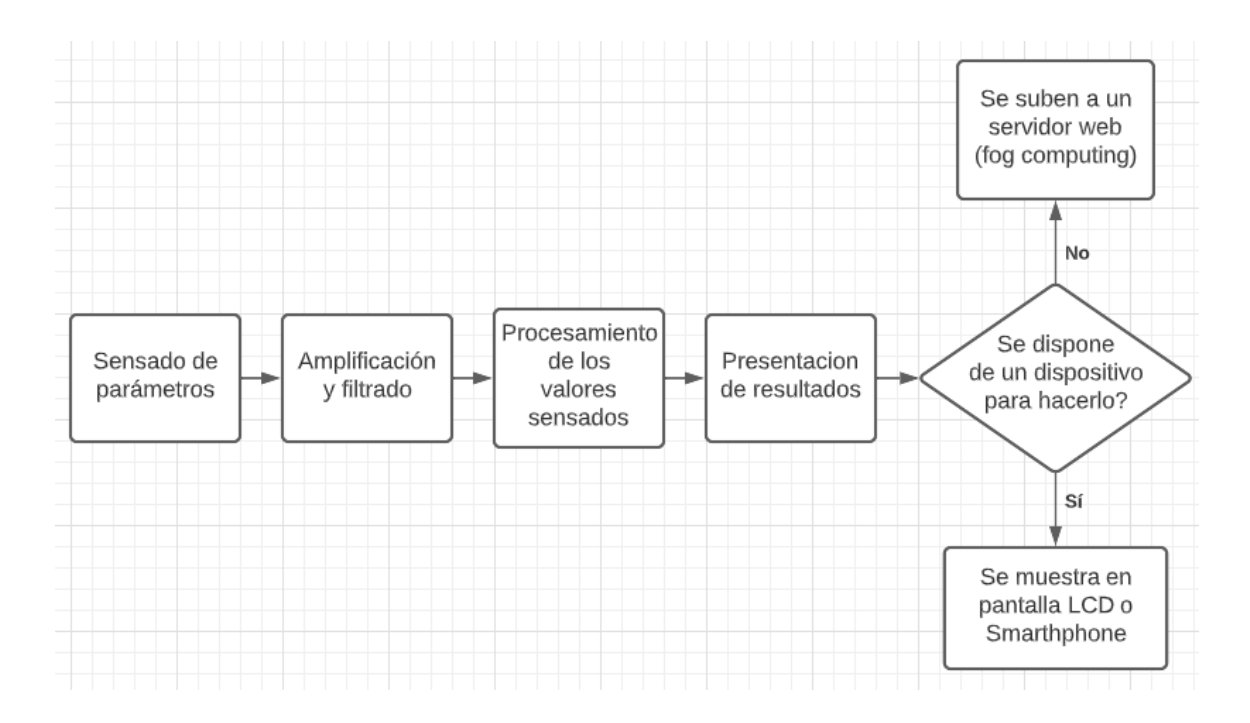

## <span id="page-88-2"></span>**2.2 RF01: Transmisión y visualización remota**

Para transmitir los datos censados se optó por hacerlo a través de la tecnología WiFi. Mediante el protocolo MQTT el cual opera sobre la capa de transporte del protocolo IEEE 802.11 (estándar de transmisión inalámbrica sobre el que funciona la tecnología WiFi).

La visualización de los datos se realizará por medio de una aplicación llamada NodeRED, que recibe los mensajes enviados a través del protocolo MQTT y los representa en un *dashboard* o panel de mando que brinda una interfaz gráfica amigable al usuario usando recursos como gráficos de líneas, histogramas, alertas visuales, entre otros. Los datos a graficar serán los siguientes:

- Curva "**Caudal vs Tiempo**": provee información sobre cómo evoluciona el caudal a medida que se expulsa o ingresa aire al sistema respiratorio.
- Curva "**Volumen vs Tiempo**": incremento de volumen en el tiempo, su pendiente punto a punto depende del valor de caudal correspondiente a ese instante de tiempo.
- Curva "**Caudal vs Volumen**": muestra cómo se incrementa el volumen por cada valor instantáneo de caudal.
- Curvas **"Señales Led IR/Rojo"**: lecturas procesadas provenientes de los fotorreceptores del sensor de oximetría de pulso, indican la cantidad de luz reflejada por las células oxigenadas en la sangre.

**Nota:** las curvas de caudal podrán usarse para graficar tanto espiración como inspiración de aire, completando así un "ida y vuelta" y cerrando un ciclo completo en una espirometría.

Se mostrarán además, resultados de forma unitaria tales como:

- Caudal mínimo
- Caudal máximo
- Volumen expirado
- Porcentaje de SPO2

Con el fin de proveer seguridad a nivel informático, se implementará el uso de un usuario y una clave (Token) para que solo el dispositivo en cuestión pueda conectarse al servidor MQTT. Si bien el servidor es del tipo "Local" y se accede a él mediante una IP privada, sería posible acceder desde otra red conociendo su IP pública y atravesando la restricción de acceso del NAT y/o Firewall.

### <span id="page-89-0"></span>**2.3 RF02: Adquisición, procesamiento y visualización local**

Para la etapa de adquisición de datos se han seleccionado los siguientes sensores:

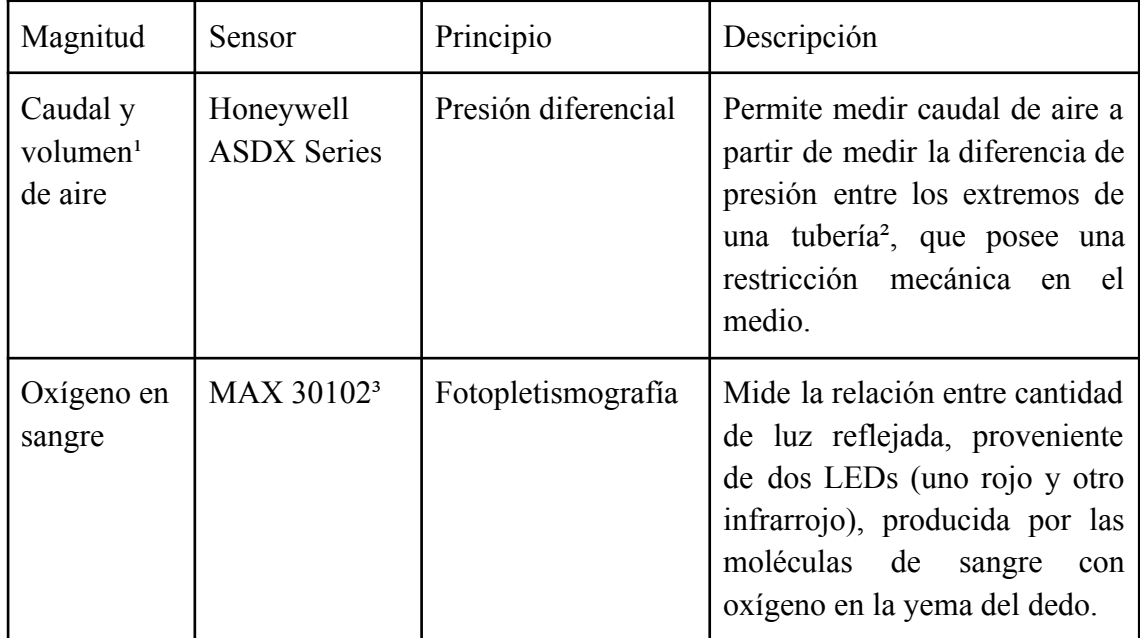

<sup>1</sup>. El volumen es la integral del caudal en el tiempo, por lo tanto su medición se realiza indirectamente a través de varias muestras periódicas de caudal cada cierto intervalo de tiempo.

². Se requiere construir una tubería, mejor conocida como tubo de Venturi, para modelar matemáticamente la restricción mecánica que genera la diferencia de presión a partir de la cual se mide el caudal de aire.

³. El sensor MAX30102 posee un sensor integrado de temperatura que se utiliza para ajustar parámetros físicos inherentes a la medición. Es posible mediante una línea de código obtener lecturas de este sensor y medir temperatura corporal. Esta función no es requerida por los beneficiarios del dispositivo.

Sensor alternativo:

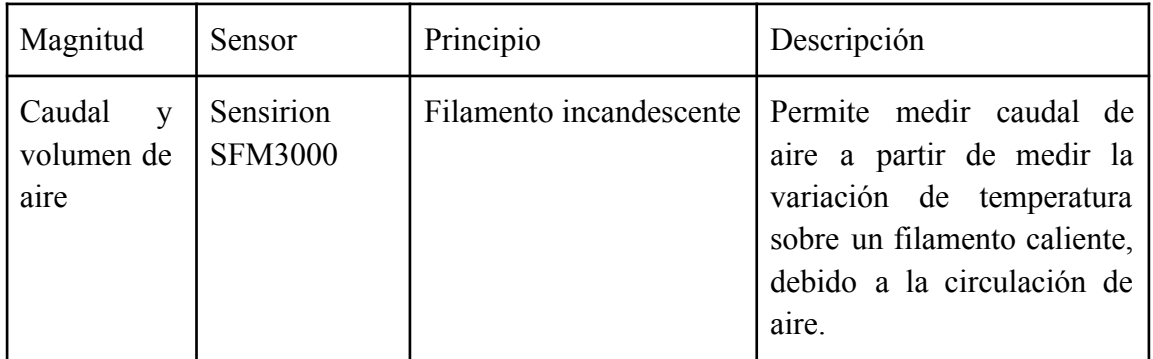

Este sensor permite medir con mayor precisión flujos pequeños de aire que el sensor por presión diferencial, pero se satura al superar 4 L/s de caudal, valor que un hombre adulto puede alcanzar con relativa facilidad, introduciendo un error importante en el cálculo del volumen.

El procesamiento se realiza de forma local a través del microcontrolador Wroom-32 (incluido en el kit de desarrollo NodeMCU-ESP32S). Los cálculos consisten en:

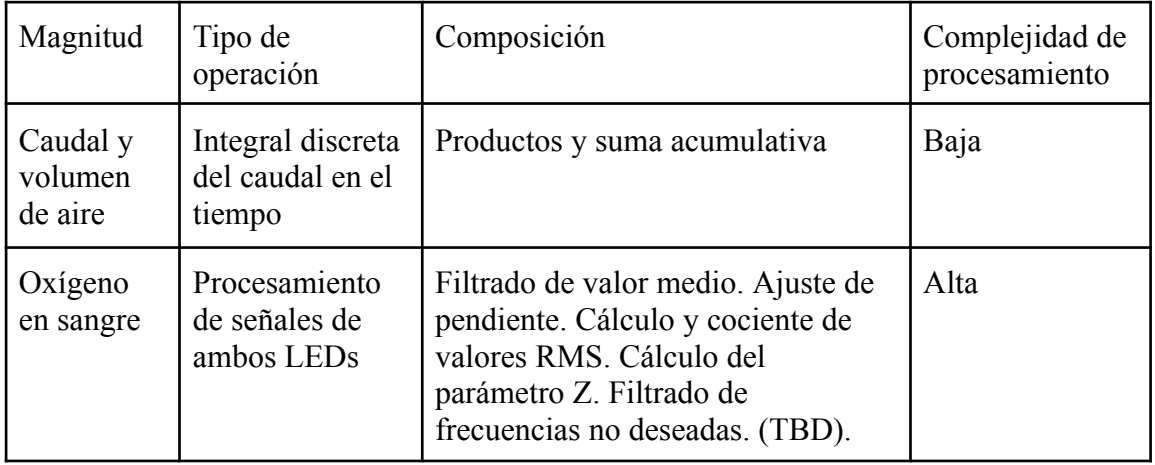

La visualización de forma local se realizará a través de una pantalla OLED de 0,91 pulgadas, modelo SSD1306, que utiliza el protocolo I2C para la comunicacion con el microcontrolador.

En esta pantalla se visualizarán mensajes que indiquen al usuario qué tarea está realizando el dispositivo. Se mostrarán además, resultados unitarios tales como: porcentaje de SPO2, volumen de aire y caudal mínimo y máximo.

### <span id="page-91-0"></span>**2.4 RF03: Autonomía y portabilidad**

La autonomía para ofrecer un funcionamiento puramente inalámbrico, dependerá de una batería de ion de litio (Li-ion) del tipo 18650 de 2200mAh, con su respectiva etapa de carga y protección de sobrecarga y sobredescarga (BMS). Se estima que para un consumo máximo de 70mA, la autonomía mínima será de 30hs.

El PCB donde se construirá la circuiteria del dispositivo se diseñará de modo de integrar todos los componentes necesarios, incluyendo sensores y batería, en un espacio reducido. Se entiende por espacio reducido a que quepa en la palma de la mano.

## <span id="page-92-0"></span>**3. Requerimientos no funcionales**

### <span id="page-92-1"></span>**3.1 RNF01: medición no invasiva**

El uso de los sensores detallados en la sección 2.3 garantiza la no vulnerabilidad de las barreras naturales del cuerpo humano. Para medir caudal y volumen de aire solo es necesario soplar a través de una boquilla mientras que para medir porcentaje de saturación de oxígeno en sangre solo basta con apoyar la yema del dedo pulgar sobre el sensor correspondiente.

## <span id="page-92-2"></span>**3.2 RNF02: fiabilidad en la medición**

La fiabilidad se garantiza de diferente manera según la magnitud a medir, tal y como se muestra a continuación:

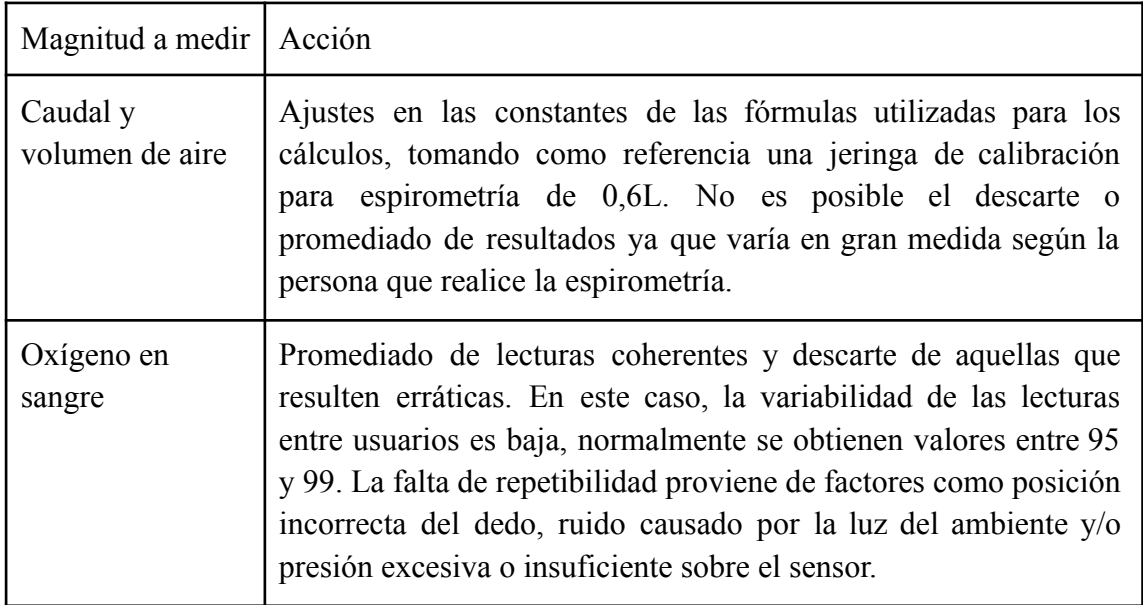

## <span id="page-92-3"></span>**3.3 RNF03: Integridad y durabilidad del dispositivo**

Se propone el diseño de una carcasa realizada con impresora 3D que aloje todos los componentes del dispositivo para otorgarle integridad y mayor durabilidad a lo largo de su vida útil. A su vez, esta carcasa servirá como aislación eléctrica entre el usuario y el dispositivo. La finalidad de la aislación no es proteger al usuario, dado que en todas las etapas de diseño se utilizan tensiones seguras para el cuerpo humano, sino proteger al dispositivo de descargas electroestáticas (ESD) y/o aportes de impedancia eléctrica provenientes del cuerpo.

## **3.4. Especificación Técnica**

# **Especificación Técnica**

# **Proyecto: "Sistema de adquisición de señales respiratorias"**

## **Carrera: Ingeniería Electrónica**

# **Facultad de Ingeniería - UNMDP**

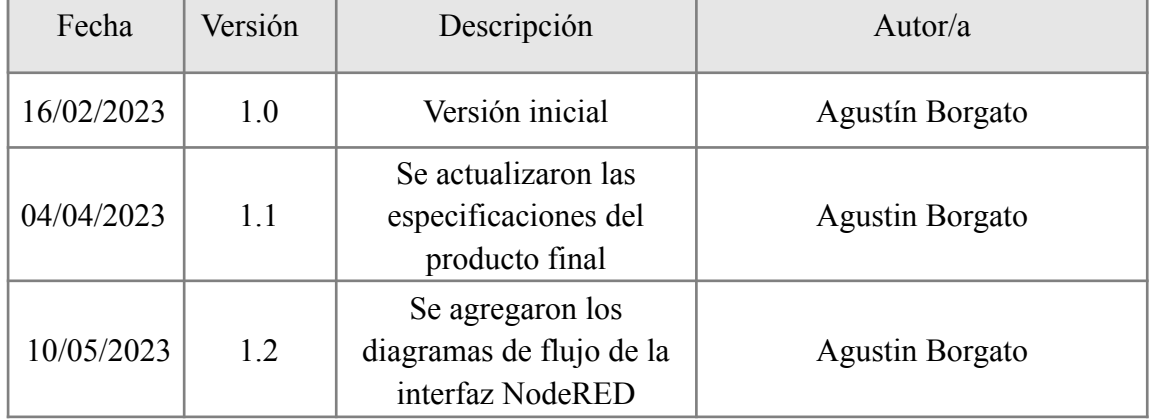

# **Índice**

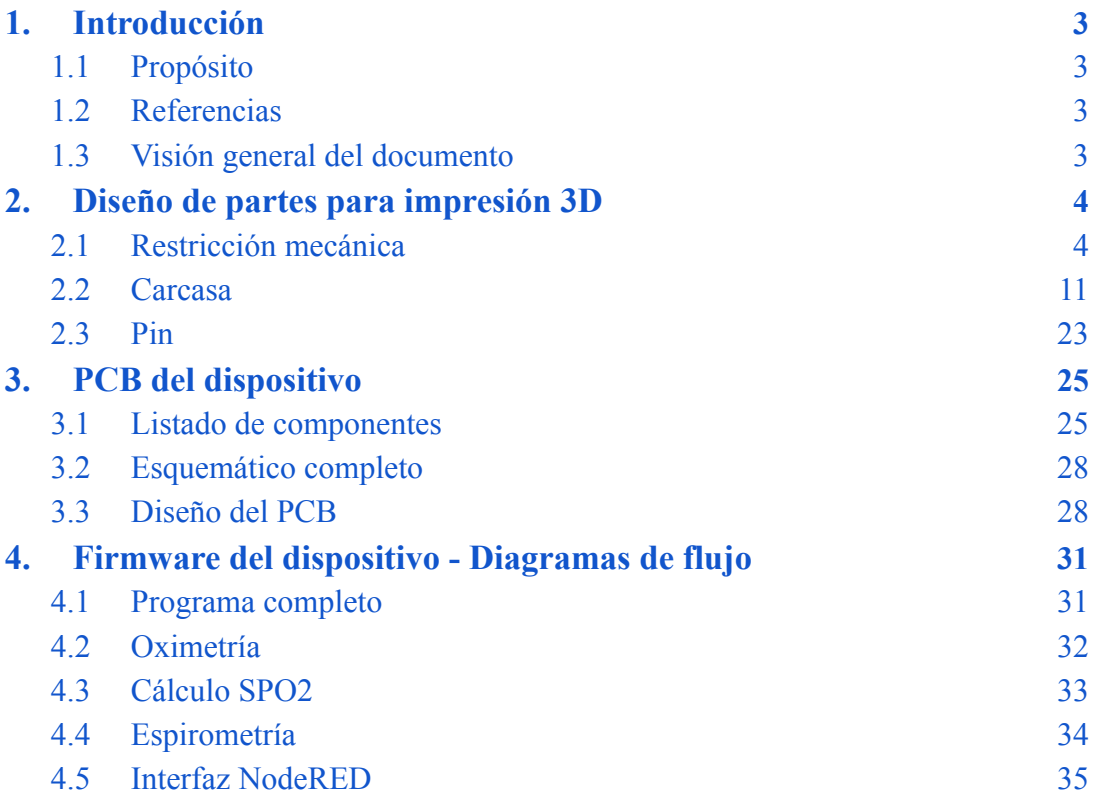

## <span id="page-96-0"></span>**1. Introducción**

Este documento corresponde a la Especificación Técnica del proyecto "Sistema de adquisición de señales respiratorias". Para comprender mejor su contenido es necesario tener presente los temas tratados en el documento Especificación Funcional, en el cual se detallan las propuestas y soluciones que se desarrollaron para cumplir con los requisitos y necesidades del proyecto en cuestión.

## <span id="page-96-1"></span>**1.1. Propósito**

La finalidad de este documento es especificar en detalle cómo se construirán las soluciones propuestas en el documento Especificación Funcional. Su finalización implica el punto de partida para comenzar con el Plan de Pruebas.

## <span id="page-96-2"></span>**1.2. Referencias**

Título del Documento

Borgato, A. (2022). Especificación Funcional. Proyecto: Sistema de adquisición de señales respiratorias. FI-UNMdP.

## <span id="page-96-3"></span>**1.3. Visión general del documento**

Este documento se dividirá en cuatro secciones. En la primera sección se realiza una introducción a los objetivos que se pretenden alcanzar y una visión general del escrito.

En la segunda sección se detallan las características constructivas físicas del producto, tales como su PCB, diagrama esquemático, listado de componentes y renderizaciones 3D.

Por último, se especificará el funcionamiento del firmware del dispositivo, en donde irán programadas las funciones y algoritmos que ejecuta, mediante diagramas de flujo detallados.

## <span id="page-97-0"></span>**2. Diseño de partes para impresión 3D**

El diseño y renderización de las piezas para su posterior construcción con impresora 3D se realizaron con el software gratuito *Tinkercad*.

Las flechas con fondo azul indican distancia desde el origen de la regla al extremo de la pieza, mientras que las de fondo verde indican distancia desde el origen al centro de la misma. Las piezas con contorno azul indican que es la pieza que actualmente se encuentra seleccionada y para la cual las referencias son válidas. Todas las medidas están expresadas en milímetros.

## <span id="page-97-1"></span>**2.1. Restricción mecánica**

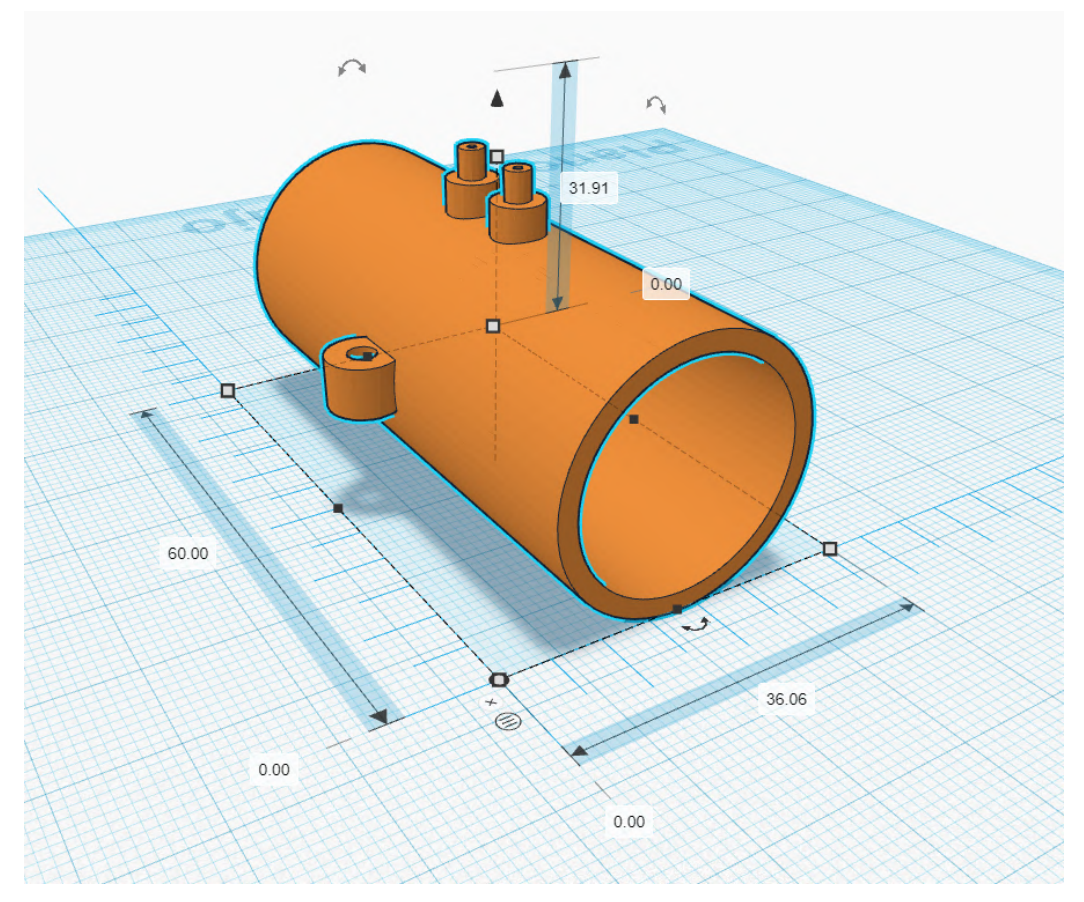

*Figura 1: perspectiva isométrica.*

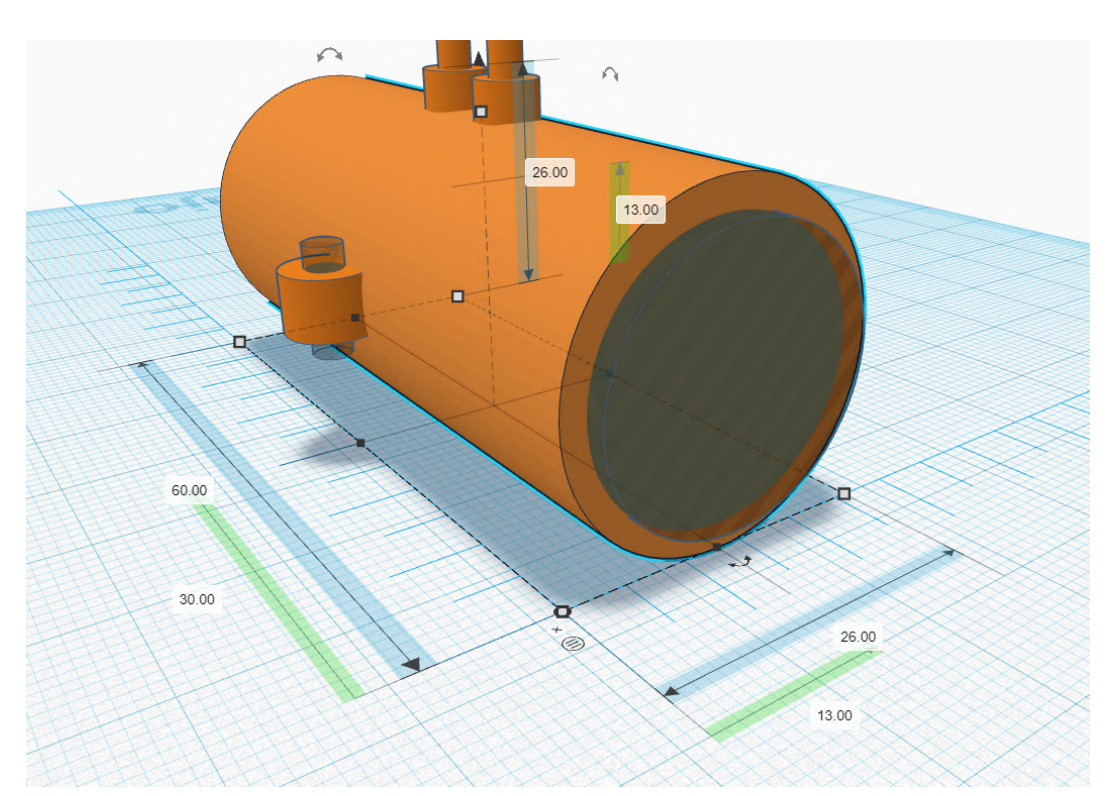

*Figura 2: diámetro externo frontal.*

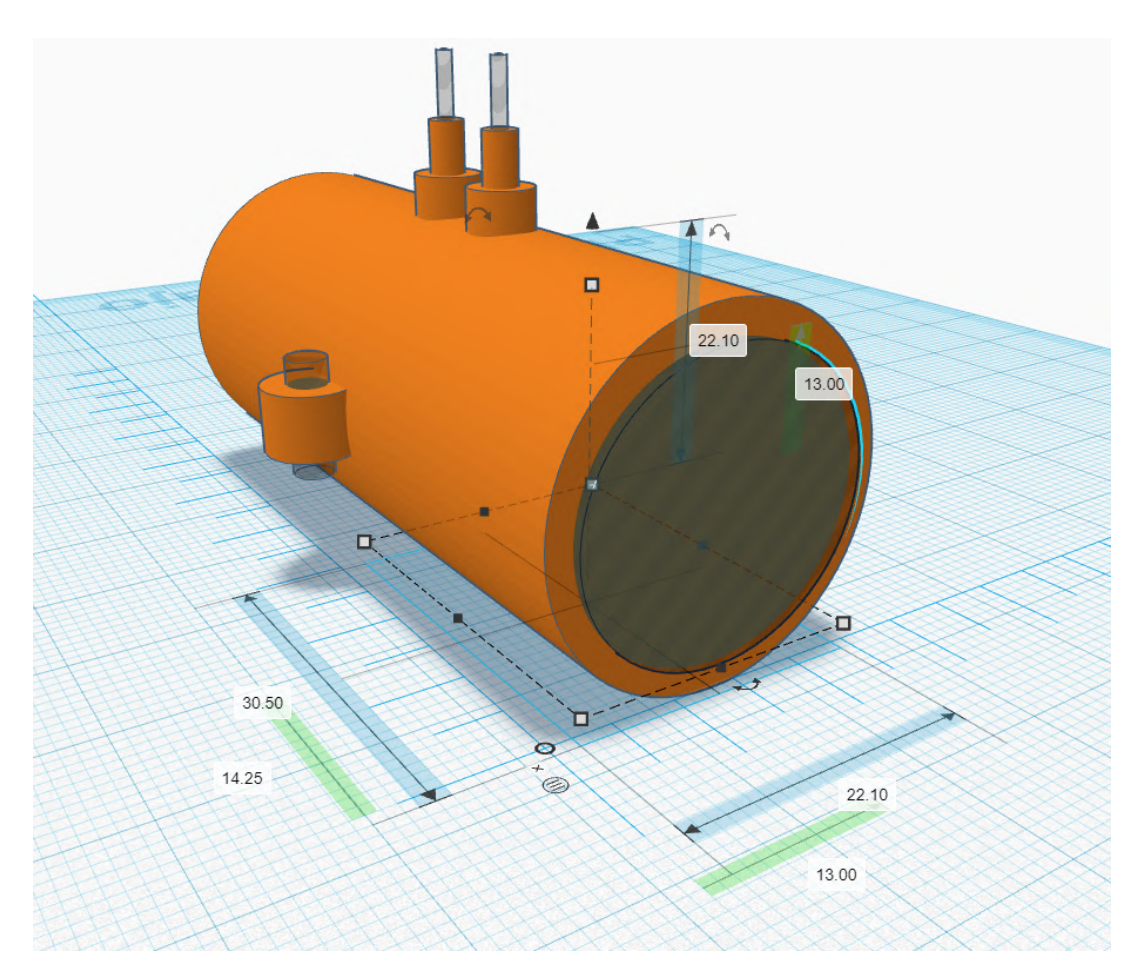

*Figura 3: diámetro interno frontal.*

#### Especificación Técnica

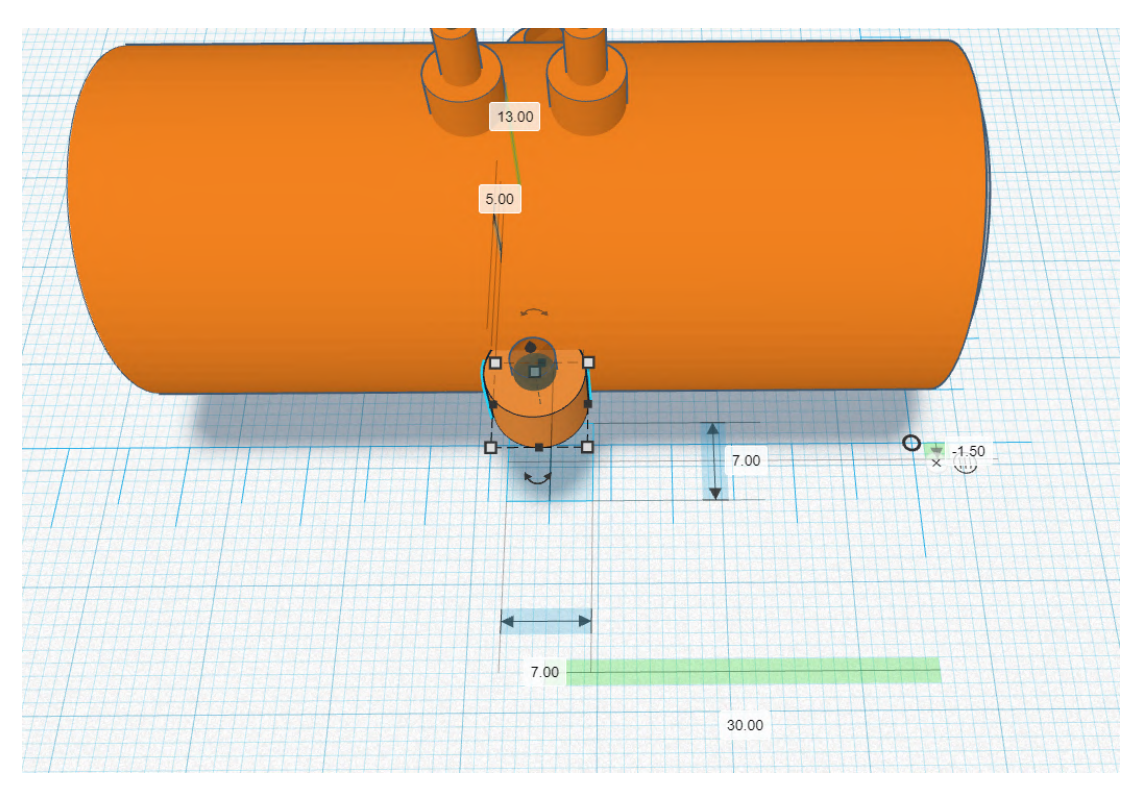

*Figura 4: orificio de sujeción diámetro externo.*

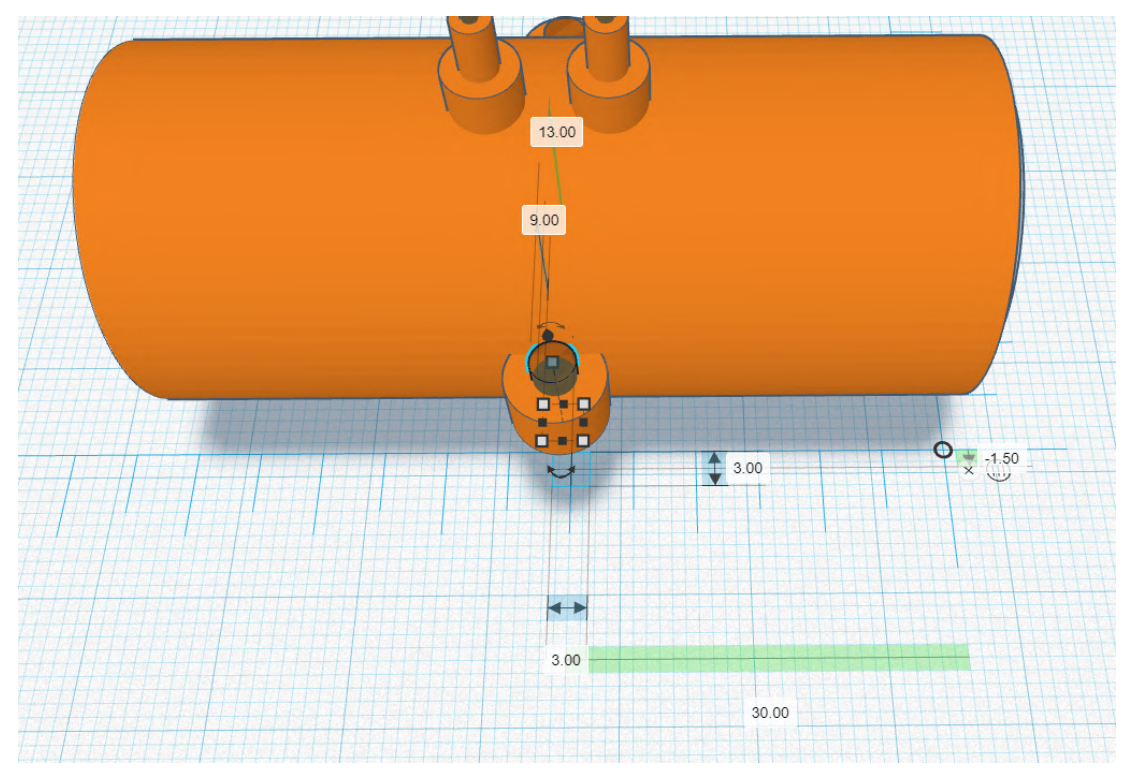

*Figura 5: orificio de sujeción diámetro interno.*

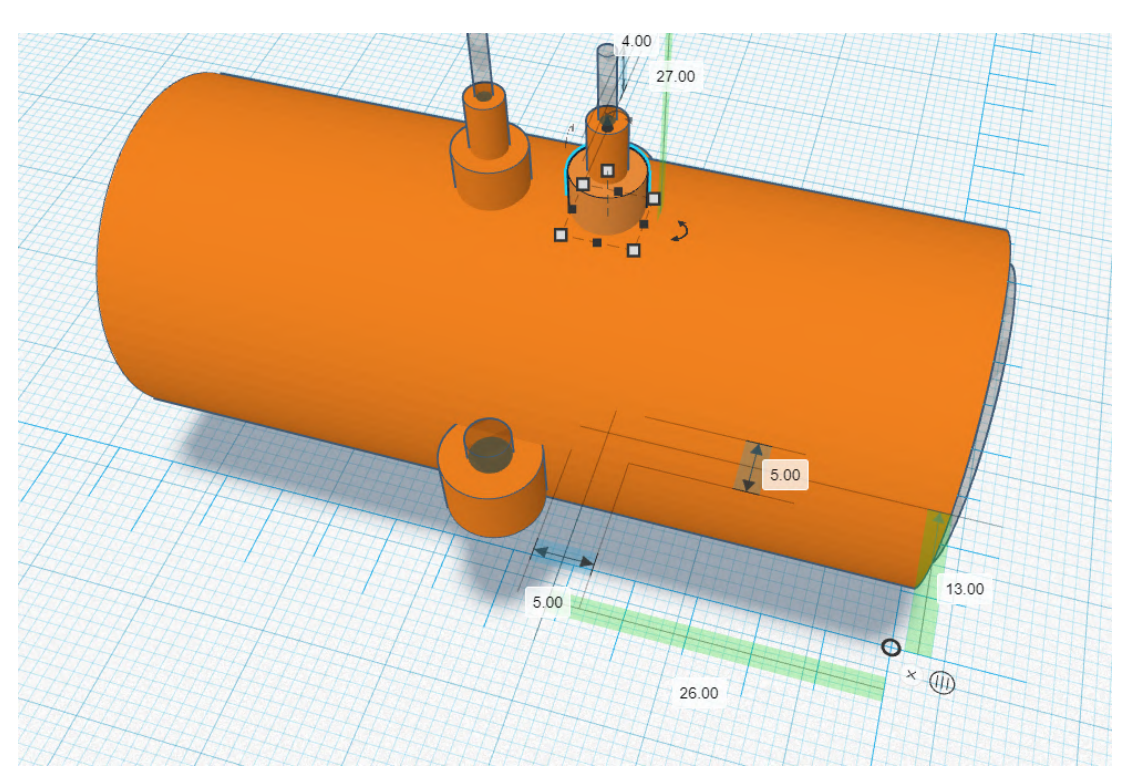

*Figura 6: orificio de toma de aire, diámetro externo.*

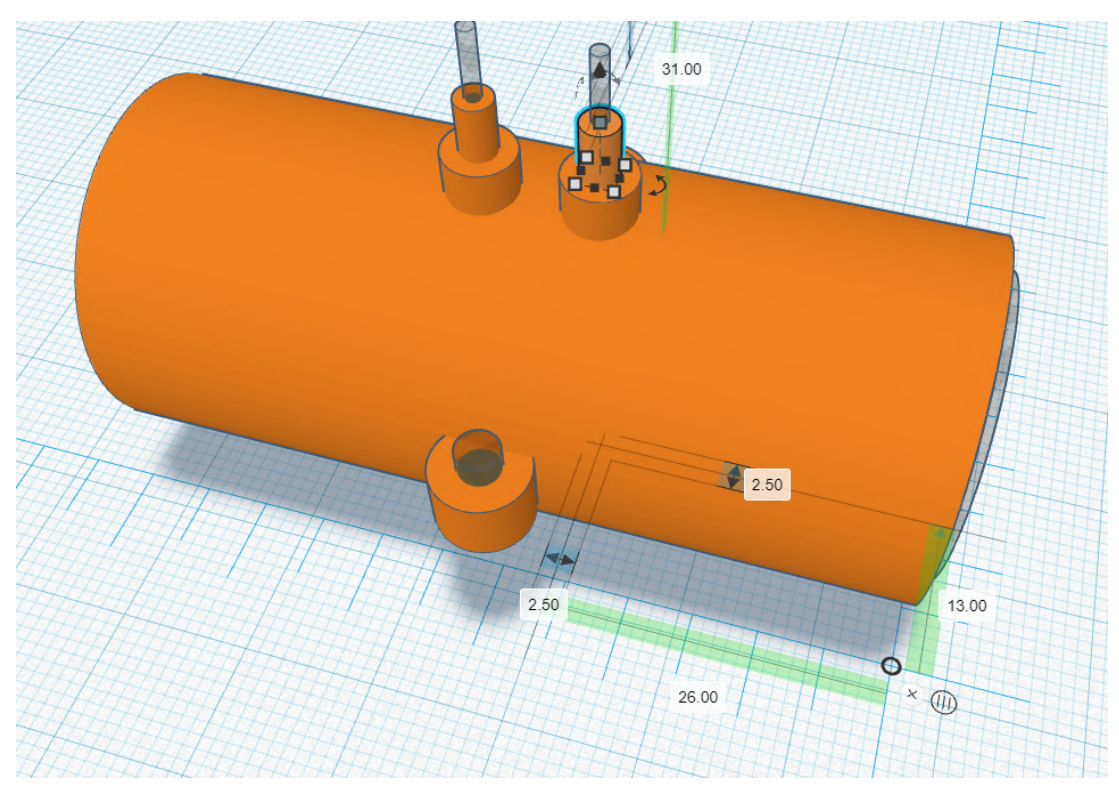

*Figura 7: orificio de toma de aire, diámetro externo 2.*

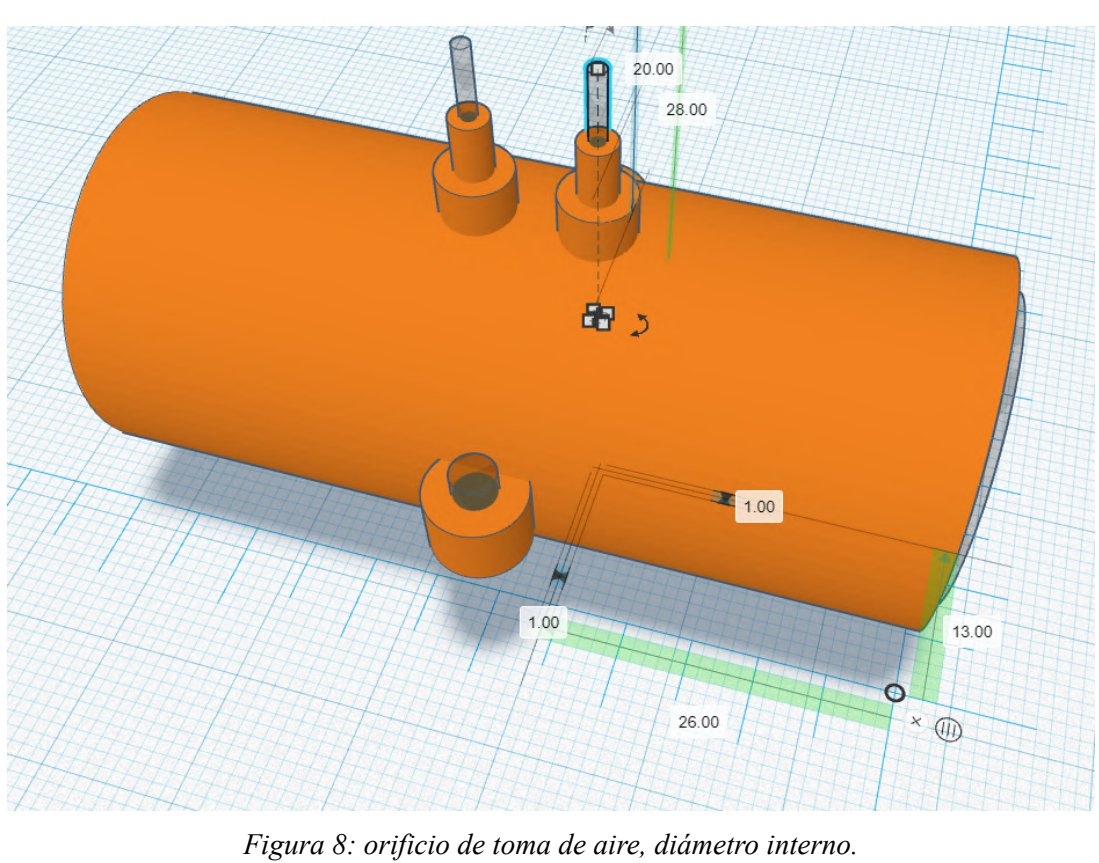

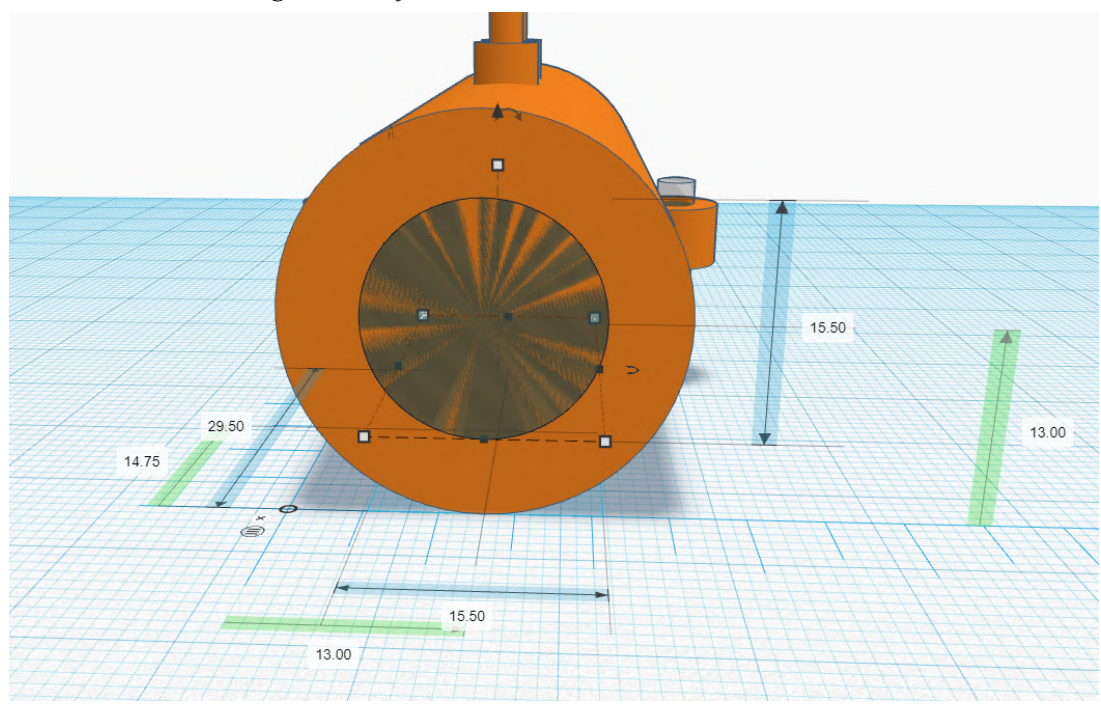

*Figura 9: diámetro interno trasero.*

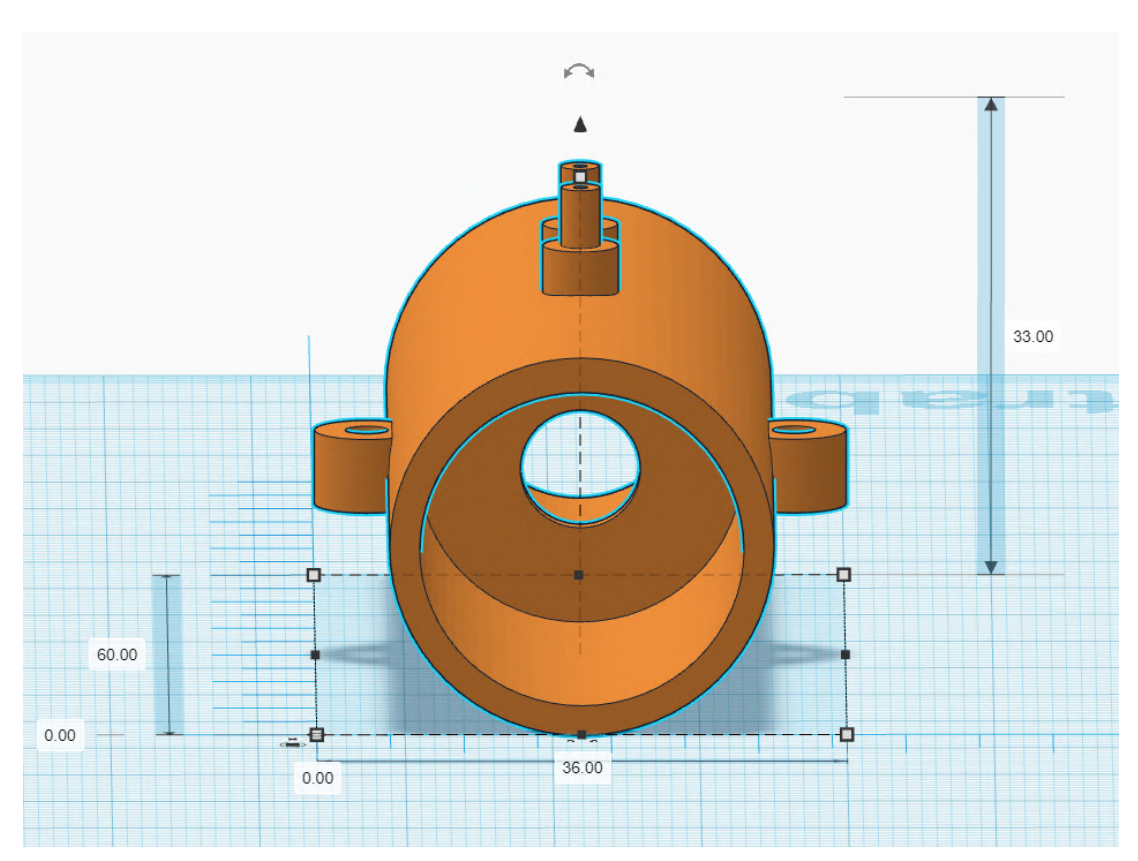

*Figura 10: pieza completa, plano frontal.*

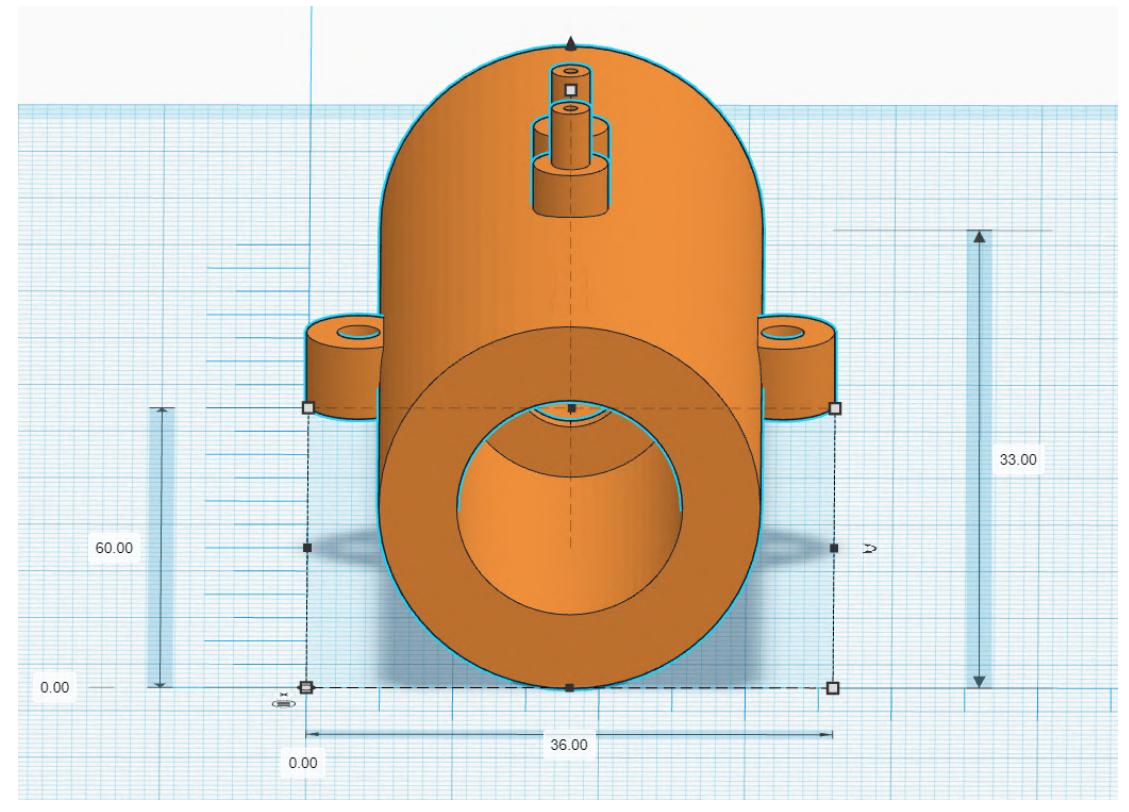

*Figura 11: pieza completa, plano trasero.*

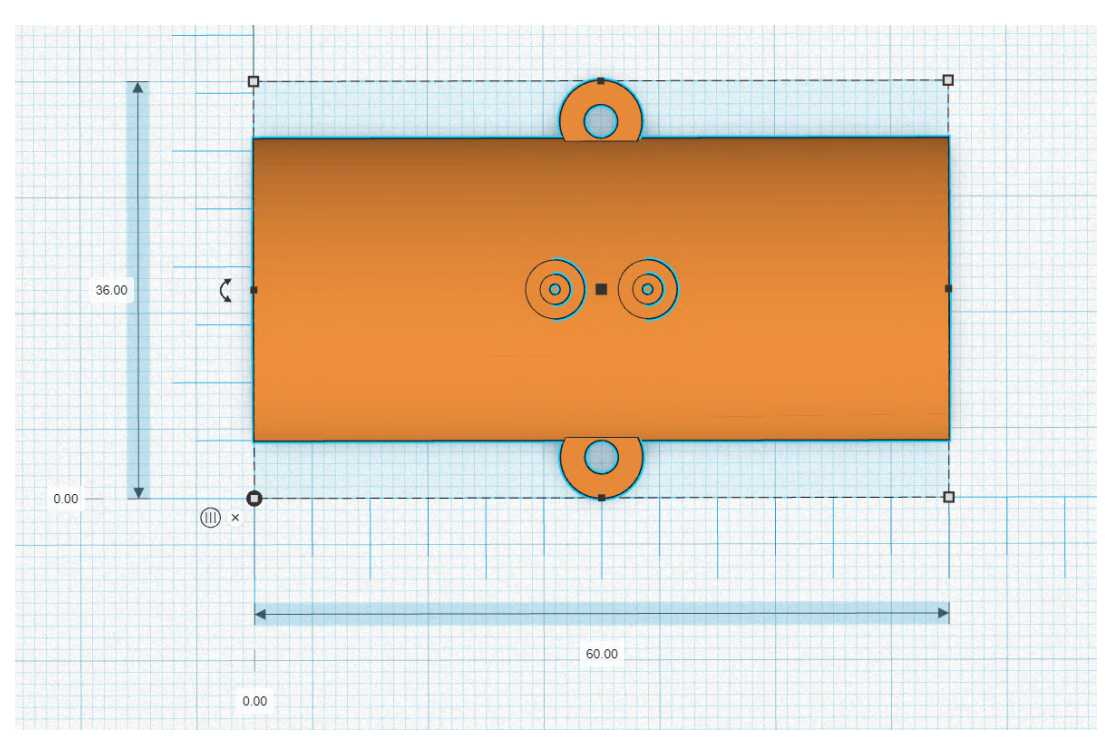

*Figura 12: pieza completa, plano alzado.*

### **2.2. Carcasa**

<span id="page-104-0"></span>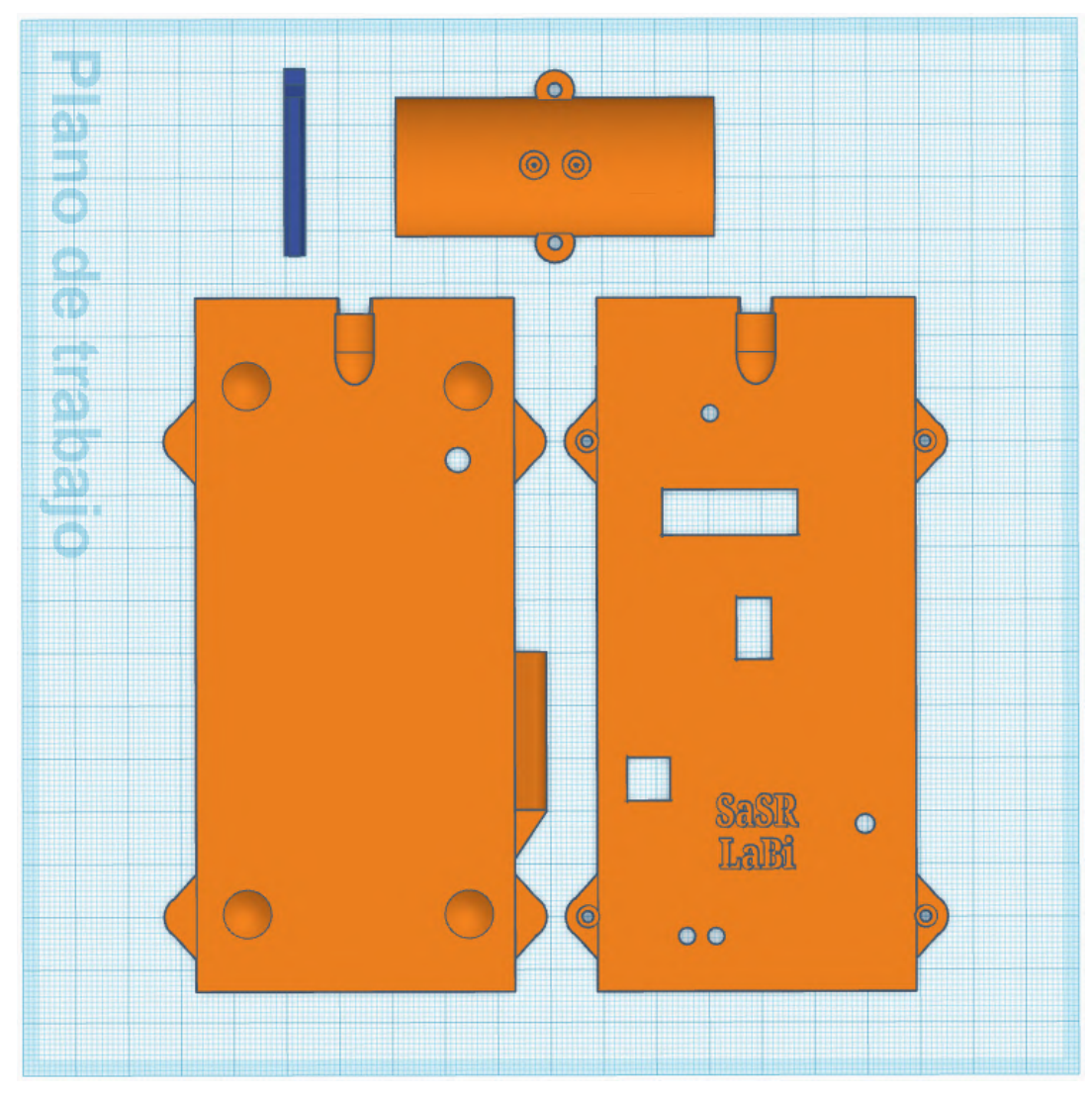

*Figura 13: carcasa completa con tubo y pin, vista frontal.*

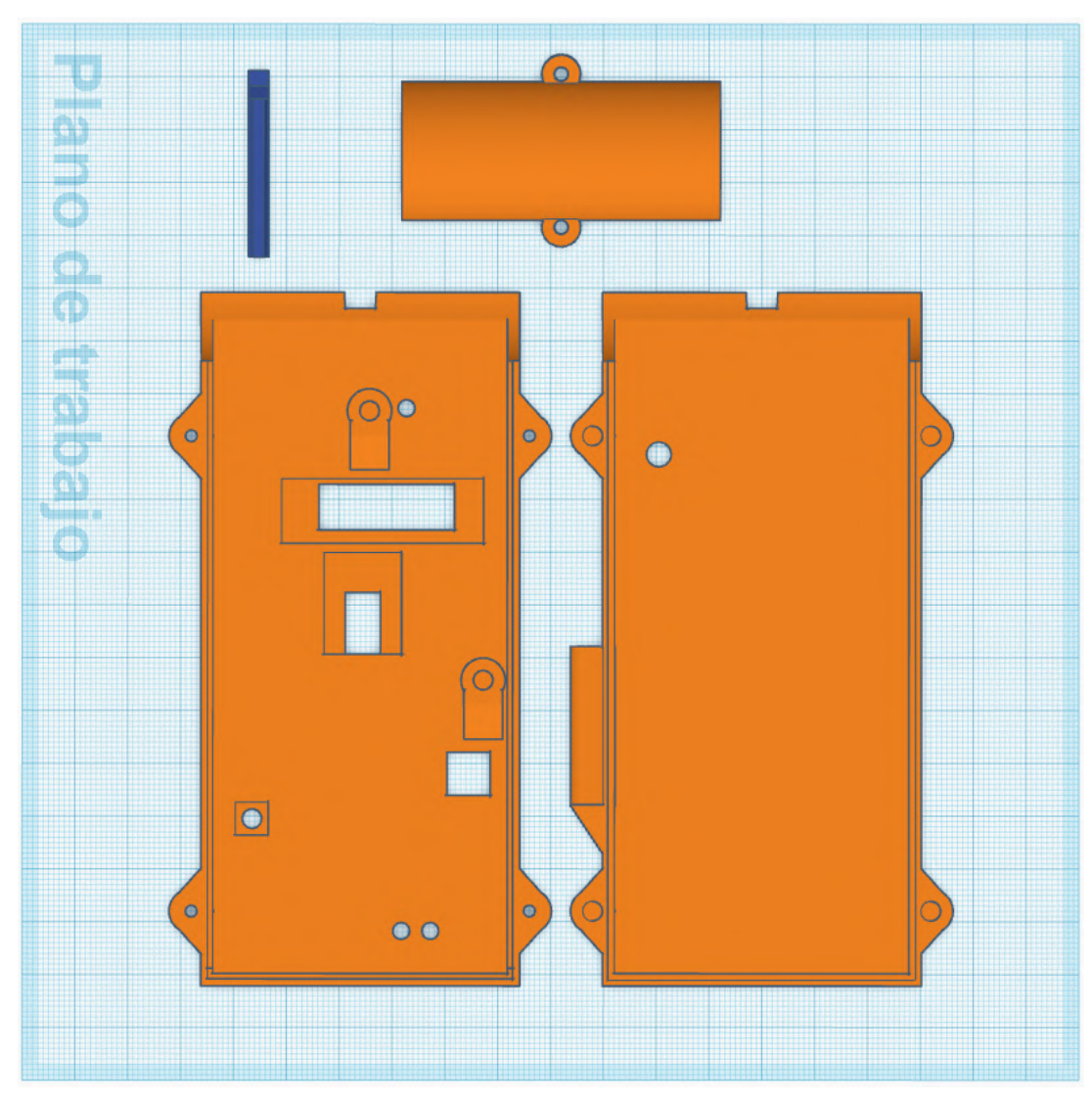

*Figura 14: vista frontal.*

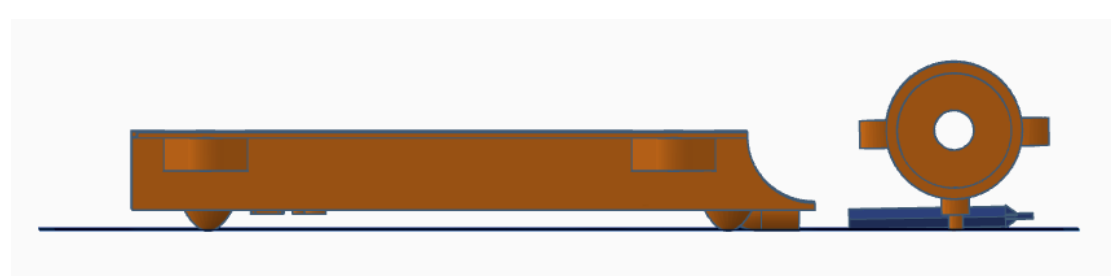

*Figura 15: vista lateral derecha.*

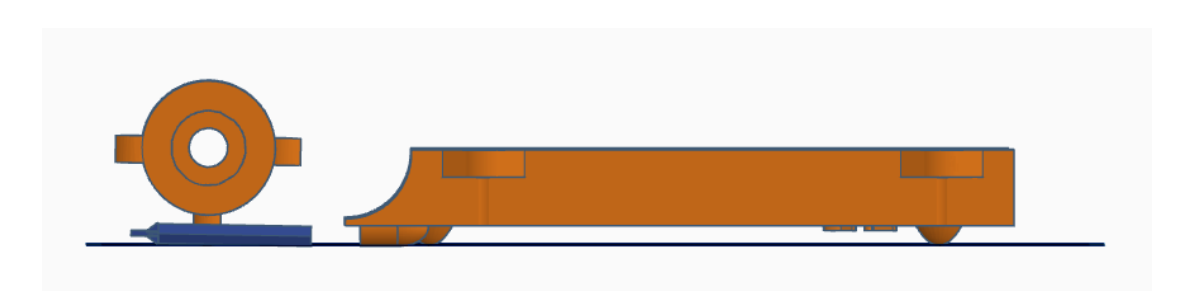

*Figura 16: vista lateral izquierda.*

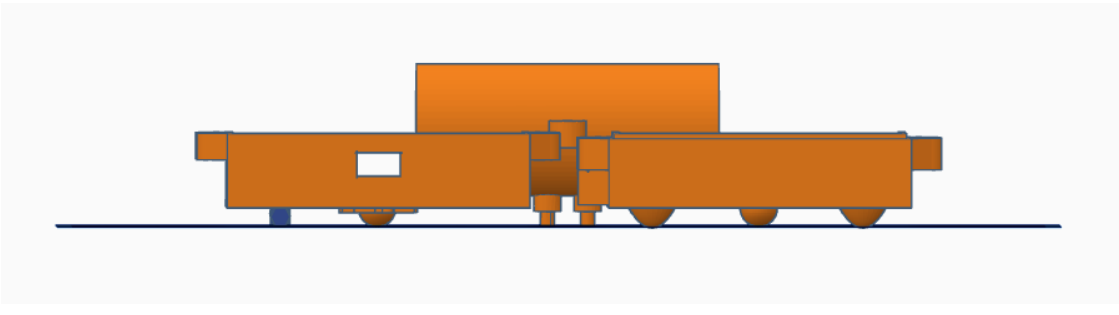

*Figura 17: vista inferior.*

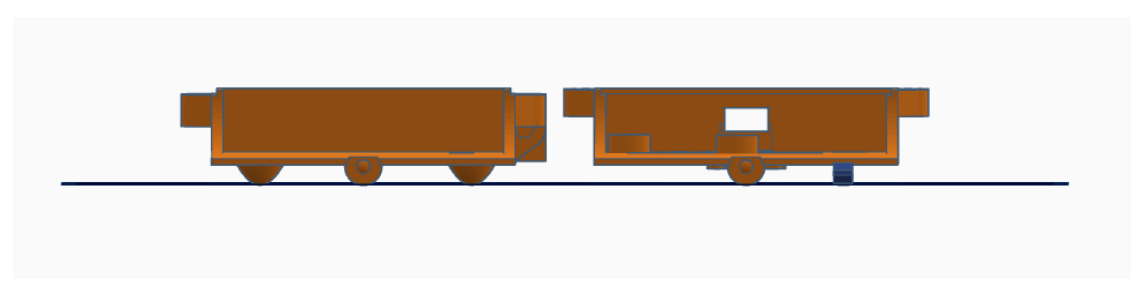

*Figura 18: vista superior.*

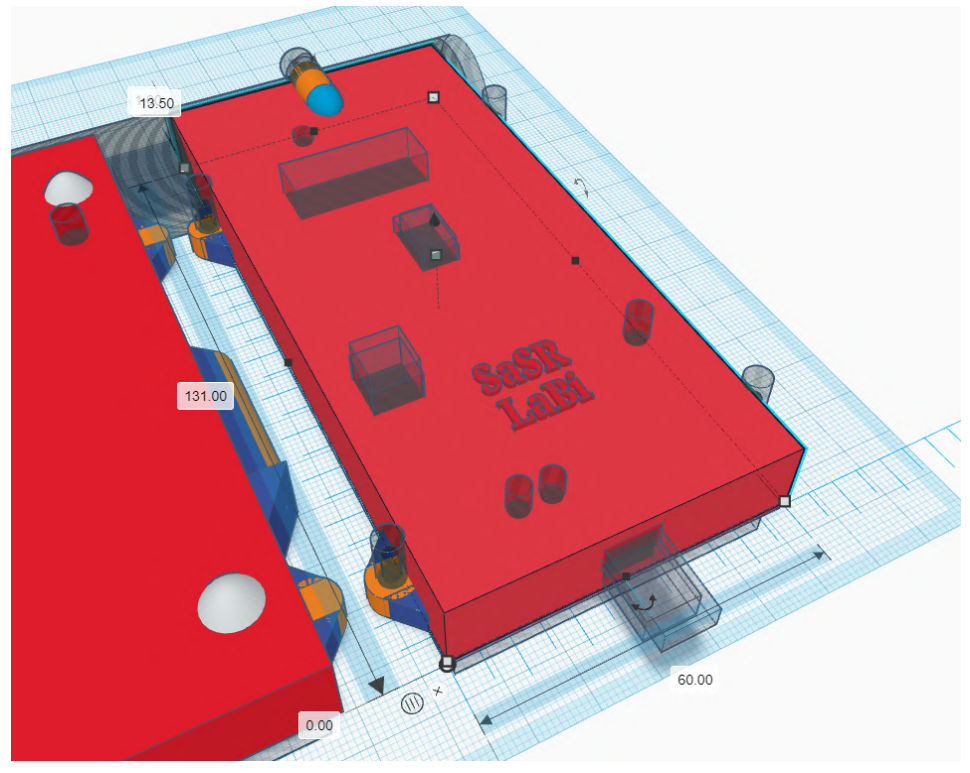

*Figura 19: medidas cara frontal de la carcasa.*

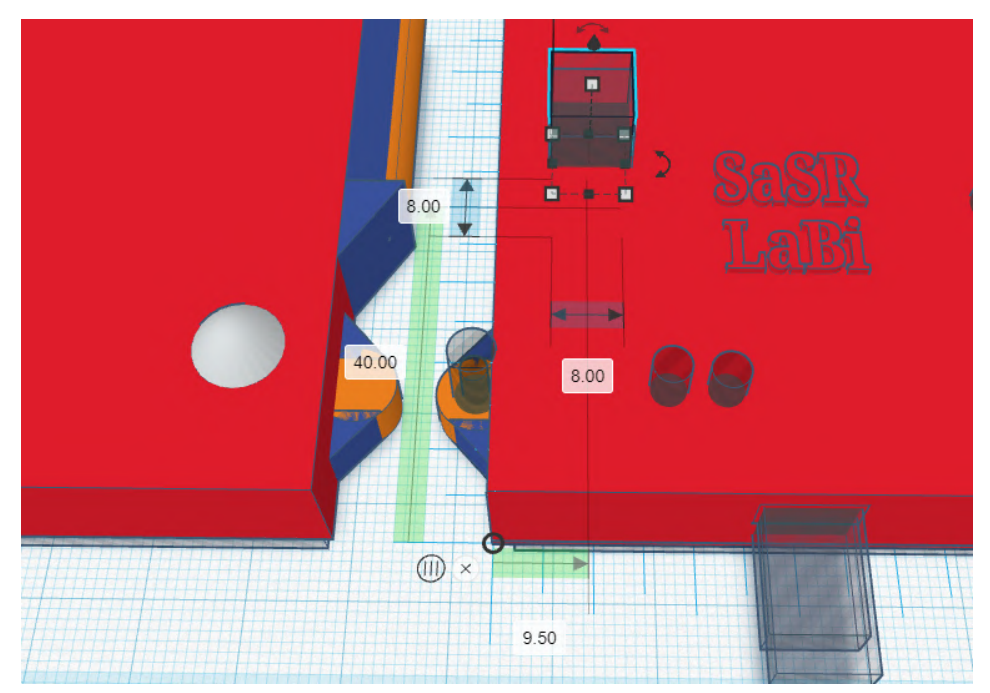

*Figura 20: corte botón de encendido.*
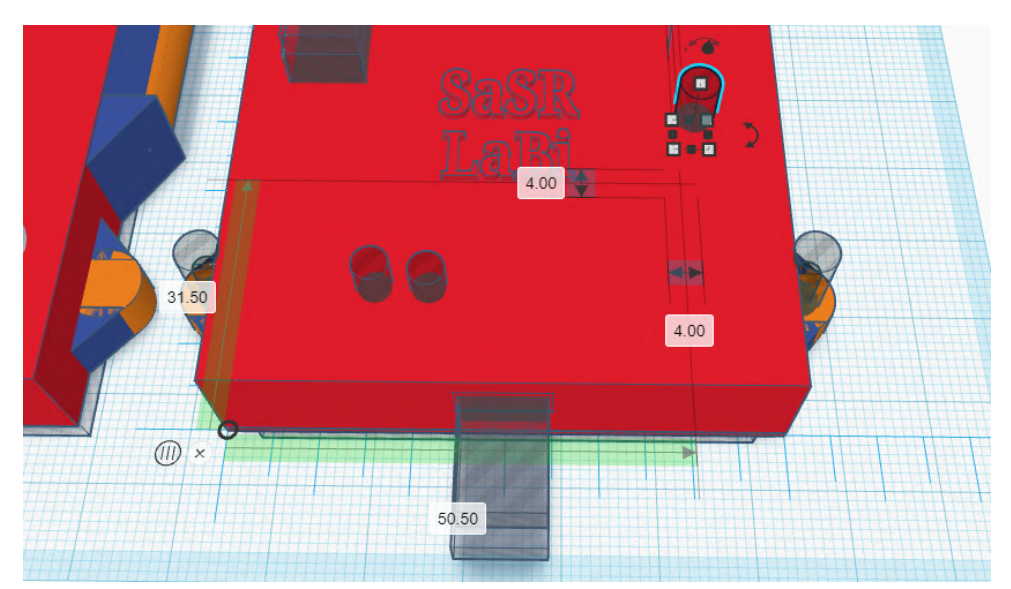

*Figura 21: corte botón reset.*

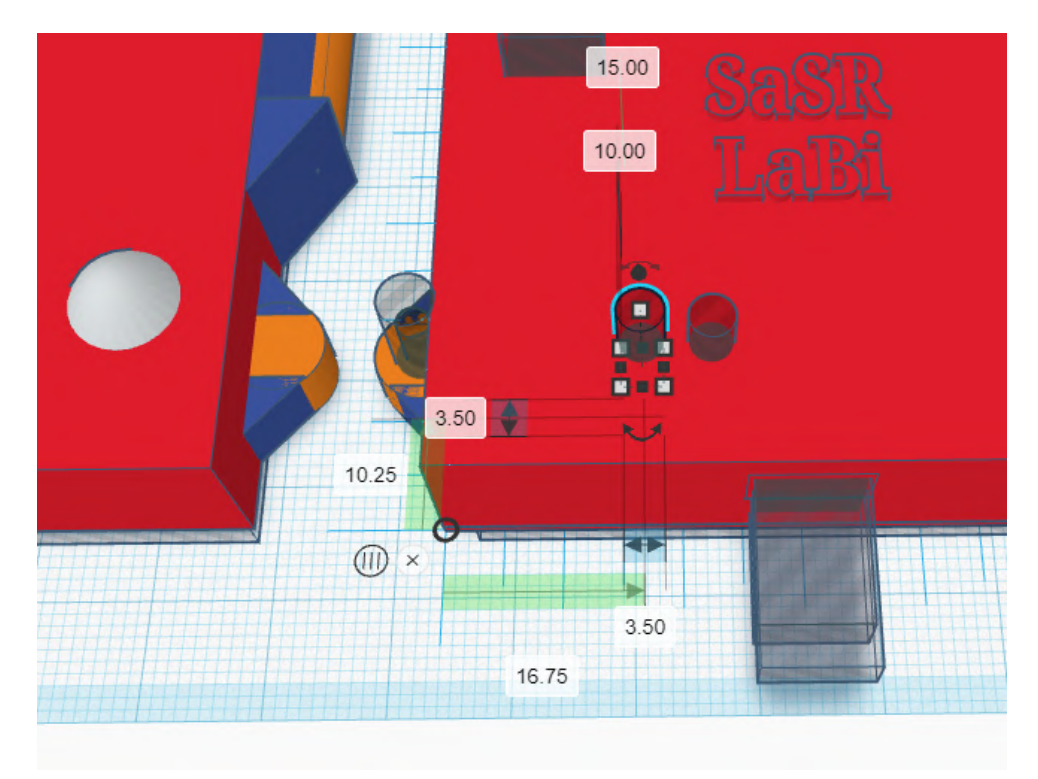

*Figura 21: corte LED carga 1.*

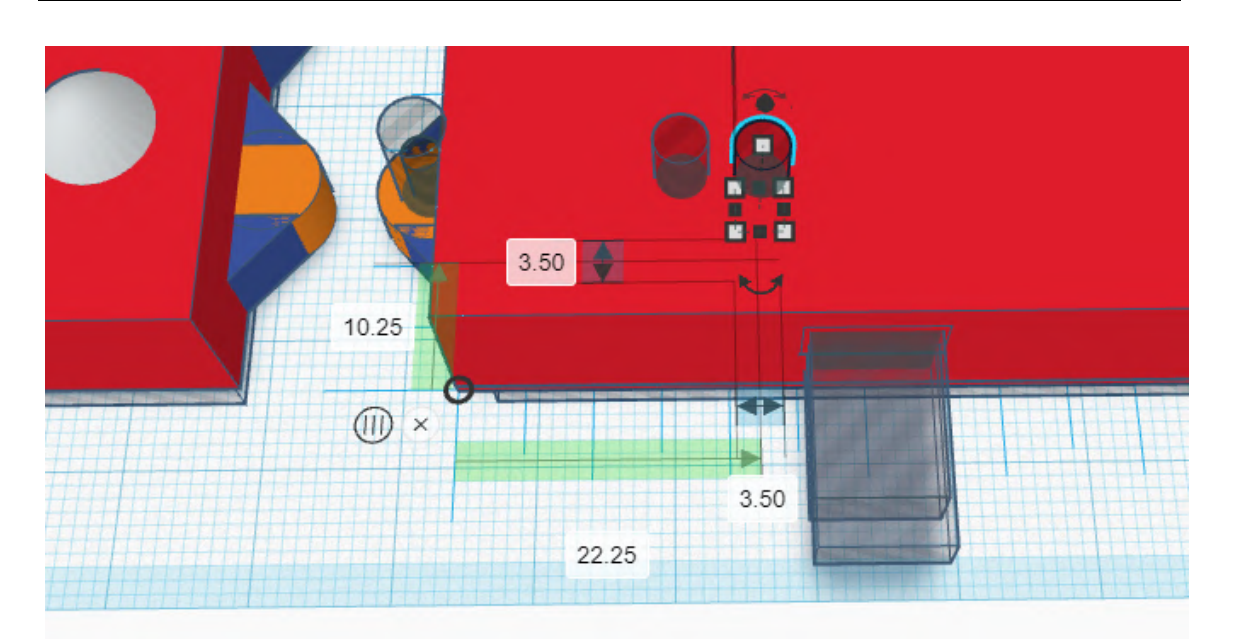

*Figura 22: corte LED carga 2.*

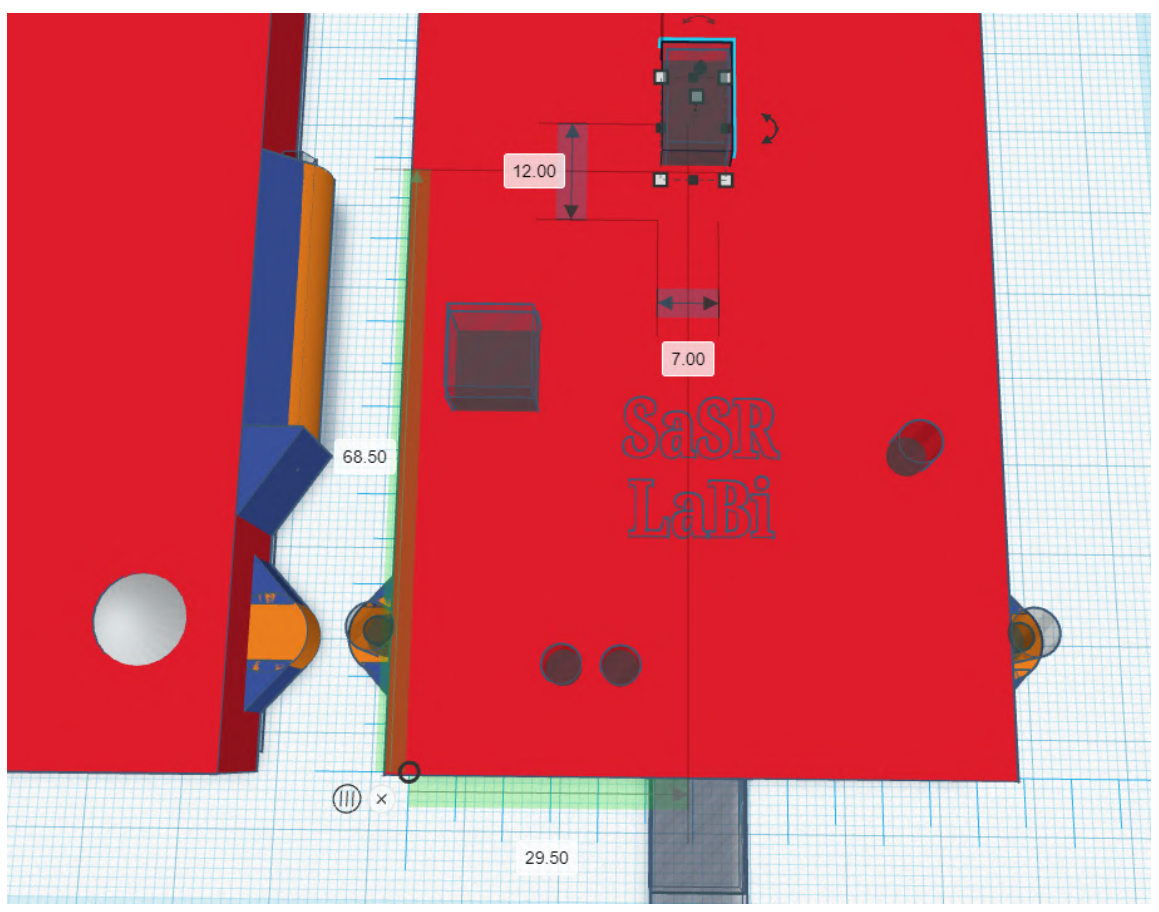

*Figura 23: corte sensor de oximetría de pulso.*

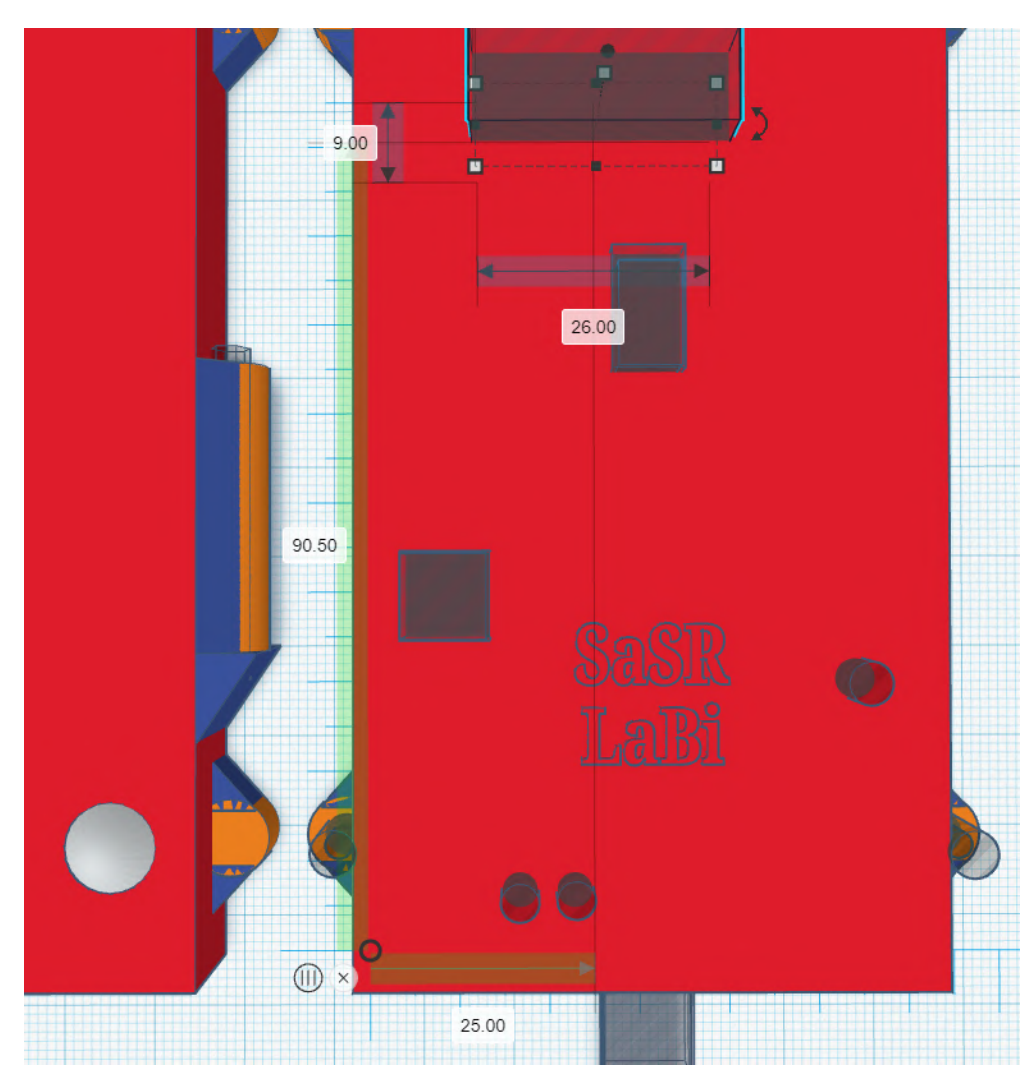

*Figura 24: corte display OLED.*

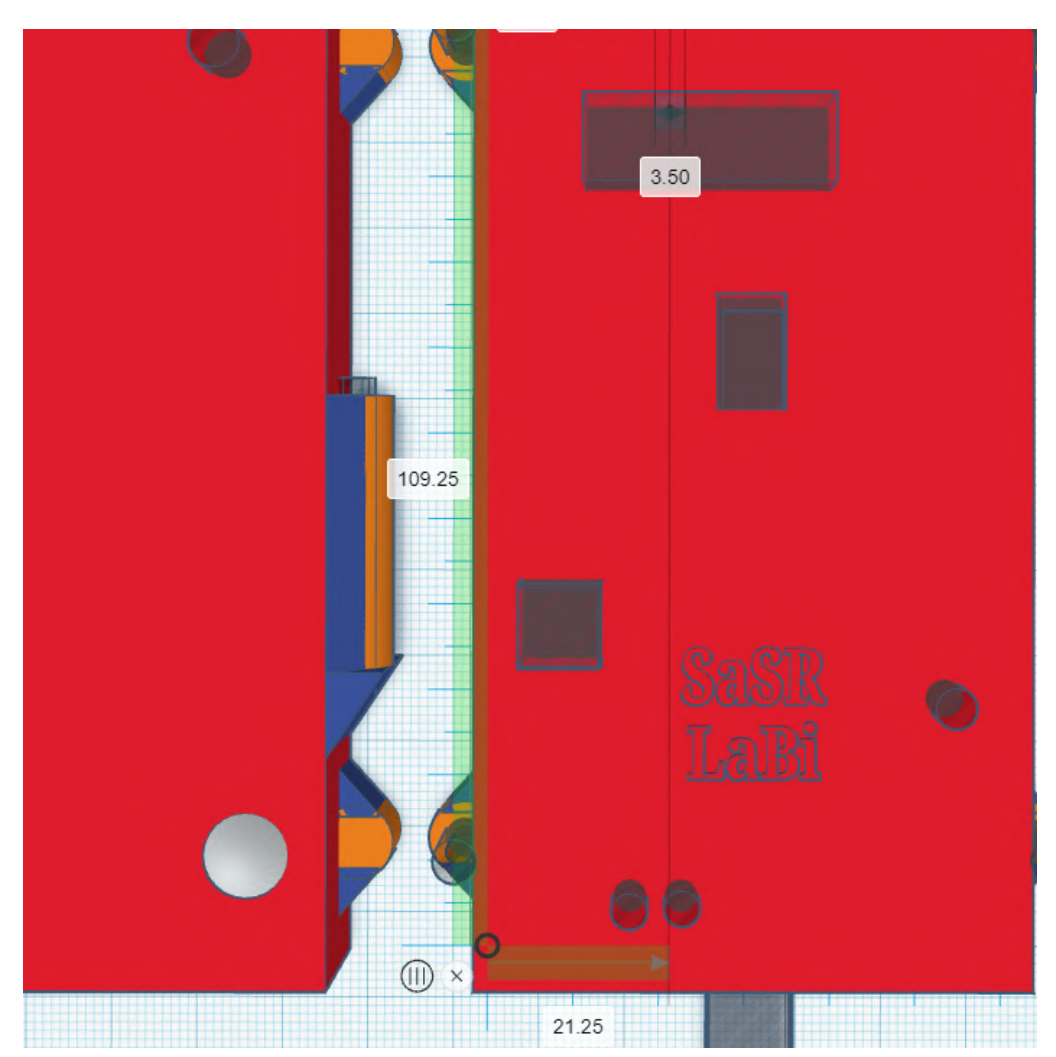

*Figura 25: corte LED de encendido.*

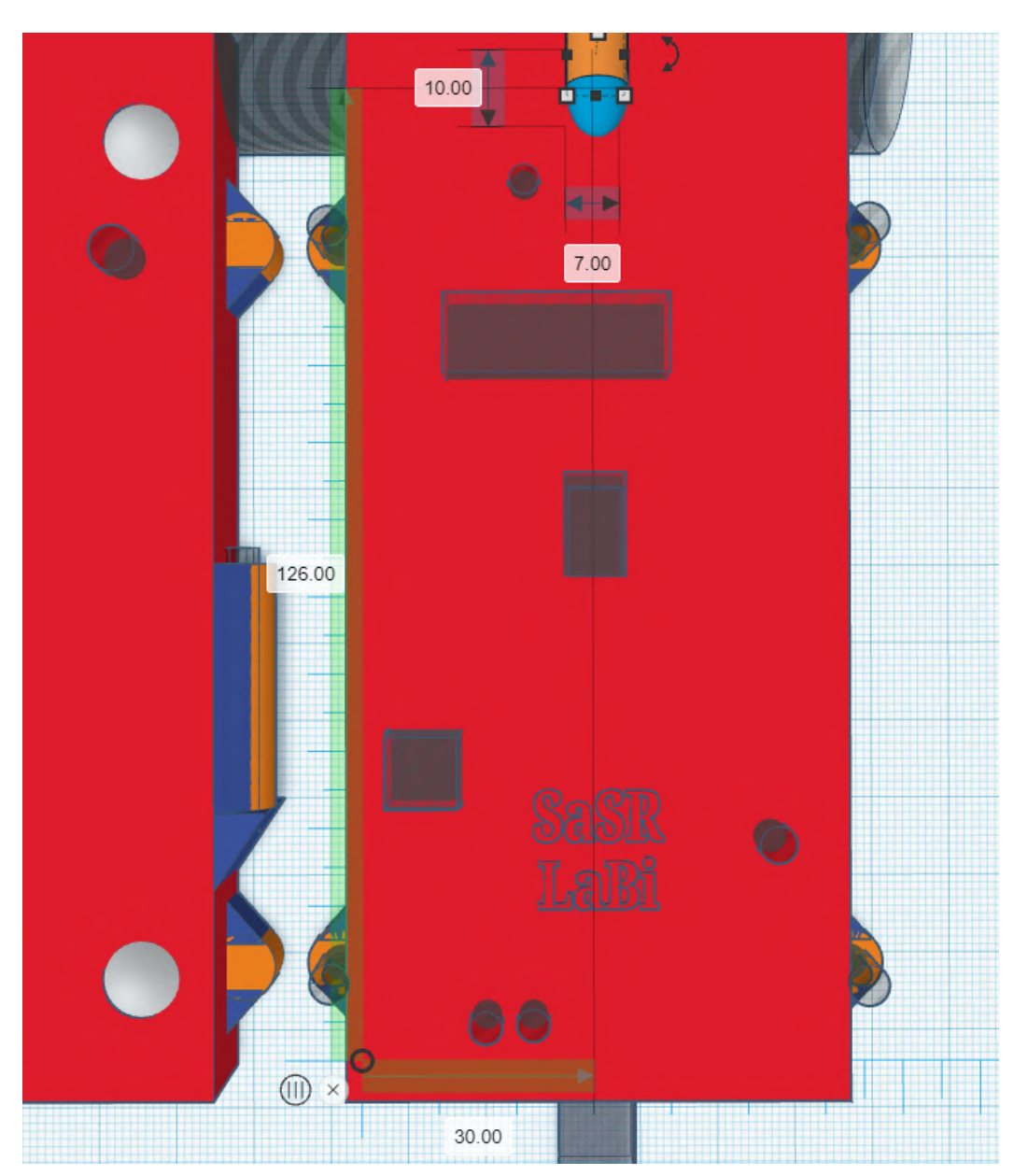

*Figura 26: soporte para atornillar el tubo.*

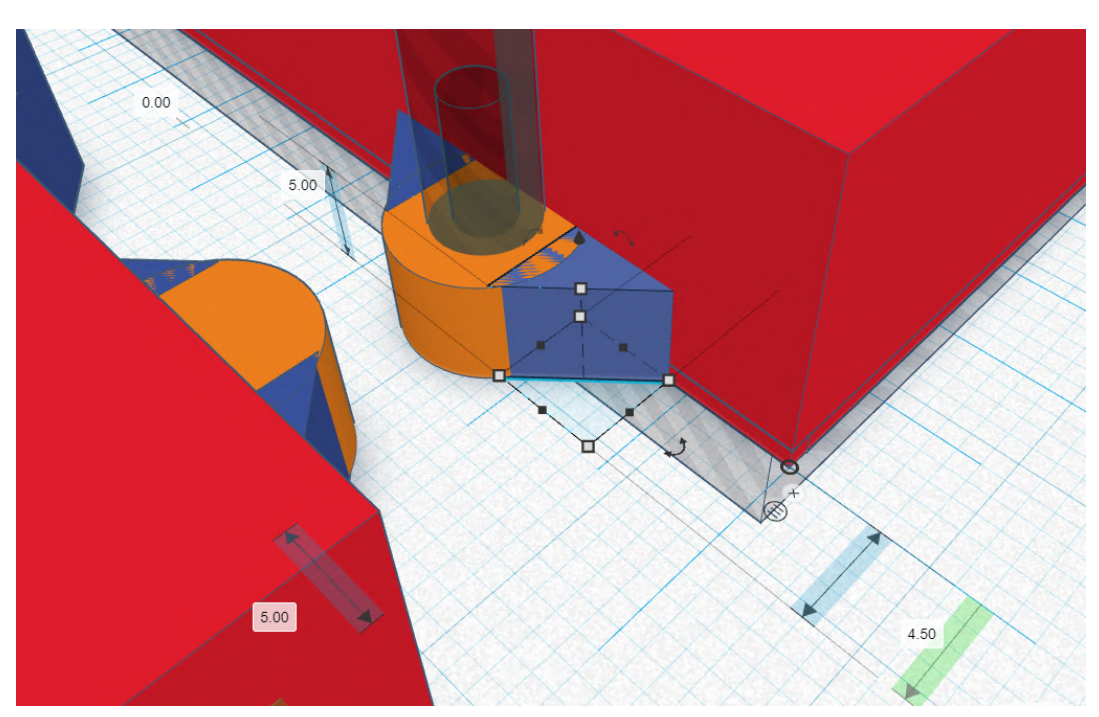

*Figura 27: pieza 1 soporte para ensamblado.*

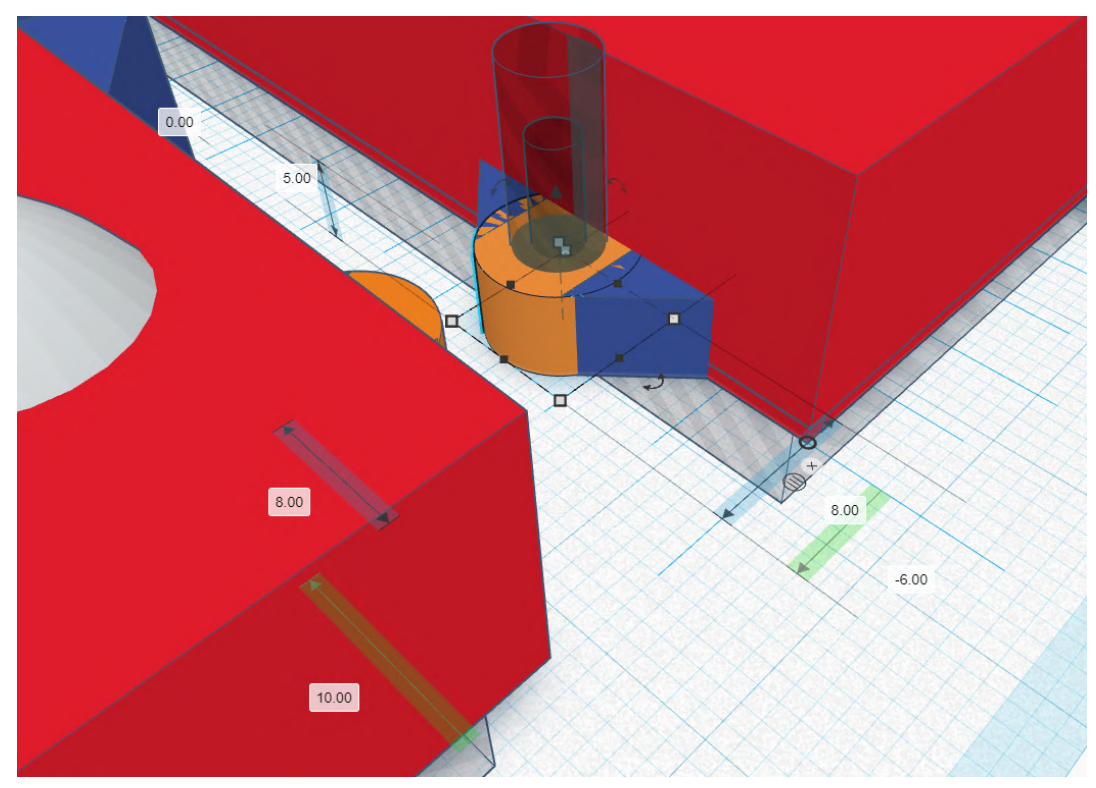

*Figura 28: pieza 2 soporte para ensamblado.*

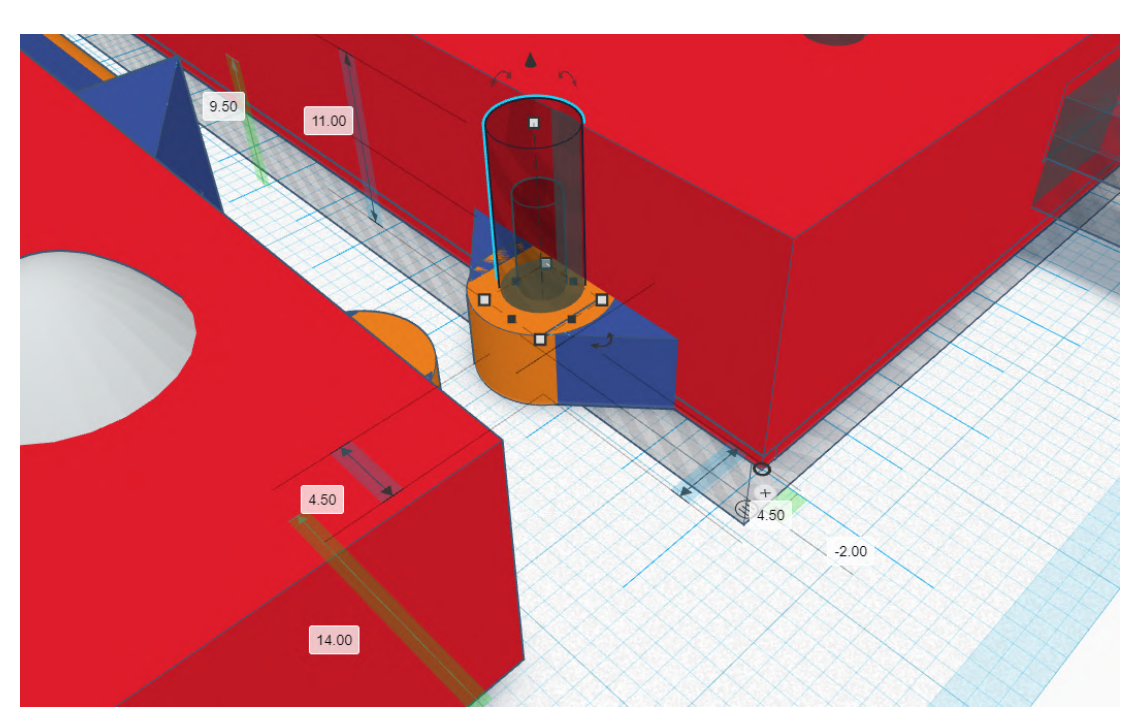

*Figura 29: perforación para cabeza del tornillo.*

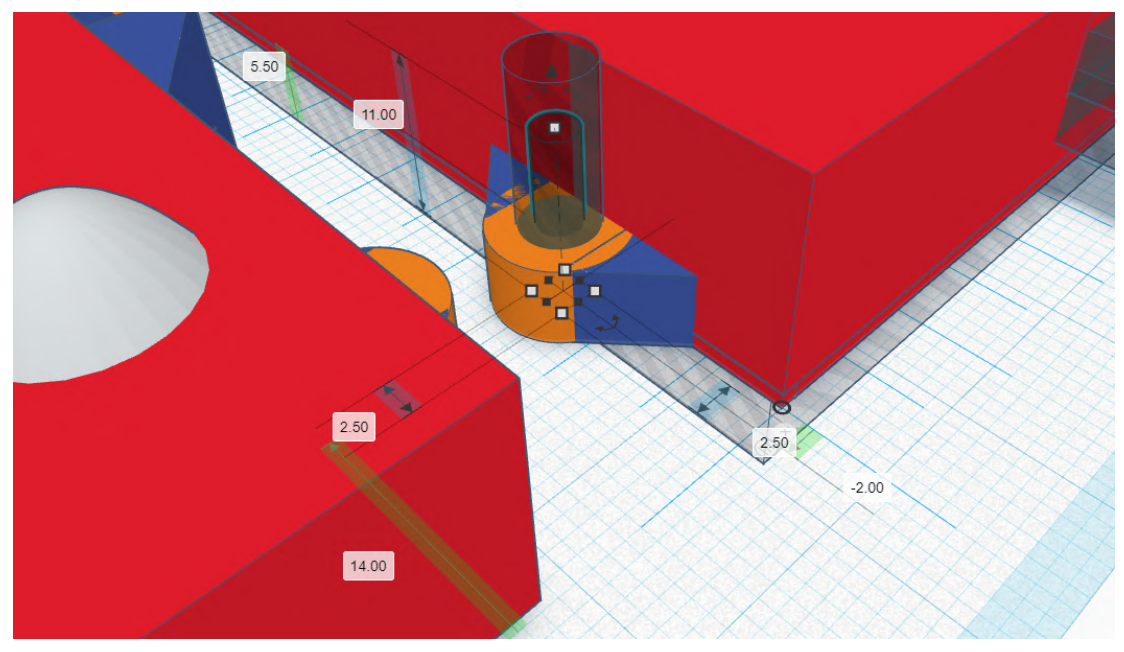

*Figura 30: perforación para rosca del tornillo.*

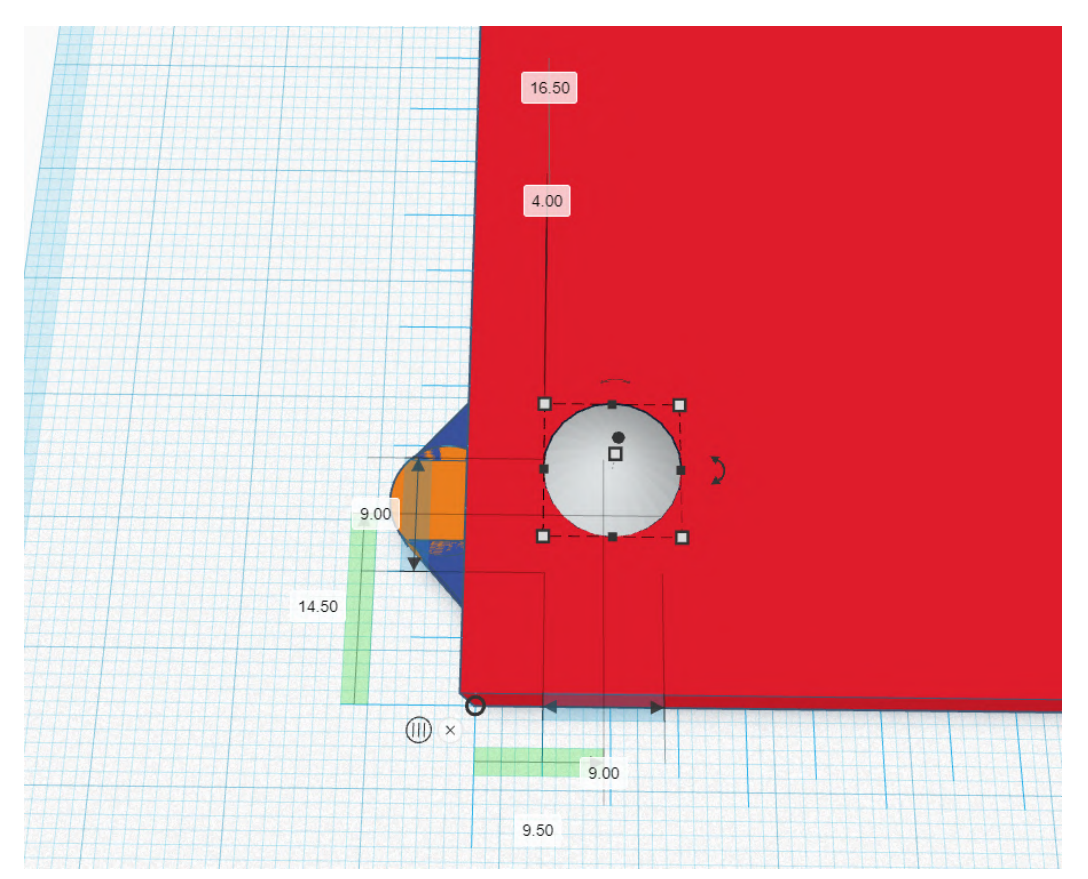

*Figura 31: soporte base.*

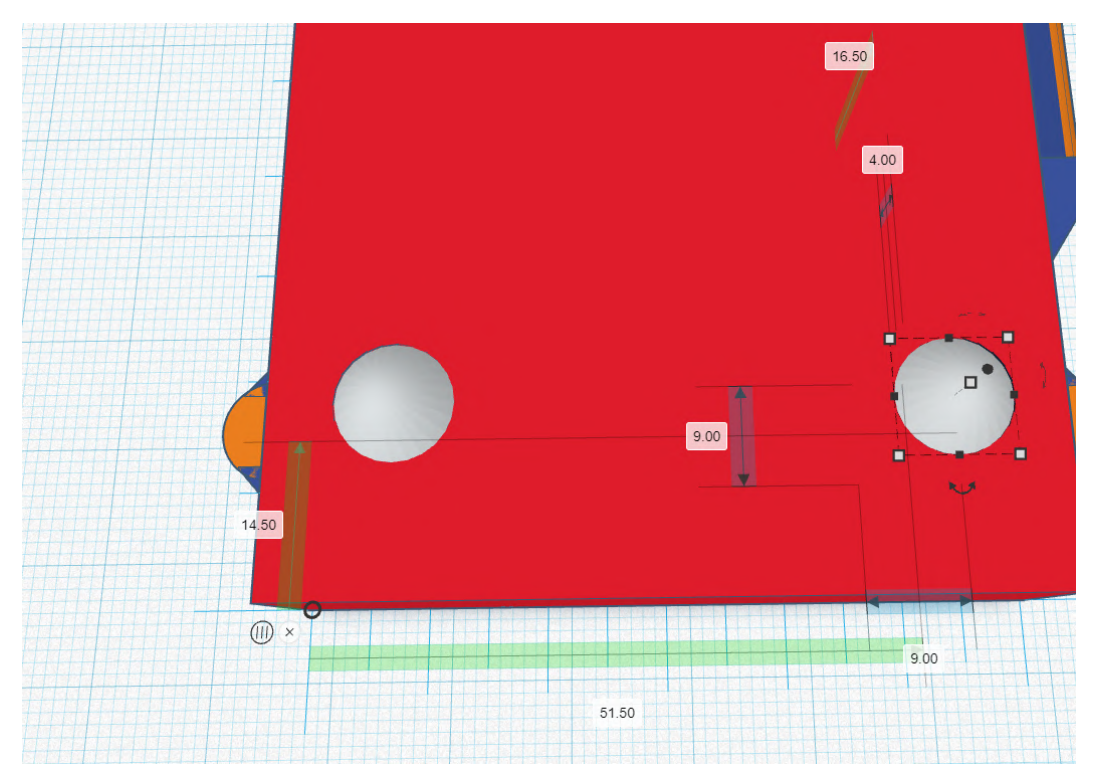

*Figura 32: soporte base 2.*

## **2.3. Pin**

El pin se utilizará para ajustar el potenciómetro de calibración del adquisidor de señales.

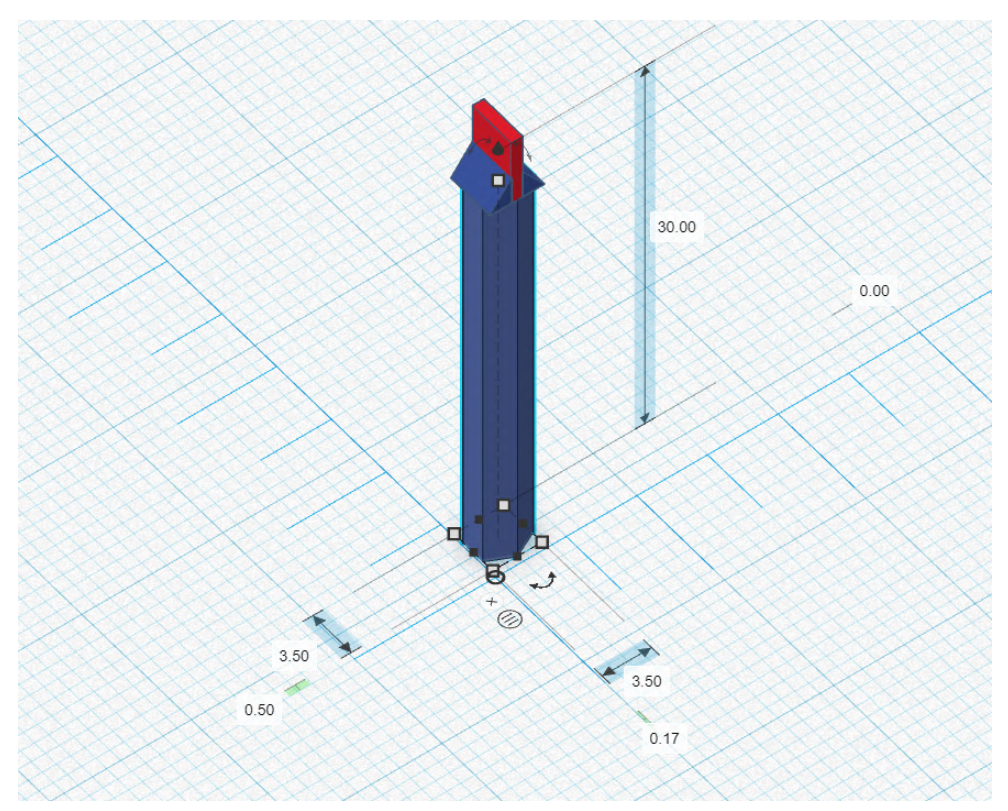

*Figura 33: pieza 1, vista isométrica.*

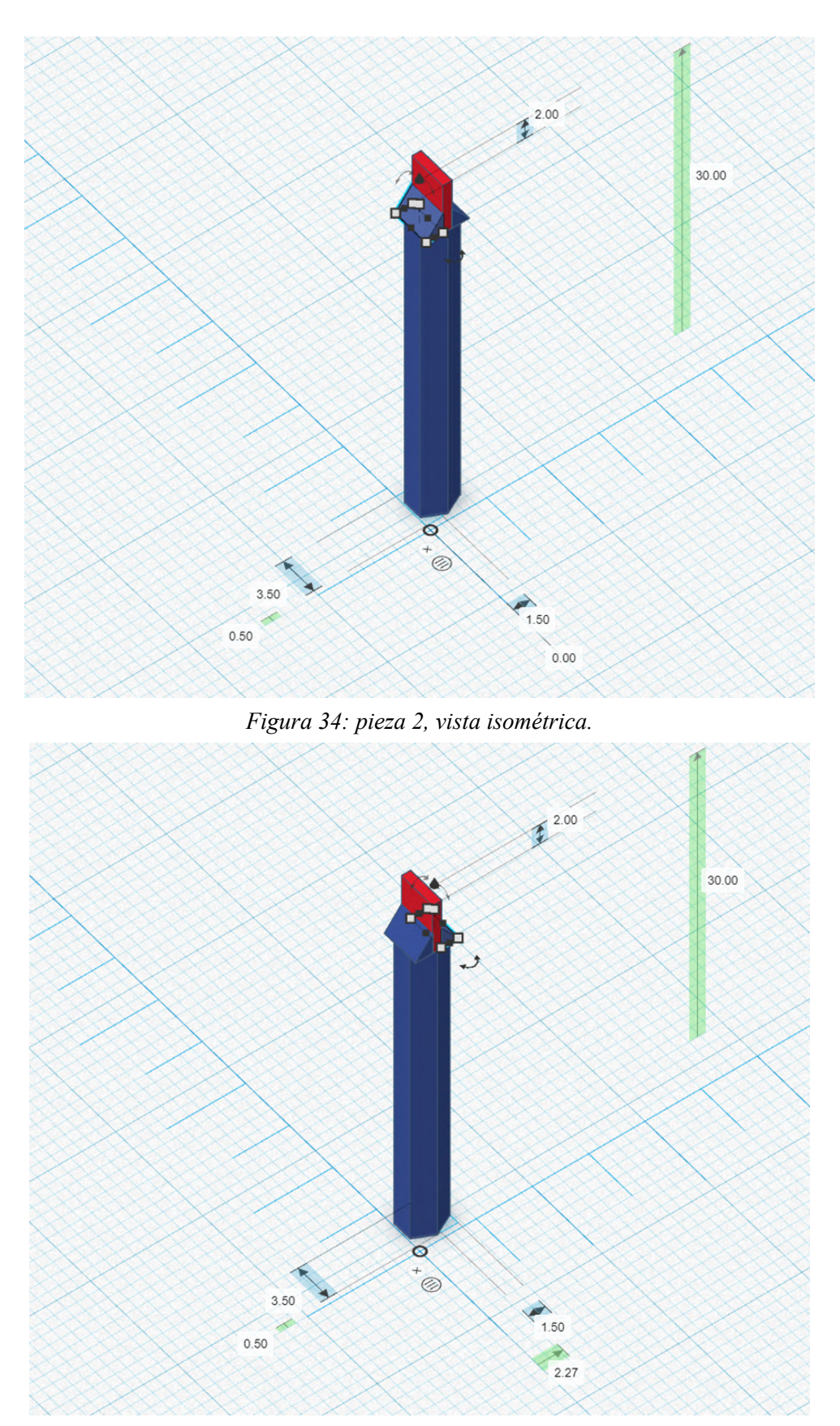

*Figura 35: pieza 3, vista isométrica.*

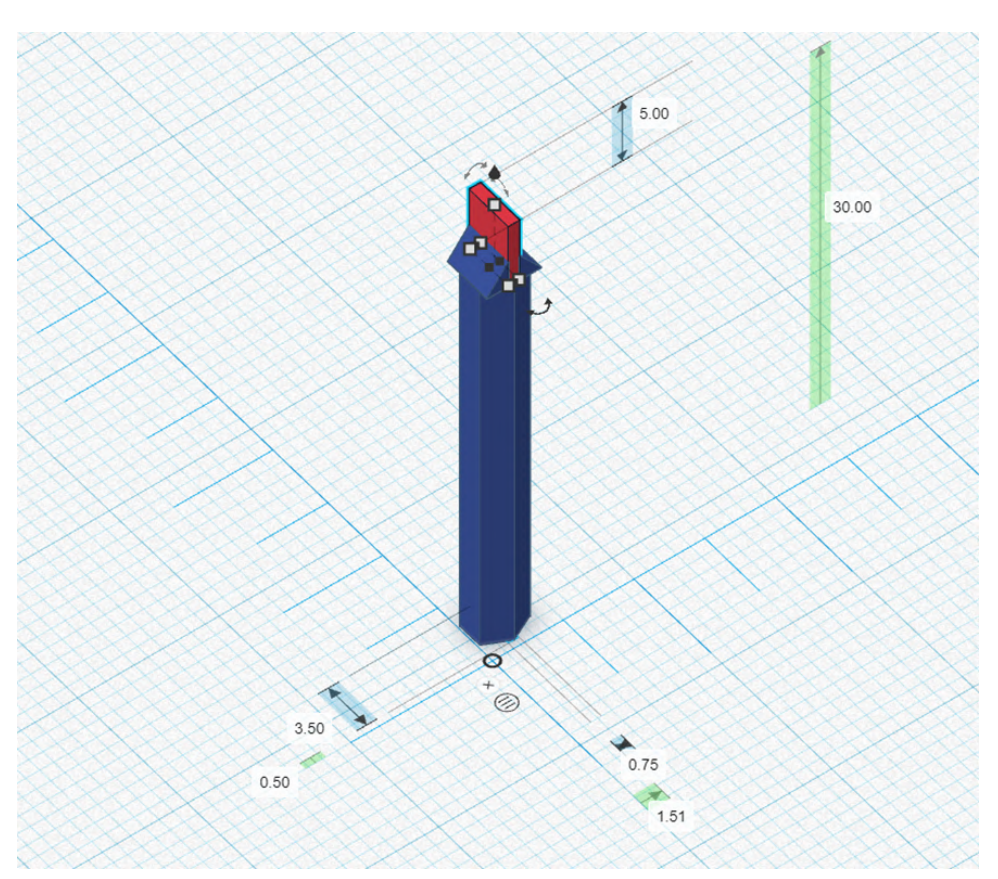

*Figura 36: pieza 4, vista isométrica.*

# **3. PCB del dispositivo**

## **3.1. Listado de componentes**

## **Microcontrolador Wroom-32 y comunicación USB**

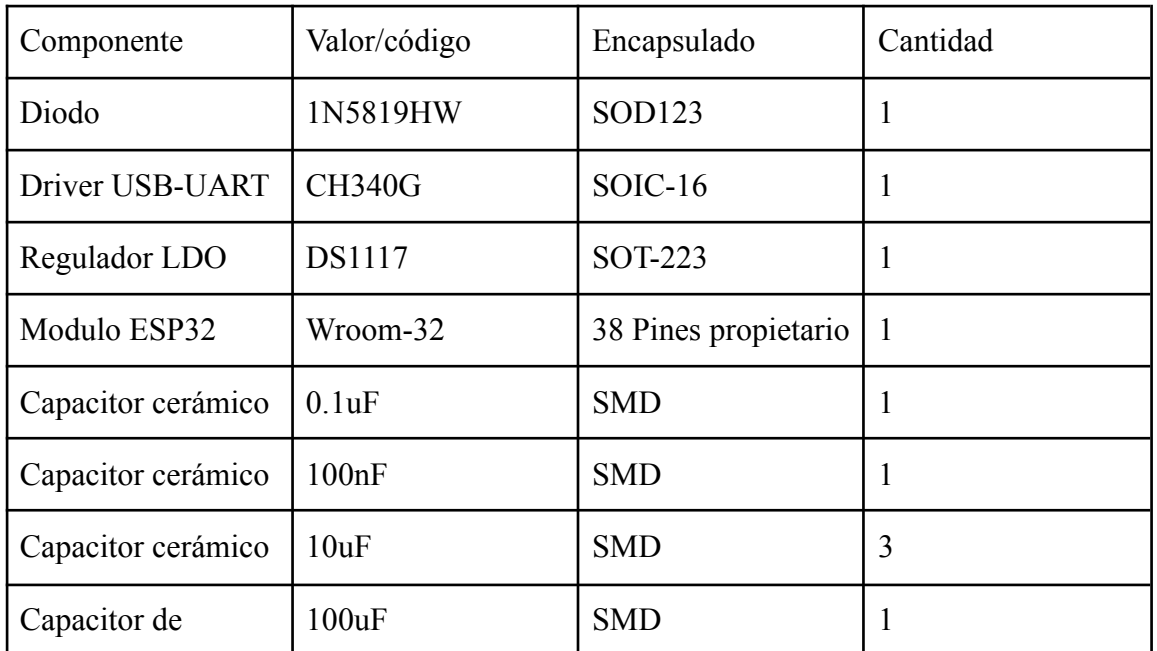

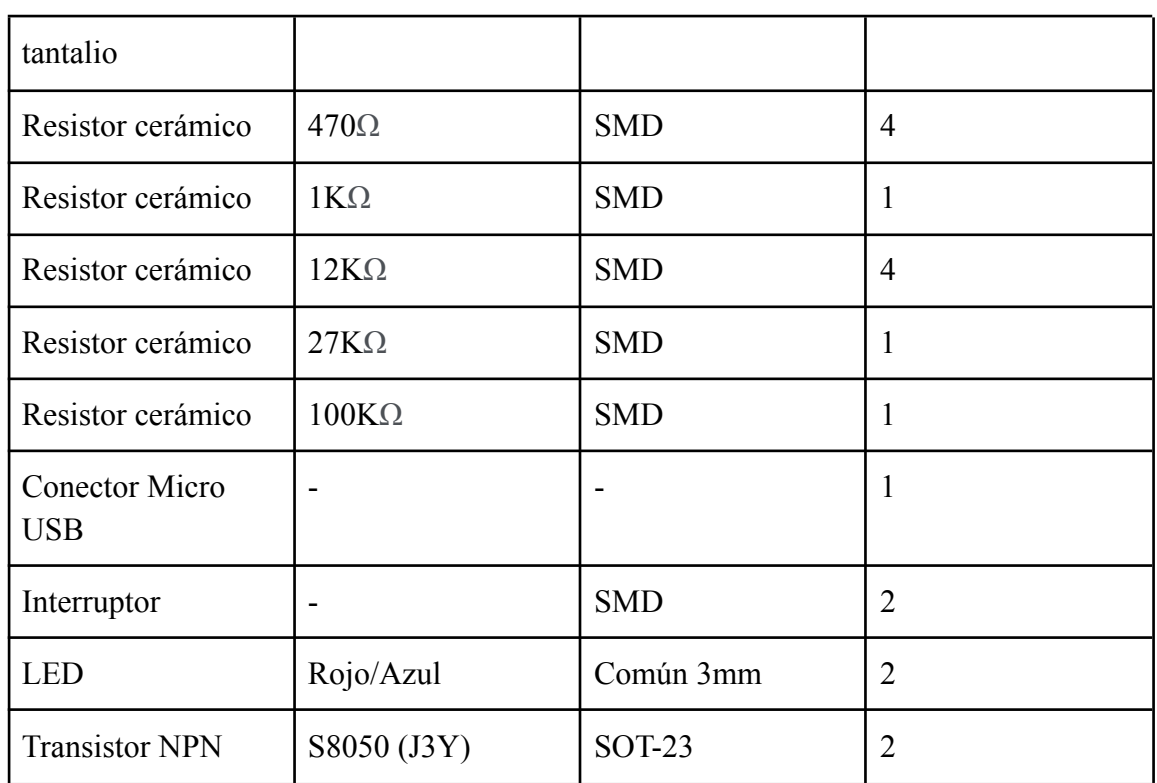

## **Módulo de carga de batería BMS**

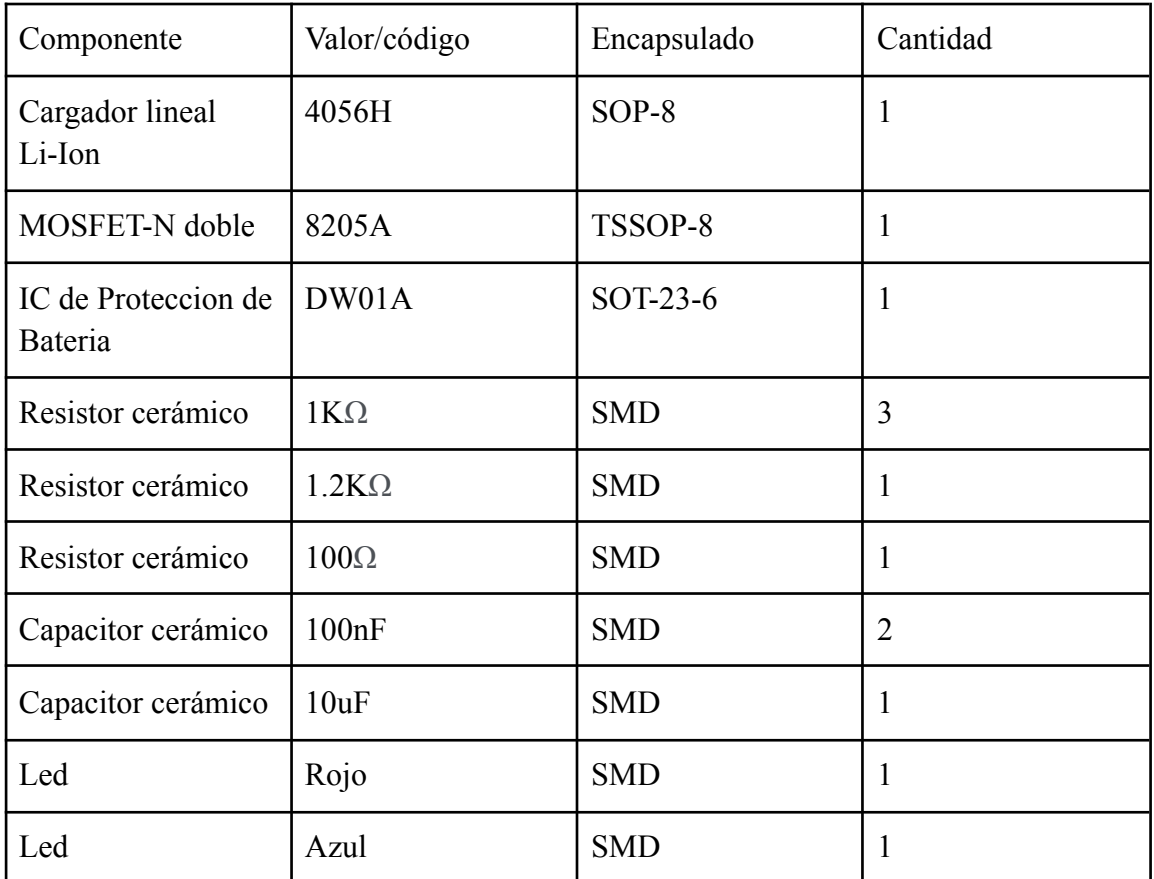

### **Convertidor Boost**

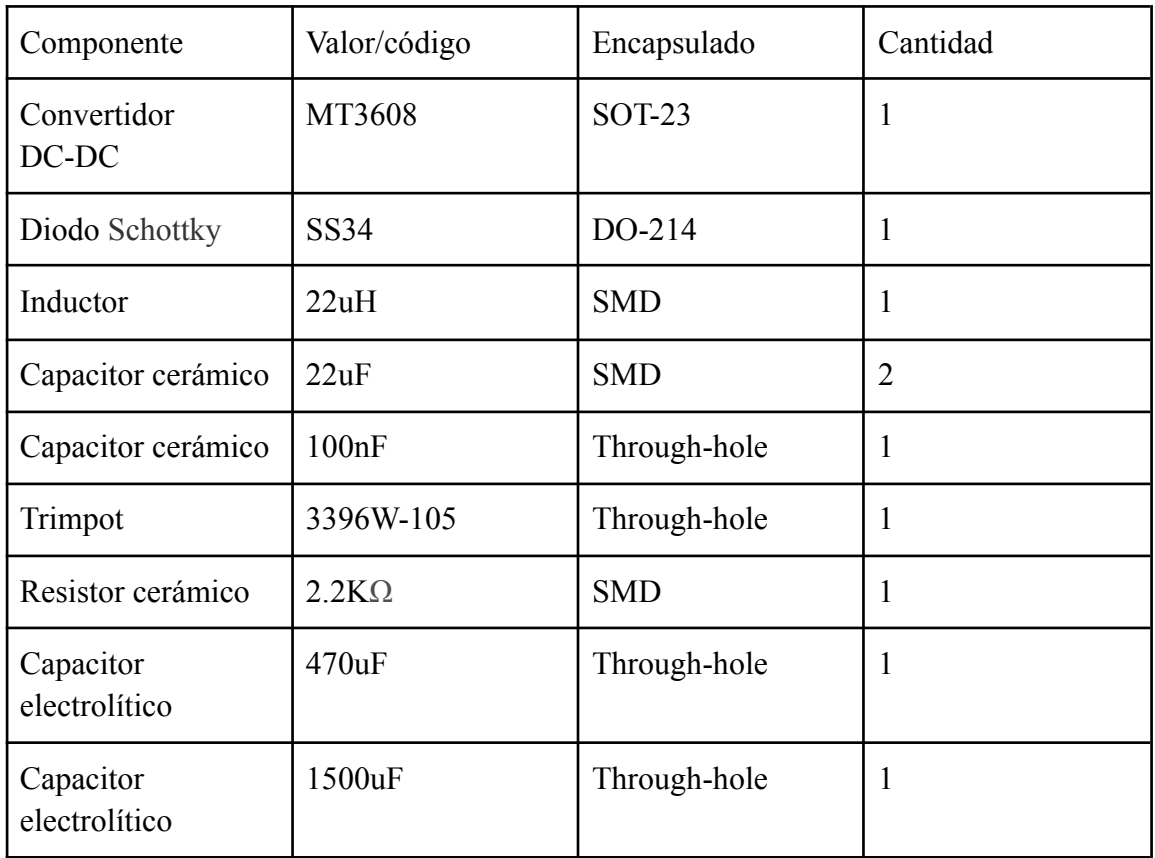

### **Sensor de oximetria de pulso MAX30102**

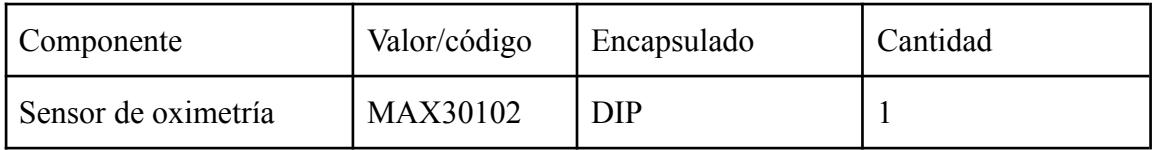

## **Sensor de presión diferencial + filtro**

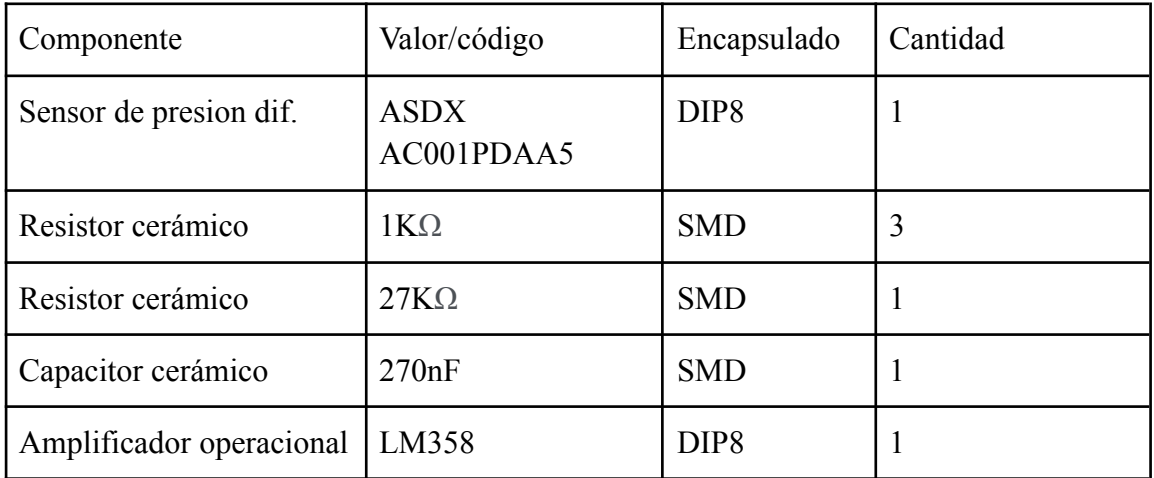

## **3.2. Esquemático completo**

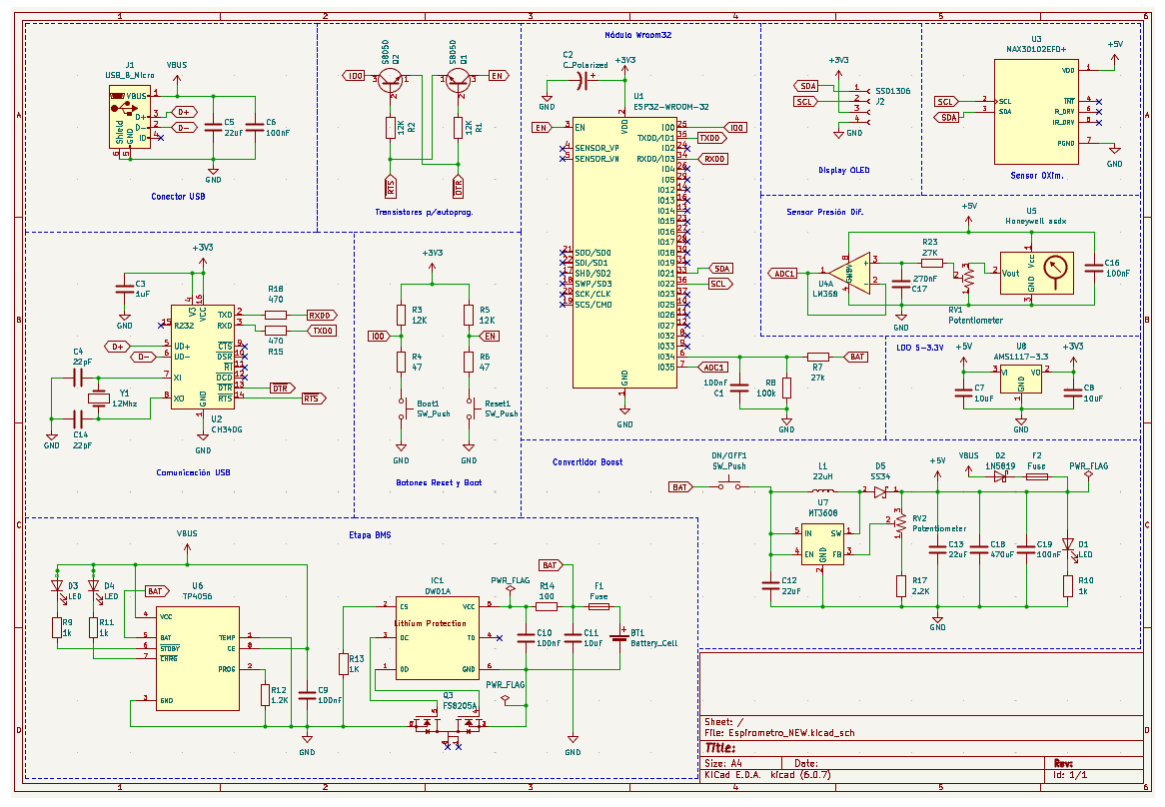

*Figura 37: Diagrama esquemático.*

Imagen en alta resolución: [Aquí.](https://ibb.co/dKFFtYZ)

## **3.3. Diseño del PCB**

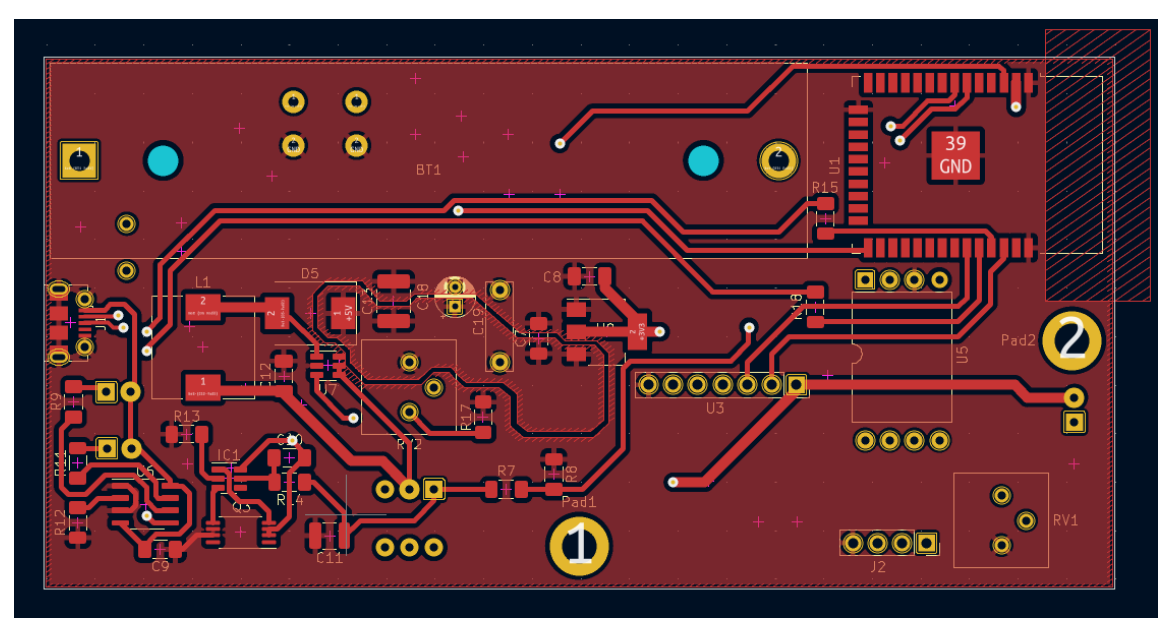

*Figura 38: capa frontal.*

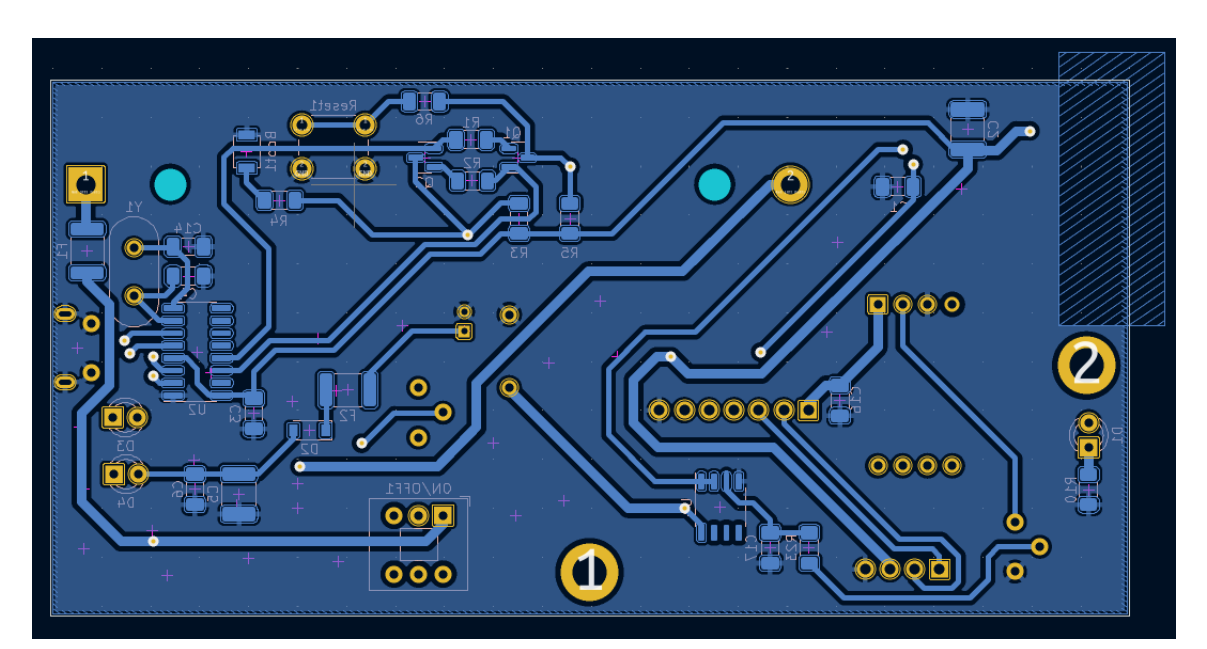

*Figura 39: capa trasera.*

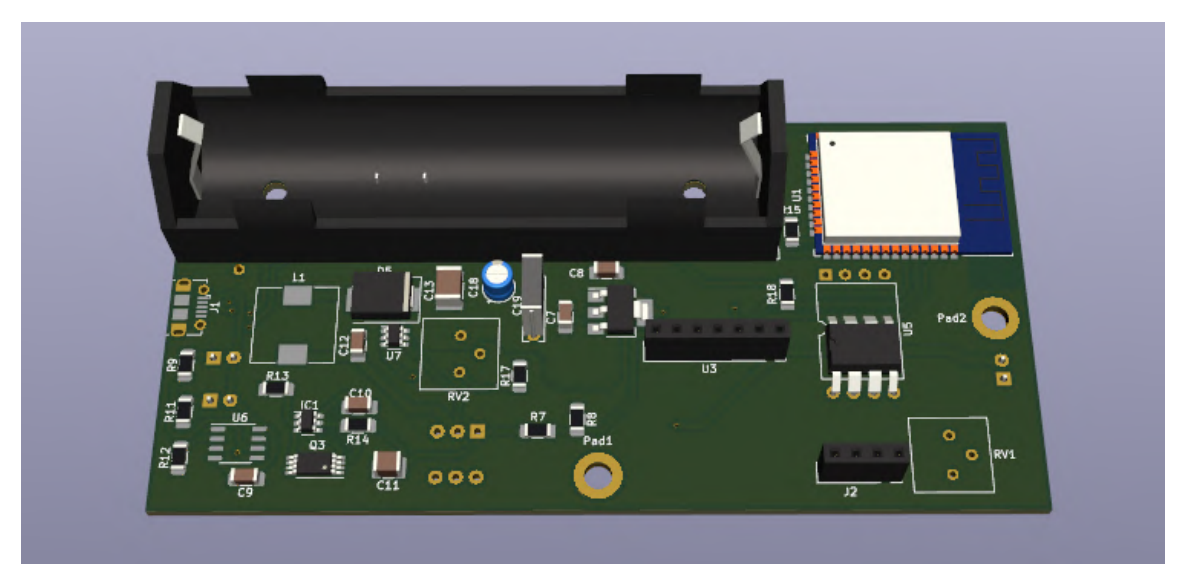

*Figura 40: renderización 3D, vista frontal.*

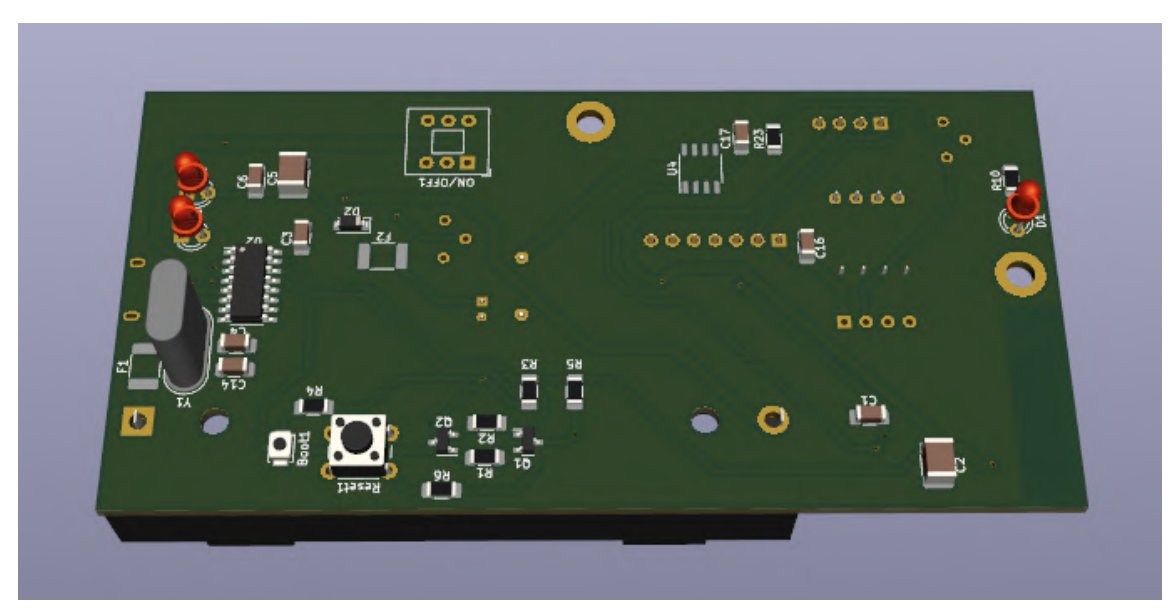

*Figura 41: renderización 3D, vista trasera.*

# **4. Firmware del dispositivo** - **Diagramas de flujo**

## **4.1. Programa completo**

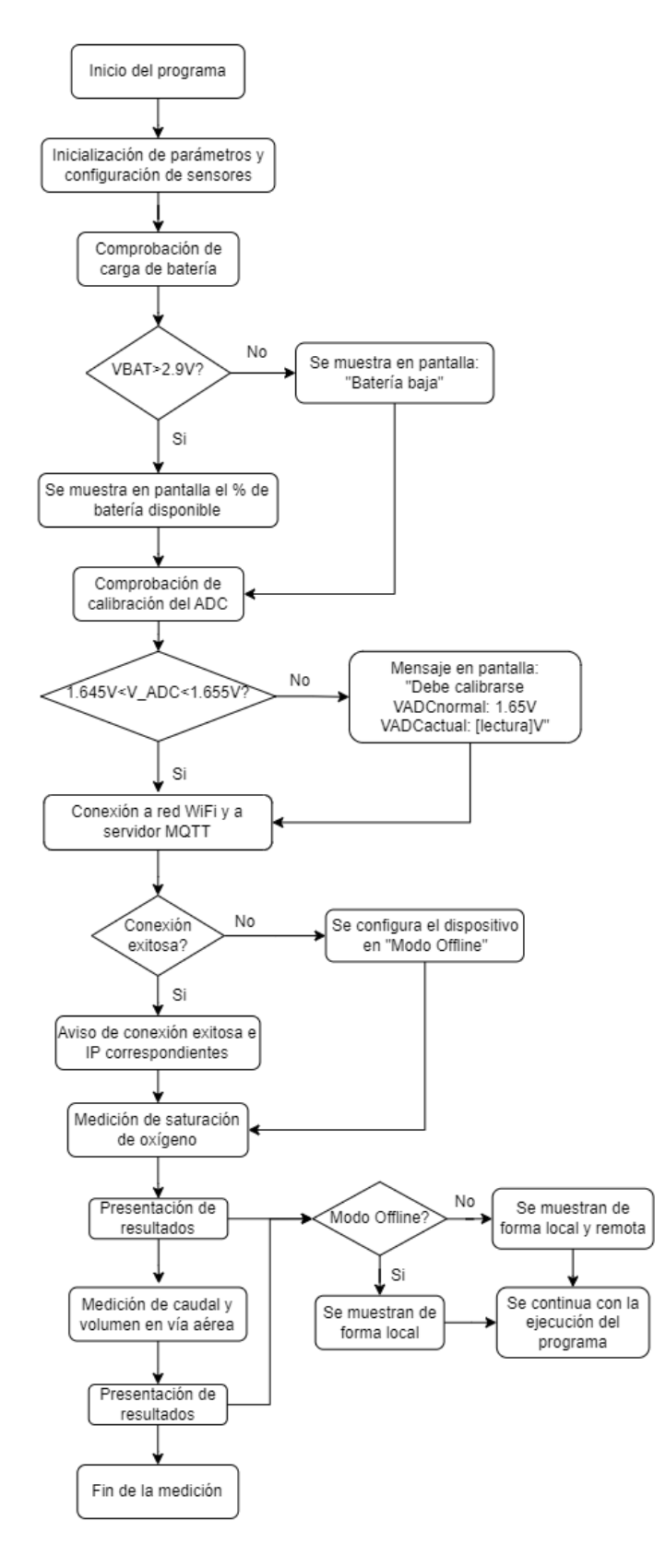

## **4.2. Oximetría**

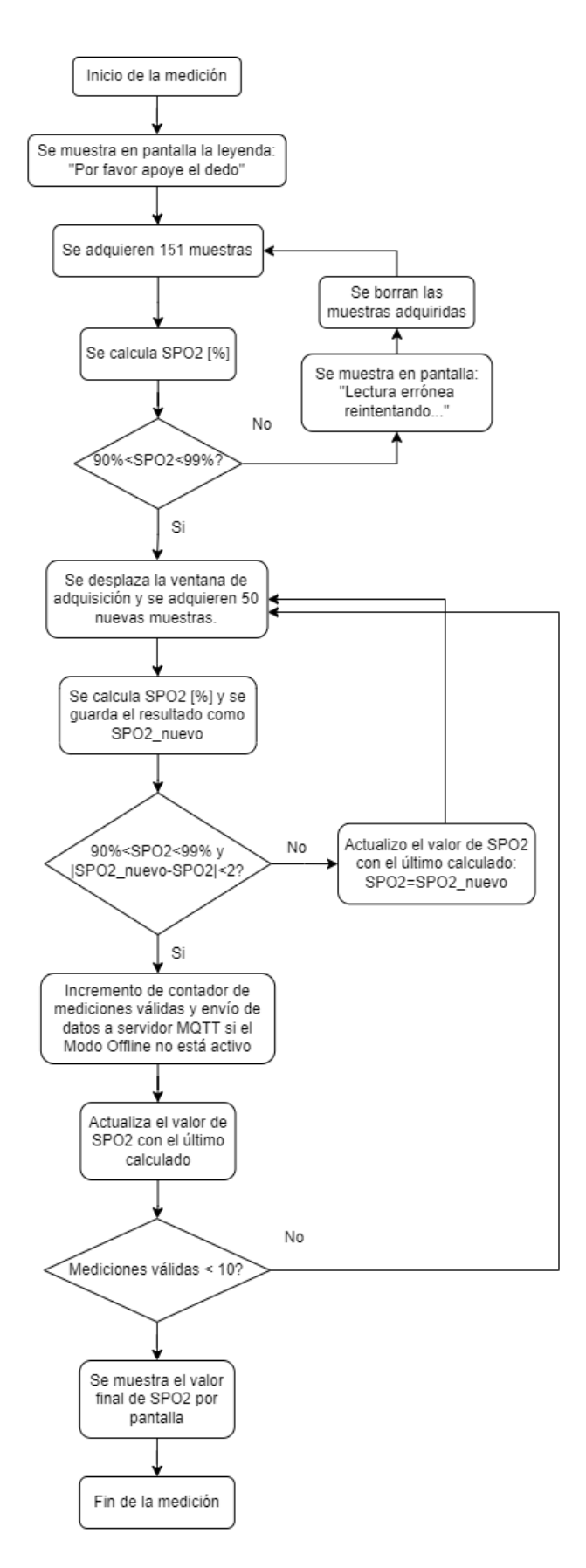

## **4.3. Cálculo SPO2**

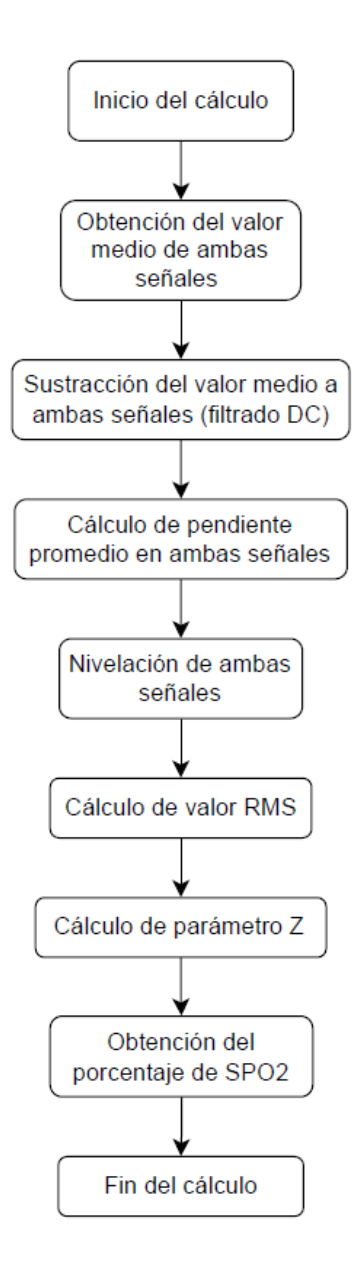

## **4.4. Espirometría**

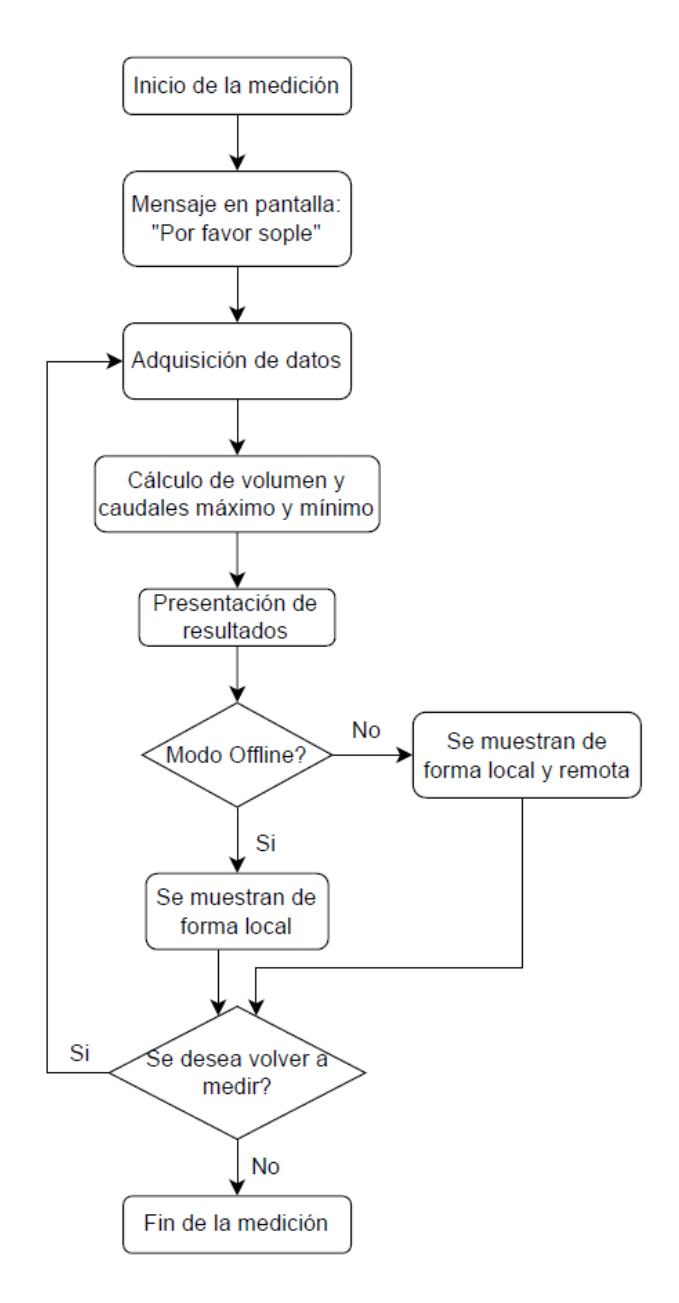

## **4.5. Interfaz NodeRED**

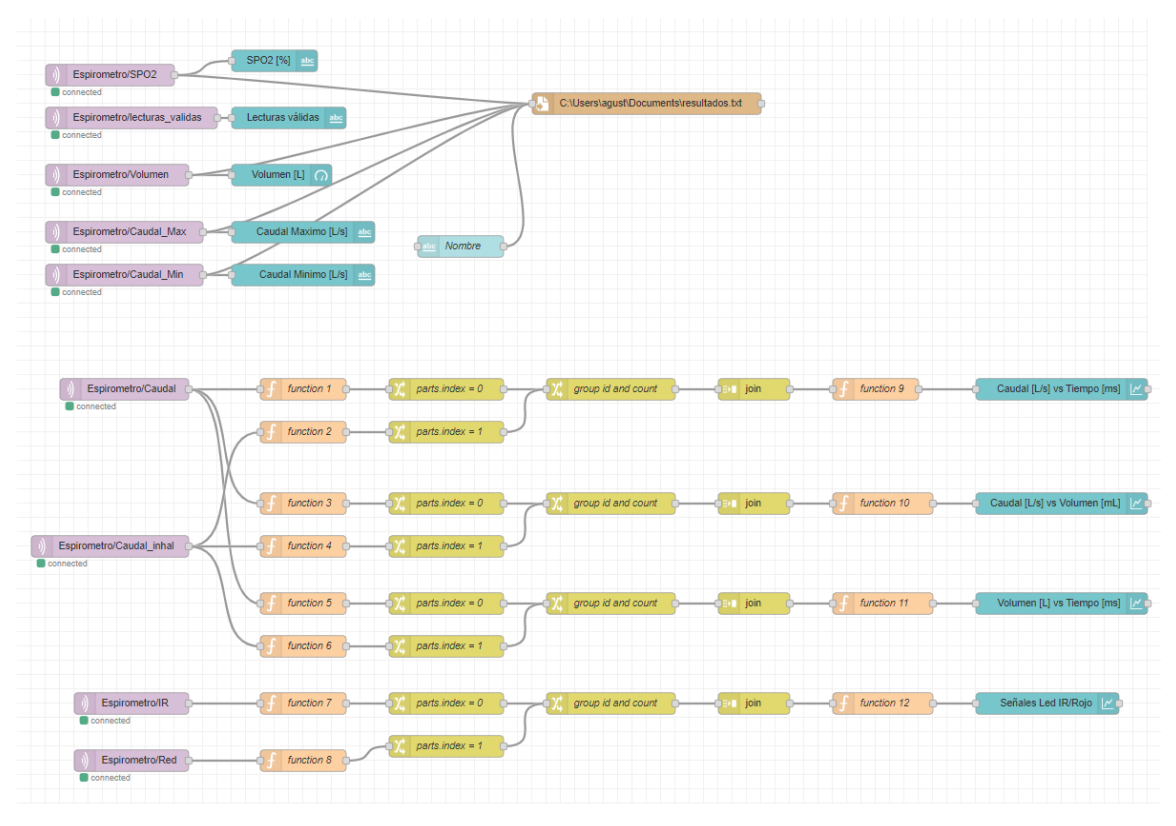

*Figura 42: bloques de código, interfaz NodeRED.*

Imagen en alta resolución: [Aquí.](https://ibb.co/59H27rX)

Nota: los bloques *function* se utilizan para ordenar los datos en los ejes X e Y correspondientes y para definir sus etiquetas. Estos datos luego se etiquetan y se agrupan para finalmente poder representarlos en un mismo gráfico, tal y como sucede en los gráficos de caudal y señales LED rojo e infrarrojo.

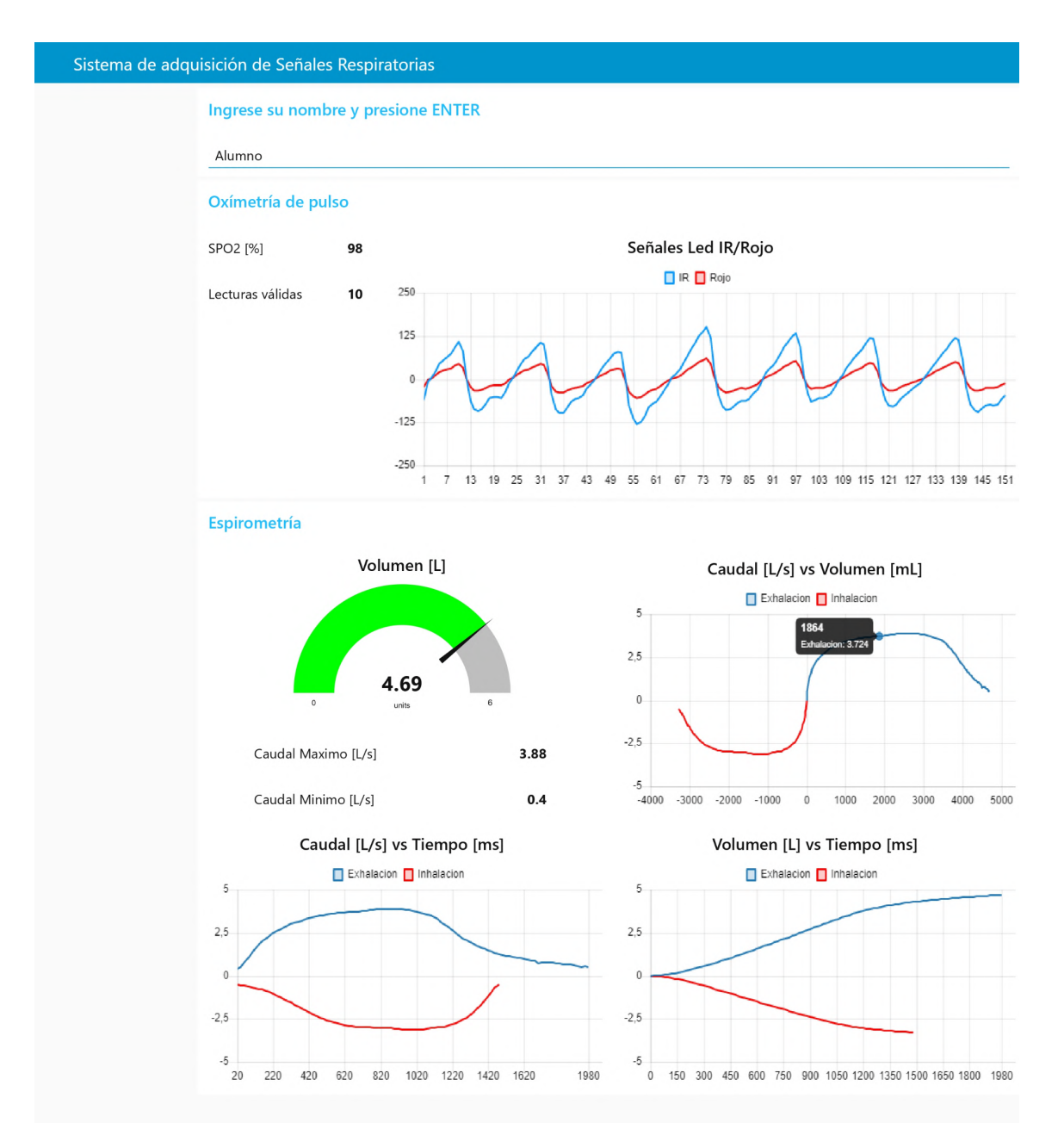

*Figura 43: dashboard de NodeRED.*

## **3.5. Manual del Usuario**

# **Manual del Usuario**

# **Proyecto: "Sistema de adquisición de Señales Respiratorias"**

# **Carrera: Ingeniería Electrónica**

# **Facultad de Ingeniería - UNMDP**

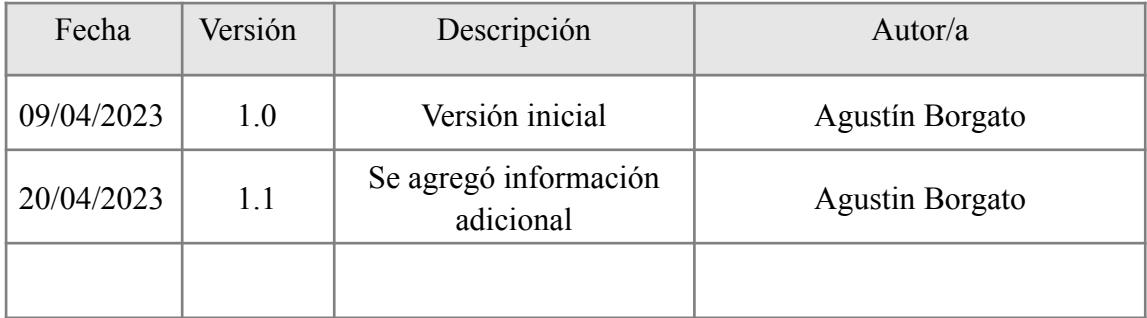

# **Índice**

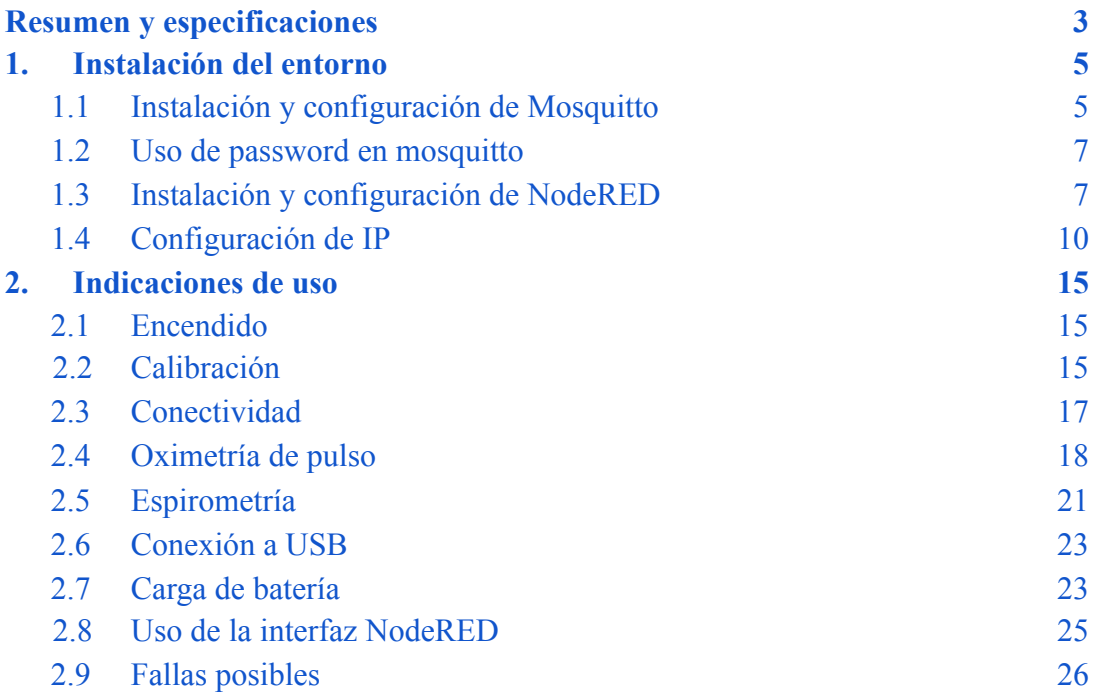

### <span id="page-133-0"></span>**Resumen y especificaciones**

El prototipo funcional realizado tiene como finalidad la adquisición, transmisión, procesamiento y visualización de señales respiratorias. El mismo se encarga de sensar tres magnitudes fisiológicas: caudal y volumen respiratorio y porcentaje de saturación de oxígeno en sangre. Luego, se procesan las señales mediante un microcontrolador implementado en una placa de diseño propio, que será alimentada por una batería de litio para evitar el uso de cables. A su vez, se agrega la funcionalidad de transmisión de los datos recopilados a otro dispositivo de manera inalámbrica.

En este manual se enuncian los pasos para su correcta utilización y los procedimientos antes las posibles fallas. Las imágenes son exclusivamente de carácter ilustrativo. La forma y colores finales están sujetas a modificaciones.

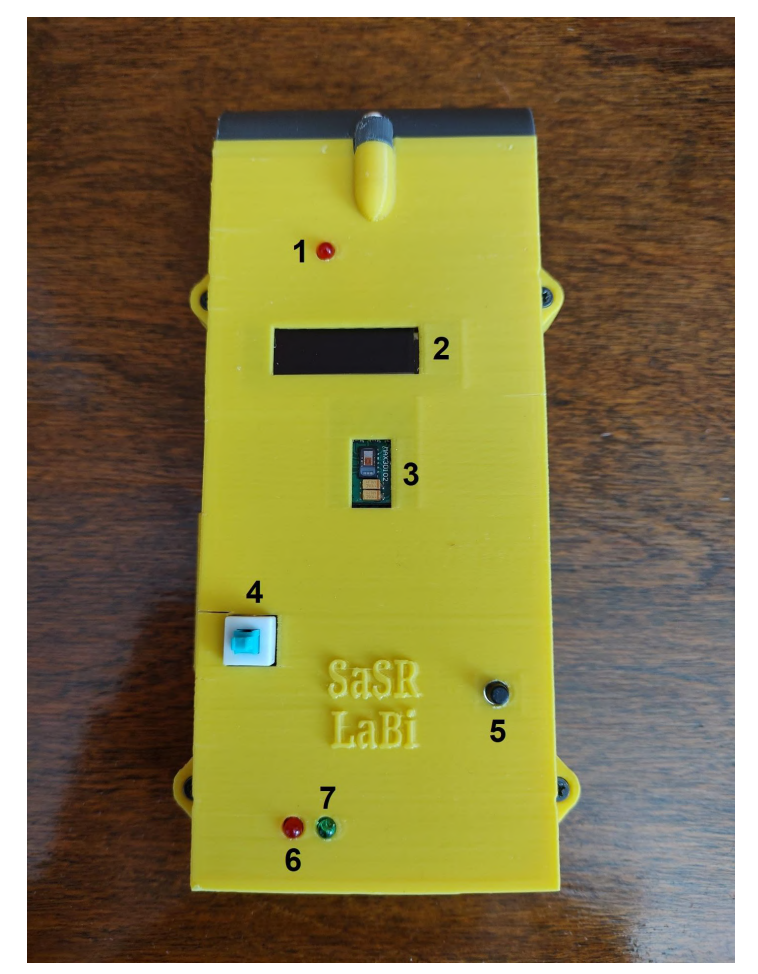

*Figura 1: componentes del Sistema de adquisición de Señales Respiratorias (SaSR).*

Referencias:

- 1 LED indicador de encendido
- 2 Display OLED
- 3 Sensor de oximetría de pulso
- 4 Botón de encendido
- 5 Botón de reset
- 6 LED indicador de carga en curso
- 7 LED indicador de carga completa

#### **Resumen del uso del dispositivo:**

- 1. Instale y configure, por única vez, los programas correspondientes a la conectividad del dispositivo. **(1 - [Instalación\)](#page-135-0).**
- 2. Encienda el dispositivo presionando una vez el botón de encendido. **[\(2.1](#page-145-1) - [Encendido\).](#page-145-1)**
- 3. Calibre el dispositivo de ser necesario. **(2.2 - [Calibración\).](#page-145-2)**
- 4. Espere a que se conecte a la red WiFi y al servidor MQTT. **(2.3 - [Conectividad\).](#page-147-0)**
- 5. Abra la interfaz de NodeRED para visualizar los resultados **(2.8 - [Uso](#page-155-0) de la interfaz [NodeRED\)](#page-155-0)**. En caso de haber problemas de conexión revise la sección correspondiente. **(2.9 - Fallas [posibles\)](#page-156-0)**.
- 6. Apoye el dedo en el sensor de oximetría y espere el resultado. **(2.4 - [Oximetría](#page-148-0) de [pulso\)](#page-148-0).**
- 7. Coloque el filtro antibacteriano y la boquilla en el tubo, exhale y luego inhale siguiendo las instrucciones **(2.5 - [Espirometría\)](#page-151-0).**
- 8. Cargue el dispositivo en caso de uso prolongado. **(2.7 - Carga de [batería\).](#page-153-1)**

Para obtener información más detallada, diríjase a las secciones correspondientes. En ellas podrá encontrar los diferentes mensajes que muestra el dispositivo y las instrucciones a seguir.

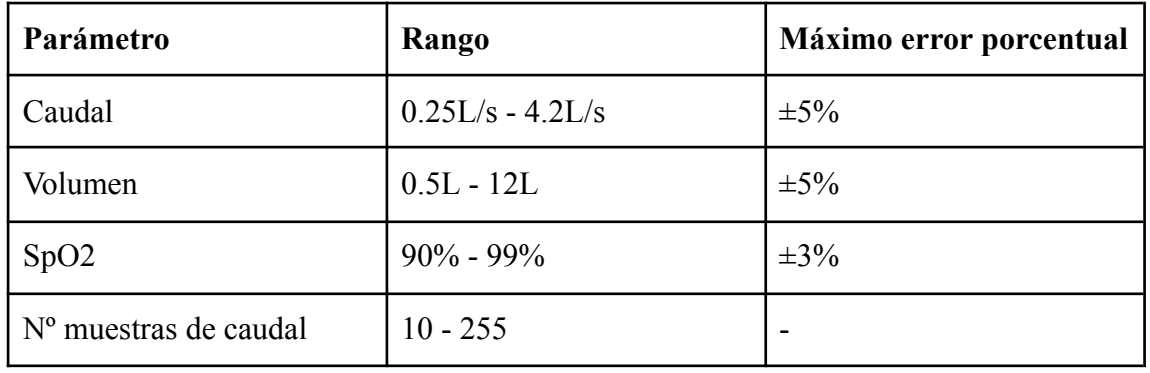

#### **Especificaciones**

## **1. Instalación del entorno**

### <span id="page-135-1"></span><span id="page-135-0"></span>**1.1. Instalación y configuración de Mosquitto**

Pasos a seguir:

1) Descargar e instalar Mosquitto para Windows desde [https://mosquitto.org/download/.](https://mosquitto.org/download/)

2) Una vez instalado, buscar el archivo mosquitto.conf en la ruta de instalación y agregar al final del archivo las líneas:

**allow\_anonymous true**

**listener 1883 0.0.0.0** (o la IP de la máquina donde corre el broker) Esto se hace para poder acceder al servidor desde otros equipos.

3) Desde el menú Inicio buscar la herramienta **"services.msc"**. Abrir la herramienta y buscar el servicio **"Mosquitto Broker"**. Hacer click derecho sobre el servicio e ir a propiedades. En la pestaña General buscar la opción **"Tipo de inicio"** y seleccionar **"Automático"**. Luego, en la opción Estado del servicio verificar que se encuentre en estado **"En ejecución"**, de no ser así hacer click en la opción **"Iniciar"**. Reiniciar equipo luego de aplicar esta configuración.

Módulos de creación de claves de IPsec para IK... El servicio IKEEXT hospeda los módulos de creación de claves de Intercambio de clave... Monitor del servidor de marco de la Cámara de… Supervisa el estado y el estado del servicio de servidor de trama de cámara de Windows. Mosquitto Broker Eclipse Mosquitto MQTT v5/v3.1.1 broker Mostrar el servicio de directivas Administra la conexión y la configuración de las pantallas locales y remotas Motor de filtrado de base El Motor de filtrado de base (BFE) es un servicio que administra las directivas de firewa...

#### Manual del Usuario

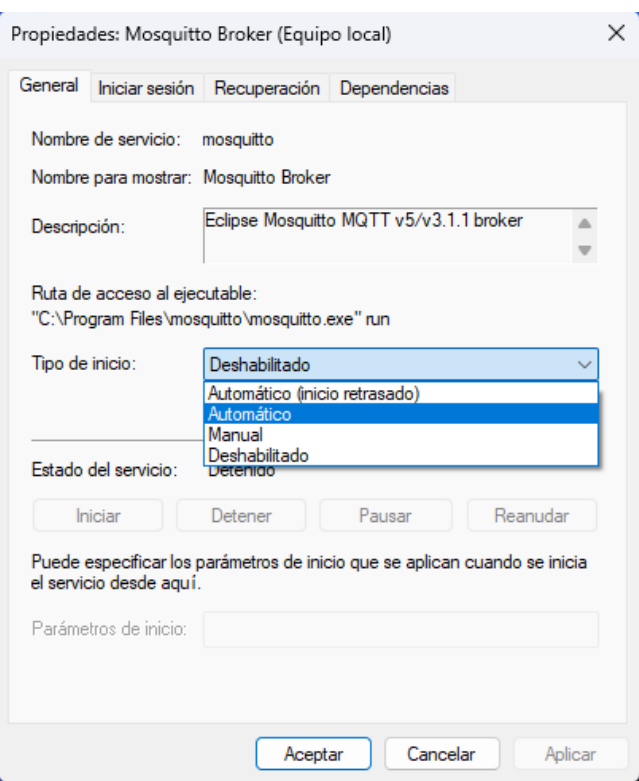

4) Ejecutar desde la consola de comandos (CMD) el comando **"netstat"**. La conexión TCP [::]:1883 es la IPv6 que corresponde al broker, mientras que la TCP 0.0.0.0:1883 es la IPv4.

5) Para verificar que el broker esté funcionando, abrir dos ventanas de CMD:

En la primer ventana, ejecutar el comando:

\_**ruta\_instalacion\_\mosquitto\mosquitto\_sub.exe -d -t /test** (se subscribe al tópico /test)

\*Verificar la ruta de instalación de mosquitto previamente, por defecto se instalará en Archivos de programa o Program Files (por ej.: C:\Program Files\mosquitto).

En la segunda ventana, ejecutar el comando:

\_**ruta\_instalacion\_\mosquitto\mosquitto\_pub.exe -d -t /test -m prueba** (enviará el mensaje prueba al tópico /test)

Se podrá ver en la primera ventana que efectivamente llegó el mensaje **"prueba"**.

También es posible ver el tráfico de mensajes hacia el broker utilizando un *sniffer*. La aplicación **MQTT Explorer** permite hacerlo de forma muy sencilla, solo bastará con conectarse al servidor con IP 0.0.0.0:1883 (maquina local).

6) Si se desea cambiar el puerto de la conexión, puede hacerlo con la línea mosquitto -p num\_puerto.

### <span id="page-137-0"></span>**1.2. Uso de password en mosquitto**

Crear una nueva contraseña:

1) Crear un archivo .txt de nombre password en la carpeta donde se ubica **"mosquitto.exe"** y escribir usuario y contraseña con el siguiente formato: **Usuario:Contraseña**, por ej.: Fulano:1234.

2) Ejecutar desde CMD el comando **"C:\Program Files\mosquitto\mosquitto\_passwd -U password.txt"**. El archivo tendrá ahora la contraseña encriptada y completamente ilegible, sin embargo puede utilizarse el token generado o la contraseña original de forma indistinta a la hora de conectarse al broker.

4) Modificar el archivo **mosquitto.conf** de la siguiente manera: **listener 1883 0.0.0.0 allow\_anonymous false password\_file C:\Program Files\mosquitto\password.txt**

5) Colocar Usuario y Contraseña en Node-RED para poder conectarse al broker, debe ir a configuración, luego clickear en la IP del mqtt\_broker e ir a pestaña Security (consulte la sección 2.3 para más información).

Se le solicitará Usuario y Contraseña a todos los dispositivos que quieran conectarse al broker.

Usar contraseña por defecto: 1) Utilizar las credenciales Usuario:Contraseña por defecto: **Espirometro:Bioingenieria**

### <span id="page-137-1"></span>**1.3. Instalación y configuración de NodeRED**

NodeRED deberá instalarse en el mismo equipo en donde se ejecuta el broker Mosquitto.

1) Descargar instalador de NodeJS para Windows versión v18.12.0 o superior desde el sitio nodejs.org (<https://nodejs.org/es/download>).

2) Instalar con configuración por defecto.

3) Ir al sitio de NodeRED [\(https://nodered.org/docs/getting-started/local\)](https://nodered.org/docs/getting-started/local) y seleccione la opcion "Running locally", seguir los pasos de instalación o, en caso de no estar disponible, seguir los pasos a continuación:

Verificar primero que Node.js se haya instalado correctamente, desde CMD ejecutar el comando:

#### **node --version**

Luego ejecutar el comando:

#### **npm --version**

Si devuelve v16.18.0 (o la versión que corresponda) y 8.19.2 respectivamente significa que se instaló exitosamente.

Para instalar NodeRED, ejecutar desde CMD el siguiente comando:

### **npm install -g --unsafe-perm node-red**

Si la instalación fue exitosa debería devolver los siguientes comandos:  $+$  node-red $@1.1.0$ added 332 packages from 341 contributors in 18.494s found 0 vulnerabilities

4) Para iniciar NodeRED, puede hacerlo desde el CMD ejecutando el comando **node-red** directamente o crear un acceso directo.

5) Luego de iniciar NodeRED desde el CMD y sin cerrar la ventana correspondiente, ir a la IP 127.0.0.1:1880 desde nuestro navegador de preferencia para acceder a la interfaz de NodeRED e instalar el *plugin* "**NodeRED Dashboard"**. Para hacerlo acceda desde opciones/Manage palette/Install, allí deberá buscar "**node-red-dashboard"**. una vez encontrado clickee en Install. Finalizada la instalación del *plugin* verá un listado de opciones a la izquierda de la pantalla.

6) Por último, deberá cargar el flujo de código de los gráficos y funciones del panel de mando. Para hacerlo acceda desde opciones/Import/Clipboard, allí seleccione **"Select a file to import"** y elija el archivo .JSON incluido con el dispositivo. Luego seleccione **"Import to: current flow"** y para finalizar el botón rojo **"Import"**.

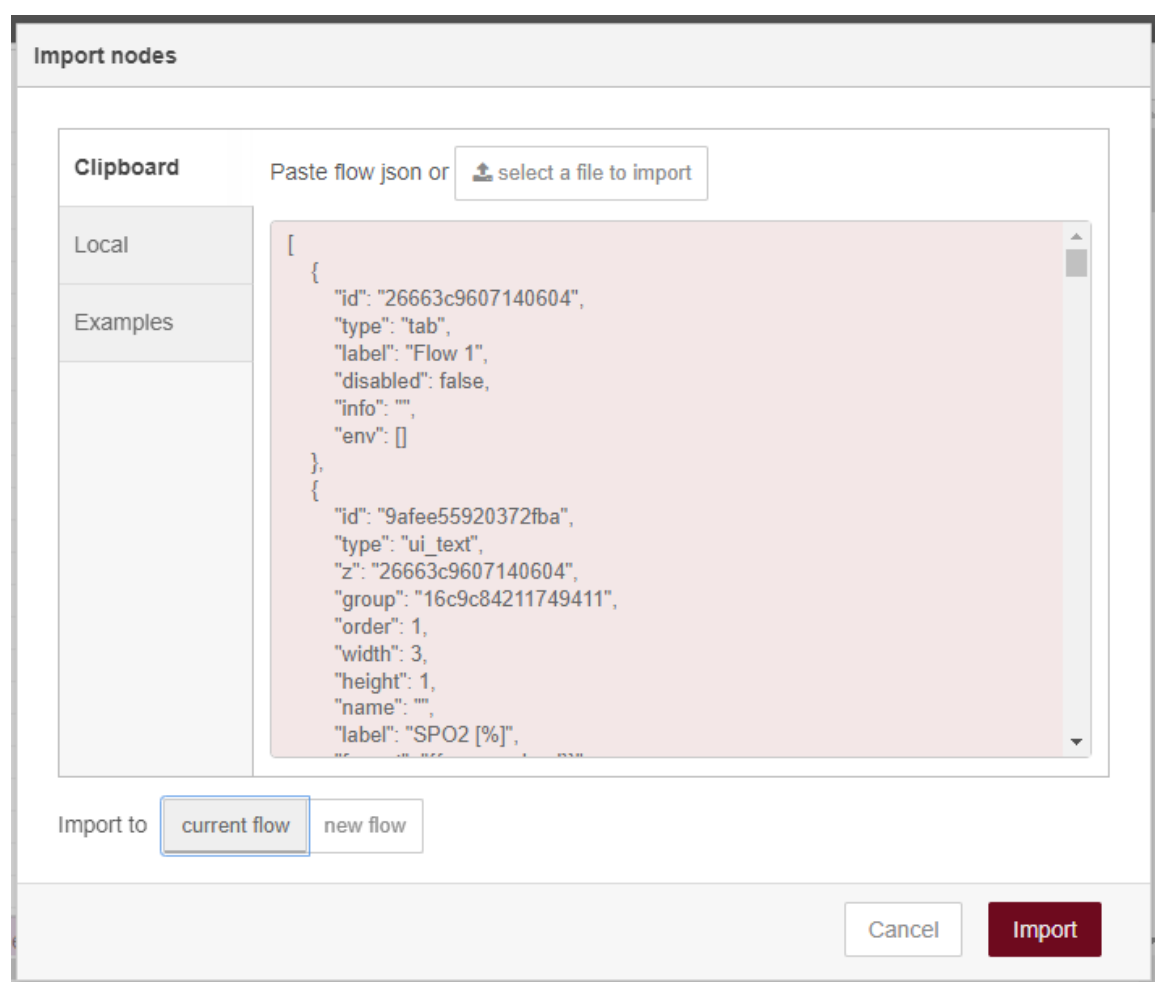

Una vez importado el flujo de código, clickee en el botón rojo **"Deploy"** en la esquina superior derecha de la pantalla para guardar los cambios.

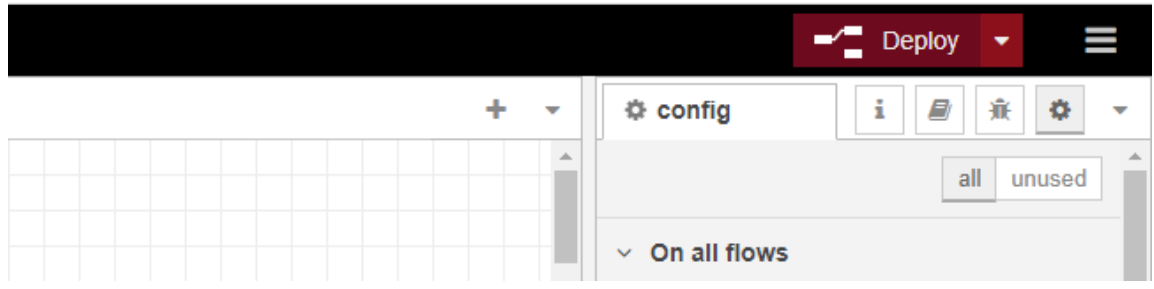

Recuerde actualizar las credenciales de autenticación y la IP en las opciones de NodeRED para que pueda conectarse al broker correctamente y actualizar los cambios con el botón **"Deploy"**.

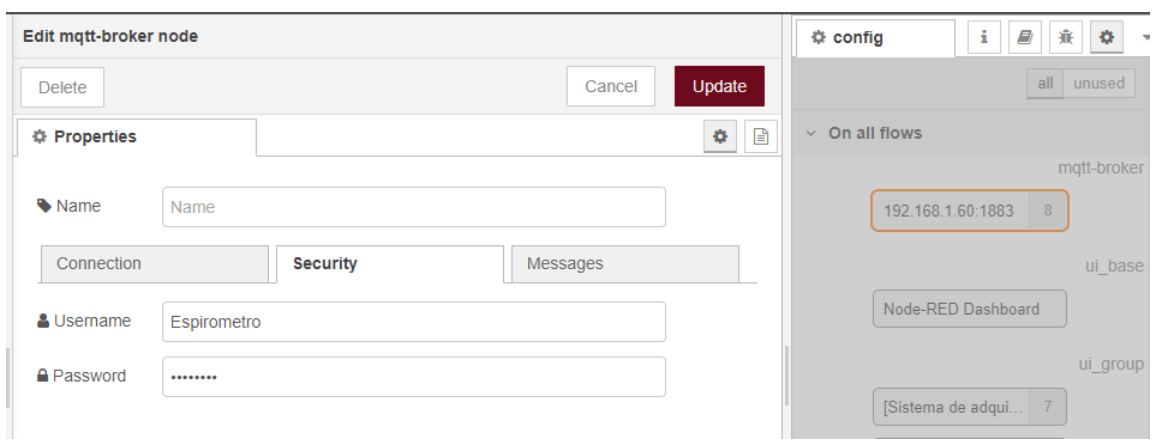

Por defecto, la dirección para acceder a la configuración de la interfaz es: **127.0.0.1:1880**

Mientras que se accede al *dashboard* desde la dirección: **127.0.0.1:1880/ui**

**Importante:** a diferencia de mosquitto, que corre como un servicio en segundo plano, para usar el *dashboard* de NodeRED se debe dejar abierta la ventana del CMD luego de ejecutar el comando de inicio: node-red.

### <span id="page-140-0"></span>**1.4. Configuración de IP**

Se debe configurar una IP fija en el equipo que actúa como servidor MQTT para que el Sistema de adquisición de Señales Respiratorias pueda conectarse correctamente.

A continuación se presentarán varias maneras de configurar la IP a gusto del usuario, solo debe utilizar una de ellas. El nombre de las opciones y su ubicación puede variar entre las diferentes versiones de sistema operativo que utilice.

Opcion 1: Windows 7.

1) Abrir panel de control e ir a la opción **"Redes e Internet"**, luego a **"Centro de Redes y Recursos Compartidos"**.

2) Ir a la opción **"Cambiar configuración del adaptador"**.

3) Hacer click derecho en el adaptador (Ethernet si es por cable o Wi-Fi si es inalámbrico). Ir a la opción **"protocolo IPv4"**, luego ir a **"Propiedades"**.

4) Click en **"Usar la siguiente dirección IP"**, completar los campos con los siguientes datos:

**IP:** (IP que deseamos asignar, por defecto utiliza la 192.168.1.60 si se conecta desde una red clase C o la 10.2.16.67 si lo hace desde una red clase A).

**Mascara de subred: 255.255.255.0** (o 255.0.0.0 en clase A). **Puerta de enlace predeterminada (PEP): 192.168.1.1** (o 10.1.1.1 en clase A). **Servidor DNS preferido 8.8.8.8 Servidor DNS secundario 8.8.4.4**

Opción 2: si el servidor se conecta por WiFi y utiliza Windows 10 y 11.

- 1) Escribir Wifi en el menú inicio.
- 2) Ir a **"Configuración de Wifi"**.

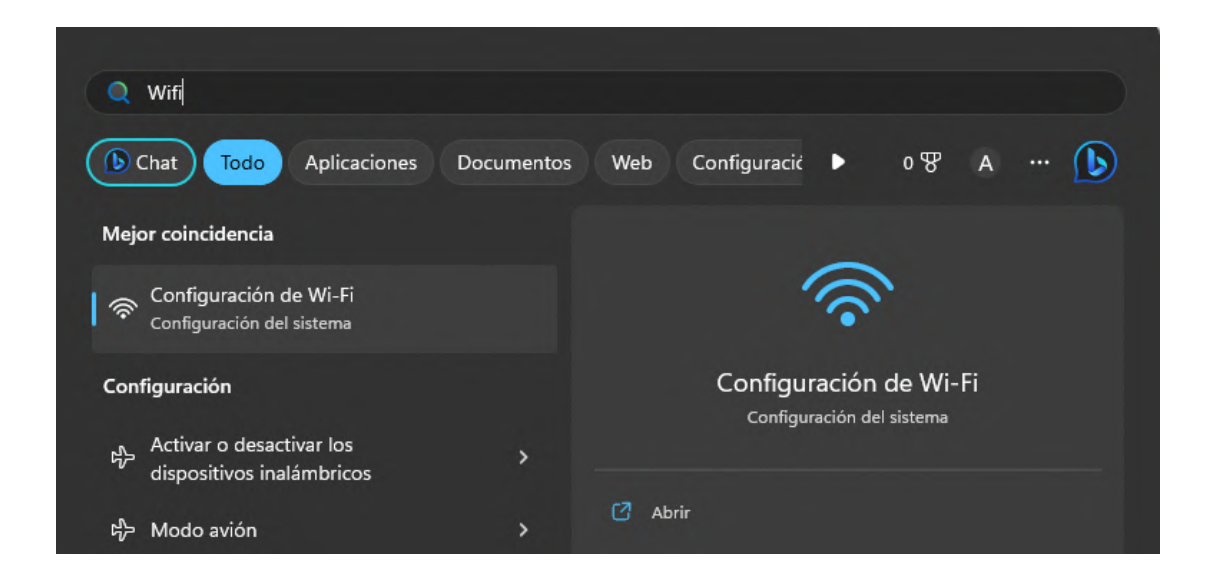

3) Ir a **"Propiedades de hardware"**.

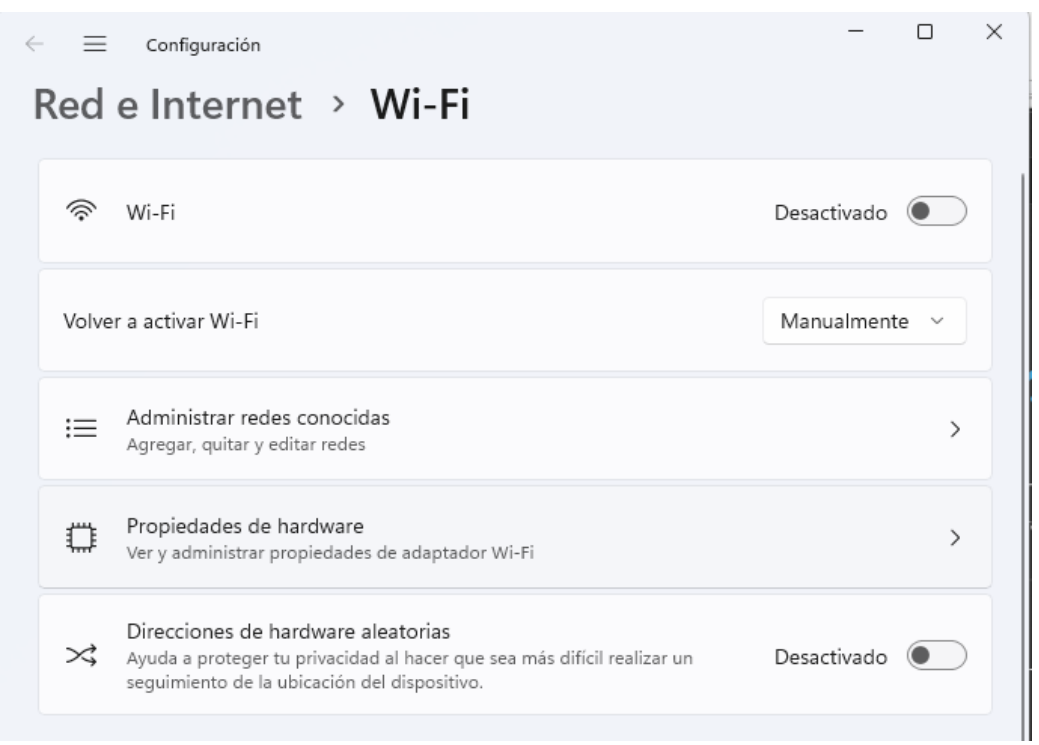

4) Click en editar en el campo **"Asignación de IP"**.

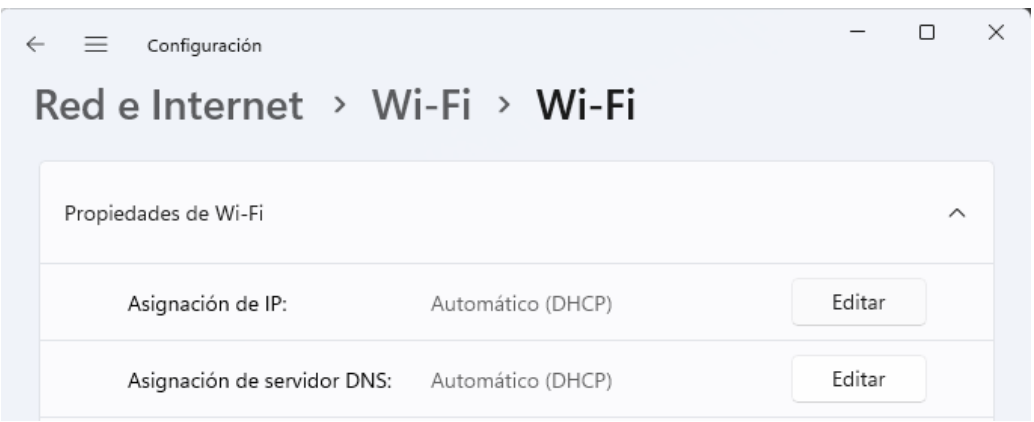

5) Cambiar a modo manual y activar casilla IPv4 y completar campos con los siguientes datos:

**IP deseada Mascara: 255.255.255.0 PEP: 192.168.1.1 DNS pref.: 8.8.8.8**

ų.

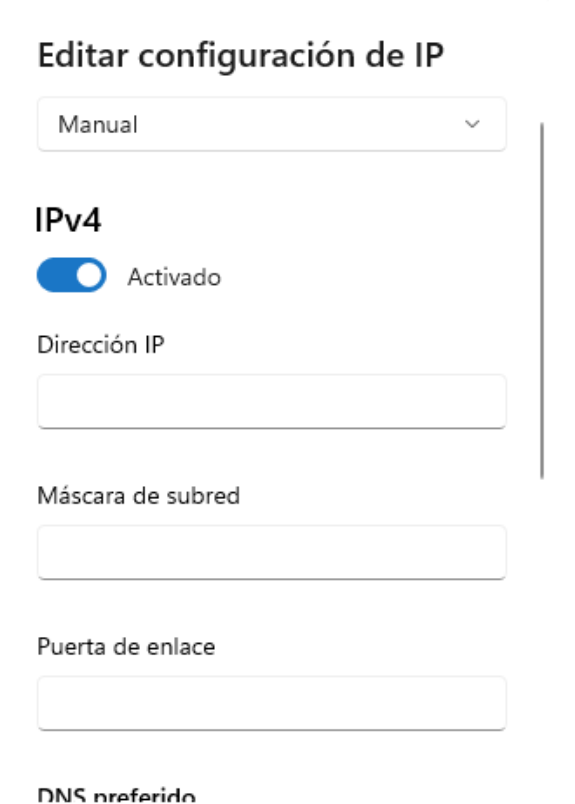

Opción 3: desde el CMD.

1) Ejecutar los siguientes comandos de forma secuencial: **netsh interface ipv4 show config**

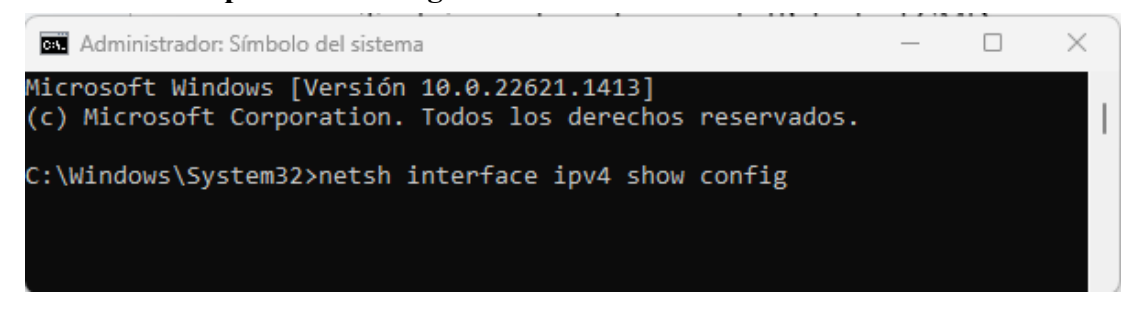

Muestra el nombre de interfaz, IP, máscara y PEP.

### **netsh interface ipv4 set address name="interfaz" static IP Mascara PEP**

Solo interfaz va con comillas. Completar los campos IP, Mascara y PEP según corresponda. "interfaz" suele ser "Wi-Fi" o "Ethernet" o "Ethernet0".
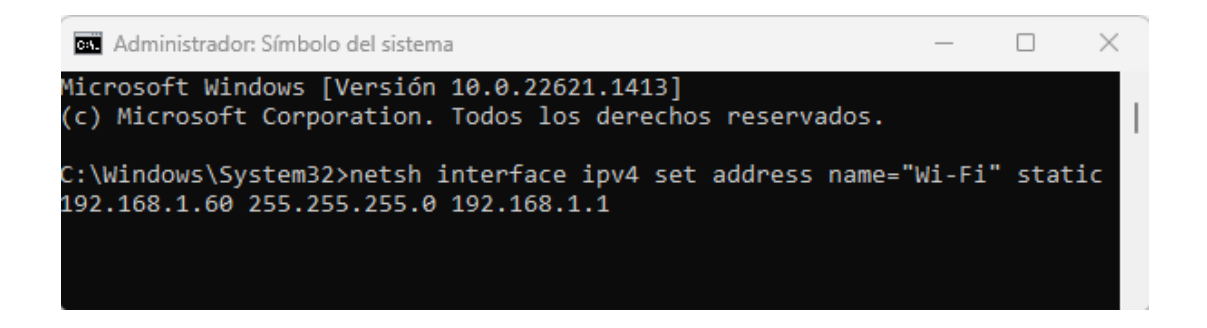

Si luego de seguir los pasos anteriores no es posible conectar el dispositivo al servidor MQTT local, se recomienda **desactivar el Firewall** de Windows.

# **2. Indicaciones de uso**

### **2.1. Encendido**

Para encender el sistema presione una vez el botón de encendido (4), al hacerlo el LED indicador de encendido (1) se prenderá automáticamente. Luego de unos segundos el Display (2) mostrará el siguiente mensaje.

Si luego de presionar el botón no enciende, posiblemente la batería esté agotada o exista un mal funcionamiento, diríjase a la sección 1.7 para más información. En caso de que el sistema requiera calibración, diríjase a la sección 1.2, de lo contrario continúe a la sección 1.3.

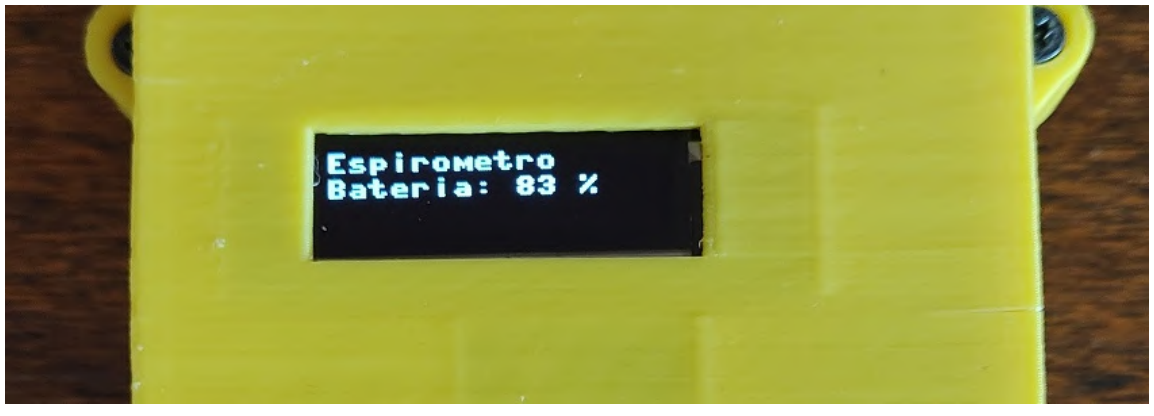

*Figura 2: mensaje indicador de carga de batería.*

# **2.2. Calibración**

Si al encender el sistema se muestra un cartel que indica que debe calibrarse, deberá ajustar el potenciómetro de calibración ubicado en la esquina superior derecha del lado inferior de la carcasa (ver figura 18). Utilice la herramienta incluida para ajustarlo.

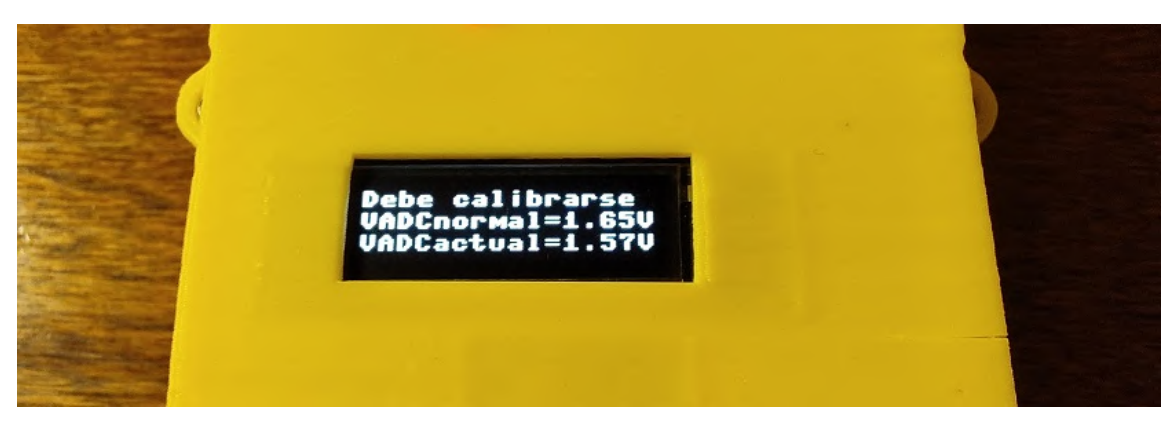

*Figura 3: aviso de calibración.*

Notará que la punta se asemeja a un destornillador de pala, introdúzcalo en la ranura del potenciómetro (similar a un tornillo) y girarlo hasta que la tensión sea de 1.65V. Luego de adquirir varias lecturas dentro del rango deseado el sistema procederá a conectarse a la red WiFi.

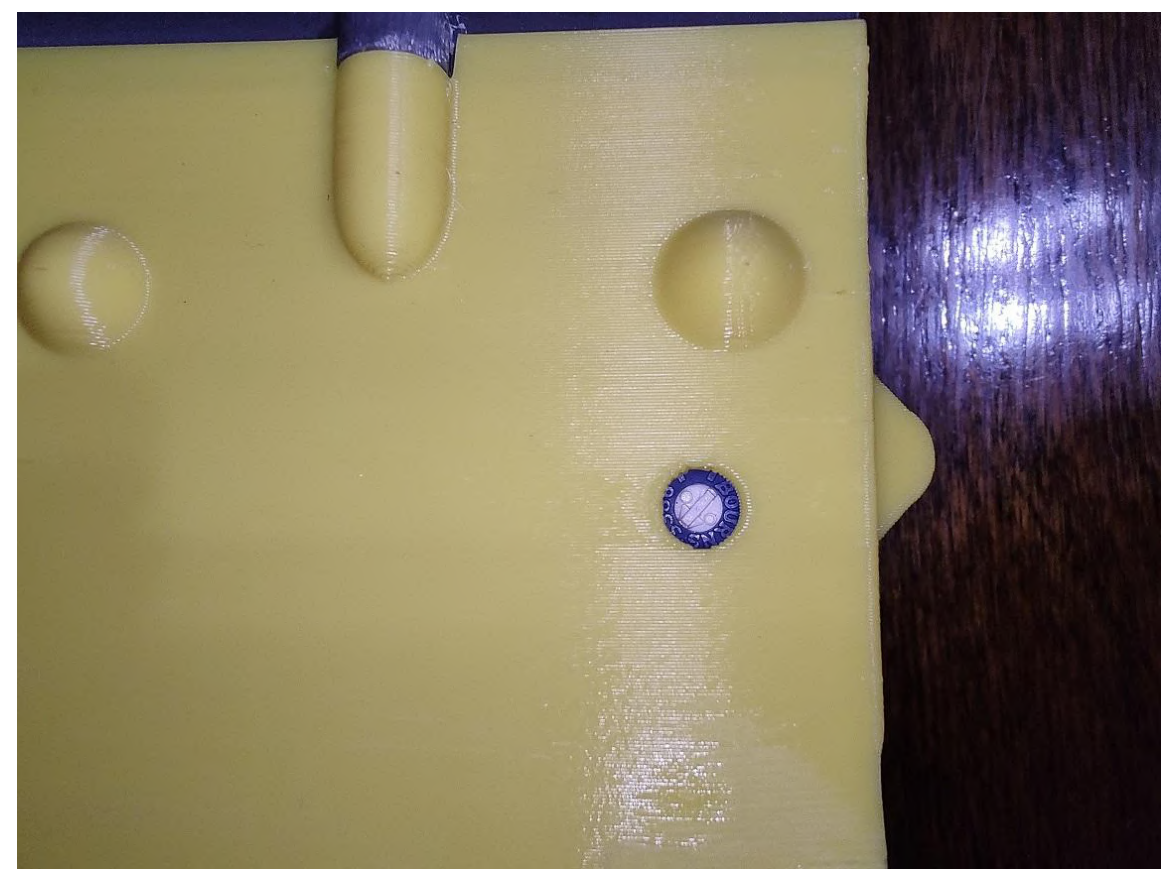

*Figura 4: potenciómetro de calibración.*

Puede darse el caso en que el aviso de calibración se muestre brevemente e indique que la tensión del ADC actual es, efectivamente, la esperada. Esta situación es completamente normal y se debe a que el umbral de calibración es relativamente pequeño y cualquier breve perturbación debida al ruido afecta a la tensión medida por el ADC, provocando que se muestre el aviso de calibración. En caso de ocurrir ignore el aviso, el sistema continuará automáticamente con la ejecución del programa.

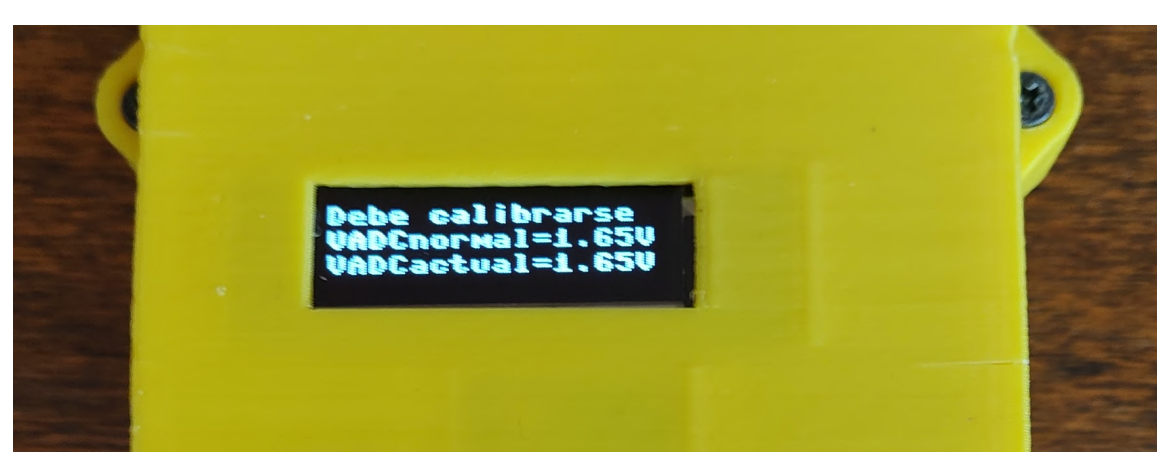

*Figura 5: aviso de calibración.*

### **2.3. Conectividad**

Luego de indicar el nivel de carga de batería, intentará conectarse a las redes WiFi ya configuradas internamente.

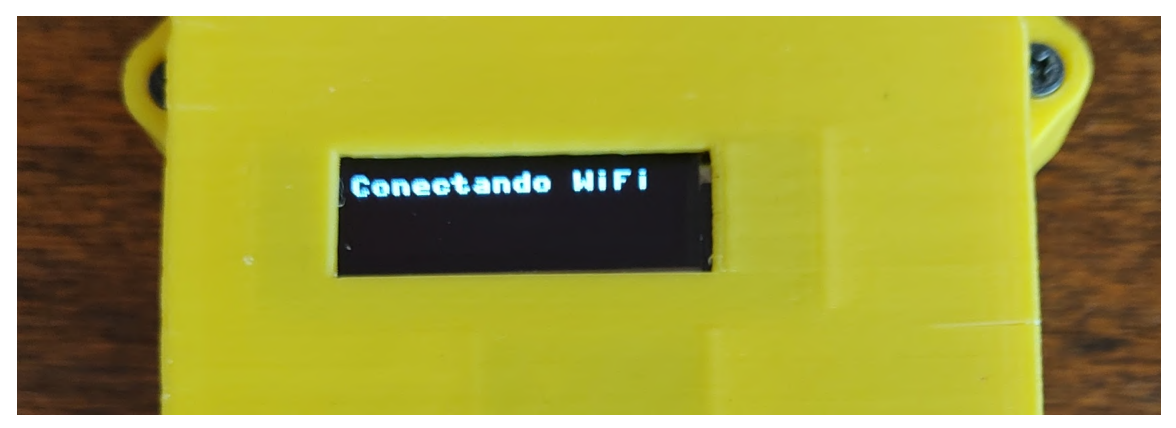

*Figura 6: indicador de intento de conexión.*

En caso de no poder conectarse en el primer intento, volverá a intentar nuevamente. Si logra conectarse exitosamente, lo indicará con un aviso en pantalla y además mostrará la IP que el router le ha asignado.

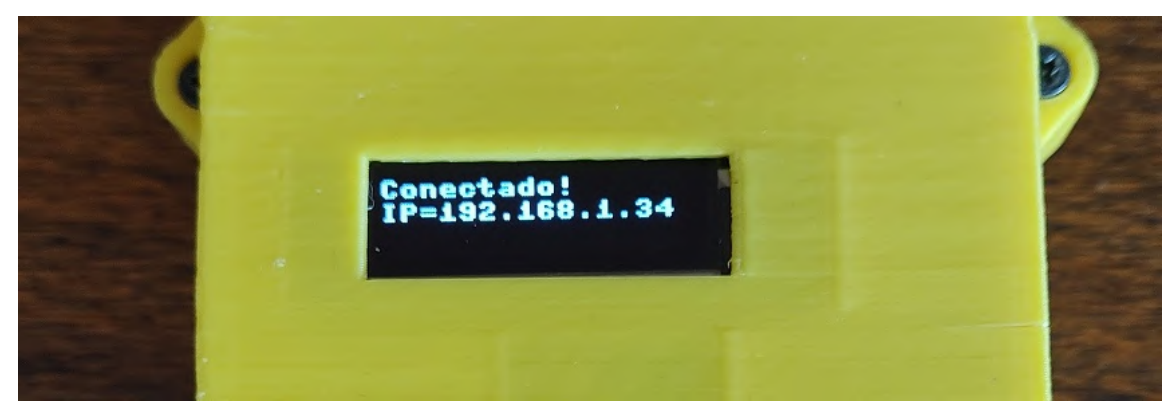

*Figura 7: aviso de conexión exitosa.* Versión 1.1 Página 17 de 27

Una vez conectado a la red WiFi, intentará conectarse al servidor MQTT de IP fija como se muestra a continuación.

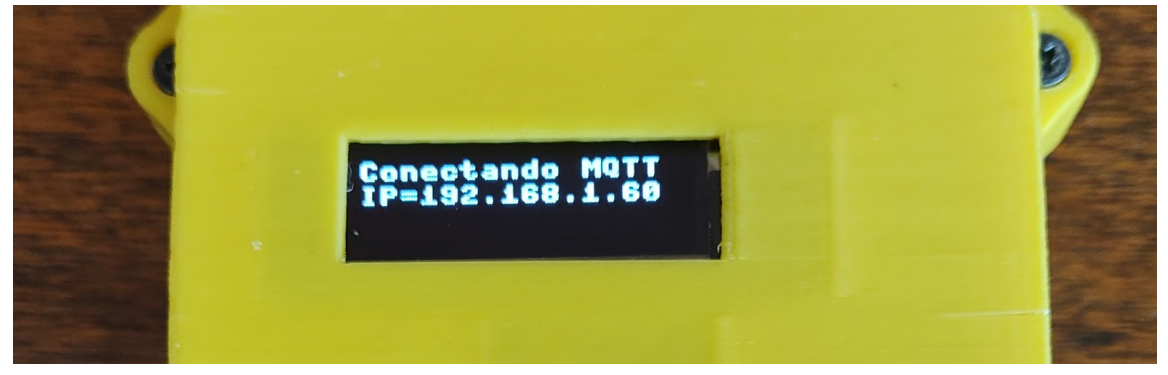

*Figura 8: aviso de conexión MQTT en curso.*

Establecida la conexión con el servidor se le indicará su estado con el siguiente mensaje:

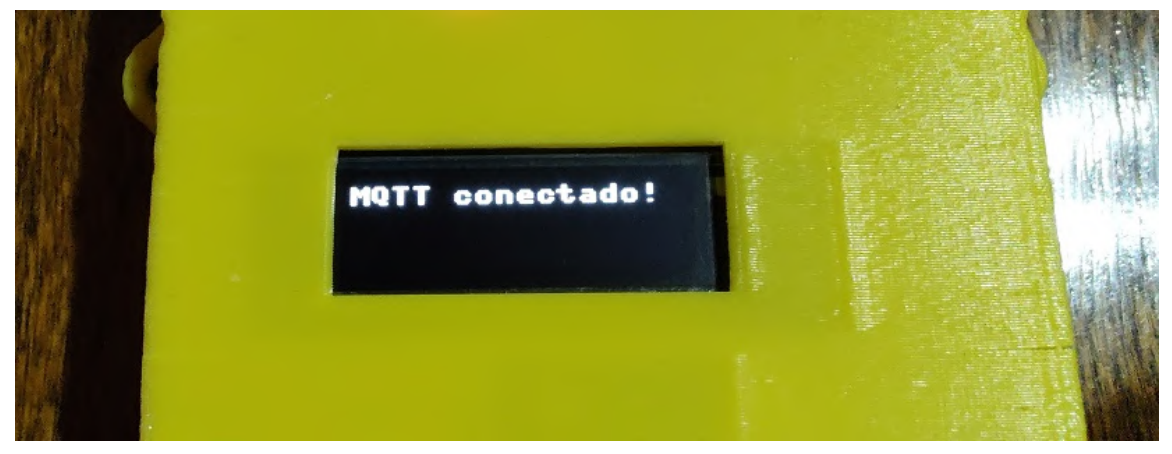

*Figura 9: conexión a servidor MQTT exitosa.*

# **2.4. Oximetría de pulso**

Luego de completada la etapa de conexión del dispositivo, comenzará la medición de oximetría de pulso. El sistema se lo indicará con el siguiente aviso en pantalla:

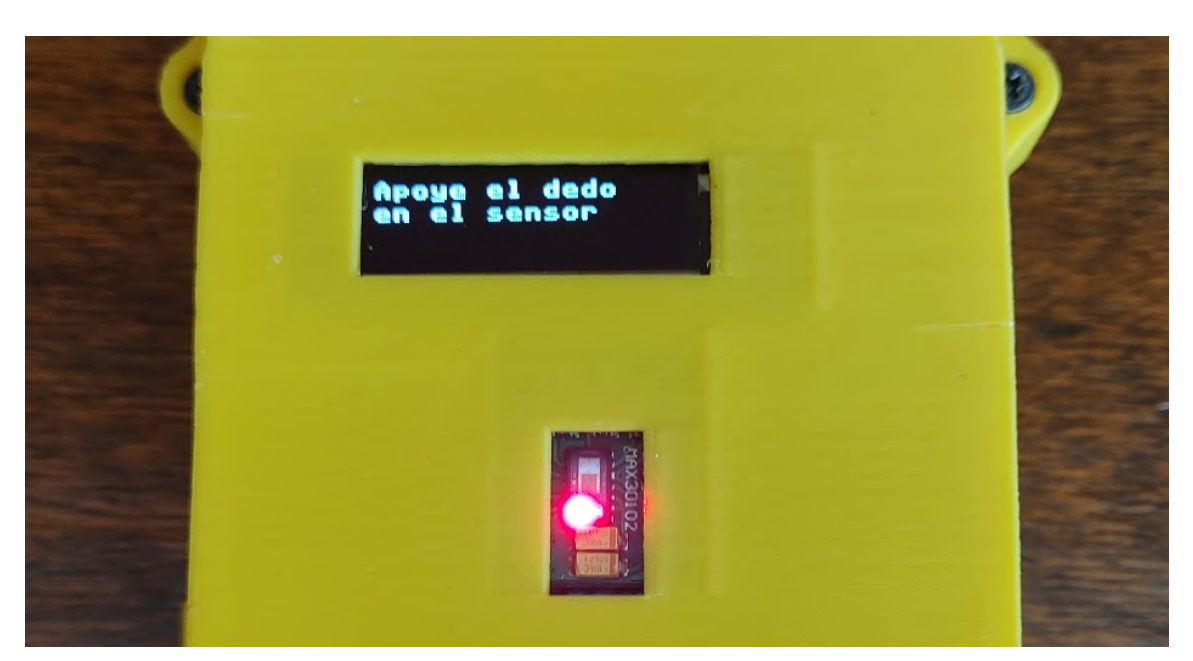

*Figura 10: inicio de medición de oximetría.*

Antes de comenzar, limpie su dedo índice con alcohol etílico al 70% o alcohol isopropílico. Si nota que el sensor está sucio, puede limpiarlo con un hisopo con las mismas sustancias.

Apoye su dedo **índice** en el sensor, si su dedo es pequeño utilice su dedo **pulgar** para obtener una medición más fiable. Procure cubrir con la yema del dedo toda la ventana alrededor del sensor MAX30102 para obtener una lectura correcta **sin presionar demasiado**.

El sensor consta de dos LEDs emisores (rojo e infrarrojo) y fotorreceptores que deben cubrirse por completo con el dedo. En la figura 11 puede observarse cómo está constituido físicamente.

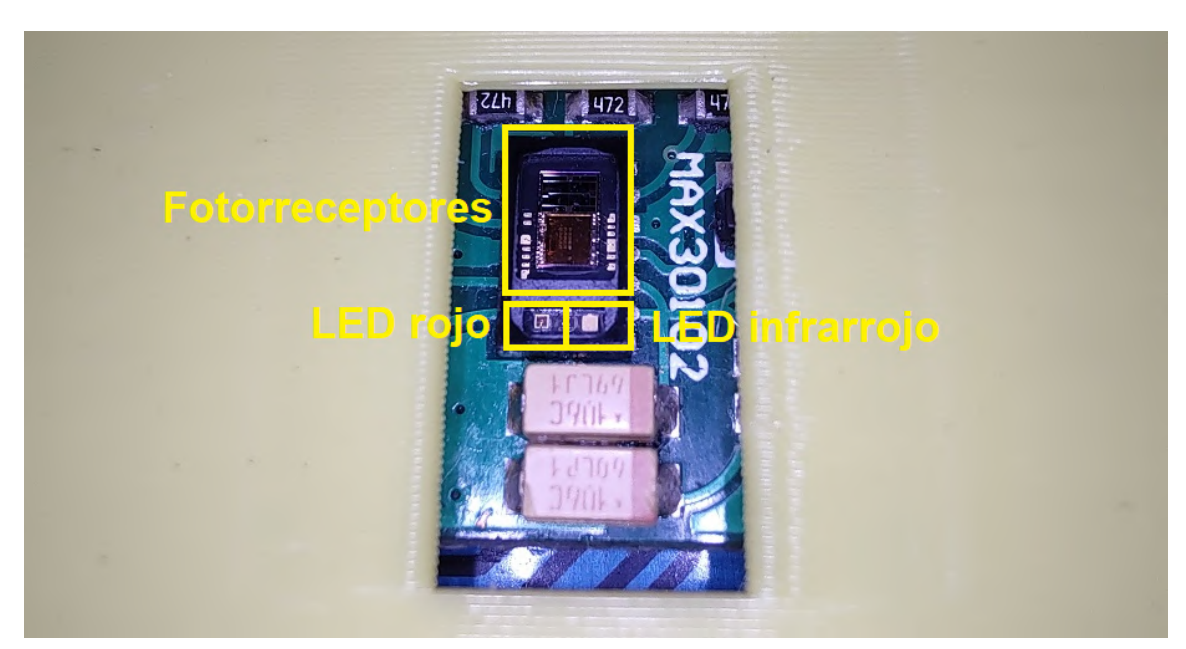

*Figura 11: sensor de oximetría de pulso MAX30102.*

El sistema posee un umbral de medición, por lo que **comenzará a medir solamente cuando apoye su dedo**, indicando el inicio de medición con un mensaje en pantalla.

La primera lectura dura 8 segundos, luego cada 2 segundos vuelve a calcular el porcentaje de SPO2 y envía los resultados de forma remota a modo de obtener una lectura casi en tiempo real.

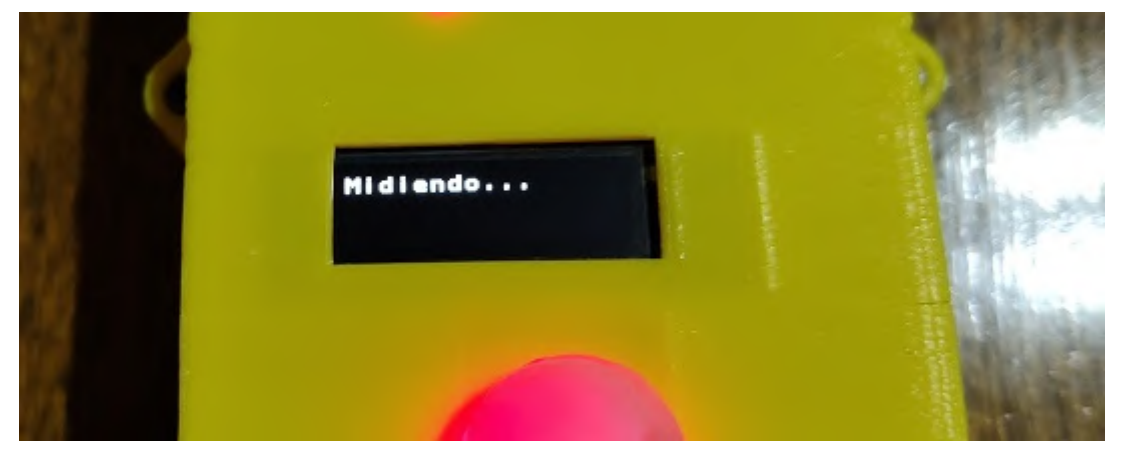

*Figura 12: inicio de medición de oximetría.*

En caso de que la primera lectura resulte errónea, el sistema lo indicará con un mensaje como el que se muestra a continuación. Las muestras adquiridas se descartan y se reinicia la medición, este proceso se repite hasta lograr una primera medición en un rango aceptable de porcentaje de SPO2 (90-99%).

De forma local, solo se muestra el **valor final** de SPO2 en el display, esto se debe a que se le dio prioridad al mensaje de estado de la medición, "Midiendo…", para indicar al usuario que aún se siguen adquiriendo datos.

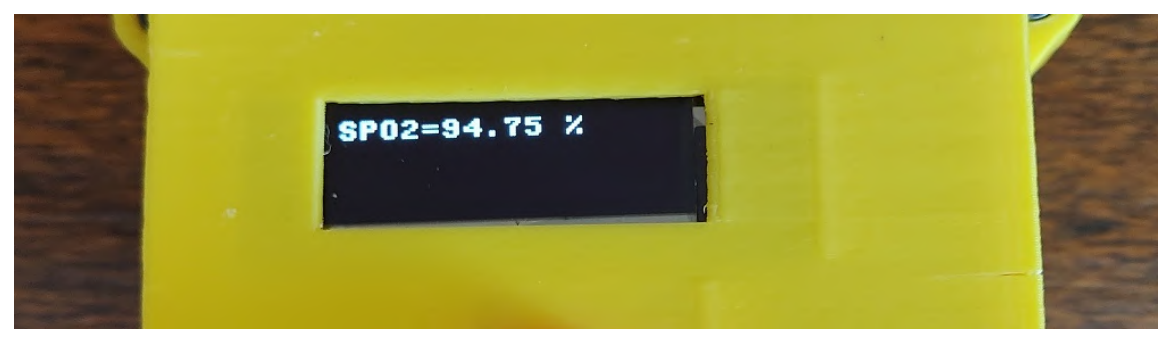

*Figura 13: resultado de la medición.*

El tiempo total de medición puede variar entre **30 segundos y 1 minuto y medio** según el usuario y las condiciones de medición. Para obtener lecturas correctas y en el menor tiempo posible, se recomienda encarecidamente no mover el dedo durante la medición ni utilizar el dispositivo cerca de una fuente de luz de gran intensidad que pueda introducir ruido en la medición.

Un ejemplo de contaminación lumínica puede ser utilizar el dispositivo en exteriores un día soleado o debajo de una lámpara.

### **2.5. Espirometría**

Una vez finalizada la medición de oximetría, el sistema continuará con la adquisición de caudal y volumen en vía aérea, indicándolo con el mensaje "Por favor sople".

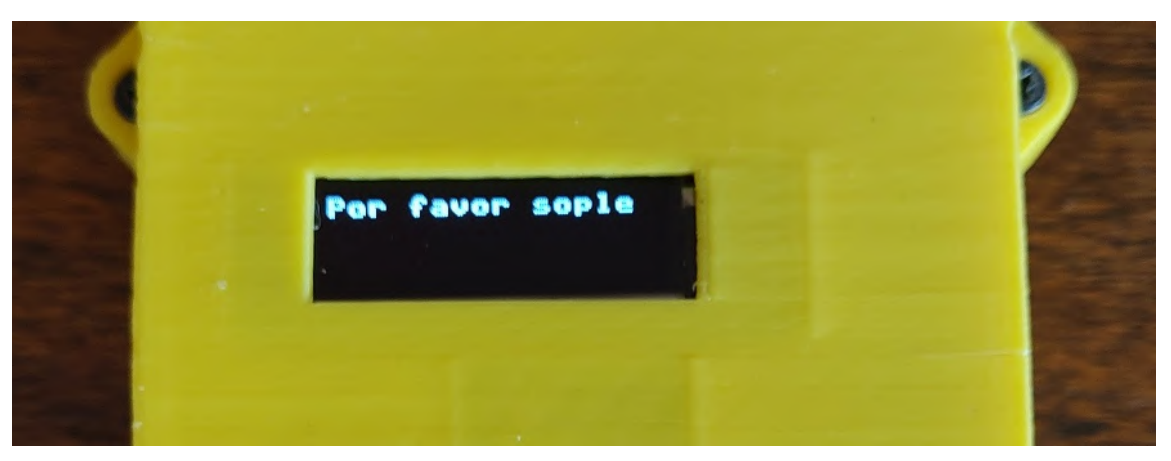

*Figura 14: inicio de la adquisición de caudal y volumen.*

Coloque el filtro antibacteriano junto con la boquilla de tamaño adecuado a la entrada del tubo tal y como se indica en la figura 14. La diferencia de diámetros en ambos extremos del tubo evitará que se equivoque de lado al colocarlo.

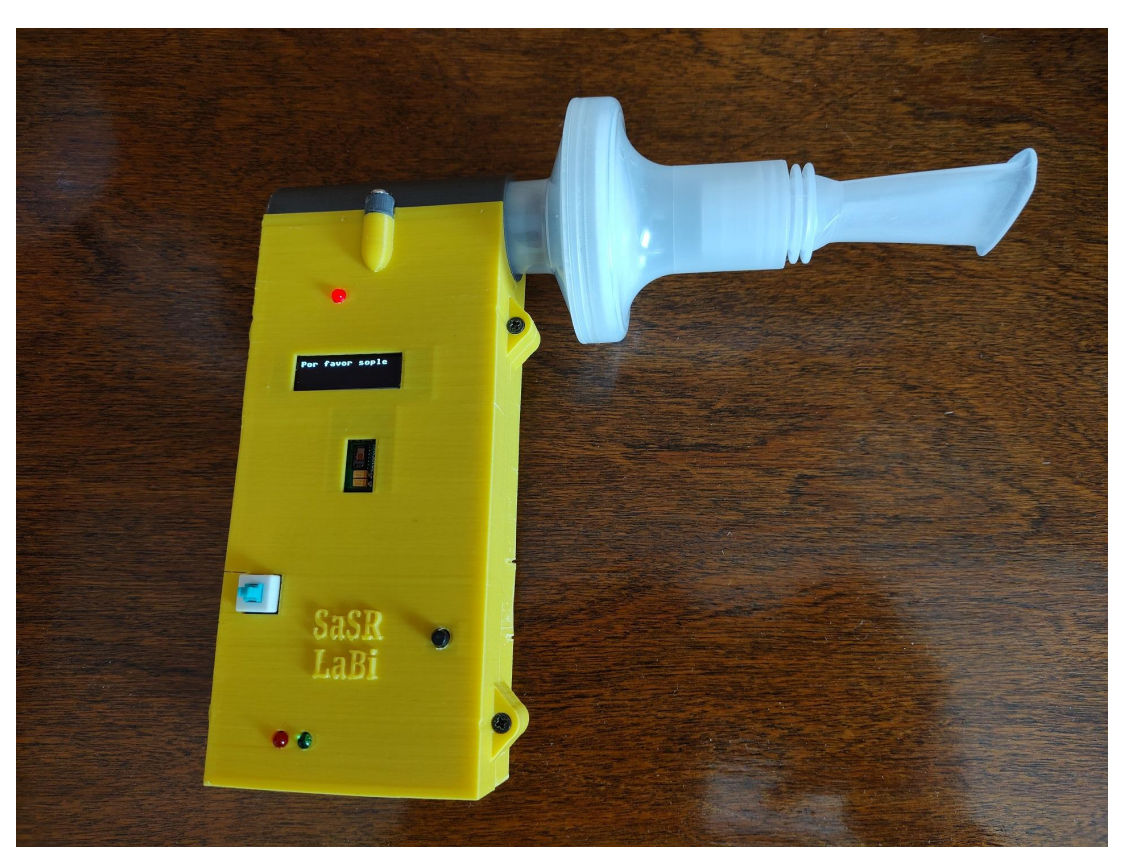

*Figura 15: sistema listo para realizar la espirometría.*

Inspire tanto como pueda y exhale con fuerza a través de la boquilla hasta quedarse sin aire, inmediatamente después inspire tanto como pueda. Luego de realizar una exhalación e inhalación completas, los datos obtenidos se concatenan y se mostrarán en los gráficos correspondientes a través de la interfaz NodeRED.

Debido a limitaciones de la pantalla, de forma local solo se muestran los resultados referidos a la **exhalación**.

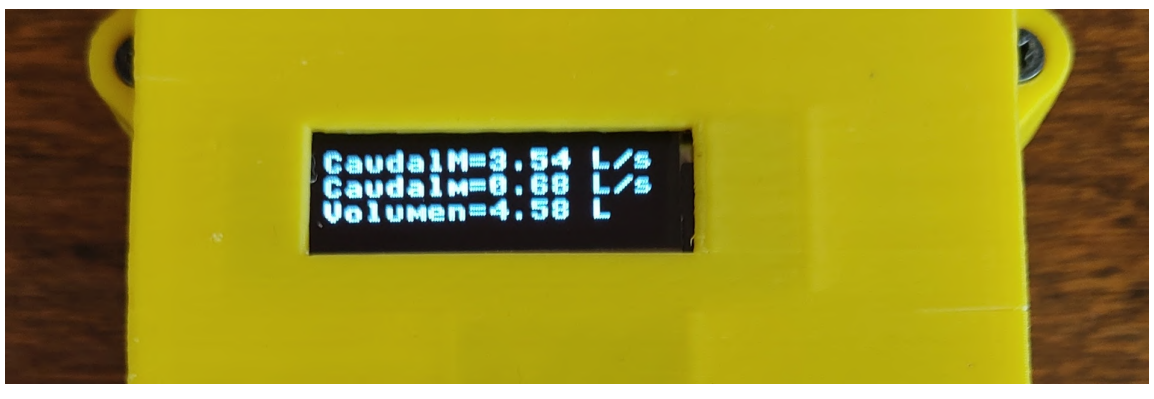

*Figura 16: resultado de la medición.*

#### **Referencias**

**CaudalM:** caudal máximo exhalado en L/s. **Caudalm:** caudal mínimo exhalado en L/s. **Volumen:** volumen total exhalado en L.

### **2.6. Conexión a USB**

Para ver los mensajes de ejecución internos del sistema o los valores en crudo que adquiere, puede hacerlo conectándolo por USB a un PC. A través de un monitor serie como por ej. Arduino IDE o Thonny, verá la información que el dispositivo envía por USB. Se recomienda reiniciar el dispositivo luego de conectarlo por USB.

### **2.7. Carga de batería**

Para cargar el SaSR, utilice un cable Micro USB y conéctelo a un cargador USB de celular de **1A** o a una PC.

En caso de cargarlo desde una PC, se recomienda utilizar un puerto **USB 3.0**, ya que si está completamente descargado puede consumir una corriente de hasta 1A. Si bien la mayoría de los equipos modernos pueden entregar 1A en sus puertos USB 2.0, el límite estándar es de 0.5A.

Una vez conectado, el LED indicador de carga en curso se encenderá como se ve a continuación:

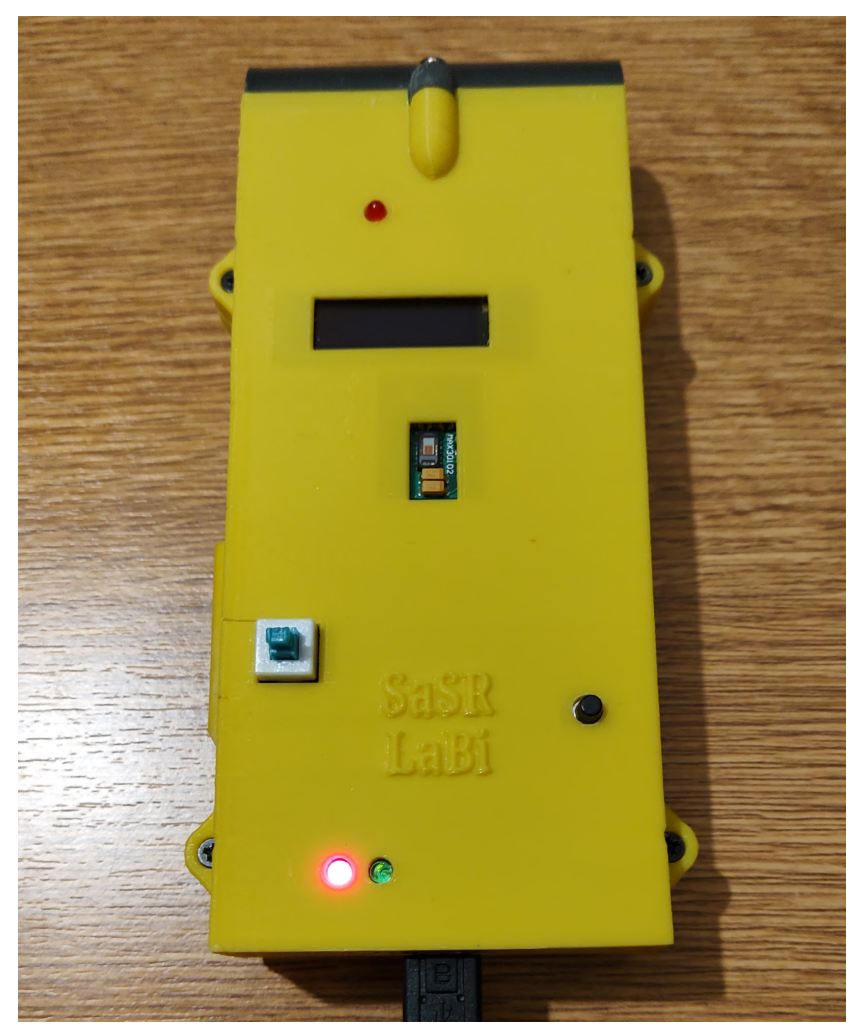

*Figura 17: LED indicador de carga en curso.*

Cuando se complete la carga, el LED rojo se apagará y se encenderá el LED verde, el cual indica que está completamente cargado.

El tiempo de carga puede variar según la carga restante en la batería, pudiendo llegar a las **3hs** en caso de estar completamente descargada. El sistema le indicará cuándo debe recargar la batería mediante el mensaje en pantalla: **"Batería baja"**.

Si al conectar el cargador no enciende el LED rojo, puede haber un mal funcionamiento del circuito de carga de batería, desconectelo y consulte con un especialista.

### **Se recomienda cargarlo apagado para no exceder la máxima capacidad de corriente de la etapa de carga y protección de batería.**

### **2.8. Uso de la interfaz NodeRED**

Inicie la aplicación NodeRED mediante el comando "node-red" a través de la consola de comandos (CMD). Luego ingrese a su navegador de preferencia e ingrese en barra de direcciones la siguiente direccion IP: **127.0.0.0/ui**

Allí podrá acceder al tablero de mando o *dashboard* de la interfaz y podrá visualizar los resultados de las mediciones de forma remota tal y como se muestra en la figura 21.

En los gráficos de espirometría, el eje X se expresa en milisegundos y/o mililitros, esto se debe a limitaciones propias de la interfaz.

El gráfico "Señales LED IR/Rojo" representa valores adimensionales, que son el resultado de procesar los datos en crudo que entrega el sensor. El eje X representa el número de muestras adquiridas.

Para conocer en detalle el valor de alguna de las muestras coloque el puntero sobre dicha muestra y se mostrará una viñeta con su valor exacto sobre ambos ejes.

#### Manual del Usuario

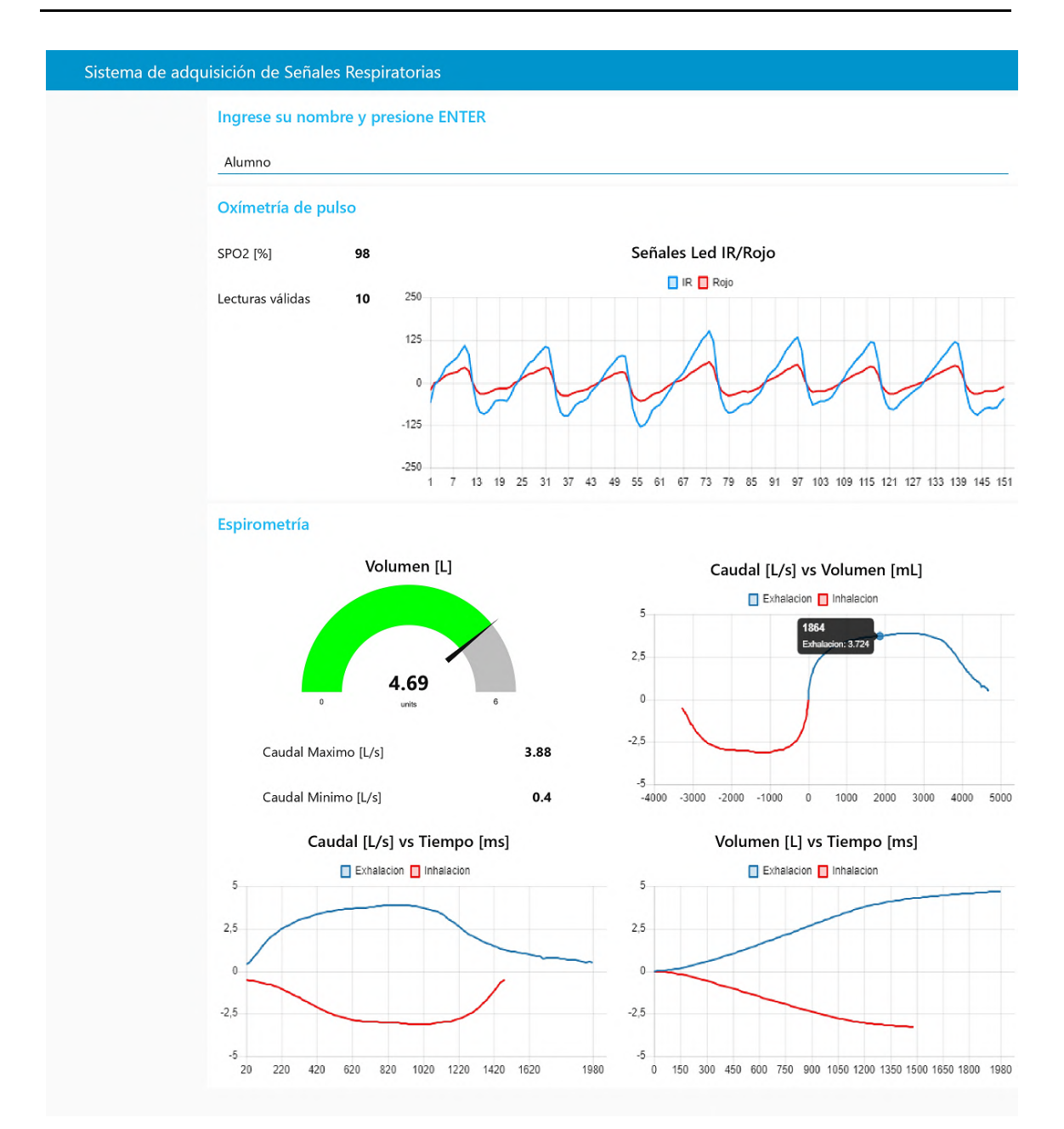

*Figura 18: dashboard de NodeRED.*

### **2.9. Fallas posibles**

Si luego de 20 segundos no logra establecer una conexión exitosa a la red WiFi, el sistema entrará en modo offline, perdiendo la capacidad de mostrar resultados de forma remota.

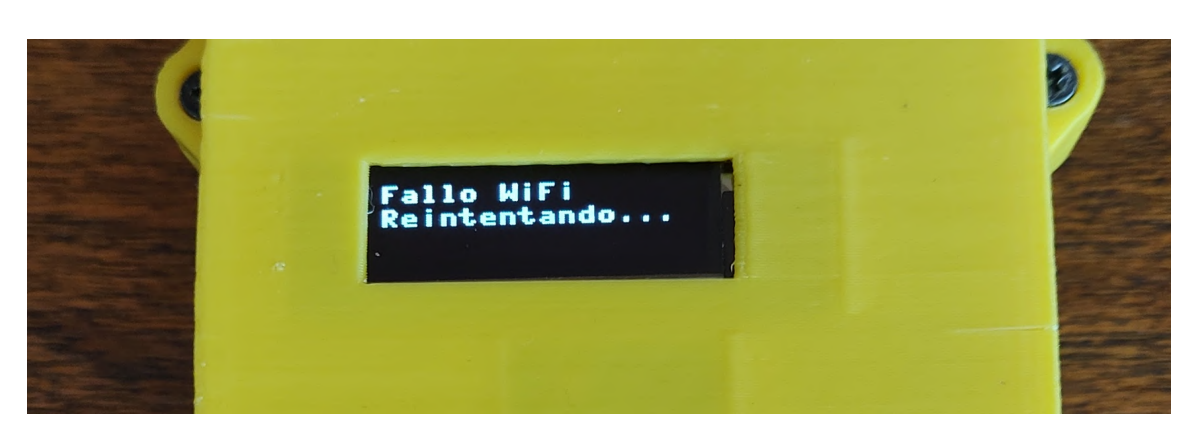

*Figura 19: mensaje de conexión fallida.*

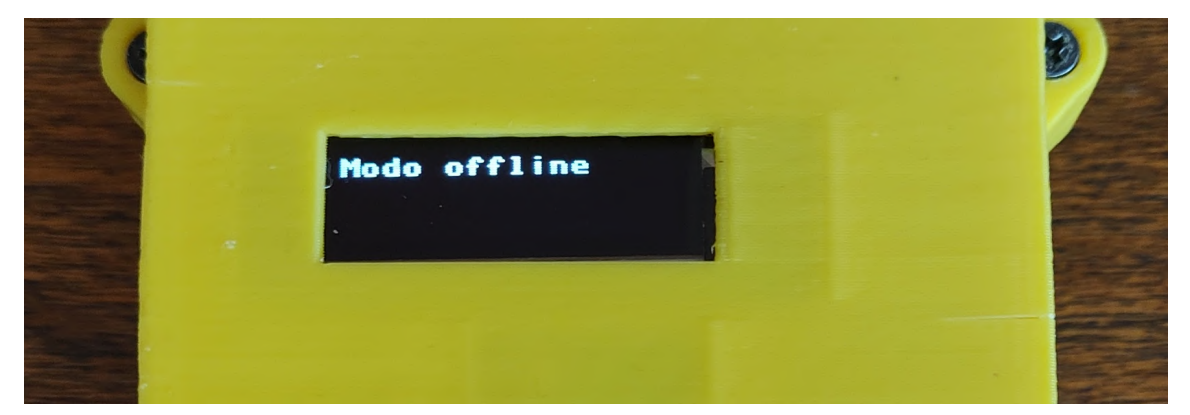

*Figura 20: aviso de modo of line.*

En caso de que el servidor MQTT no esté disponible o la red sea inestable, mostrará un aviso indicando que ha fallado la conexión y el sistema también entrará en modo offline.

El modo offline se activará si se da alguna de las siguiente dos condiciones: **"No puede conectarse a la red WiFi"** o "**No puede conectarse al servidor MQTT"**.

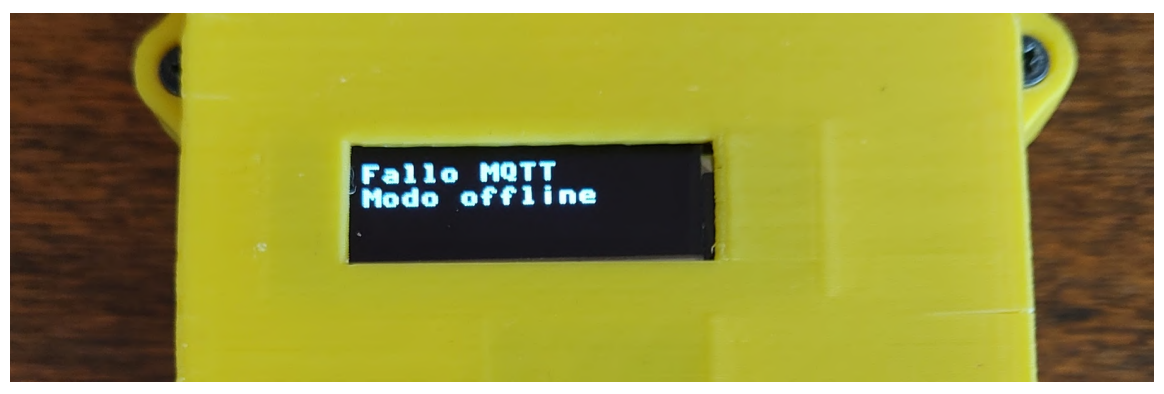

*Figura 21: aviso de error de conexión MQTT.*

# **3.6. Plan de Pruebas**

# **Plan de pruebas**

# **Proyecto: "Sistema de Adquisición de Señales Respiratorias"**

# **Carrera: Ingeniería Electrónica**

# **Facultad de Ingeniería - UNMDP**

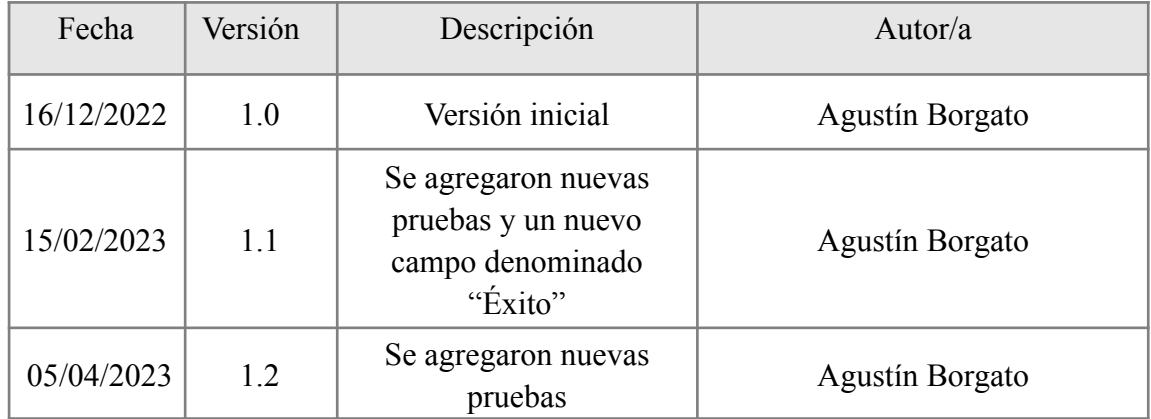

# **Índice**

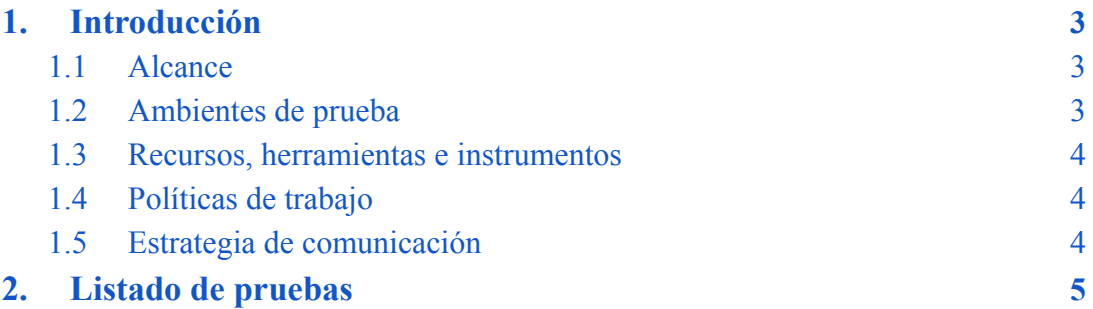

# <span id="page-161-0"></span>**1. Introducción**

Este documento corresponde al Plan de Pruebas del proyecto "Sistema de adquisición de señales respiratorias", y se basa en los documentos: Especificación Funcional y Especificación Técnica, en los que se han detallado las soluciones implementadas en el desarrollo del proyecto y sus detalles técnicos.

# <span id="page-161-1"></span>**1.1 Alcance**

Se desea definir los pasos a seguir, estrategias de ejecución y objetivos de las pruebas a realizar, con el fin de corroborar el correcto funcionamiento de las soluciones planteadas y la detección de posibles fallos que las comprometan.

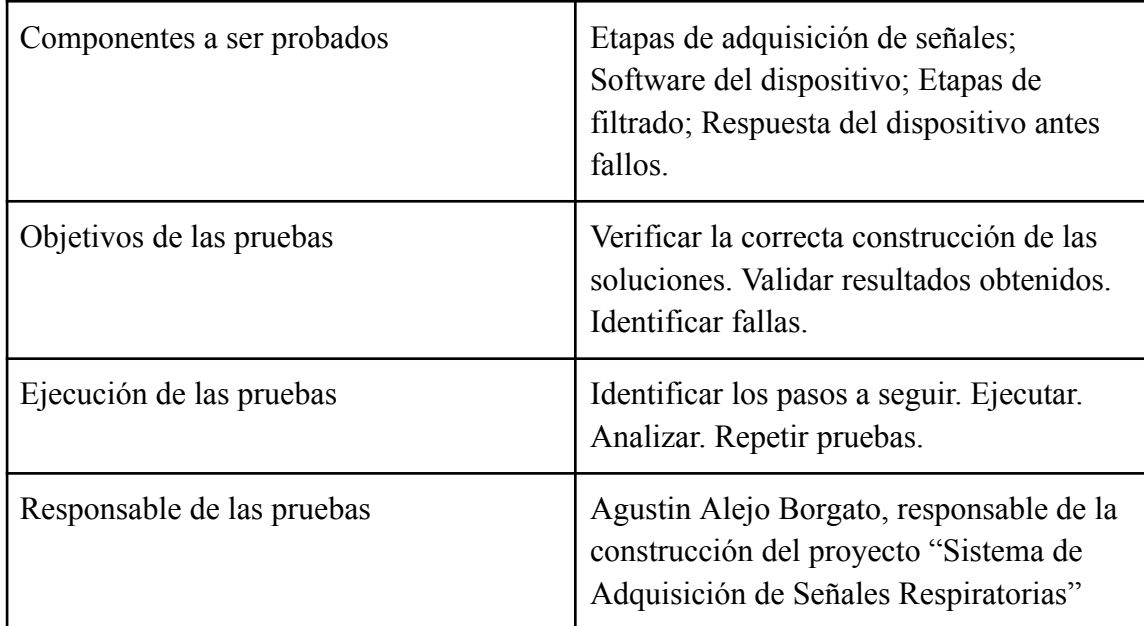

## <span id="page-162-0"></span>**1.2 Ambientes de prueba**

Las pruebas de validación de las soluciones propuestas se realizaran en el Laboratorio de Bioingeniería (LABI) de la Facultad de Ingeniería de la UNMDP. Mientras que las pruebas de verificación relacionadas a aspectos constructivos de las soluciones se harán en el laboratorio del autor de este documento.

En ambos casos, las pruebas serán llevadas a cabo en un entorno completamente controlado y monitoreado a fin de poder registrar y comunicar cualquier anomalía.

## <span id="page-162-1"></span>**1.3 Recursos, herramientas e instrumentos**

Los instrumentos a utilizar para las pruebas de verificación serán principalmente multimetro (tester), osciloscopio y estación de soldado.

En las pruebas de validación se utilizarán:

**Para caudal de aire:** jeringa de calibración para espirometría de 0.6L y sistema de adquisición de señales biomédicas BIOPACK.

**Para oxígeno en sangre:** prototipo de oxímetro del LABI.

## <span id="page-162-2"></span>**1.4 Políticas de trabajo**

Las pruebas se realizaron siguiendo el siguiente procedimiento.

- 1. **Planificación de las pruebas:** identificar los recursos necesarios y la importancia de las pruebas.
- 2. **Diseño de las pruebas:** identificar los pasos a seguir.
- 3. **Implementación de las pruebas:** establecer el entorno y los componentes a ser probados.
- 4. **Ejecución de las pruebas:** ejecución de los pasos a seguir, verificación y registro de resultados.
- 5. **Evaluación de las pruebas:** análisis de resultados inesperados y correcto abordaje de los casos de prueba realizados.

# <span id="page-162-3"></span>**1.5 Estrategia de comunicación**

Todos los resultados obtenidos se registraron en la bitácora del proyecto para su posterior análisis. Luego de realizadas las pruebas verificatorias y validadoras, los resultados fueron informados a los directores del proyecto para su análisis y discusión.

# <span id="page-162-4"></span>**2. Listado de pruebas**

#### Listado de pruebas

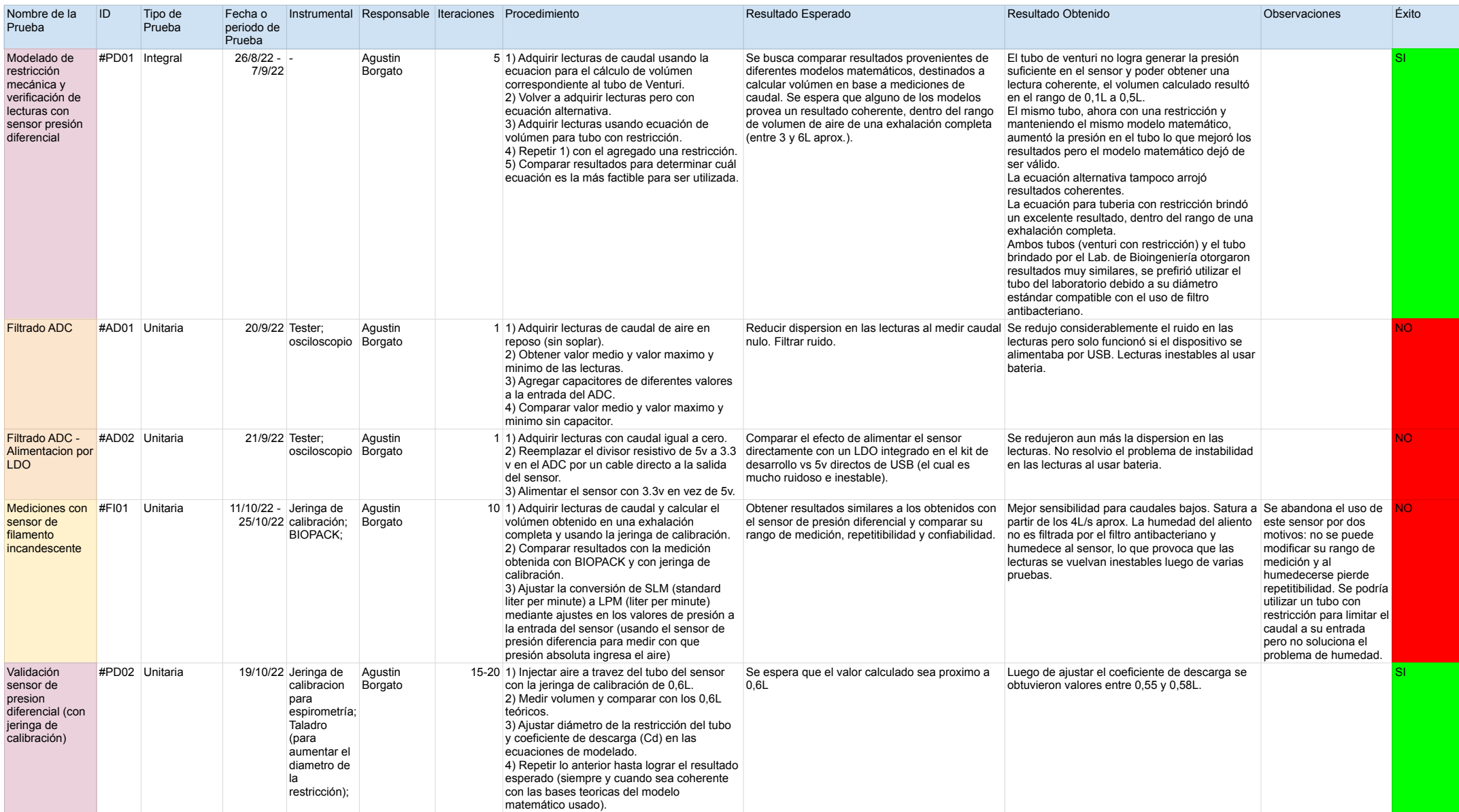

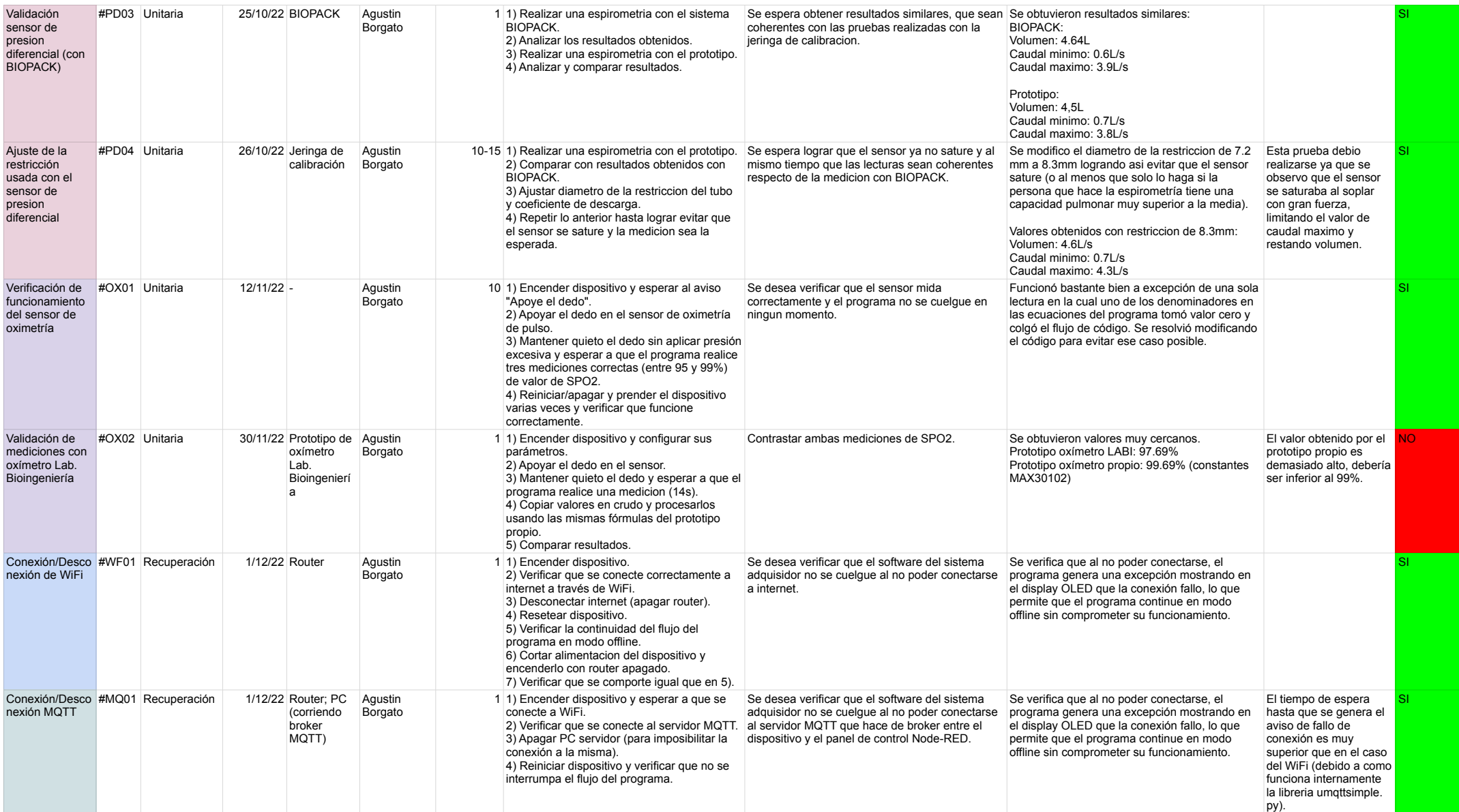

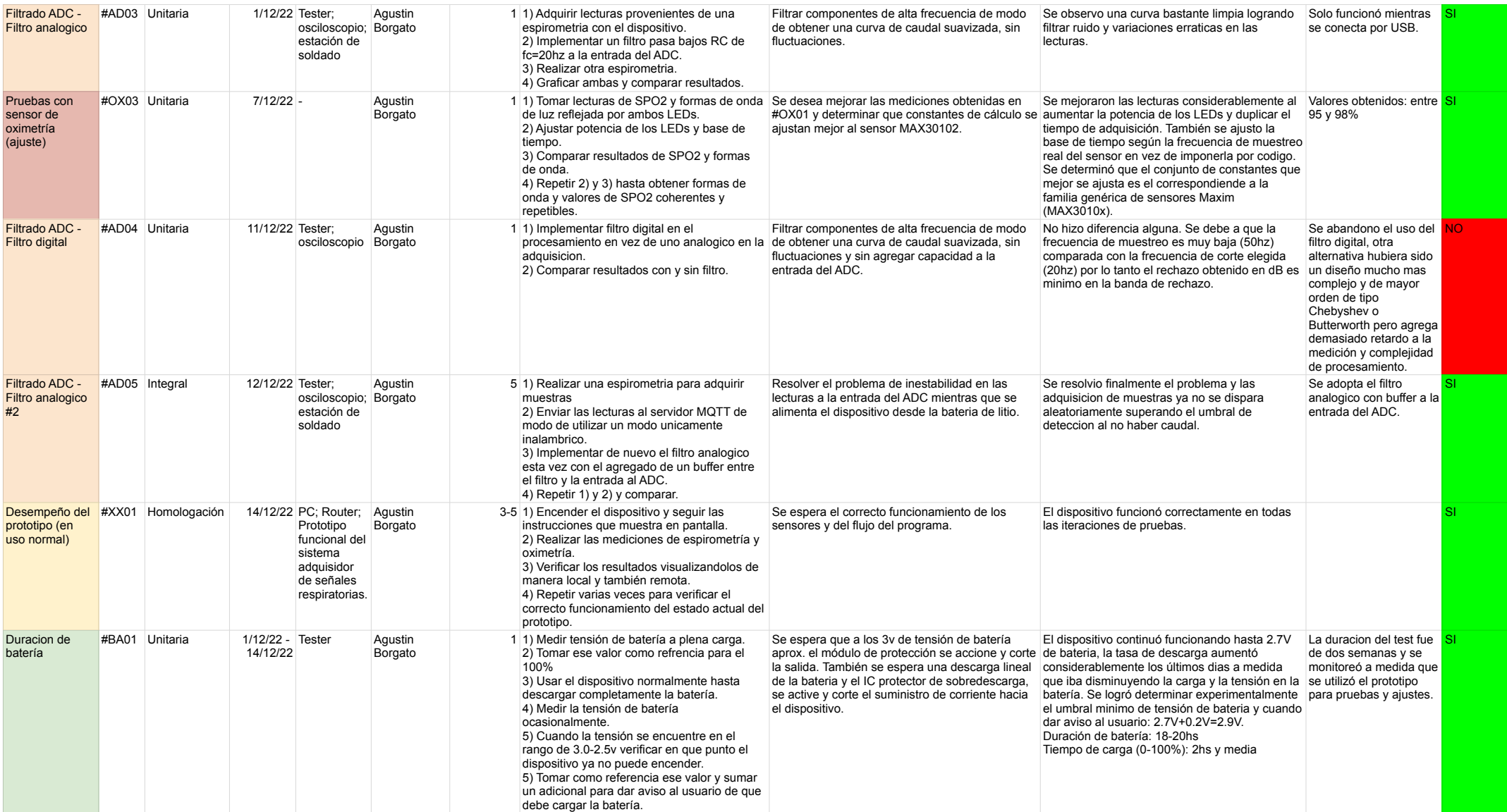

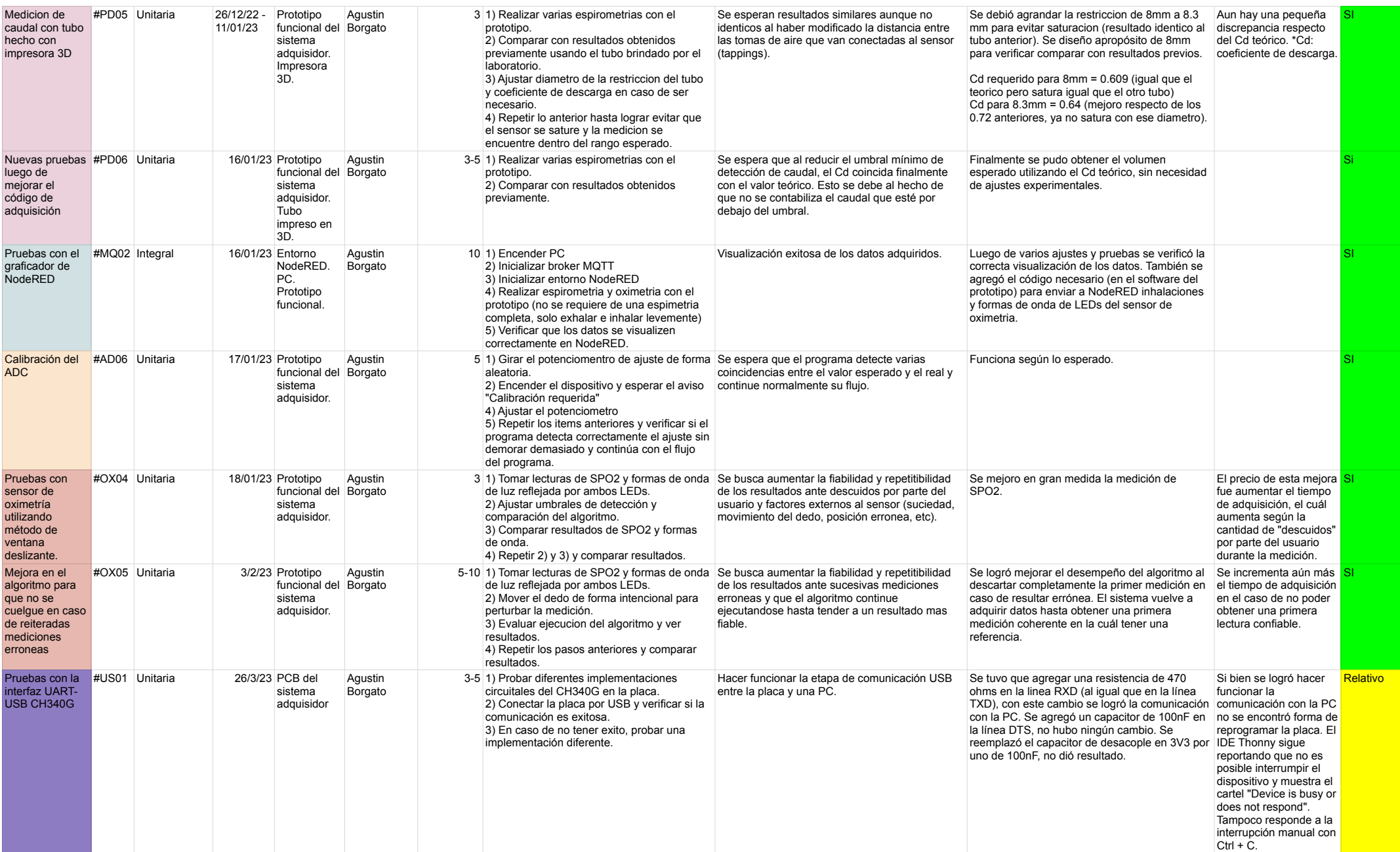

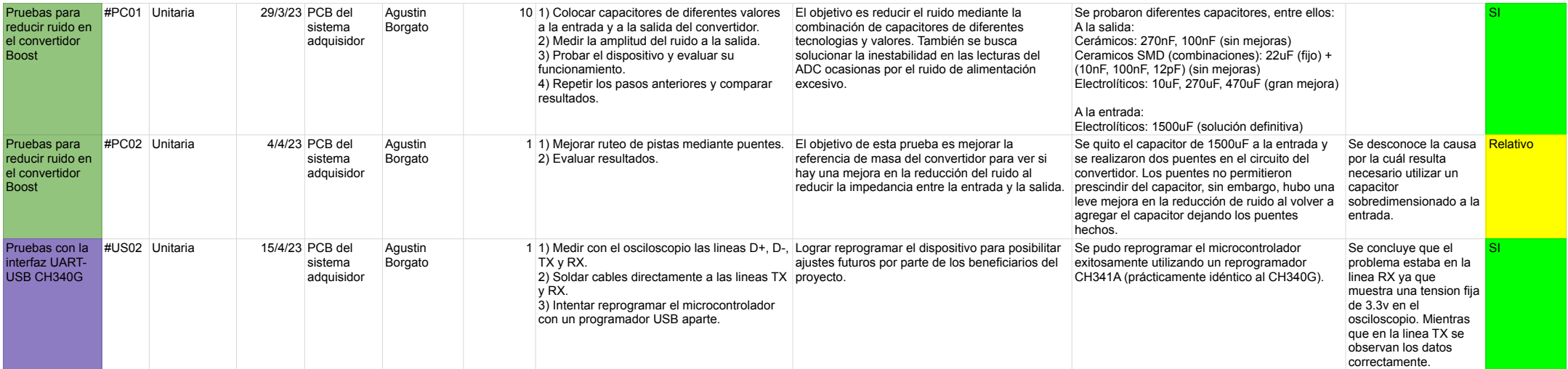